# Altivar 312 Variateurs de vitesse pour moteurs asynchrones

# Guide de programmation

06/2010

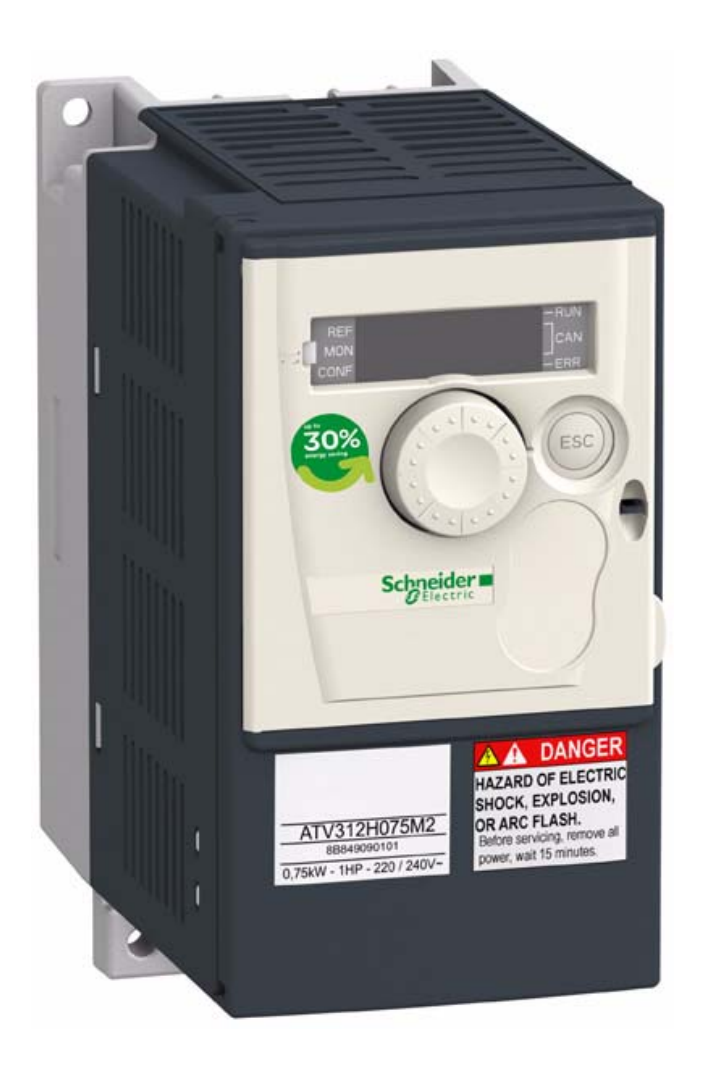

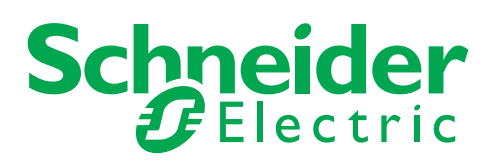

## **Sommaire**

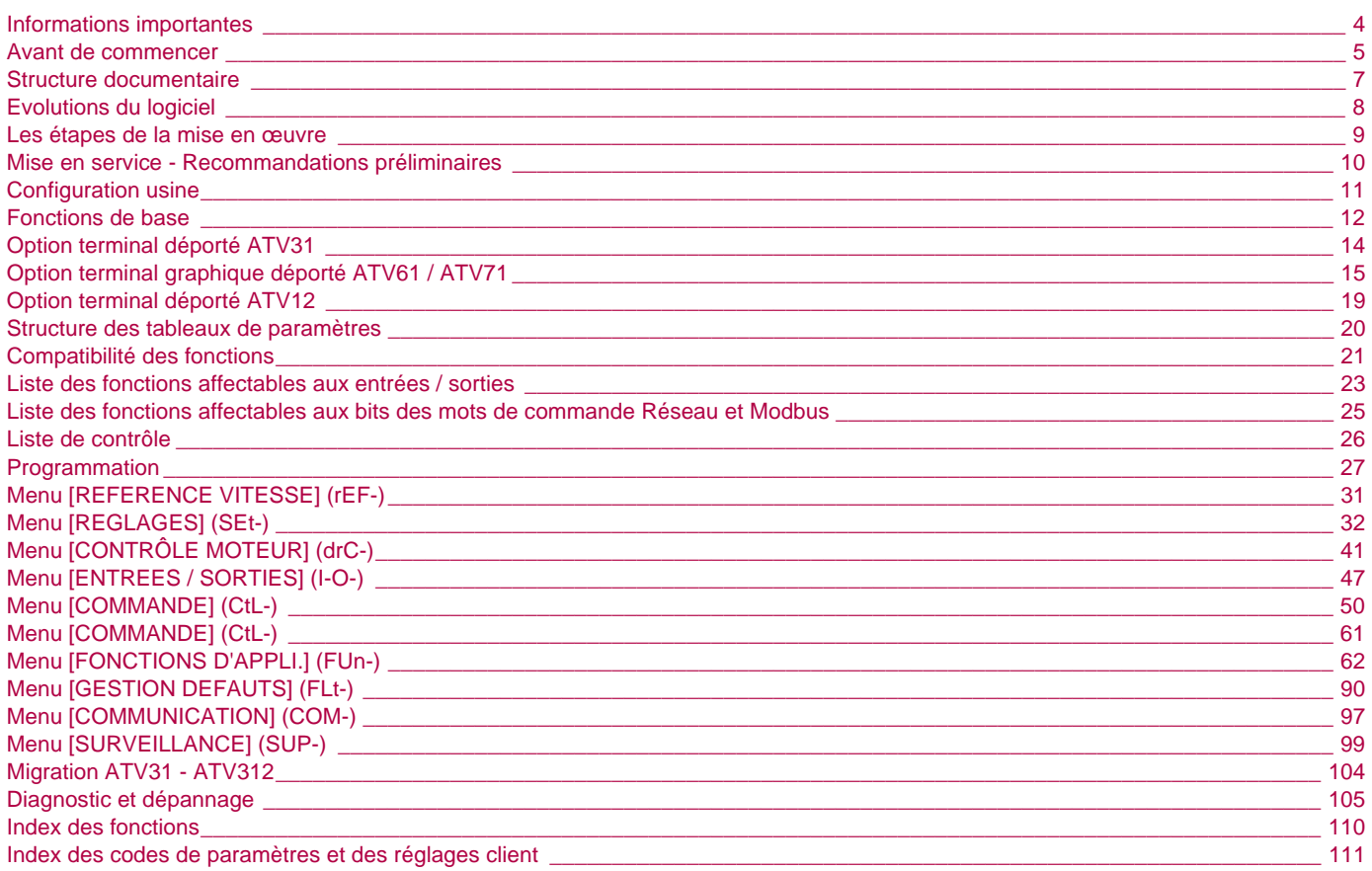

#### <span id="page-3-0"></span>**AVIS**

Lisez attentivement ces instructions et examinez le matériel pour vous familiariser avec l'appareil avant de tenter de l'installer, de le faire fonctionner ou d'assurer son entretien. Les messages spéciaux suivants que vous trouverez dans cette documentation ou sur l'appareil ont pour but de vous mettre en garde contre des risques potentiels ou d'attirer votre attention sur des informations qui clarifient ou simplifient une procédure.

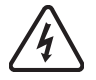

L'apposition de ce symbole à un panneau de sécurité Danger ou Avertissement signale un risque électrique pouvant entraîner des lésions corporelles en cas de non-respect des consignes.

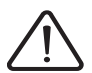

Ceci est le symbole d'une alerte de sécurité. Il vous avertit d'un risque de blessures corporelles. Respectez scrupuleusement les consignes de sécurité associées à ce symbole pour éviter de vous blesser ou de mettre votre vie en danger.

## **DANGER**

**DANGER** signale une situation dangereuse imminente qui, si elle n'est pas évitée, entraînera la mort, des blessures graves ou des dommages matériels.

## **AVERTISSEMENT**

**AVERTISSEMENT** signale une situation potentiellement dangereuse qui, si elle n'est pas évitée, peut entraîner la mort, des blessures graves ou des dommages matériels.

## **ATTENTION**

L'indication **ATTENTION** signale une potentiellement dangereuse dangereuse qui, si elle n'est pas évitée, peut entraîner des blessures ou des dommages matériels.

## **ATTENTION**

L'indication **ATTENTION** utilisée sans le symbole alerte signale une situation potentiellement dangereuse qui, si elle n'est pas évitée, peut entraîner des dommages matériels.

#### **REMARQUE IMPORTANTE**

Le terme « variateur » tel qu'il est utilisé dans ce guide désigne la partie « contrôleur » du variateur de vitesse selon la définition qu'en donne la NEC.

L'installation, l'utilisation, la réparation et la maintenance des équipements électriques doivent être assurées par du personnel qualifié uniquement. Schneider Electric n'assume aucune responsabilité des conséquences éventuelles découlant de l'utilisation de cette documentation.

© 2009 Schneider Electric. All Rights Reserved

<span id="page-4-0"></span>**Vous devez lire et comprendre ces instructions avant de suivre toute procédure relative à ce variateur.**

## **A A DANGER**

#### **RISQUE D'ÉLECTROCUTION, D'EXPLOSION OU D'ARC ÉLECTRIQUE**

- Vous devez lire et comprendre ce guide avant d'installer ou de faire fonctionner le variateur Altivar 312. L'installation, les réglages, les réparations et la maintenance doivent être réalisés par un personnel qualifié.
- L'utilisateur est tenu de s'assurer de la conformité avec toutes les exigences des réglementations internationales et nationales concernant la mise à la terre de tous les équipements.
- Plusieurs pièces de ce variateur, notamment les circuits imprimés, fonctionnent à la tension réseau. NE LES TOUCHEZ PAS. Utilisez uniquement des outils isolés électriquement.
- Ne touchez PAS les composants non blindés ou les connexions des vis du bornier lorsqu'une tension est présente.
- Ne mettez PAS en court-circuit les bornes PA/+ et PC/– ou les condensateurs du bus DC.
- Avant de réparer le variateur de vitesse :
	- Déconnectez toute alimentation, y compris l'alimentation contrôle externe, pouvant être présente.
	- Placez une étiquette « NE PAS ALLUMER » sur tous les points de coupure.
	- Assurez-vous que tous les points de coupure restent en position ouverte.
	- ATTENDEZ 15 MINUTES pour permettre aux condensateurs du bus DC de se décharger. Suivez ensuite la « Procédure de mesure de tension du bus DC » du guide d'installation afin de vérifier que la tension continue est inférieure à 42 V. Les voyants du variateur ne sont pas des indicateurs permettant de certifier l'absence de tension du bus DC.
	- Mesurez la tension du bus DC entre les bornes PA/+ et PC/- pour vérifier que la tension est inférieure à 42 V c.c.
	- Si les condensateurs de bus DC ne se déchargent pas complètement, contactez votre représentant local Schneider Electric. Ne réparez pas et ne faites pas fonctionner le variateur.
- Installez et fermez tous les couvercles avant de mettre le variateur sous tension.

**Le non-respect de ces instructions entraînera la mort ou des blessures graves.**

## **A DANGER**

#### **FONCTIONNEMENT IMPREVU DE L'APPAREIL**

- Vous devez lire et comprendre ce guide avant d'installer ou de faire fonctionner le variateur Altivar 312.
- Toute modification apportée à la configuration des paramètres doit être effectuée par du personnel qualifié.

**Le non-respect de ces instructions entraînera la mort ou des blessures graves.**

## **AVERTISSEMENT**

#### **APPAREIL ENDOMMAGE**

N'installez pas et ne faites pas fonctionner le variateur s'il semble être endommagé.

**Le non-respect de ces instructions peut provoquer la mort, des blessures graves ou des dommages matériels.**

## **AVERTISSEMENT**

#### **PERTE DE CONTRÔLE**

- Le concepteur de tout schéma de câblage doit tenir compte des modes de défaillances potentielles des canaux de commande et, pour certaines fonctions de contrôle critiques, prévoir un moyen d'atteindre un état sécurisé durant et après la défaillance d'un canal. L'arrêt d'urgence et l'arrêt en fin de course constituent des exemples de fonctions de contrôle essentielles.
- Des canaux de commande distincts ou redondants doivent être prévus pour les fonctions de contrôle critiques.
- Les canaux de commande du système peuvent inclure des liaisons effectuées par la communication. Il est nécessaire de tenir compte des conséquences des retards de transmission inattendus ou des défaillances d'une liaison. a

#### **Le non-respect de ces instructions peut provoquer la mort, des blessures graves ou des dommages matériels.**

a) Pour plus d'informations, reportez-vous aux documents NEMA ICS 1.1 (nouvelle édition), « Safety Guidelines for the Application, Installation, and Maintenance of Solid State Control » et NEMA ICS 7.1 (nouvelle édition), « Safety Standards for Construction and Guide for Selection, Installation and Operation of Adjustable-Speed Drive Systems ».

## <span id="page-6-0"></span>**Structure documentaire**

Les documents techniques suivants relatifs à l'Altivar 312 sont disponibles sur le site internet Schneider Electric (www.schneiderelectric.com) et sur le DVD-ROM (référence VW3A8200).

#### **Guide d'installation**

Ce guide décrit le montage et le raccordement du variateur.

#### **Guide de programmation**

Ce guide décrit les fonctions, les paramètres, l'utilisation des terminaux du variateur.

#### **Quick Start**

Ce guide décrit le câblage et la configuration du variateur afin de démarrer rapidement et simplement le moteur pour des applications simples. Ce document est fourni avec le variateur.

#### **Guides Modbus, CANopen, ...**

Ces guides décrivent l'assemblage, la connexion au bus ou au réseau, la signalisation, les diagnostics et la configuration des paramètres de communication.

Ils expliquent également les services de communication des protocoles.

#### **Guide des variables de communication**

Ce guide décrit les processus de commande du variateur et ses variables accessibles par les bus de communication : Modbus, CANopen, ...

<span id="page-7-0"></span>Depuis le début de sa commercialisation l'Altivar ATV 312 a bénéficié de fonctionnalités supplémentaires. La version du logiciel V5.1 IE 50 devient V5.1 IE 54. Cette documentation est relative à la version V5.1 IE 54. La version du logiciel figure sur l'étiquette signalétique collée sur le flanc du variateur..

## **Evolution de la version V5.1 IE 54 par rapport à V5.1 IE 50**

Nouvelles configurations possibles :

- Configuration à Distance : En appuyant sur le bouton MODE pendant 3 secondes, le variateur passe automatiquement en configuration à Distance. La molette Jog Dial agit comme un potentiomètre (Fr1= AIV1) et le bouton RUN est activé.
- Configuration Locale : Il est possible de revenir en configuration Local en appuyant de nouveau sur le bouton MODE pendant 3 secondes. [\(voir page 28](#page-27-0))

## <span id="page-8-0"></span>**INSTALLATION**

**1. Consulter le guide d'installation.**

## **PROGRAMMATION**

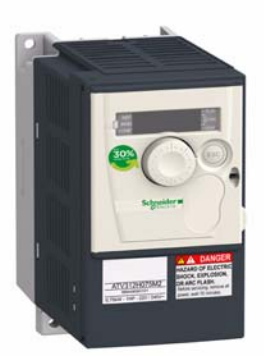

## **Conseils :**

- Préparer la programmation en remplissant les tableaux des réglages client page [111.](#page-110-0)
- Utiliser le paramètre [Rappel config.] (FCS) page [46](#page-45-0) pour revenir aux réglages usine.
- Pour obtenir rapidement la description d'une fonction, utiliser l'index des fonctions page [110](#page-109-0).
- Avant de configurer une fonction, lire attentivement le chapitre "Compatibilité des fonctions" pages [21](#page-20-0) et [22](#page-21-0).
- **Nota :**

Pour obtenir une optimisation des performances d'entraînement en précision et en temps de réponse, il faut :

- entrer les valeurs lues sur la plaque signalétique du moteur dans le menu [CONTROLE MOTEUR] (drC-) page [41.](#page-40-0)
- effectuer un auto-réglage moteur froid et connecté, par le paramètre [Auto-réglage] (tun) page [43.](#page-42-0)
- ajuster les paramètres [Gain Boucle F] (FLG) page [33](#page-32-3) et [Stab.Boucle F] (StA) page [34.](#page-33-0)
- **2. Mettre sous tension le variateur sans donner d'ordre de marche.**
	- **3. Configurer :**
		- v **la fréquence nominale du moteur [Standard fréq. mot] (bFr) page** [41](#page-40-1) **si elle est différente de 50 Hz,**
			- v **les paramètres moteurs dans le menu [CONTROLE MOTEUR] (drC-) page** [41](#page-40-0) **seulement si la configuration usine du variateur ne convient pas,**
				- v **les fonctions applications dans les menus [ENTREES / SORTIES] (I-O-) page** [47](#page-46-0)**, [COMMANDE] (CtL-) page** [50](#page-49-0) **et [FONCTIONS D'APPLI.] (FUn-) page** [62](#page-61-0) **seulement si la configuration usine du variateur ne convient pas.**

### **4. Régler dans le menu [REGLAGES] (SEt-) les paramètres:**

- v **[Accélération] ([ACC\)](#page-31-1) page** [32](#page-31-1) **et [Décélération] ([dEC\)](#page-31-2) page** [32](#page-31-2)**,**
- v **[Petite vitesse] ([LSP](#page-32-0)) page** [33](#page-32-0) **et [Grande vitesse] ([HSP](#page-32-1)) page** [33](#page-32-1)**,**
- v **[Courant therm. mot] ([ItH](#page-32-2)) page** [33](#page-32-2)**.**
- **5. Démarrer le variateur.**

### <span id="page-9-0"></span>**Avant la mise sous tension du variateur**

## **DANGER**

#### **FONCTIONNEMENT IMPREVU DE L'APPAREIL**

Assurez-vous que toutes les entrées logiques sont inactives pour éviter tout démarrage intempestif.

**Le non-respect de ces instructions entraînera la mort ou des blessures graves.**

## **Avant la configuration du variateur**

## **A DANGER**

#### **FONCTIONNEMENT IMPREVU DE L'APPAREIL**

- Vous devez lire et comprendre ce guide avant d'installation ou de faire fonctionner le variateur ATV312.
- Toute modification apportée à la configuration des paramètres doit être effectuée par du personnel qualifié.
- Assurez-vous que toutes les entrées logiques sont inactives afin d'éviter tout démarrage intempestif lors de la modification de paramètres.

**Le non-respect de ces instructions entraînera la mort ou des blessures graves.**

### **Démarrage**

**Nota :** En réglage usine, lors d'une mise sous tension ou d'une remise à zéro de défaut manuelle ou après une commande d'arrêt, le moteur ne peut être alimenté qu'après une remise à zéro préalable des ordres "avant", "arrière", "arrêt par injection de courant continu". A défaut, le variateur affiche [Arrêt roue libre] (nSt) mais ne démarre pas. Si la fonction redémarrage automatique est configurée (paramètre [\[Redémarrage auto\]](#page-89-1) [\(Atr](#page-89-2)) du menu [GESTION DEFAUTS] (FLt-) page [90](#page-89-2)), ces ordres sont pris en compte sans remise à zéro préalable.

#### **Contacteur de ligne**

## **ATTENTION**

#### **RISQUE D'ENDOMMAGEMENT DU VARIATEUR**

- Ne faites pas fonctionner fréquemment le contacteur afin d'éviter le vieillissement prématuré des condensateurs du filtre.
- Les temps de cycle ne doivent pas être inférieurs à 60 secondes.

**Le non-respect de ces instructions peut provoquer des dommages matériels.**

#### **Utilisation d'un moteur de calibre inférieur ou sans moteur**

- En réglage usine, la détection perte phase moteur est active ([\[Perte phase moteur\]](#page-92-1) (OPL) = [YES] (YES) page [93\)](#page-92-0). Pour tester le variateur ou pendant une phase de maintenance sans avoir à utiliser un moteur de même calibre que le variateur, désactiver la détection perte phase moteur ([Perte phase moteur] (OPL) = [Non] (nO)). Ceci est particulièrement utile dans le cas d'utilisation de variateurs de puissance élevée).
- Régler le paramètre [\[Choix U/F mot. 1\]](#page-43-0) (UFt) page [44](#page-43-0) sur [Couple cst] (L) dans le menu [CONTRÔLE MOTEUR] (drC-).

## **ATTENTION**

#### **RISQUE D'ENDOMMAGEMENT DU MOTEUR**

La protection thermique moteur n'est pas assurée par le variateur si le courant nominal du moteur est inférieur de 20 % à celui du courant nominal variateur. Prévoyez un dispositif indépendant pour la protection thermique.

**Le non-respect de ces instructions peut provoquer des dommages matériels.**

## <span id="page-10-0"></span>**Préréglages**

L'Altivar 312 est préréglé en usine pour les conditions d'emploi les plus courantes :

• Affichage : variateur prêt [Var. prêt] (rdY) moteur à l'arrêt, et fréquence moteur en marche,

- Les entrées logiques LI5 and LI6, entrée analogique AI3, sortie analogique AOC et relais R2 ne sont pas affectées,
- Mode d'arrêt en cas de défaut détecté : roue libre.

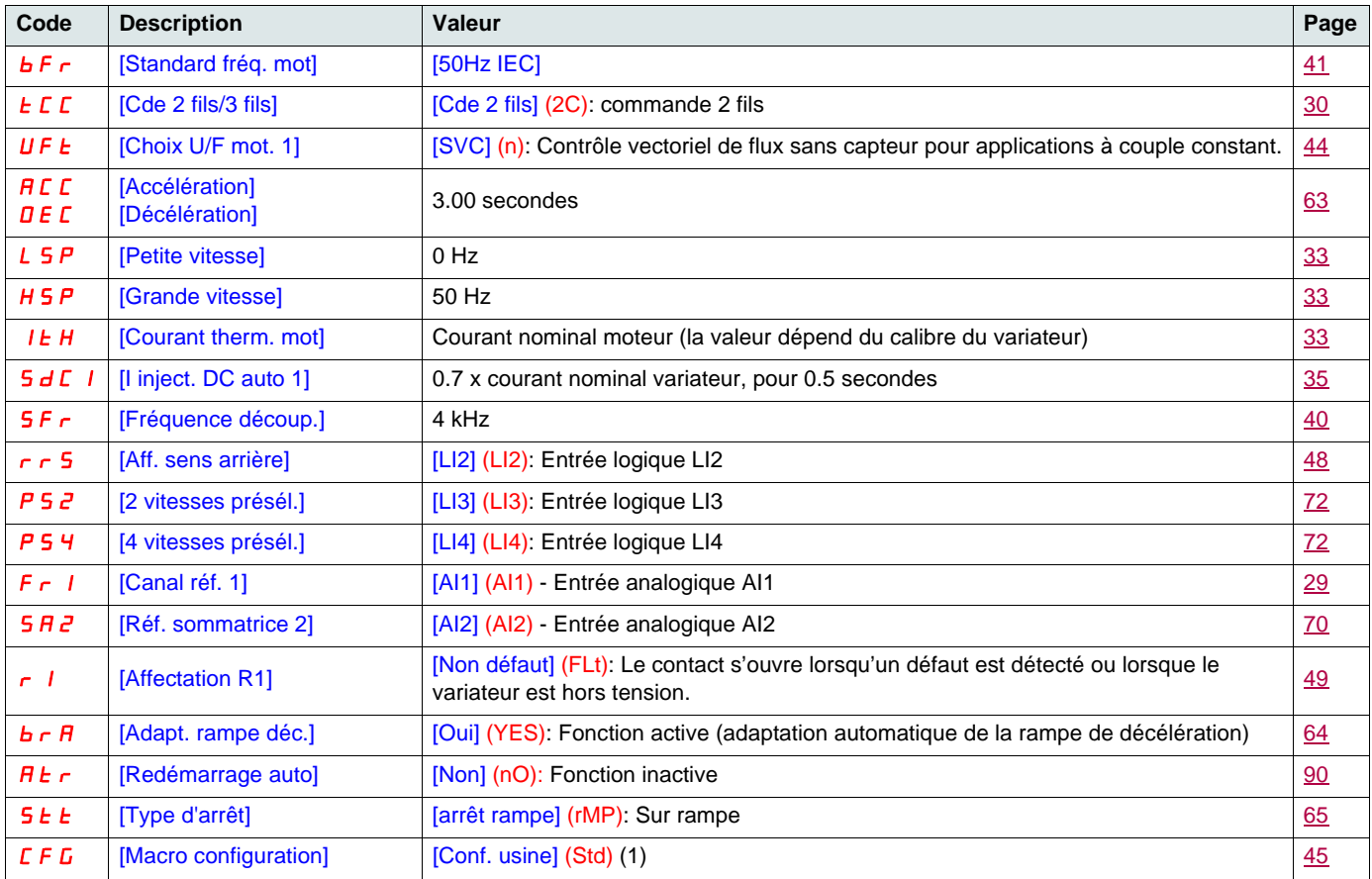

Vérifier que les valeurs ci-dessus sont compatibles avec l'application. Le cas échéant, le variateur peut être utilisé sans modification des réglages.

- (1)Si vous souhaitez un préréglage minimal du variateur, sélectionner la macro-configuration [\[Macro configuration\]](#page-44-0) (CFG) = [Start/stop] (StS) puis [Rappel config.] (FCS) = [Rég. usine] (InI) (page [46](#page-45-1)).
- La macro-configuration [Start/stop] (StS) est identique à la configuration usine sauf pour les affectations des entrées / sorties :
	- Entrées logiques :
		- LI1, LI2 (2 sens de marche) : commande 2 fils sur transition, LI1 = marche avant, LI2 = marche arrière.
		- LI3 à LI6 : inactives (non affectées).
	- Entrées analogiques :
		- AI1 : consigne vitesse 0 à 10 V.
	- AI2, AI3 : inactive (non affectée).
	- Relais R1 : le contact s'ouvre en cas de défaut détecté (ou variateur hors tension).
	- Relais R2 : inactif (non affecté).
	- Sortie analogique AOC : 0 à 20 mA, inactive (non affectée).

### <span id="page-11-0"></span>**Protection thermique du variateur**

#### **Fonctions :**

Protection thermique par sonde CTP fixée sur le radiateur ou intégrée au module de puissance.

Protection indirecte du variateur contre les surcharges par déclenchement en surintensité. Points de déclenchement typiques :

- courant moteur = 185 % du courant nominal variateur : 2 secondes
- courant moteur = 150 % du courant nominal variateur : 60 secondes

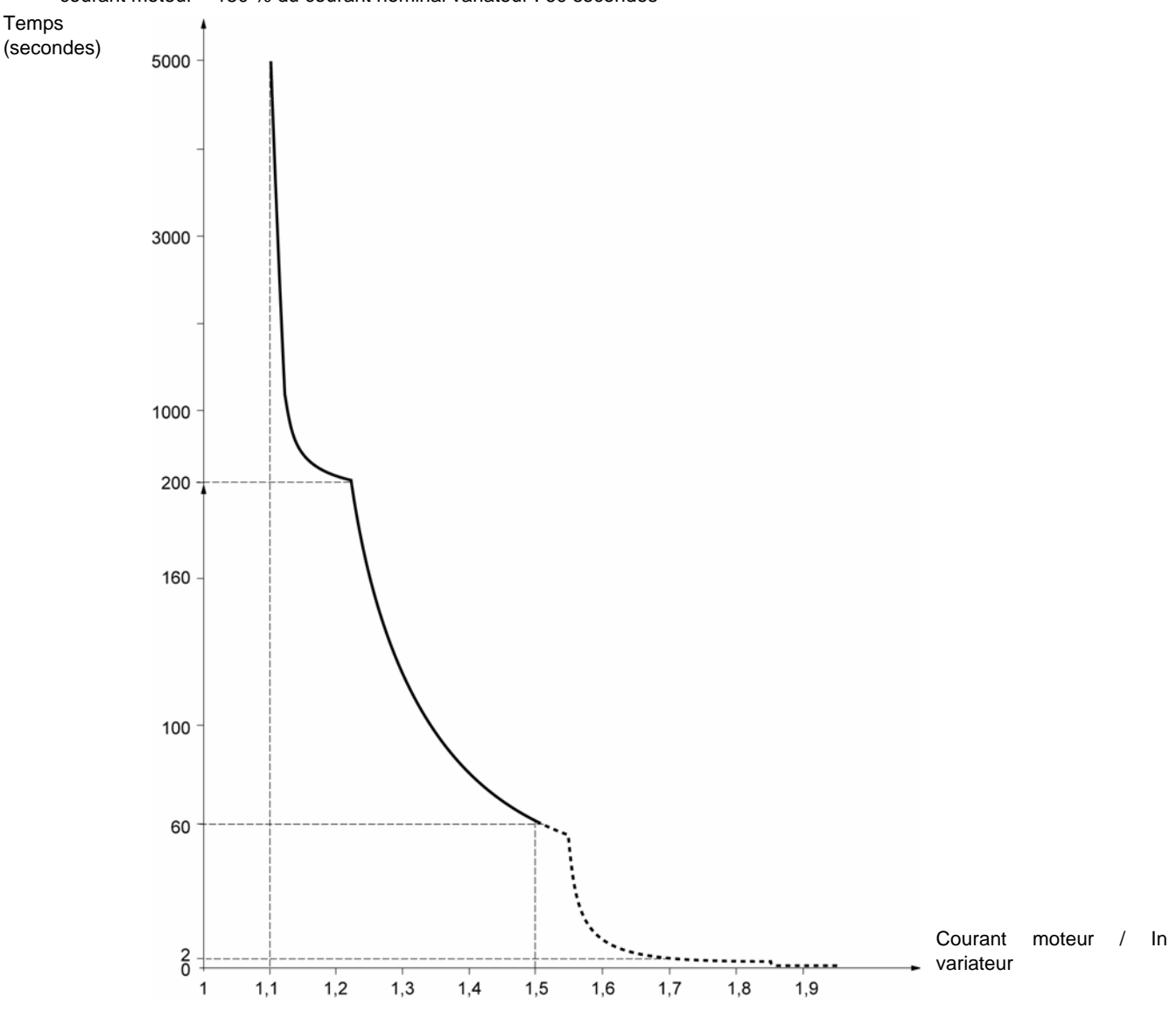

#### **Ventilation des variateurs**

Le ventilateur est alimenté à la mise sous tension du variateur, puis arrêté au bout de 10 secondes si aucun ordre de marche ne survient. Le ventilateur est alimenté automatiquement au déverrouillage du variateur (sens de marche + référence). Il est mis hors tension quelques secondes après le verrouillage du variateur (vitesse moteur < 0,2 Hz et freinage par injection terminé).

### **Protection thermique du moteur**

#### **Fonction :**

Protection thermique par calcul du I<sup>2</sup>t. La protection tient compte de moteurs autoventilés.

#### Temps de déclenchement t en secondes

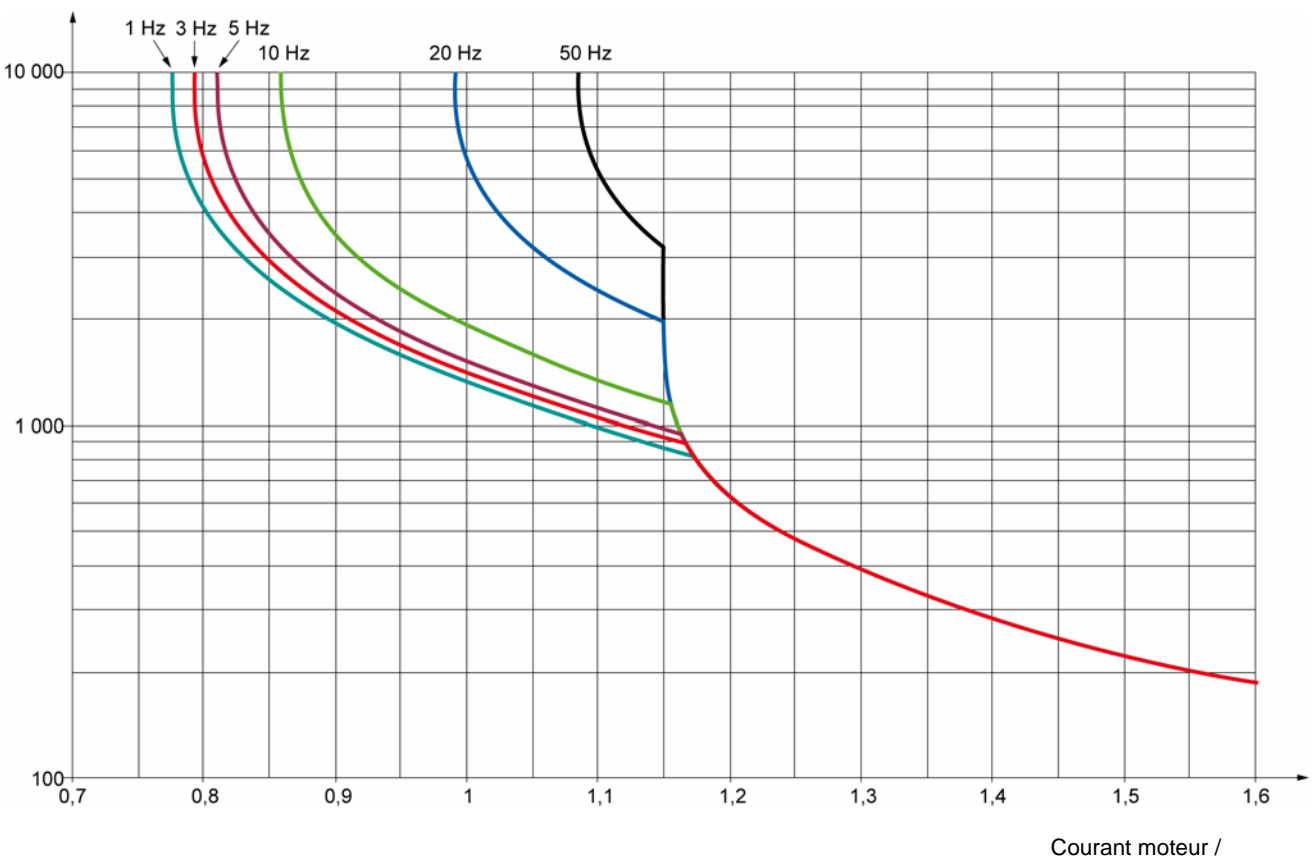

[Courant therm. mot] (ItH)

### **ATTENTION**

#### **RISQUE D'ENDOMMAGEMENT DU MOTEUR**

L'utilisation d'une protection externe contre les surcharges est nécessaire dans les conditions suivantes :

- Remise sous tension du produit, car il n'existe pas de mémoire de l'état thermique du moteur.
- Alimentation de plusieurs moteurs.
- Alimentation de moteurs dont le calibre est inférieur à 0,2 fois le courant nominal du variateur.
- Utilisation d'une commutation moteur.

**Le non-respect de ces instructions peut provoquer des dommages matériels.**

<span id="page-13-0"></span>Ce terminal est une commande locale qui peut être monté sur la porte du coffret ou de l'armoire. Il est muni d'un câble avec prises, qui se raccorde sur la liaison série du variateur (voir la notice fournie avec le terminal). Il comporte pratiquement le même affichage que l'Altivar 312. La molette jog dial du produit est ici remplacée par des flèches haut et bas pour la navigation. Il existe en plus un commutateur de verrouillage d'accès aux menus. Trois boutons sont présents pour la commande du variateur (1) :

- FWD/REV : inversion du sens de rotation,
- RUN : ordre de marche du moteur,
- STOP/RESET : ordre d'arrêt du moteur ou réarmement.

La première impulsion sur le bouton commande l'arrêt du moteur, et si le freinage par injection de courant continu à l'arrêt est configuré, une seconde impulsion stoppe ce freinage.

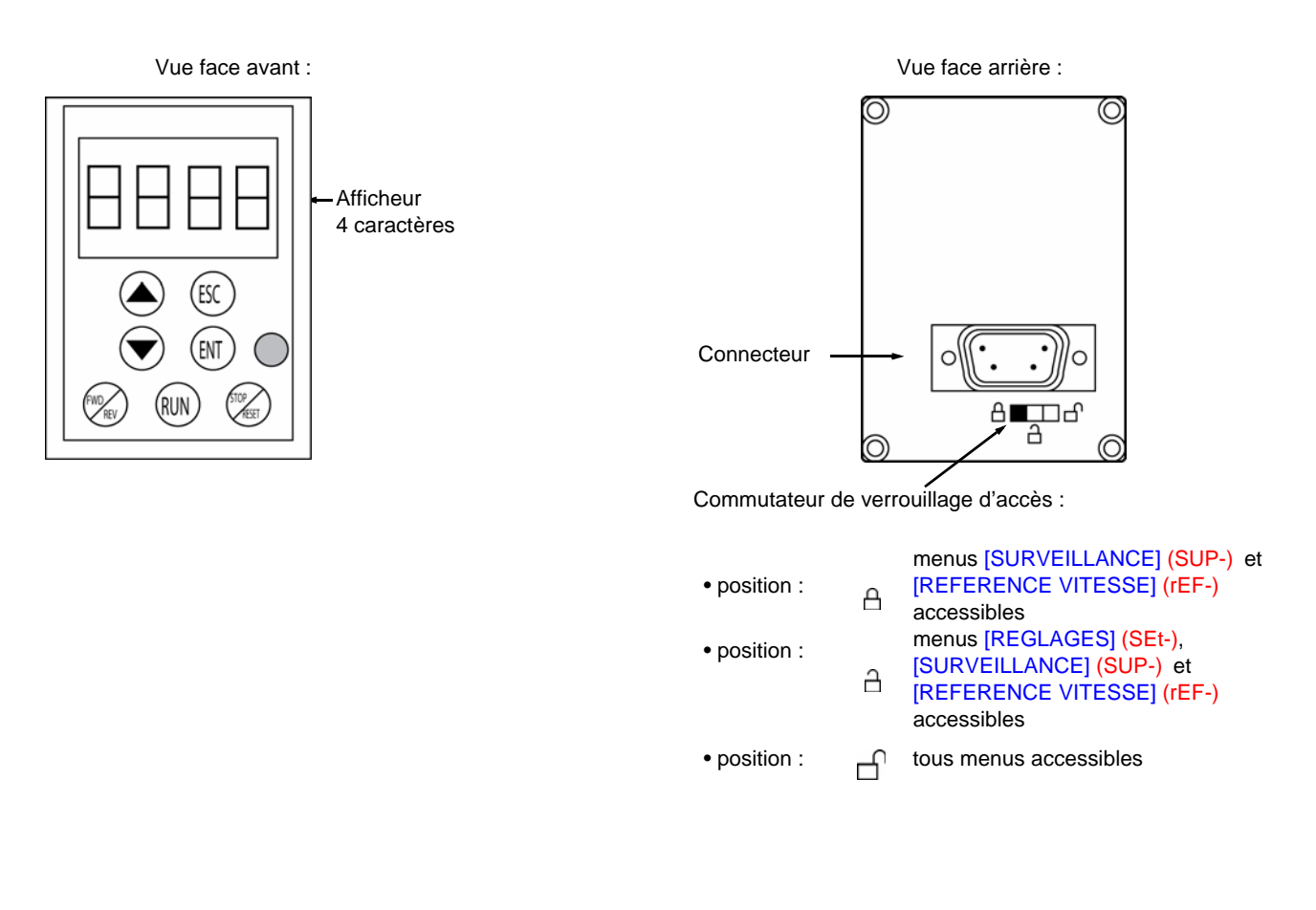

#### **Nota :**

- La protection par code confidentiel client est prioritaire sur le commutateur.
- Le commutateur de verrouillage d'accès du terminal déporté verrouille aussi l'accès par les touches du variateur.
- Lorsque le terminal déporté est débranché, le verrouillage éventuel reste actif pour les touches du variateur.
- Pour que le terminal déporté soit actif, le paramètre [Vitesse Modbus] (tbr) du menu [COMMUNICATION] (COM-) page [97](#page-96-1) doit rester à son réglage usine : [19.2 Kbps] (19.2).

(1)Pour rendre actifs les boutons du terminal déporté il faut configurer [Commande HMI] (LCC) = [Oui] (YES) page [61](#page-60-0).

#### **Sauvegarde et chargement de configurations**

Le terminal déporté permet de stocker jusqu'à 4 configurations complètes de variateurs ATV312 non équipé d'une carte option, offrant ainsi la possibilité de sauvegarder, de transporter et de transférer ces configurations d'un variateur à d'autres, de même calibre. Il permet ainsi également de conserver 4 fonctionnements différents pour un même appareil.

Voir les paramètres [Sauvegarde config.] (SCS) et [Rappel config.] (FCS) des menus [CONTRÔLE MOTEUR] (drC-) pages [45](#page-44-1) et [46](#page-45-0), [ENTREES / SORTIES] (I-O-) pages [49](#page-48-1) et [49](#page-48-2), [COMMANDE] (CtL-) pages [61](#page-60-1) et [61](#page-60-2), et [FONCTIONS D'APPLI.] (FUn-) page [89](#page-88-0) et [89](#page-88-1).

Pour réaliser un transfert de configuration entre un ATV31 et un ATV312, voir la procédure page [89](#page-88-2).

### <span id="page-14-0"></span>**Description du terminal**

Ce terminal graphique, version FLASH V1.1IE19 minimum, issu de l'ATV71 permet de profiter de la capacité de l'écran pour afficher des informations plus complètes que celles visibles par l'intermédiaire de l'afficheur embarqué. Il se raccorde de la même manière que le terminal déporté ATV31.

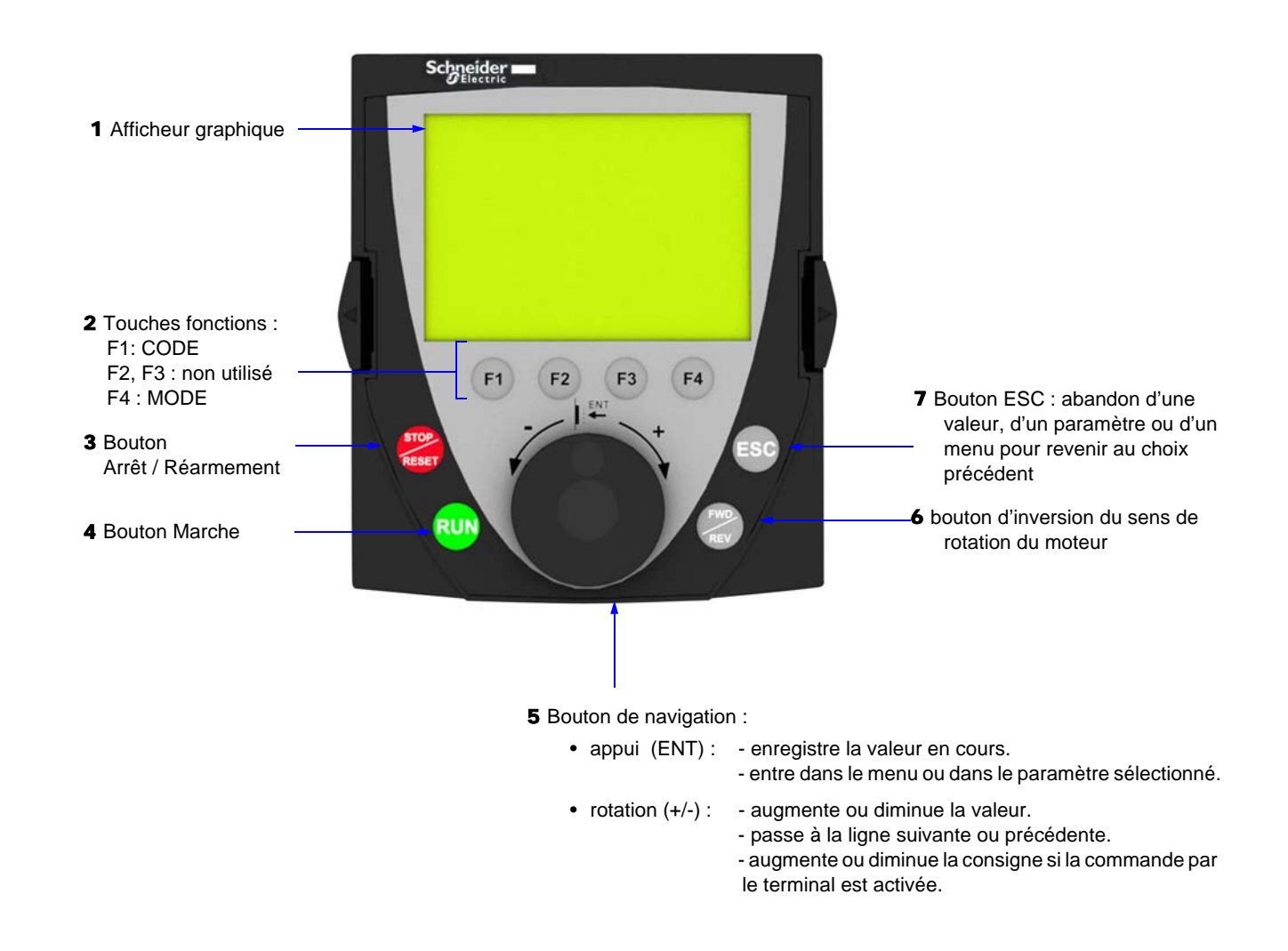

**Nota :** Les touches **3**, **4**, **5** et **6** permettent de commander directement le variateur, si la commande par le terminal est activée.

Pour rendre actifs les boutons du terminal déporté il faut configurer [Commande HMI] (LCC) = [Oui] (YES) page [61.](#page-60-0)

### **Première mise sous tension du terminal graphique**

A la première mise sous tension l'utilisateur doit choisir la langue affichée sur le terminal graphique.

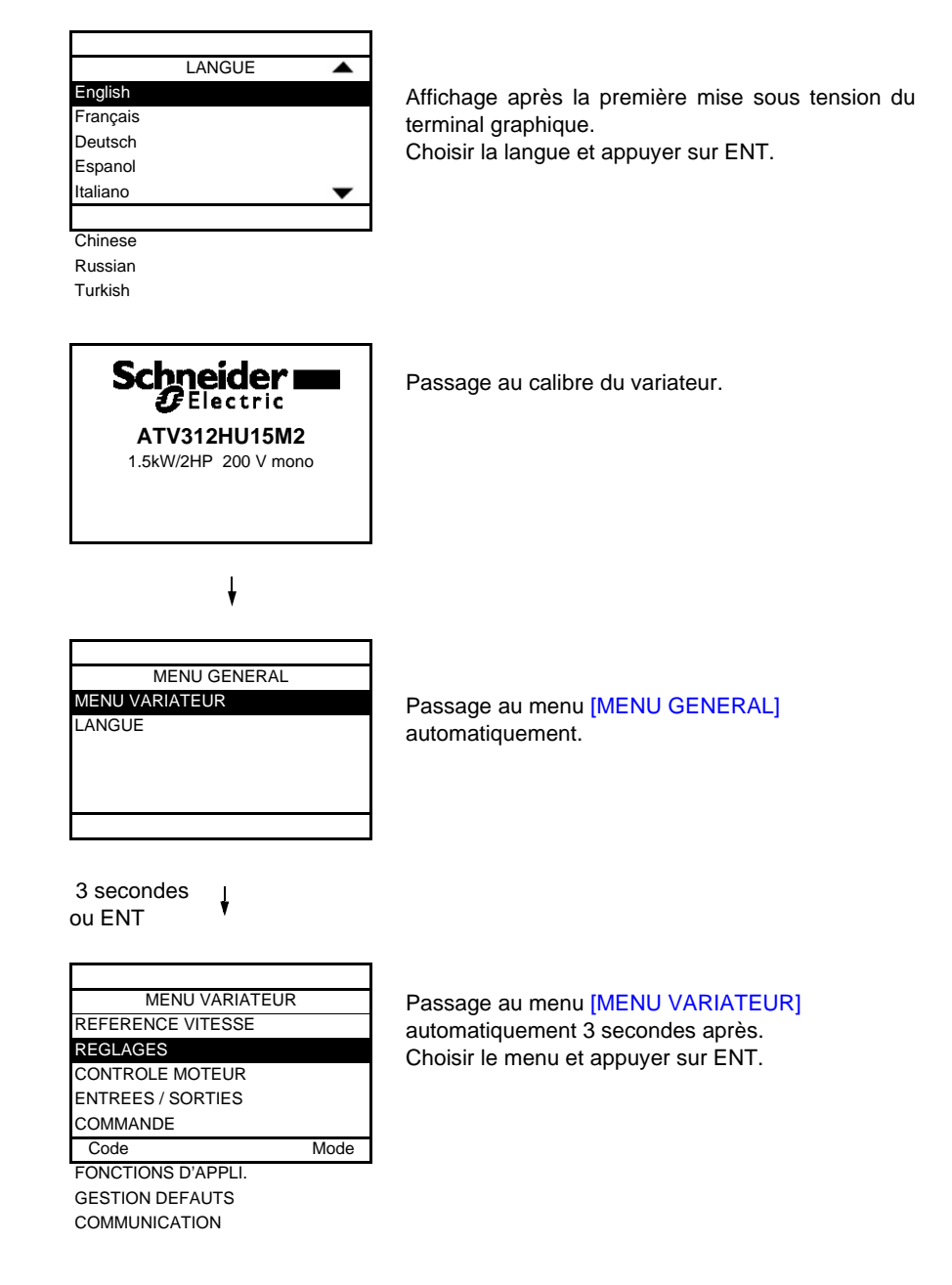

#### **Première mise sous tension du variateur**

A la première mise sous tension l'utilisateur accède directement aux 3 paramètres suivants : [Standard fréq.mot] (bFr), [Canal réf. 1] (Fr1), et [Cde 2 fils/3 fils] (tCC) page [30.](#page-29-0)

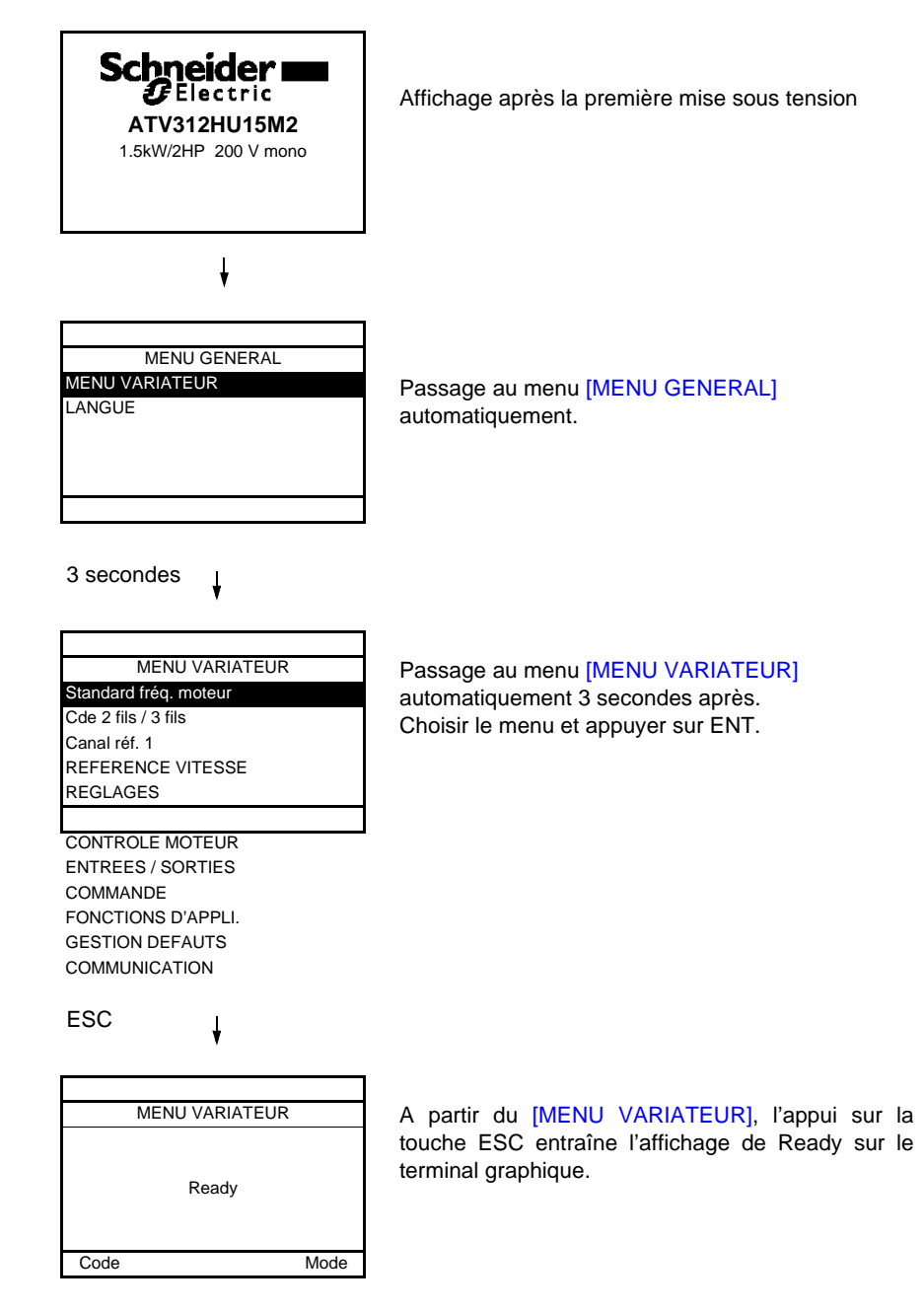

#### **Mises sous tension suivantes**

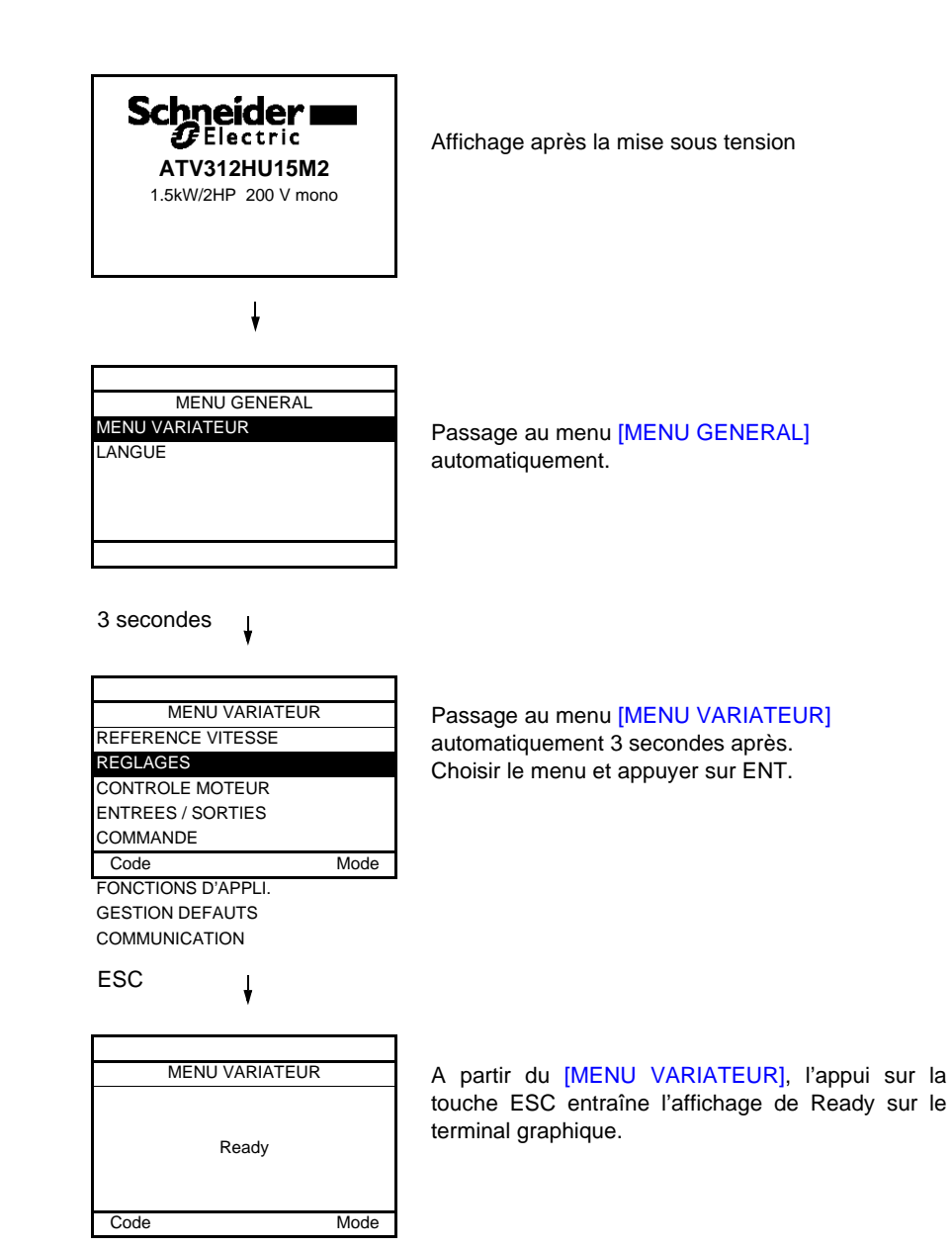

### <span id="page-18-0"></span>**Description du terminal**

Ce terminal est une commande locale qui peut être monté sur la porte du coffret ou de l'armoire. Il est muni d'un câble avec prises, qui se raccorde sur la liaison série du variateur (voir la notice fournie avec le terminal). Il comporte pratiquement le même affichage que l'Altivar 312. La molette jog dial du produit est ici remplacée par des flèches haut et bas pour la navigation.

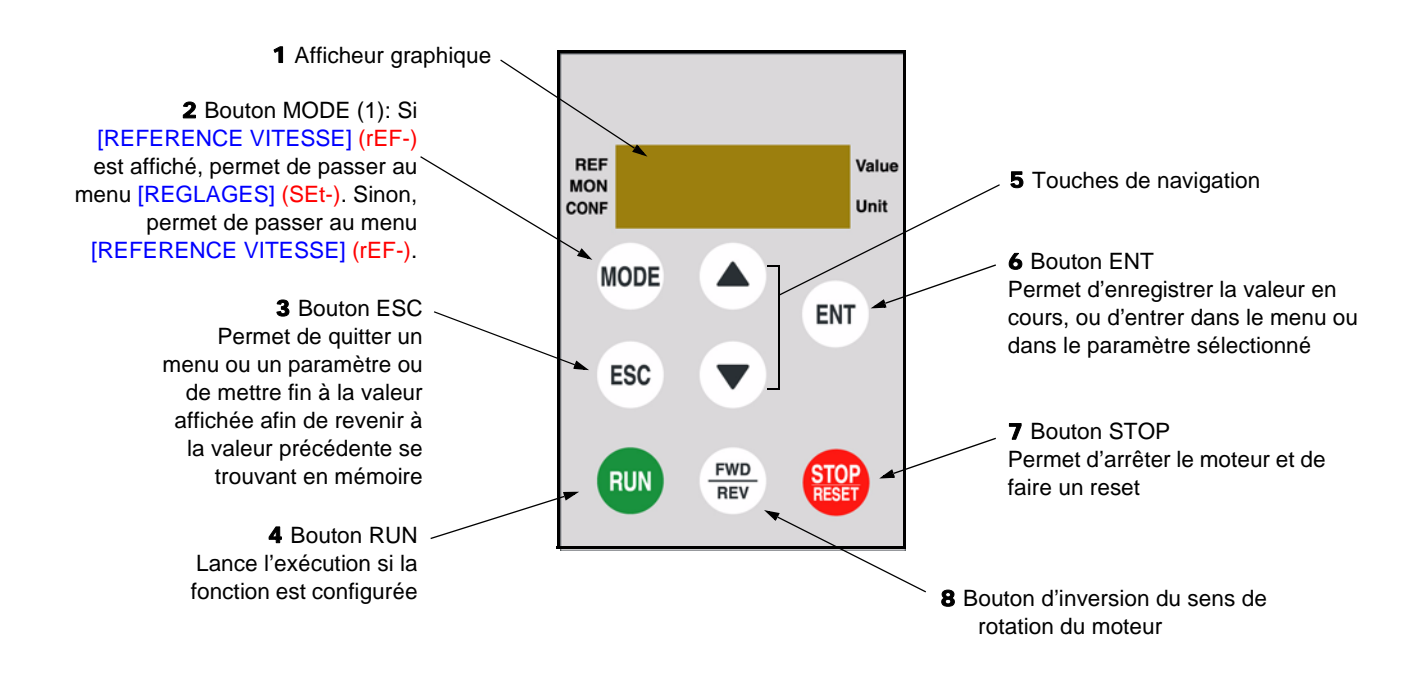

(1) Si le variateur est verrouillé avec un code ([Code PIN 1] (COd) page [102](#page-101-0)), l'appui de la touche Mode permet de passer du menu [SURVEILLANCE] (SUP-) au menu [REFERENCE VITESSE] (rEF-) et vice-versa.

Pour rendre actifs les boutons du terminal déporté il faut configurer [Commande HMI] (LCC) = [Oui] (YES) page [61.](#page-60-0)

<span id="page-19-0"></span>Les tableaux de paramètres contenus dans les descriptions des différents menus sont organisés comme décrit ci-dessous.

#### **Exemple :**

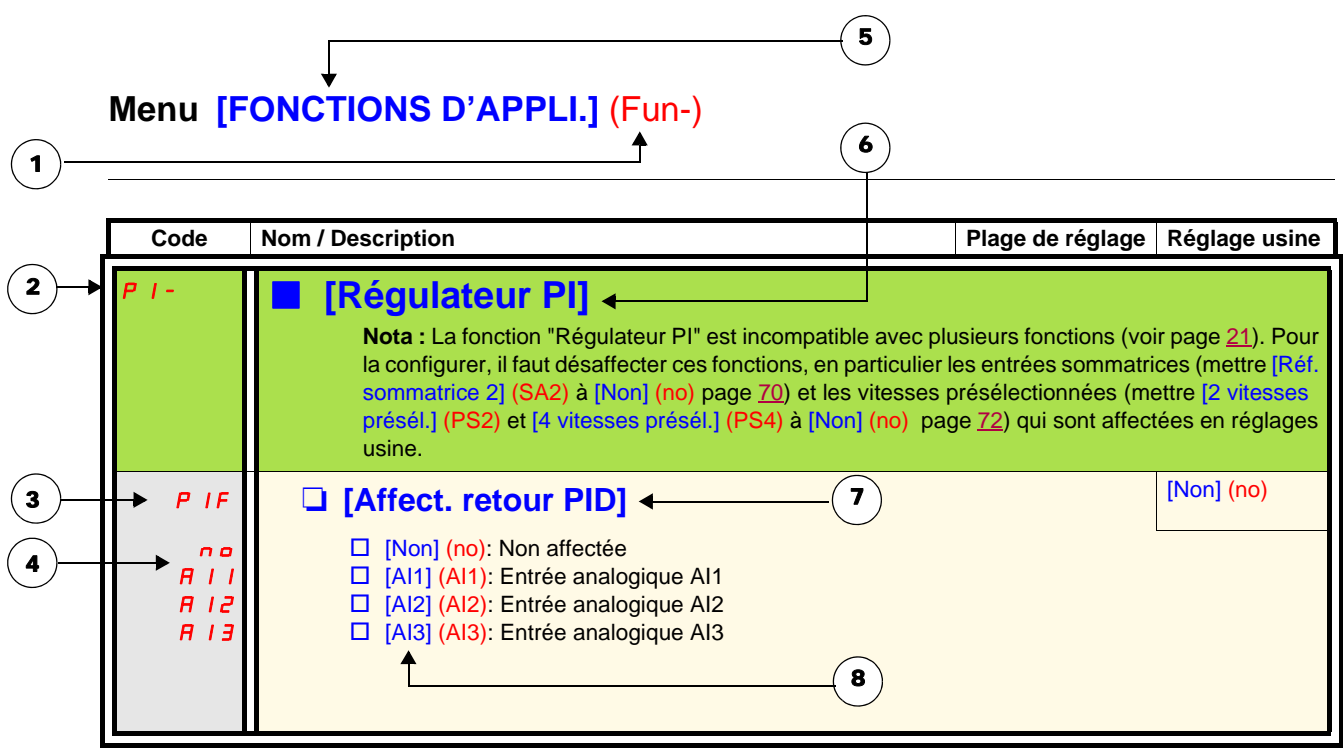

- 1. Nom du menu sur l'afficheur 4 digits "7 segments"
- 2. Code du sous-menu sur l'afficheur 4 digits "7 segments"
- 3. Code du paramètre sur l'afficheur 4 digits "7 segments"
- 4. Valeur du paramètre sur l'afficheur 4 digits "7 segments"
- 5. Nom du menu sur le terminal graphique ATV61/ATV71
- 6. Nom du sous-menu sur le terminal graphique ATV61/ATV71
- 7. Nom du paramètre sur le terminal graphique ATV61/ATV71
- 8. Valeur du paramètre sur le terminal graphique ATV61/ATV71

### <span id="page-20-0"></span>**Fonctions incompatibles**

Les fonctions suivantes seront inaccessibles ou désactivées dans les cas décrits ci-après :

#### **Redémarrage automatique**

Il n'est possible que pour le type de commande 2 fils sur niveau ([Cde 2 fils/3 fils] (tCC) = [Cde 2 fils] (2C) et [Type cde 2 fils] (tCt) = [Niveau] (LEL) ou [Priorité FW] (PFO)).

#### **Reprise à la volée**

Elle n'est possible que pour le type de commande 2 fils sur niveau ( $[Cde 2$  fils/3 fils]  $(tCC) = [Cde 2$  fils]  $(2C)$  et  $[Type cde 2$  fils]  $(tC) =$ [Niveau] (LEL) ou [Priorité FW] (PFO)).

Cette fonction est verrouillée si l'injection automatique à l'arrêt est configurée en continu ([Injection DC auto] (AdC) = [Continu] (Ct)).

#### **Tableau de compatibilité des fonctions**

Le choix des fonctions d'application peut être limité par le nombre des entrées / sorties et par l'incompatibilité de certaines fonctions entre elles. Les fonctions qui ne sont pas listées dans ce tableau sont compatibles.

**Lorsqu'il y a incompatibilité entre des fonctions, la première configurée interdit la configuration des autres.**

**Pour configurer une fonction, il faut s'assurer préalablement que les fonctions qui lui sont incompatibles sont désaffectées, en particulier celles qui sont affectées en réglage usine.**

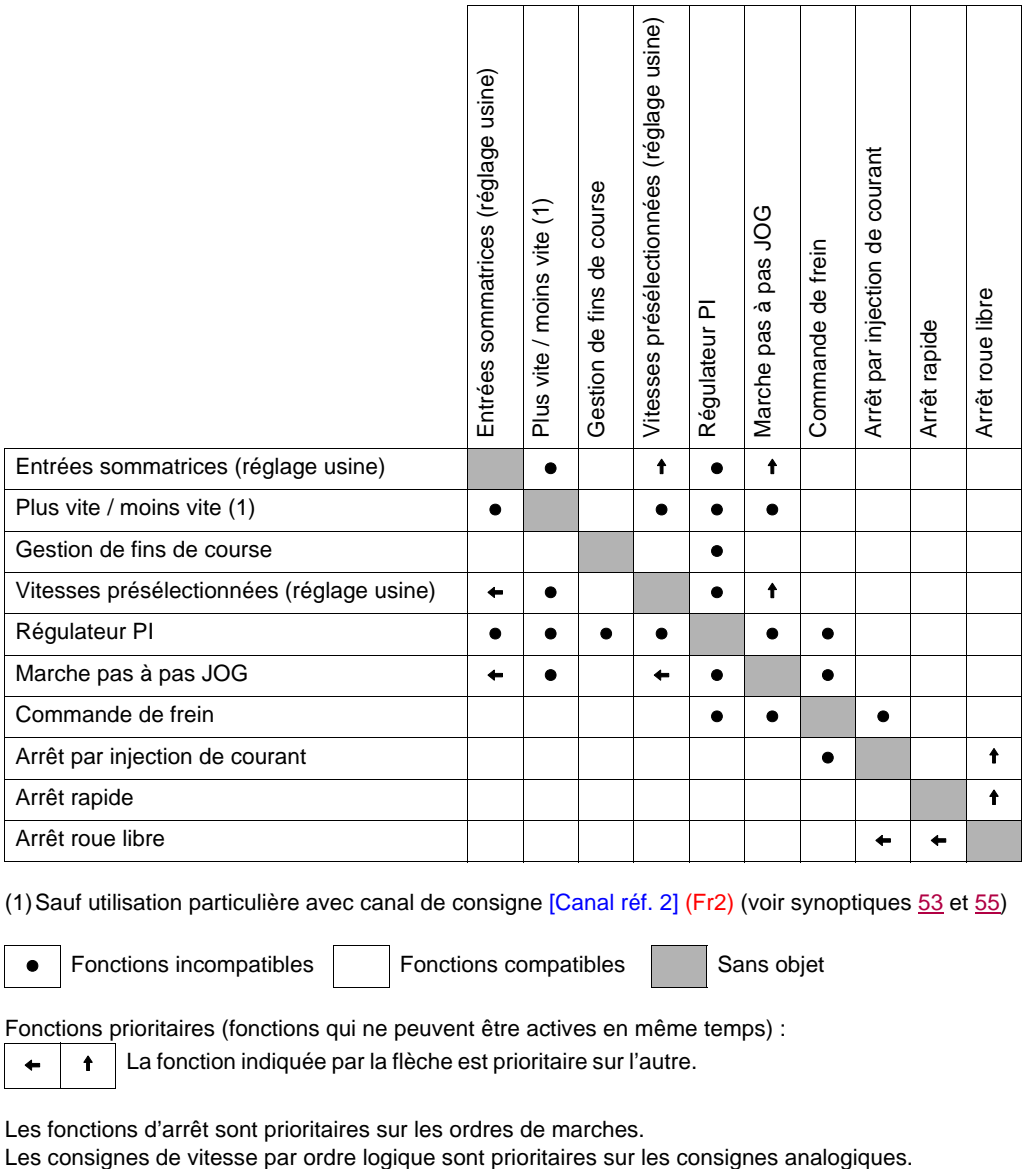

(1)Sauf utilisation particulière avec canal de consigne [Canal réf. 2] (Fr2) (voir synoptiques [53](#page-52-0) et [55\)](#page-54-0)

• Fonctions incompatibles  $\vert$  Fonctions compatibles  $\vert$  Sans objet

Fonctions prioritaires (fonctions qui ne peuvent être actives en même temps) :

 $\leftarrow$   $\left\vert \right.$   $\left\vert \right.$   $\left\vert \right.$  La fonction indiquée par la flèche est prioritaire sur l'autre.

Les fonctions d'arrêt sont prioritaires sur les ordres de marches.

### <span id="page-21-0"></span>**Fonctions d'application des entrées logiques et analogiques**

Chacune des fonctions des pages suivantes est affectable à l'une des entrées.

Une même entrée peut actionner plusieurs fonctions en même temps (sens arrière et 2<sup>e</sup> rampe par exemple), il faut donc s'assurer que **ces fonctions sont utilisables en même temps.**

Le menu [SURVEILLANCE] (SUP-) (paramètres [\[\[CONF. ENTREES LOGIQ.\]\]](#page-102-0) [\(LIA-\)](#page-102-1) page [103](#page-102-1) et [\[\[IMAGE ENTREES ANALOG.\]](#page-102-2)] [\(AIA-\)](#page-102-3) page [103](#page-102-3)) permet de visualiser les fonctions affectées à chaque entrée afin d'en vérifier la compatibilité.

Avant d'affecter une consigne, une commande ou une fonction à une entrée logique ou analogique, il faut vérifier que cette entrée n'est pas déjà affectée en réglage usine, et qu'une autre entrée n'est pas affectée à une fonction incompatible ou non désirée.

• Exemple de fonction incompatible à désaffecter : Pour faire du "Plus vite"/ "Moins vite", il faut d'abord désaffecter les vitesses présélectionnées et le sommateur entrée 2.

Le tableau suivant indique les affectations des entrées en réglage usine et la procédure pour les désaffecter.

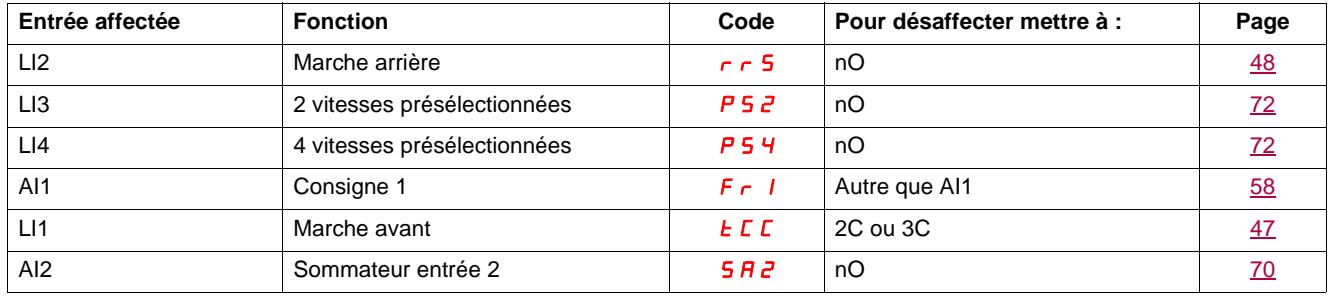

## <span id="page-22-0"></span>**Liste des fonctions affectables aux entrées / sorties**

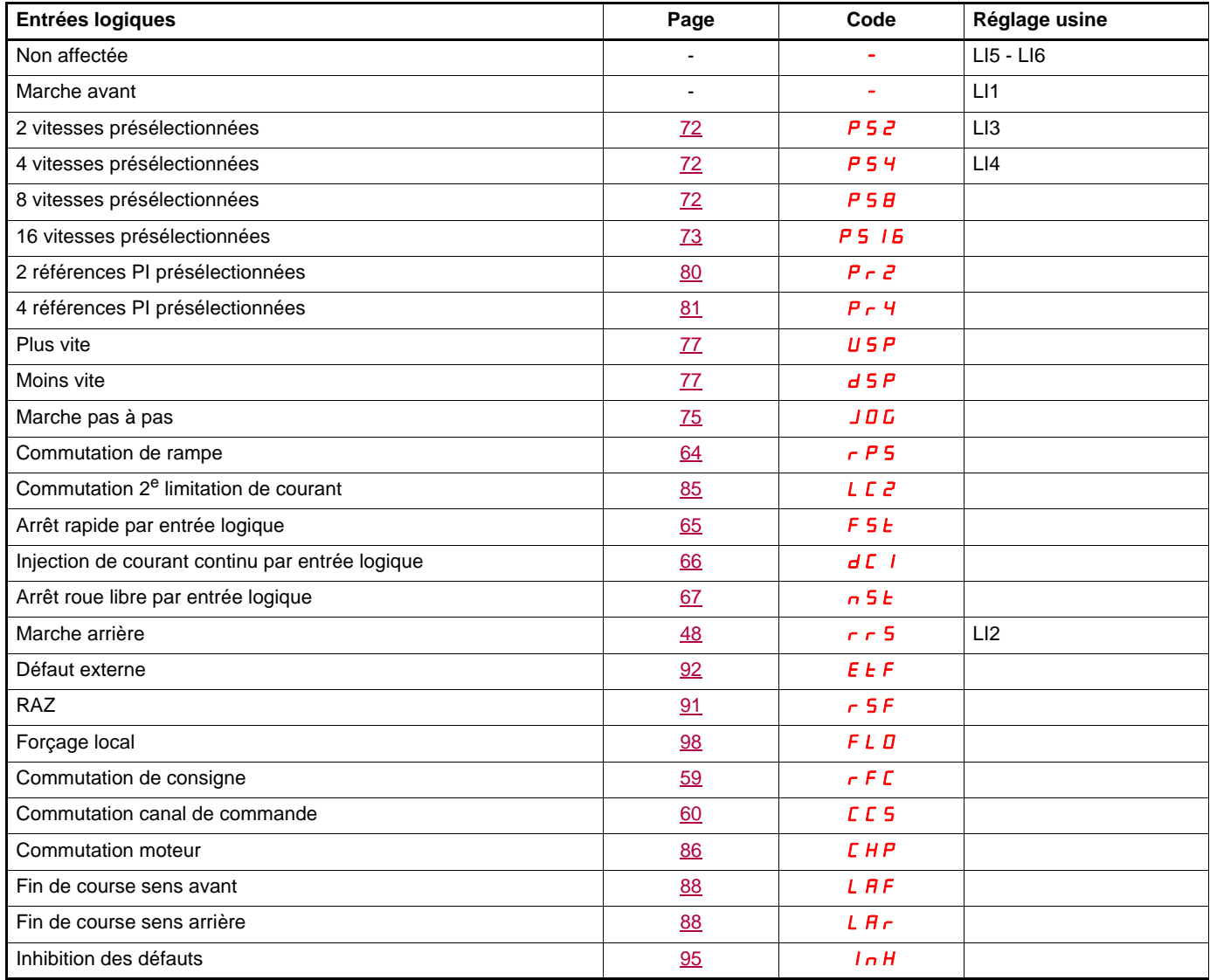

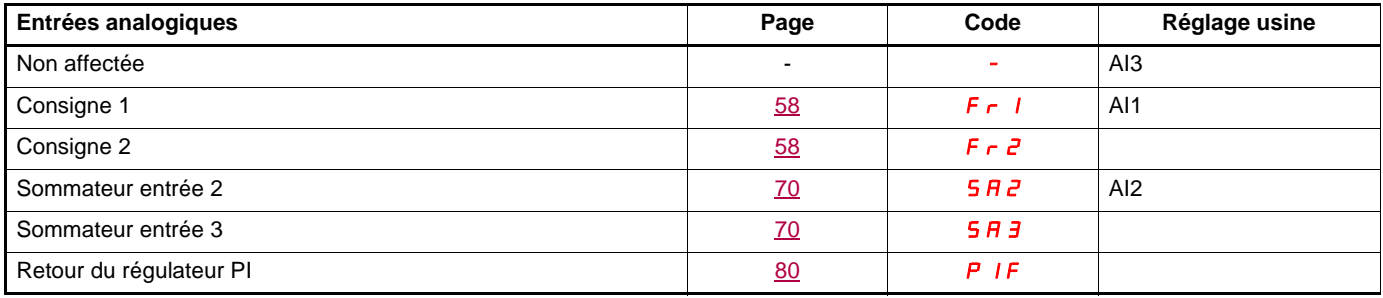

## **Liste des fonctions affectables aux entrées / sorties**

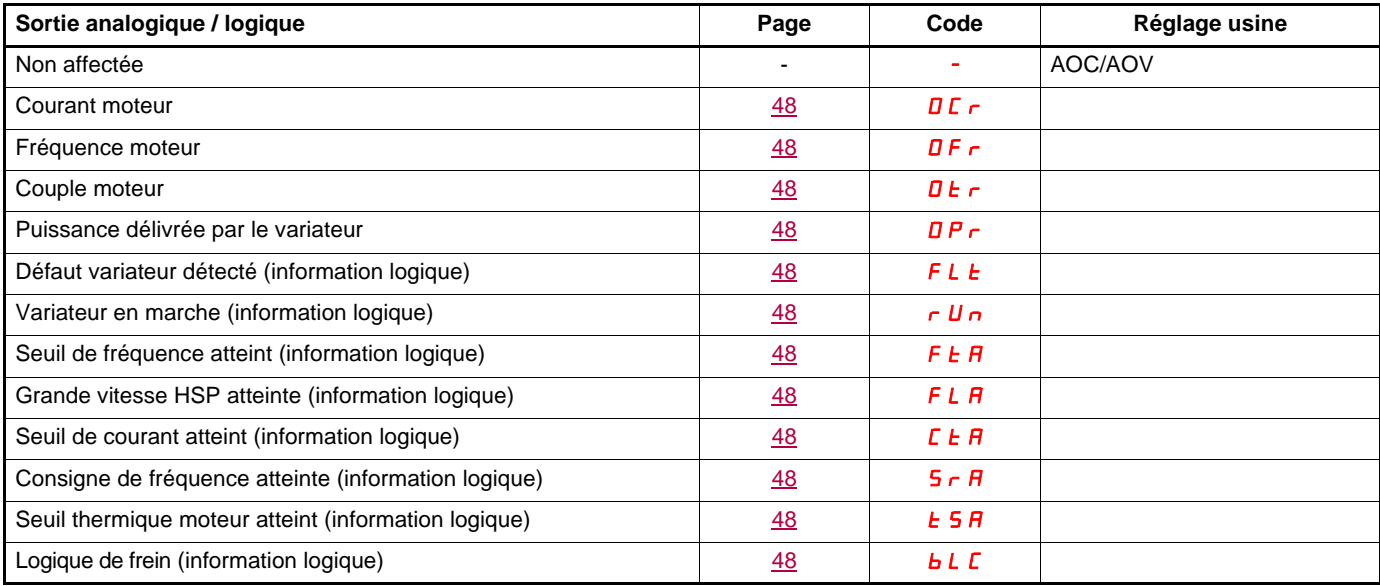

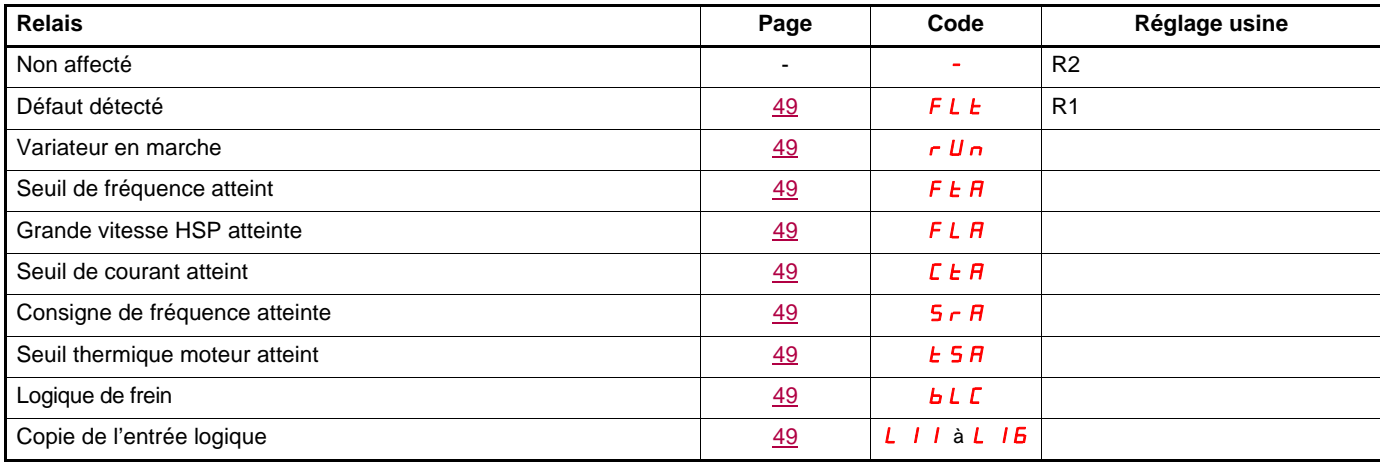

## <span id="page-24-0"></span>**Liste des fonctions affectables aux bits des mots de commande Réseau et Modbus**

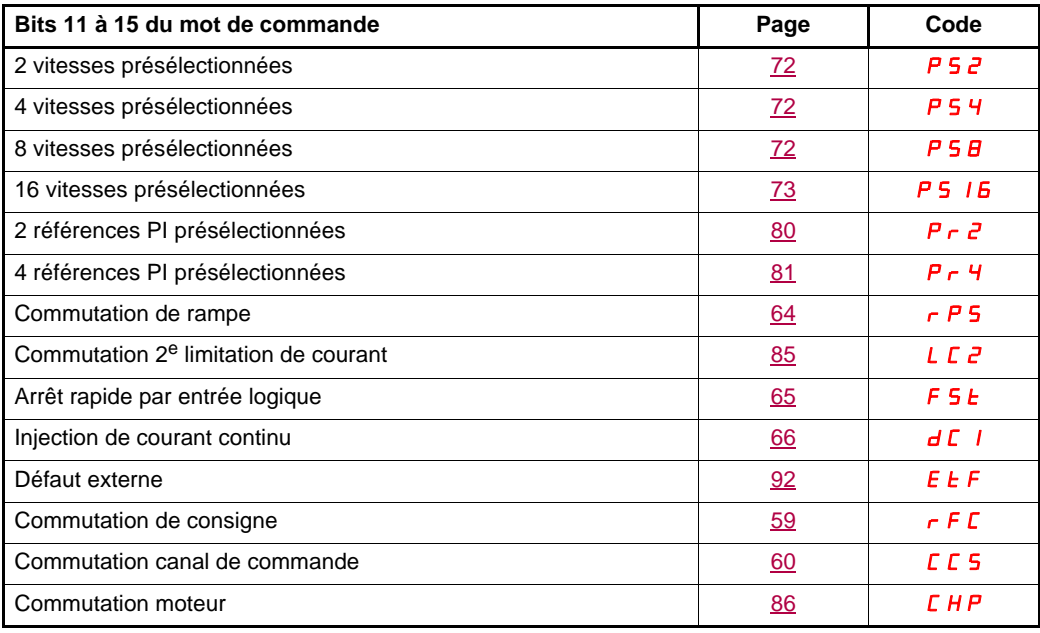

<span id="page-25-0"></span>Lisez soigneusement les informations fournies dans les guides de programmation, d'installation et simplifié ainsi que le catalogue. Avant de commencer à utiliser le variateur, veuillez vérifier les points suivants relatifs aux installations mécaniques et électriques. Pour obtenir une documentation complète, rendez-vous sur le site [www.schneider-electric.com.](HTTP/::www.schneider-electric.com )

#### **1. Installation mécanique (voir guides simplifié et d'installation)**

- Pour connaître les types de montages et les recommandations sur la température ambiante, veuillez consulter les instructions de montage dans le guide simplifié ou dans le guide d'installation.
- Montez le variateur verticalement conformément aux spécifications, consultez les instructions de montage dans le guide simplifié et dans le guide d'installation.
- L'utilisation du variateur doit s'effectuer conformément aux environnements définis par la norme 60721-3-3 et selon les niveaux définis dans le catalogue.
- Montez les options requises pour votre application, consultez le catalogue.

#### **2. Installation électrique (voir guides simplifié et d'installation)**

- Raccordez le variateur à la terre, voir Mise à la terre de l'équipement dans le guide simplifié ou dans le guide d'installation.
- Assurez-vous que la tension d'alimentation d'entrée correspond à la tension nominale du variateur et connectez l'alimentation secteur comme indiqué dans le guide simplifié ou dans le guide d'installation.
- Assurez-vous d'utiliser des fusibles de ligne d'entrée et des disjoncteurs appropriés. Voir le guide simplifié ou le guide d'installation.
- Câblez les bornes de contrôle comme requis (voir le guide simplifié ou le guide d'installation). Séparez le câble d'alimentation du câble de commande, conformément aux règles de compatibilité CEM.
- La gamme ATV312ooooM2 et ATV312ooooN4 intègre un filtre CEM. L'utilisation d'un cavalier IT permet de réduire le courant de fuite, comme expliqué au paragraphe Filtre CEM interne sur ATV312oooM2 et ATV312oooN4 dans le guide d'installation.
- Assurez-vous que les connexions du moteur correspondent à la tension (étoile, triangle).

#### **3. Utilisation et mise en marche du variateur**

- Démarrez le variateur, [Standard fréq.mot] (bFr) page [29](#page-28-2) s'affiche lors de la première mise sous-tension. Assurez-vous que la fréquence définie par la fréquence bFr (le réglage usine est 50 Hz) est conforme à la fréquence du moteur.
- Lors de la première mise sous-tension, les paramètres [Canal réf. 1] (Fr1) page [29](#page-28-0) et [Cde 2 fils/3 fils] (tCC) page [30](#page-29-0) s'affichent après [Standard fréq.mot] (bFr). Ces paramètres doivent être ajustés si vous souhaitez commander le variateur localement.
- Lors des mises sous-tension suivantes, [Var. prêt] (rdY) s'affiche sur l'IHM.
- La fonction [Rappel config.] (FCS) page [46](#page-45-0) permet de réinitialiser le variateur avec les réglages usine.

### <span id="page-26-0"></span>**Description de l'IHM**

#### **Fonctions de l'afficheur et des touches**

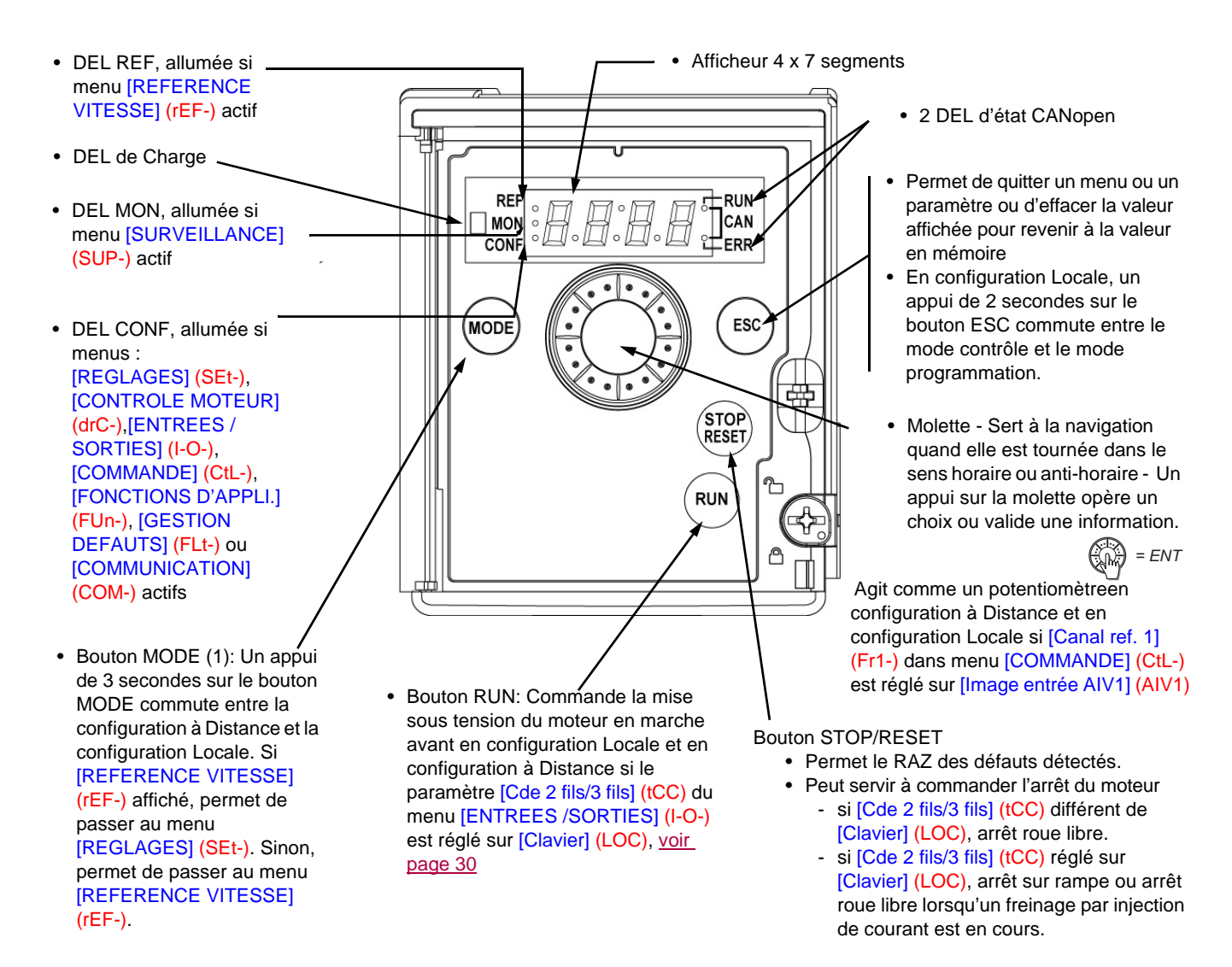

**Nota 1 :** En configuration Locale, les trois Leds REF, MON, et CONF clignotent simultanément en mode programmation et fonctionnent comme un chenillard en mode contrôle.

#### **Affichage normal, absence de code défaut et hors mise en service :**

- : Affichage du paramètre sélectionné dans le menu [SURVEILLANCE] (SUP-) (par défaut : fréquence moteur). En cas de limitation de courant, l'affichage est clignotant. Dans ce cas, si un terminal graphique ATV61/ATV71 est connecté au variateur, CL1 s'affiche en haut à gauche.
- $-I_n$  I  $E$  : Séquence d'initialisation.
- r d y : Variateur prêt.
- $-dE_b$ : Freinage par injection de courant continu en cours.
- $n 5k$ : Arrêt en roue libre.
- $-F5E$  : Arrêt rapide.
- $\cdot$  **t** U<sub>n</sub> : Auto-réglage en cours.

#### **En cas de défaut détecté, celui-ci est affiché en clignotant. Si un terminal graphique ATV61/ATV71 est connecté, le nom du défaut détecté s'affiche.**

(1) Si le variateur est verrouillé avec un code ([Code PIN 1] (COd) page [102](#page-101-0)), l'appui de la touche Mode permet de passer du menu [SURVEILLANCE] (SUP-) au menu [REFERENCE VITESSE] (rEF-) et vice-versa. Il n'est plus possible de commuter entre la configuration Locale et la configuration à Distance.

### <span id="page-27-0"></span>**Configuration Local et à Distance**

La configuration Locale permet d'activer automatiquement le boutton RUN du produit et l'utilisation de la molette jog dial comme un potentiomètre.

Dans cette configuration, le réglage de la vitesse sera aussi effectif sur les terminaux déportés. Le button MODE du terminal déporté ATV12 et du terminal graphique déporté ATV61/71 (touche function F4) est aussi actif pour commuter d'une configuration à une autre.

[Canal réf. 1] (Fr1) est reglé sur [Image entrée AIV1] (AIV1) et [Cde 2 fils/3 fils] (tCC) est reglé sur [Cde 2 fils] (2C) losque l'on passe en configuration Locale

Pour des raisons d'interdépendance de paramètres, le passage d'une configuration à l'autre va modifier d'autres paramètres (par exemple: l'affectation des entrées/sorties va reprendre les valeurs usine). **Choisissez la configuration (Locale ou à Distance) avant de commencer le réglage des paramètres du variateur.**

#### **Structure des menus**

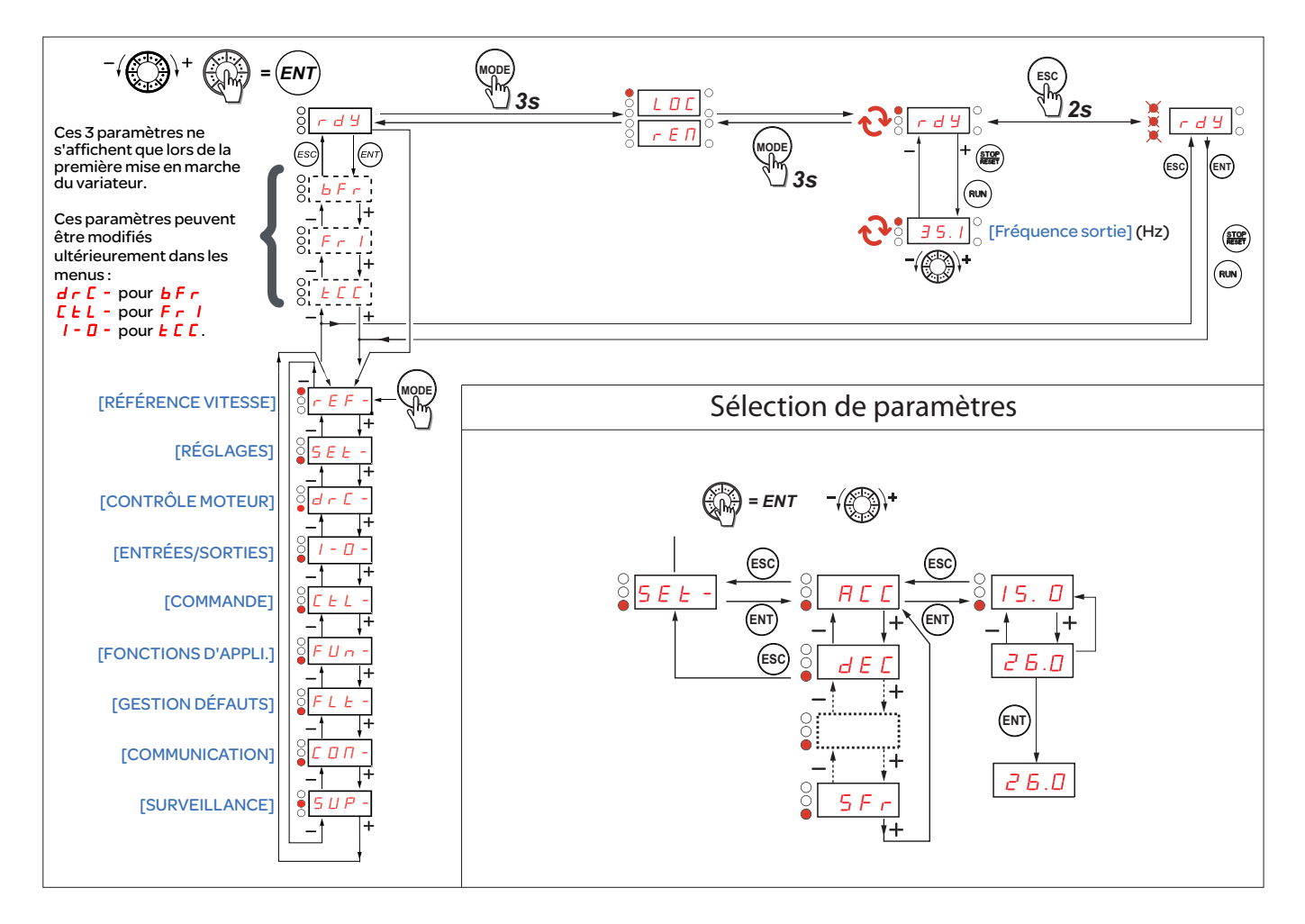

**Sur l'afficheur 7 segments, les codes des menus et sous-menus sont différenciés des codes de paramètres par un tiret à droite.** Exemples : menu [FONCTIONS D'APPLI.] (FUn-), paramètre [Accélération] (ACC).

## **Configuration des paramètres [Standard fréq.mot] (bFr), [Cde 2 fils/3 fils] (tCC) et [\[Canal réf. 1\]](#page-57-2) (Fr1)**

Ces paramètres ne sont modifiables qu'à l'arrêt, sans ordre de marche.

<span id="page-28-2"></span><span id="page-28-1"></span><span id="page-28-0"></span>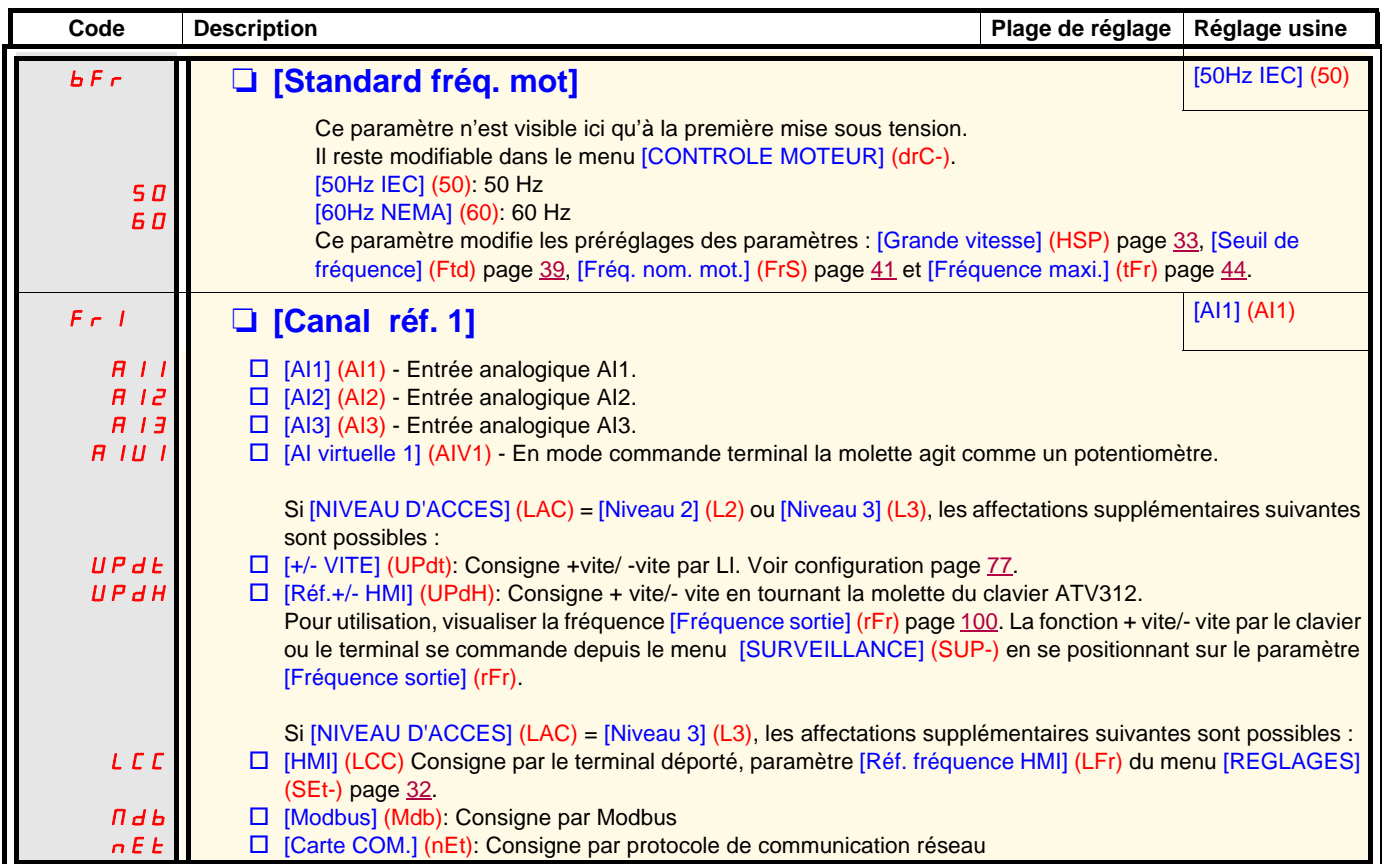

<span id="page-29-1"></span><span id="page-29-0"></span>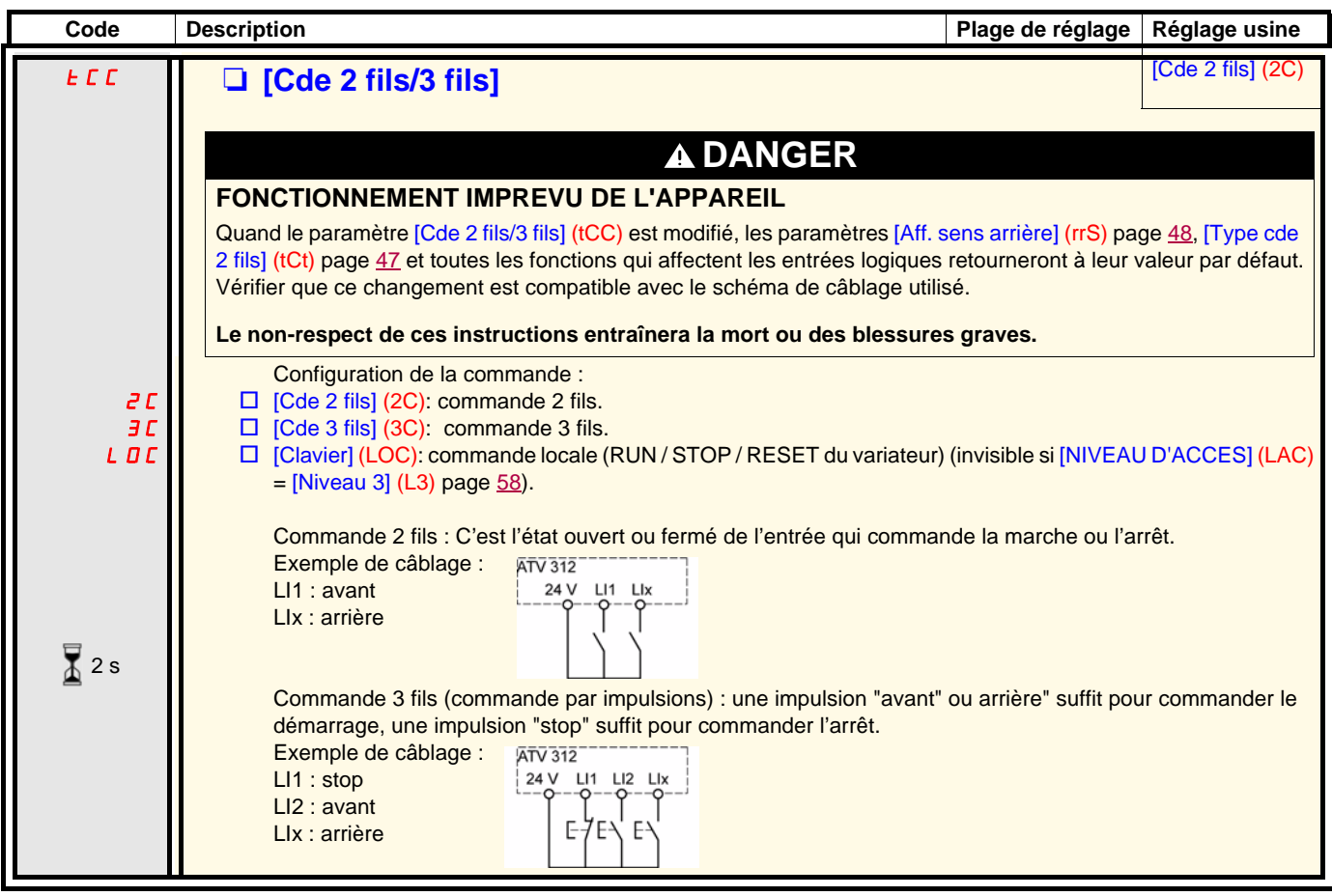

 $\sqrt{2}$  2 s

Le changement d'affectation de ce paramètre nécessite un appui prolongé (2 s) sur la molette (ENT).

<span id="page-30-0"></span>Le menu [REFERENCE VITESSE] (rEF-) affiche [Réf. fréquence HMI] (LFr), [Image entrée AIV1] (AIV1) ou [Référence fréq.] (FrH) selon <sub>5 £ Ł</sub> <sub>-</sub> le canal de commande actif.  $d\in\mathbb{C}$  -

En commande locale, la molette de l'IHM agit comme un potentiomètre qui permet d'augmenter ou de diminuer la valeur de la référence  $I - I$ dans les limites définies par les paramètres [Petite vitesse] (LSP) et [Grande vitesse] (HSP).

Lorsque la commande locale est désactivée, par le paramètre [Canal ref. 1] (Fr1), seules s'affichent les valeurs de consigne. La valeur sera  $F U_{B}$  en lecture seule et ne pourra être modifiée par la molette jog dial (la référence vitesse est fournie par une AI ou une autre source).  $F L E$  -

La référence affichée dépend de la configuration du variateur.

 $L$   $D$   $\varPi$  -

 $\bar{L}$   $\bar{L}$   $\bar{L}$   $\sim$ 

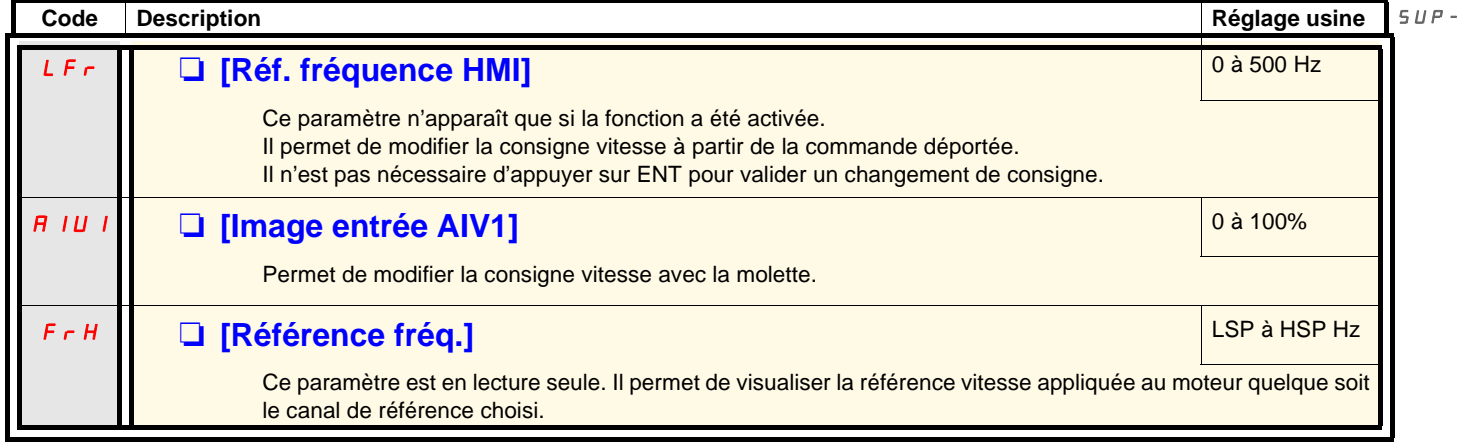

rEF-

<span id="page-31-0"></span>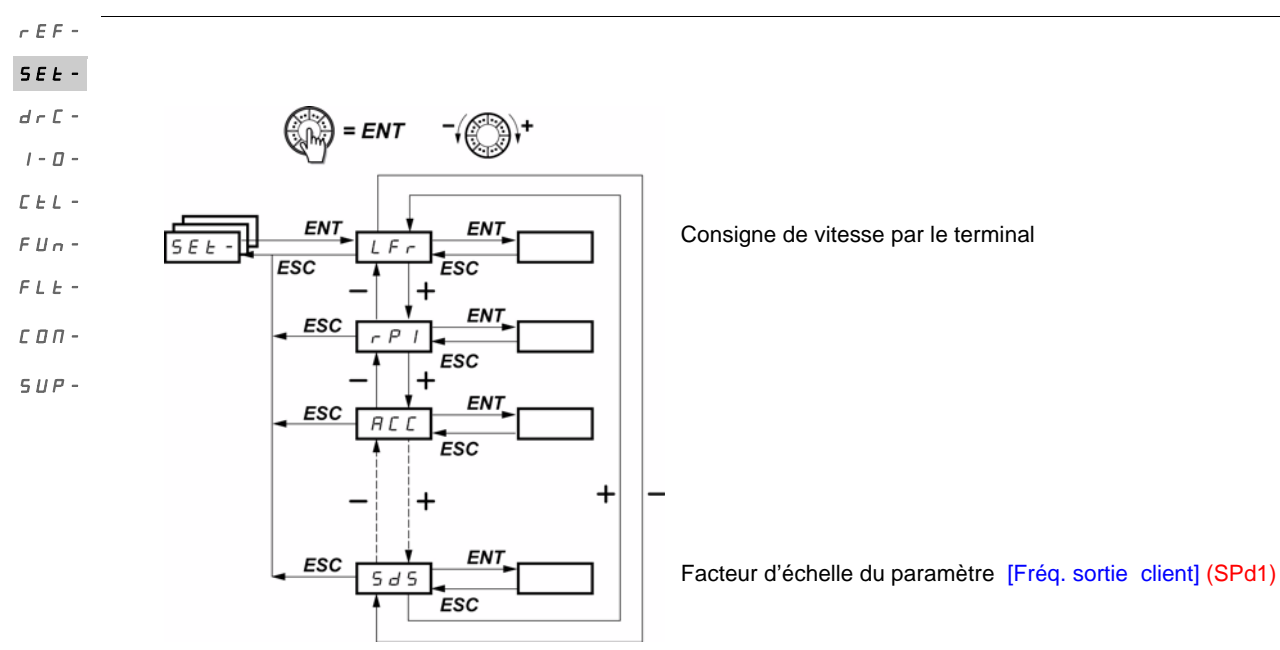

Les paramètres de réglage sont modifiables en marche et à l'arrêt. **Nota :** Effectuer de préférence les changements à l'arrêt.

<span id="page-31-3"></span><span id="page-31-1"></span>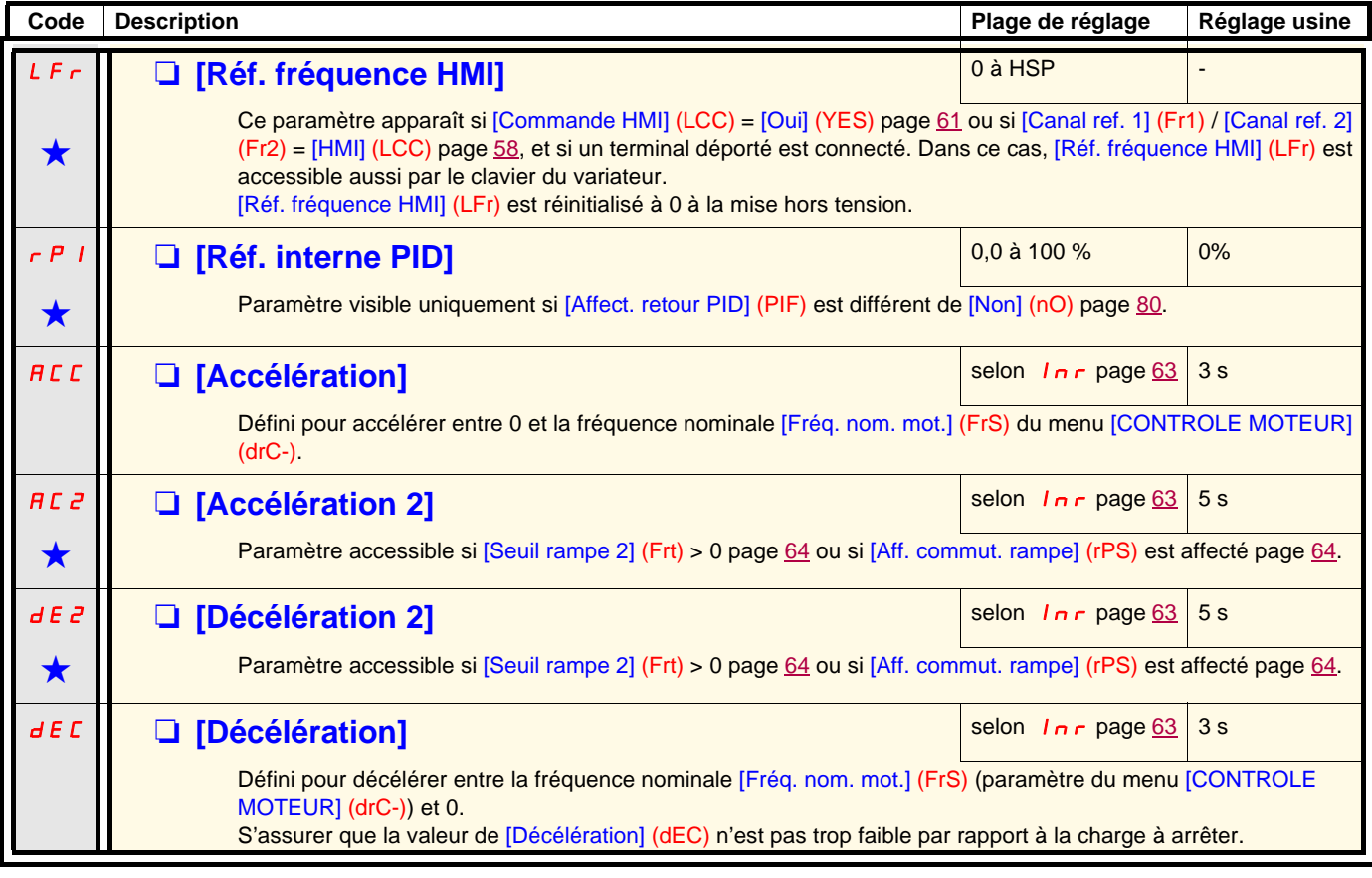

<span id="page-31-2"></span>

<span id="page-32-6"></span><span id="page-32-5"></span><span id="page-32-4"></span><span id="page-32-2"></span><span id="page-32-1"></span><span id="page-32-0"></span>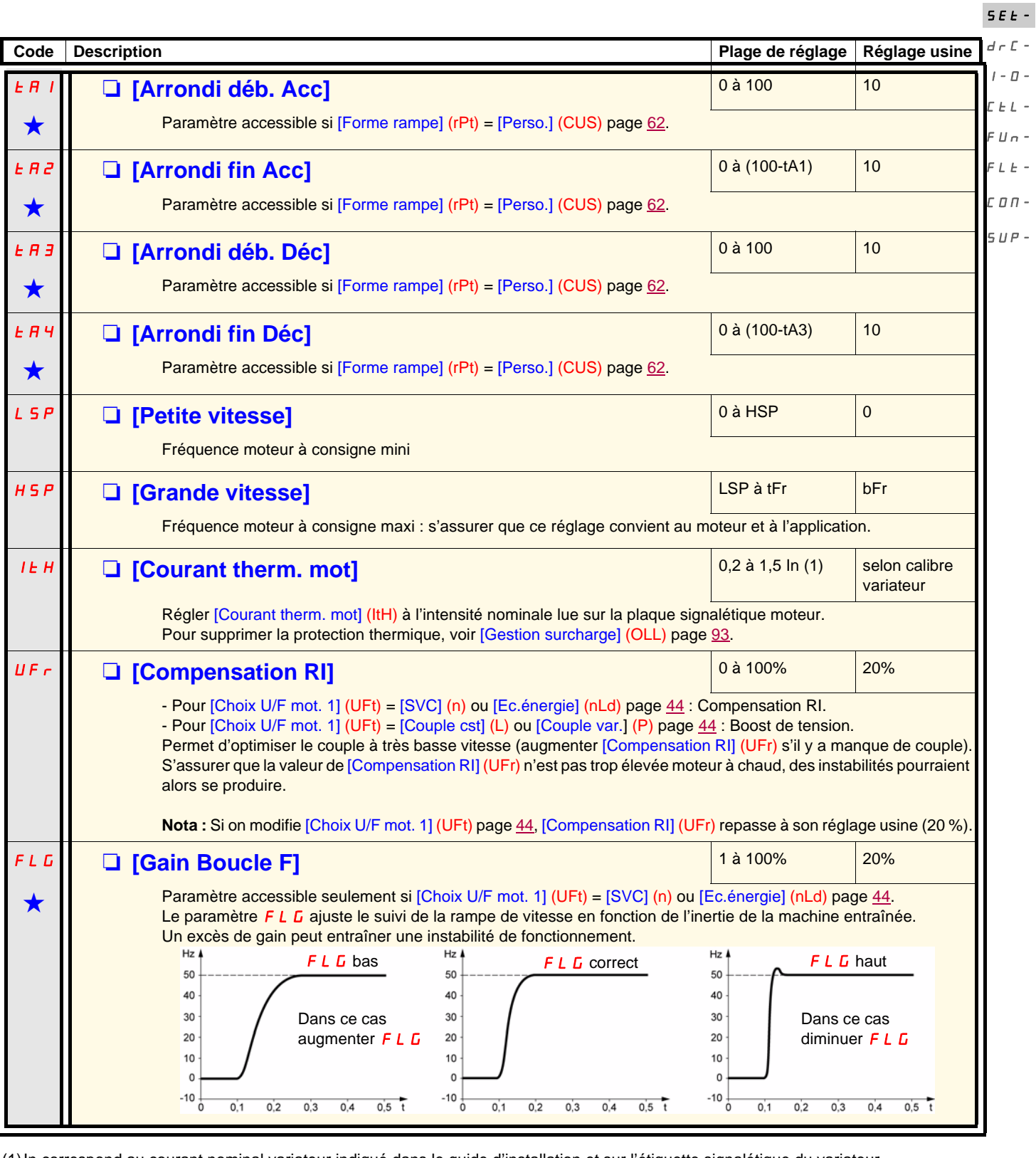

<span id="page-32-3"></span>(1)In correspond au courant nominal variateur indiqué dans le guide d'installation et sur l'étiquette signalétique du variateur.

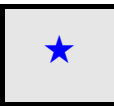

Ces paramètres n'apparaissent que si la fonction correspondante a été sélectionnée dans un autre menu. Lorsqu'ils sont<br>également accessibles et réglables depuis le menu de configuration de la fonction correspondante, pour plus aisée, leur description est détaillée dans ces menus, aux pages indiquées.

rEF-

<span id="page-33-0"></span>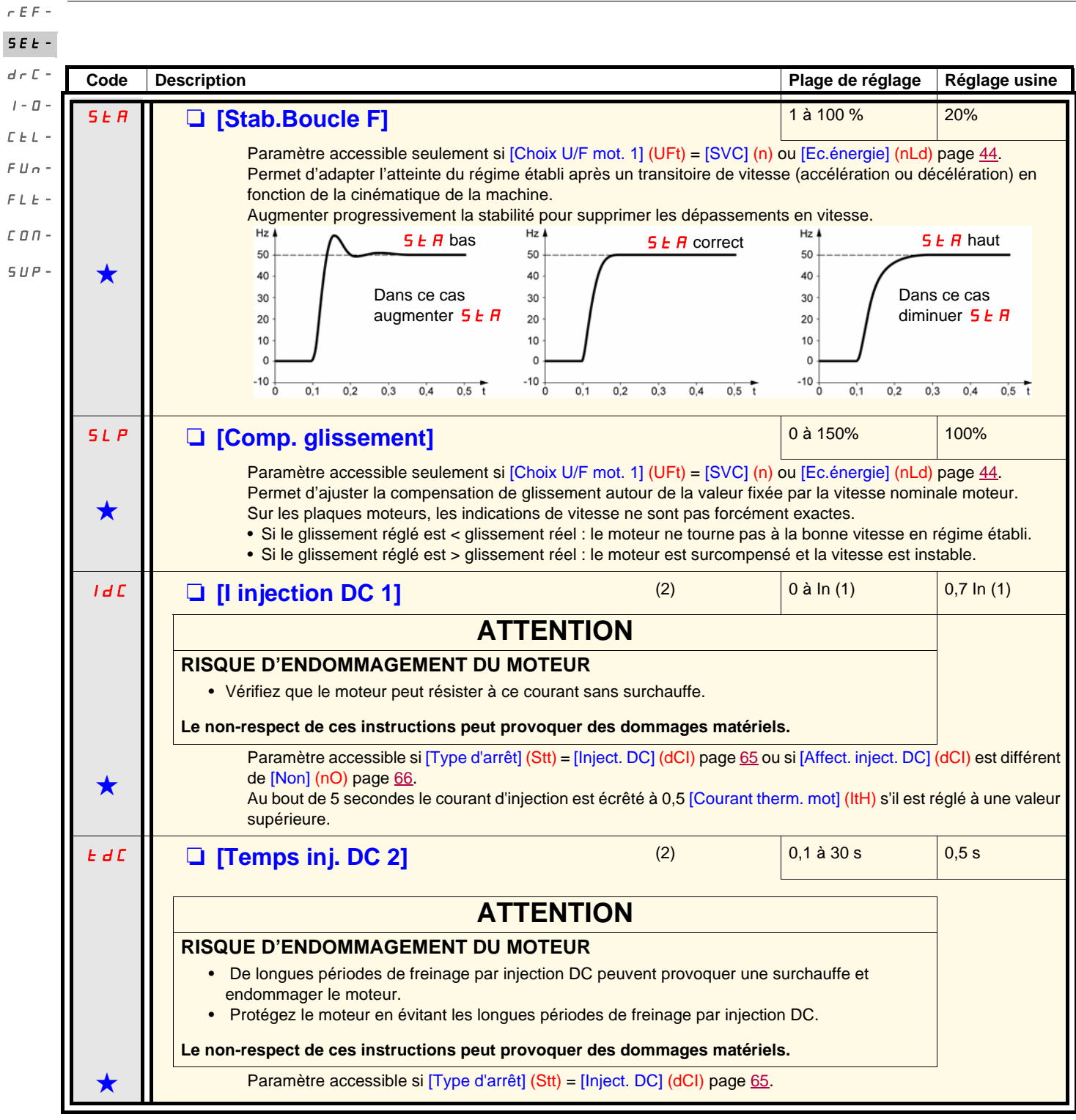

(1)In correspond au courant nominal variateur indiqué dans le guide d'installation et sur l'étiquette signalétique du variateur. (2)**Nota :** Ces réglages sont indépendants de la fonction "injection de courant automatique à l'arrêt".

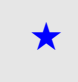

<span id="page-34-0"></span>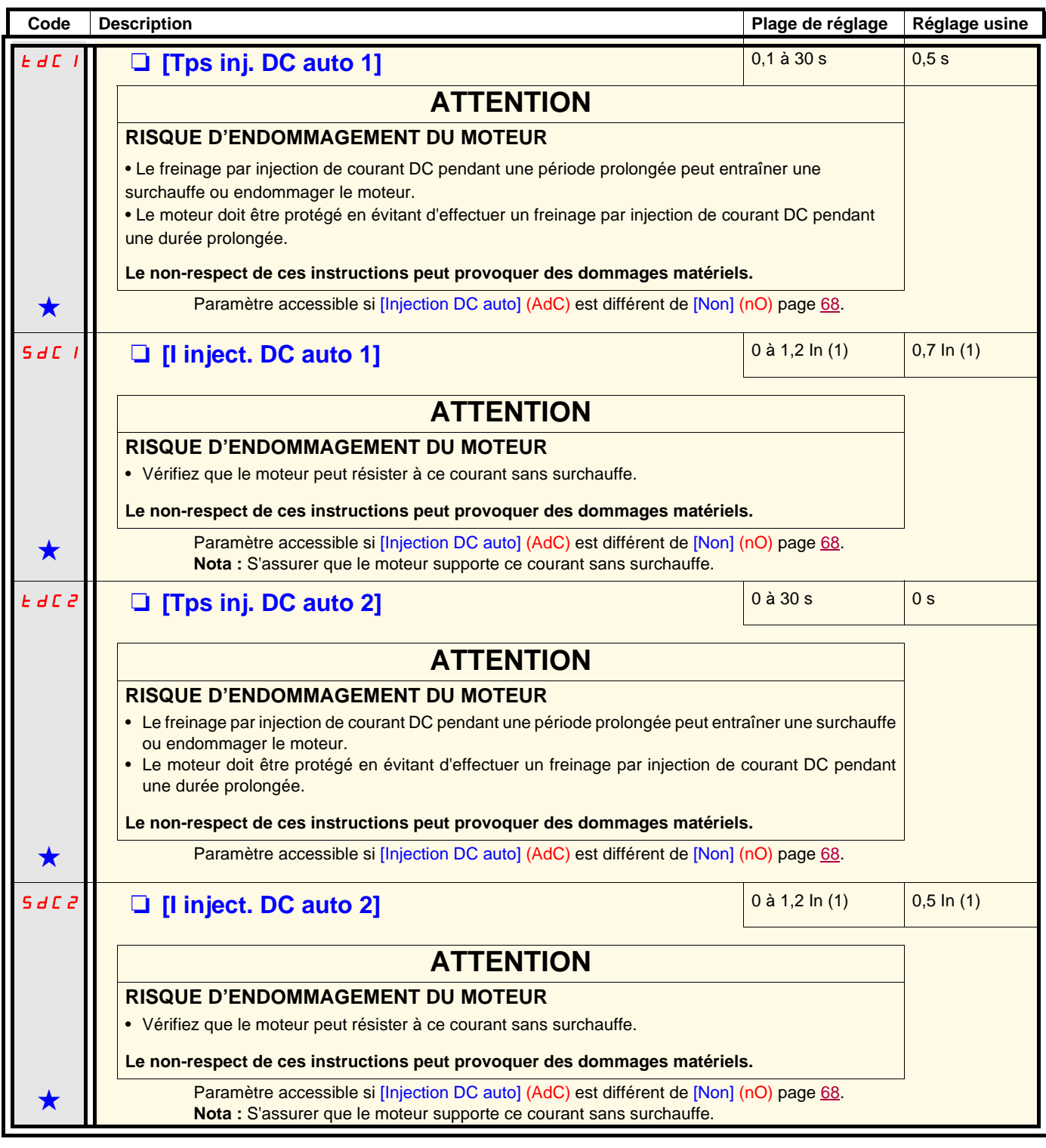

(1)In correspond au courant nominal variateur indiqué dans le guide d'installation et sur l'étiquette signalétique du variateur. (2)**Nota :** Ces réglages sont indépendants de la fonction "injection de courant automatique à l'arrêt".

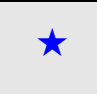

 $SEE \boldsymbol{d}$ I-0-

 $\Gamma$  $\overline{r}$ 

rEF-

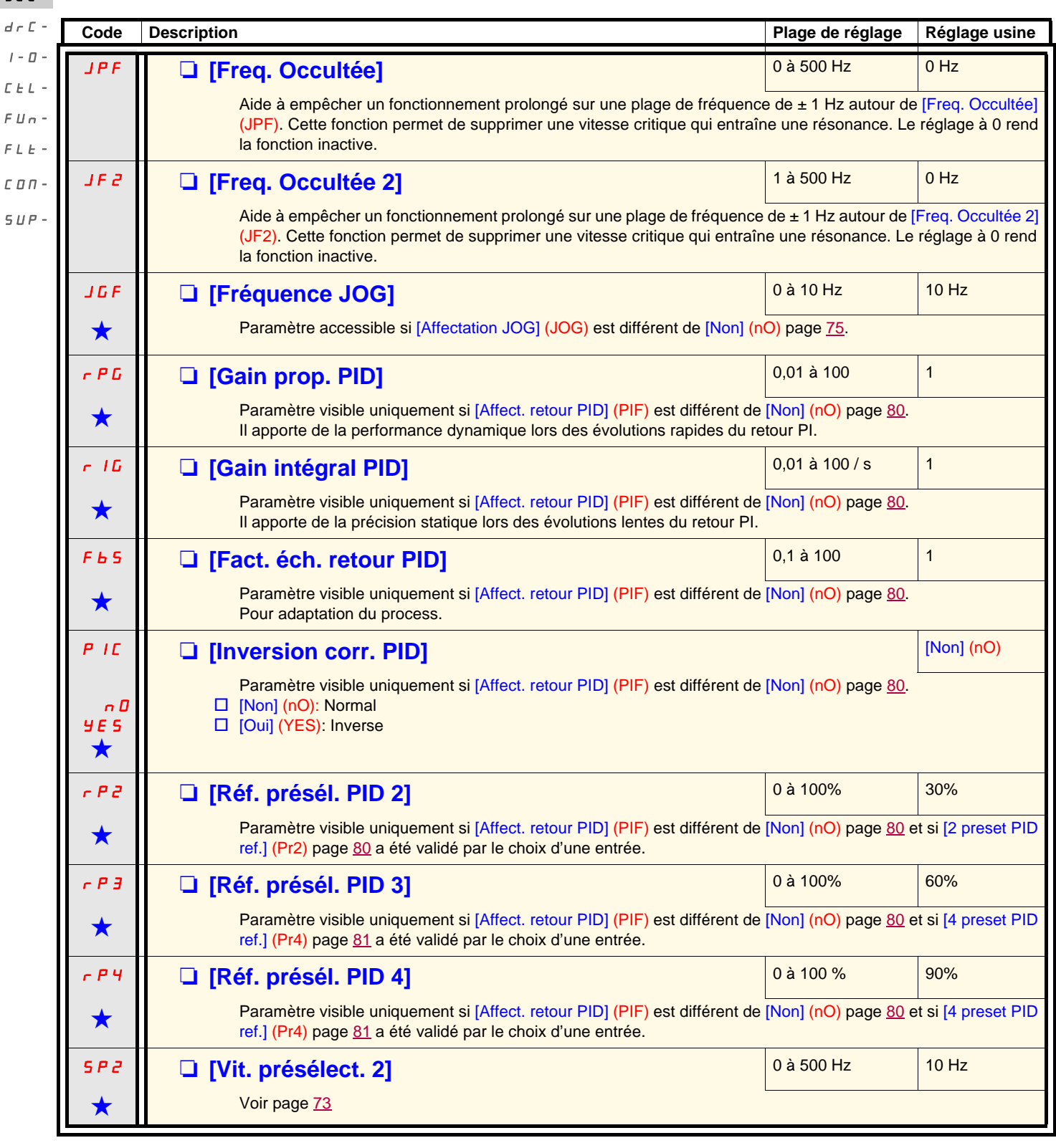

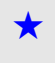
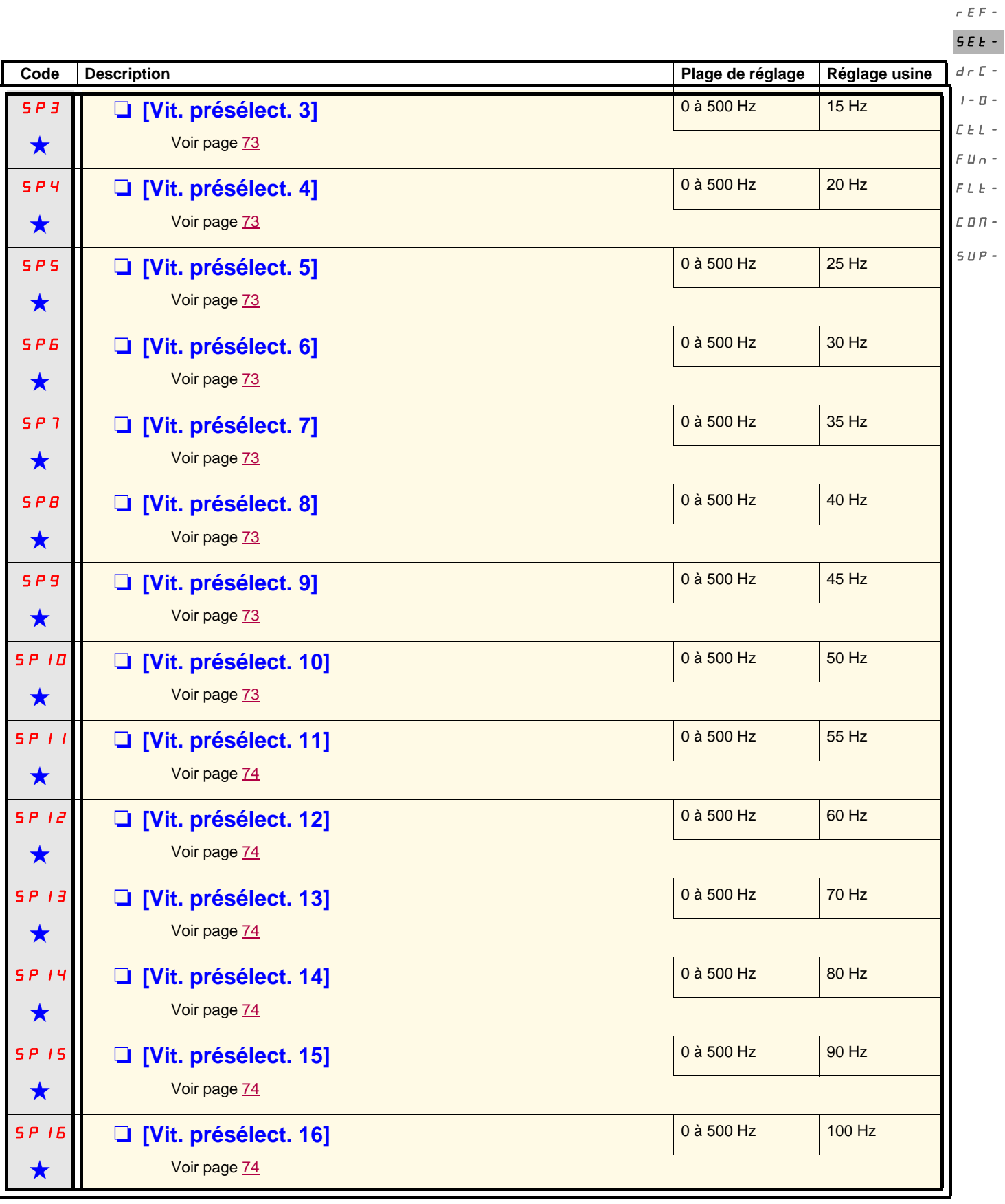

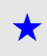

### **Menu [REGLAGES] (SEt-)**

rEF-

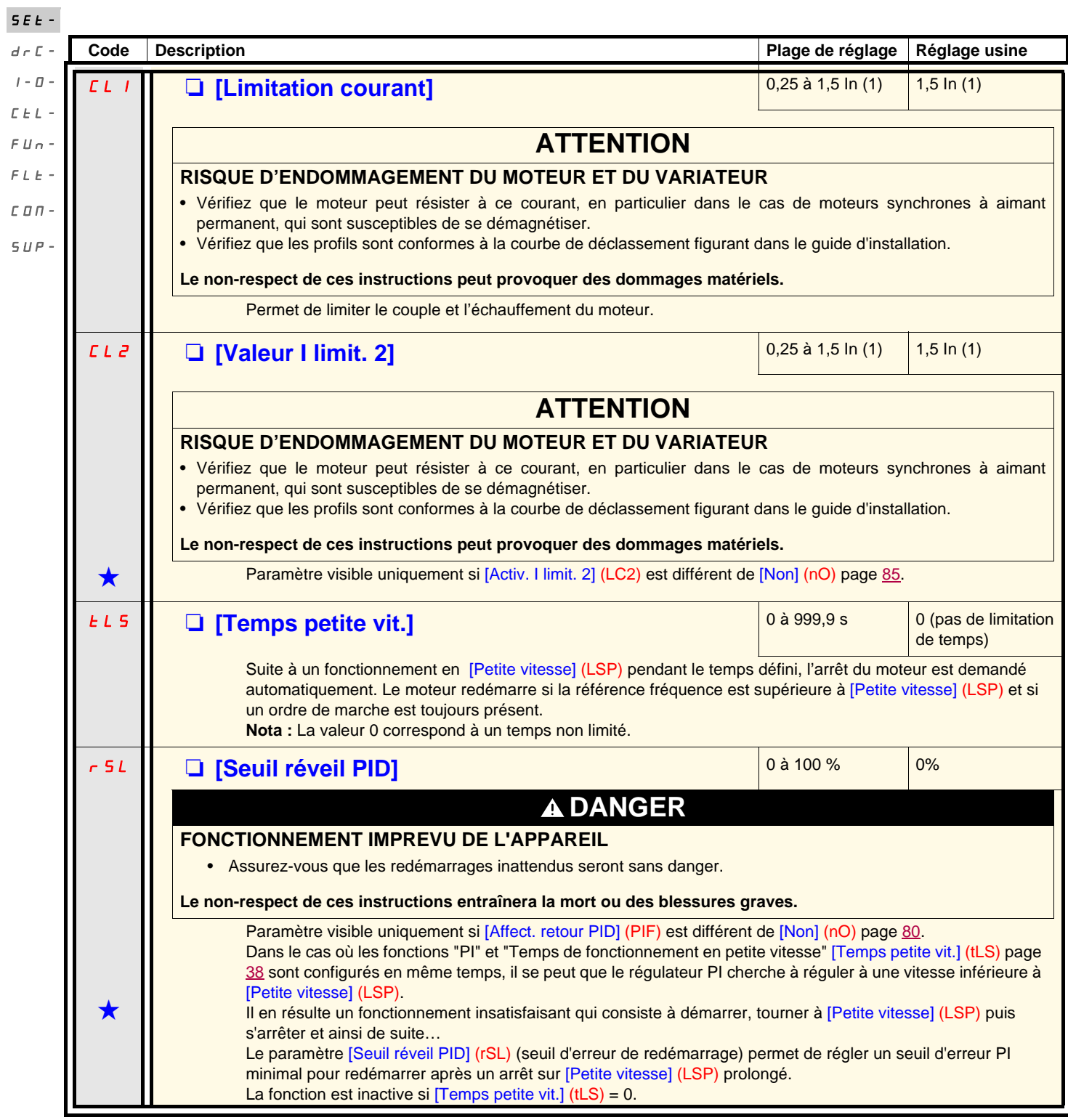

<span id="page-37-0"></span>(1)In correspond au courant nominal variateur indiqué dans le guide d'installation et sur l'étiquette signalétique du variateur.

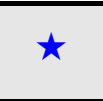

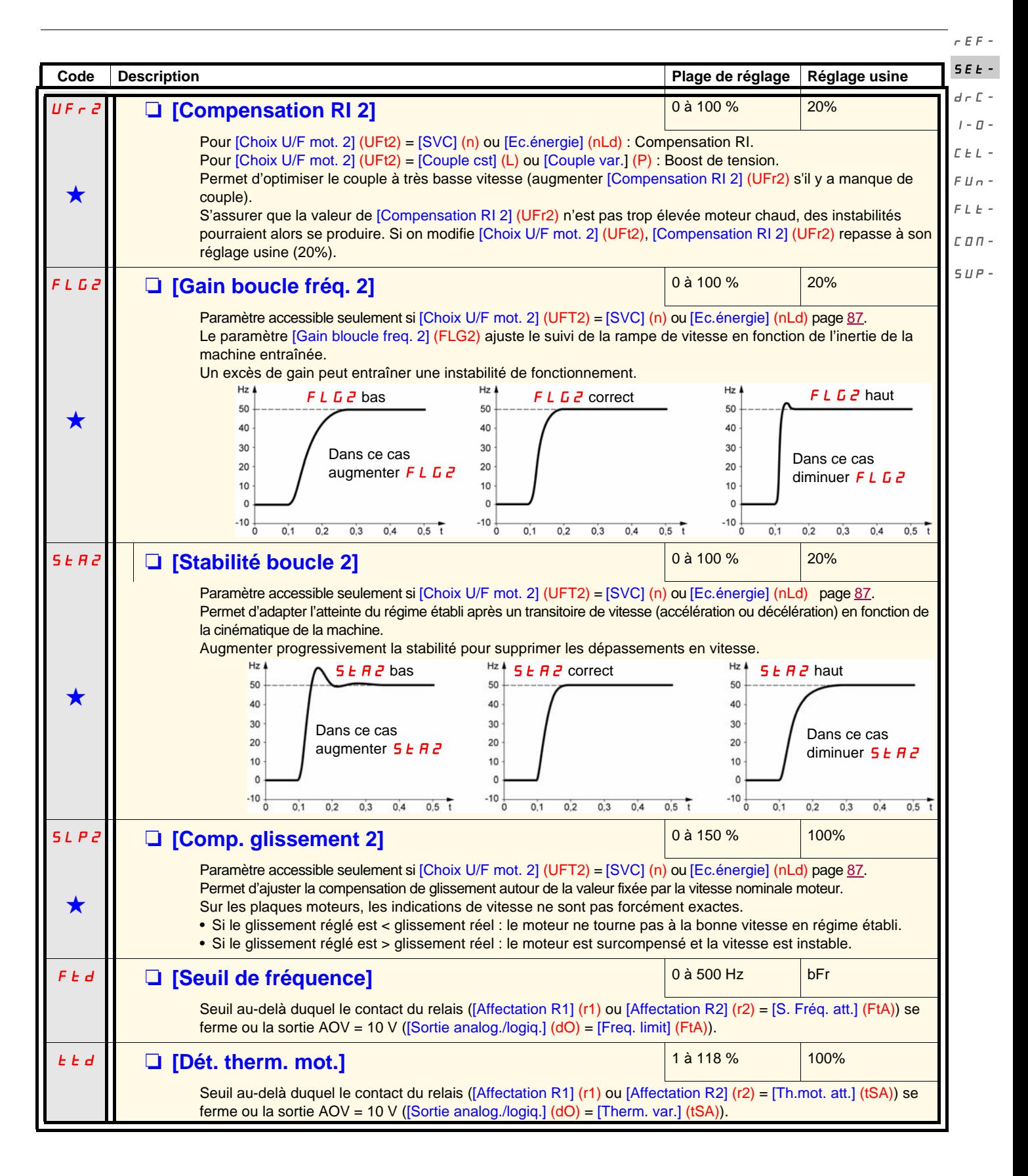

<span id="page-38-1"></span><span id="page-38-0"></span>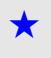

## **Menu [REGLAGES] (SEt-)**

<span id="page-39-0"></span>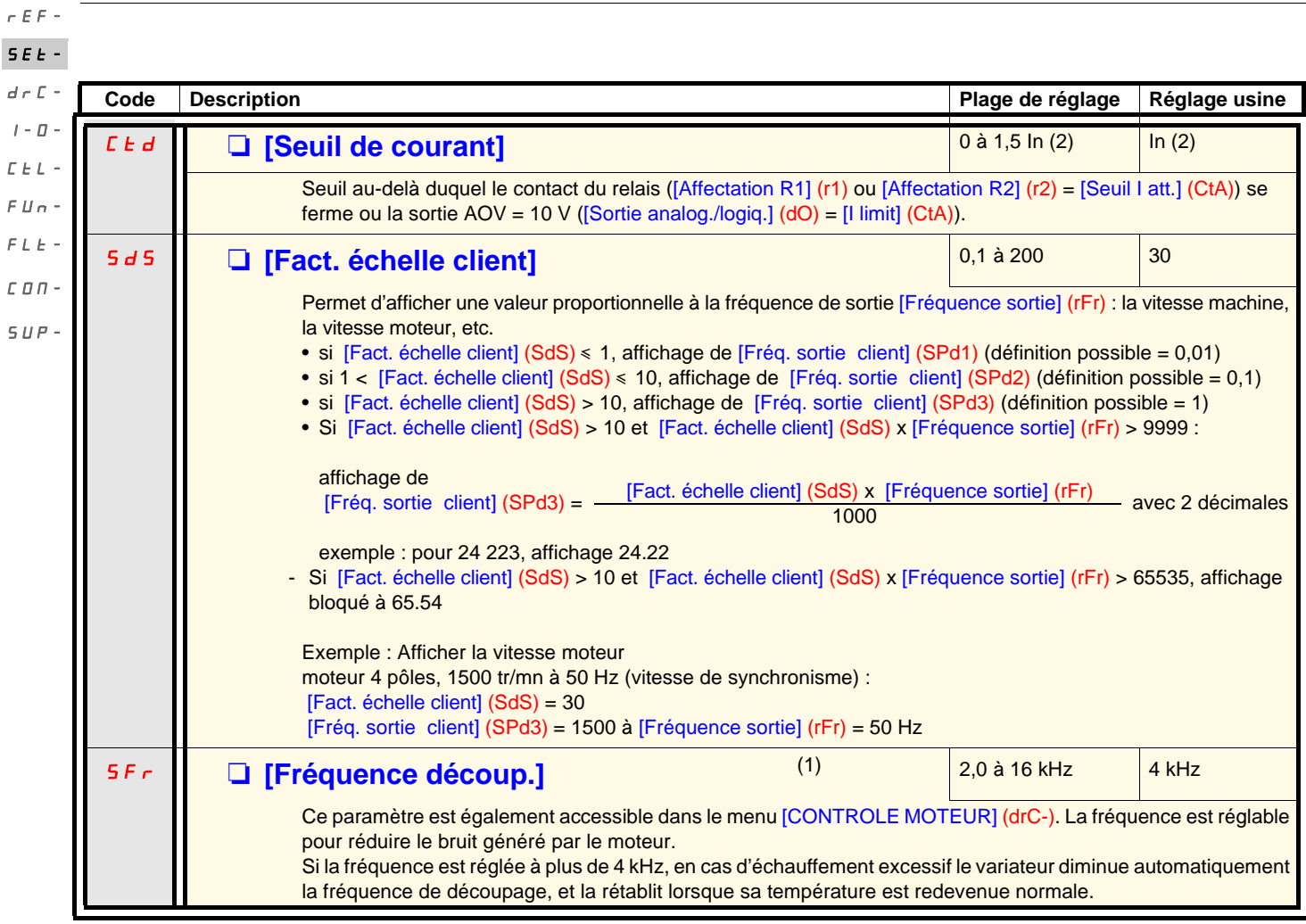

(1)Paramètre également accessible dans le menu [CONTROLE MOTEUR] (drC-).

(2)In correspond au courant nominal variateur indiqué dans le guide d'installation et sur l'étiquette signalétique du variateur.

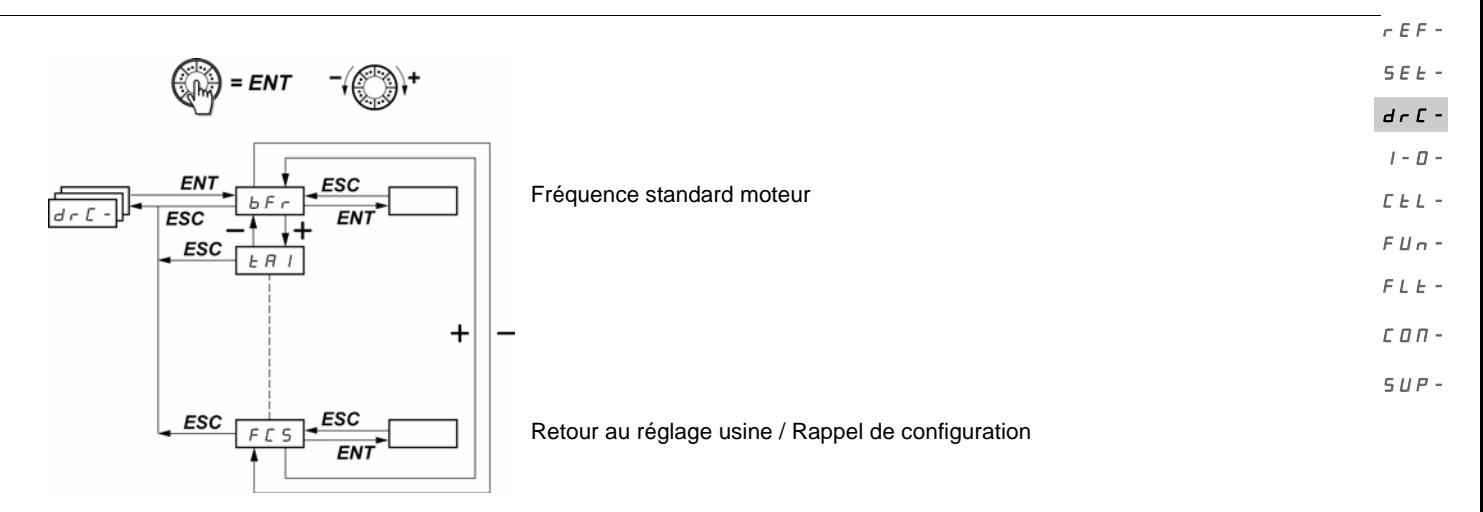

Les paramètres ne sont modifiables qu'à l'arrêt, sans ordre de marche, sauf [Auto-réglage] (tUn), qui peut provoquer la mise sous tension du moteur.

Sur le terminal déporté optionnel ATV31, ce menu est accessible dans la position  $\Box$  du commutateur.

L'optimisation des performances d'entraînement est obtenue :

- en entrant les valeurs lues sur la plaque signalétique du moteur dans le menu entraînement,
- en déclenchant un auto-réglage (sur un moteur asynchrone standard).

<span id="page-40-1"></span>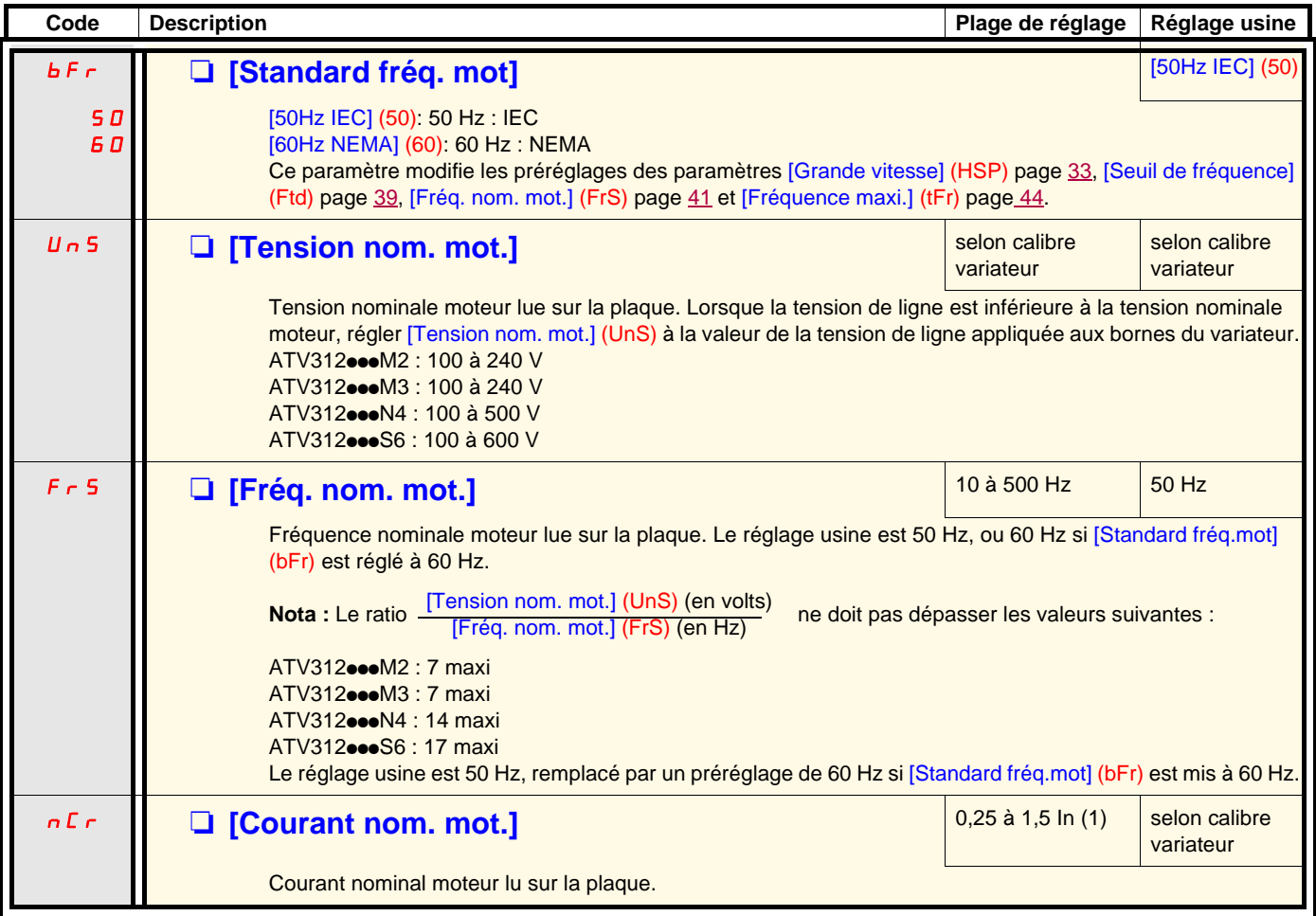

<span id="page-40-0"></span>(1)In correspond au courant nominal variateur indiqué dans le guide d'installation et sur l'étiquette signalétique du variateur.

SEt $d\,r$ 

rEF-

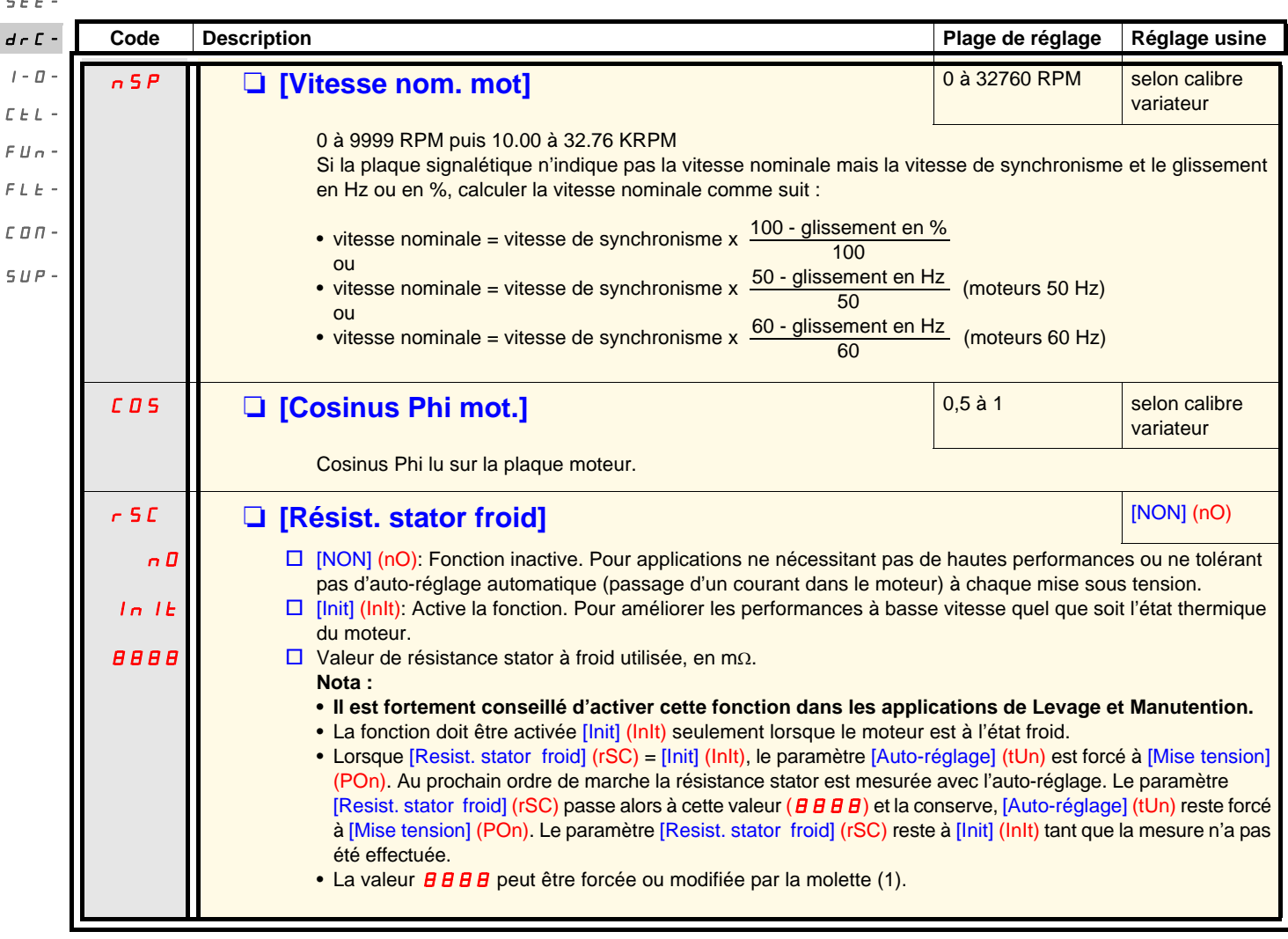

(1)Procédure :

- S'assurer que le moteur est froid.
- Débrancher les câbles sur le bornier du moteur.
- Mesurer la résistance entre 2 des bornes du moteur (U. V. W.) sans modifier le couplage de celui-ci.
- Entrer la moitié de la valeur mesurée, avec la molette jog dial.
- Amener le préréglage usine de [Compensation RI] (UFr) page [33](#page-32-1) à 100 % au lieu de 20 %.

**Nota :** Ne pas utiliser [Resist. stator froid] (rSC) différent de [Non] (nO) ou = [Mise tension] (POn) avec la reprise à la volée ([REPRISE A LA VOLEE] (FLr-) page [92\)](#page-91-0).

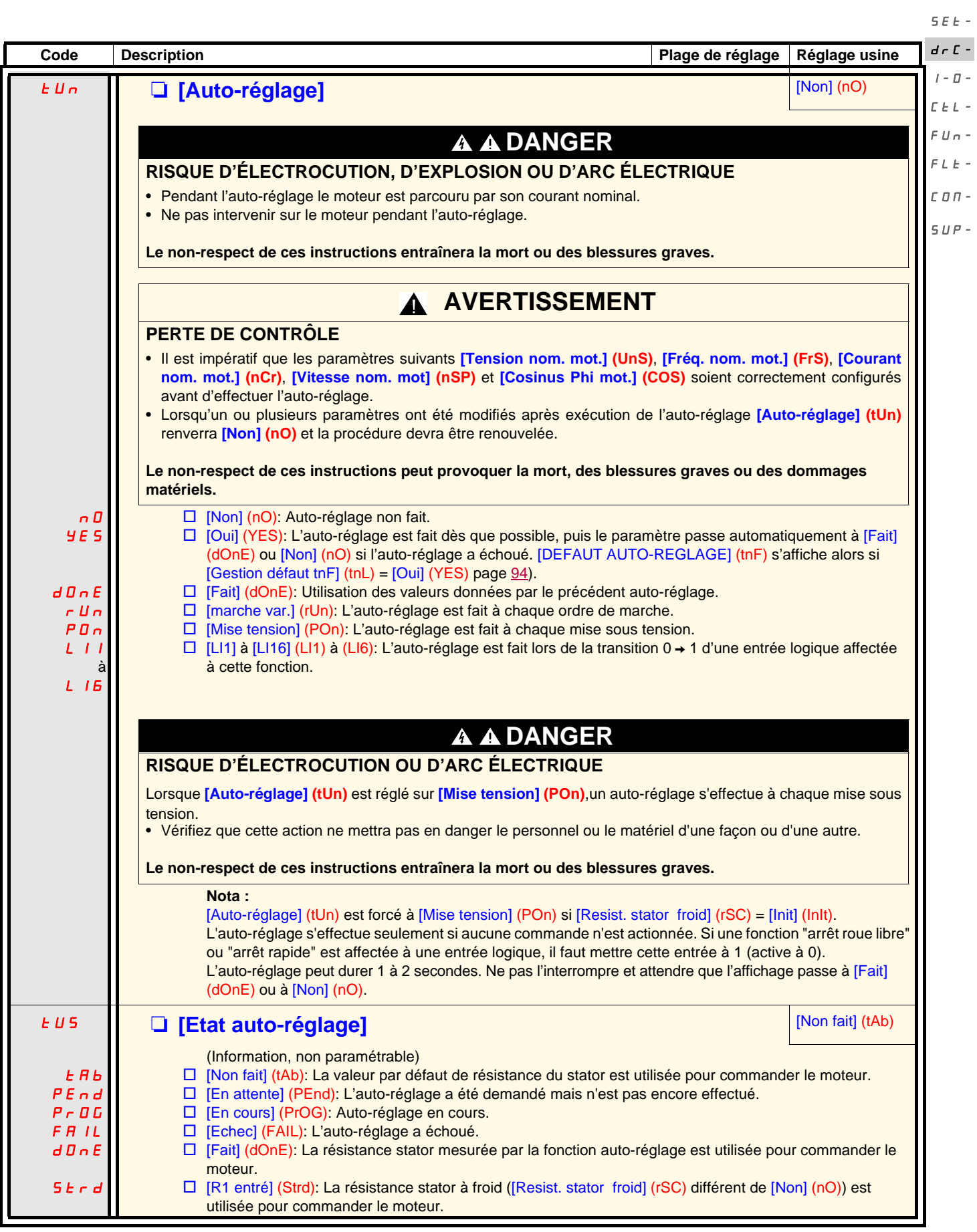

 $r$ EF-

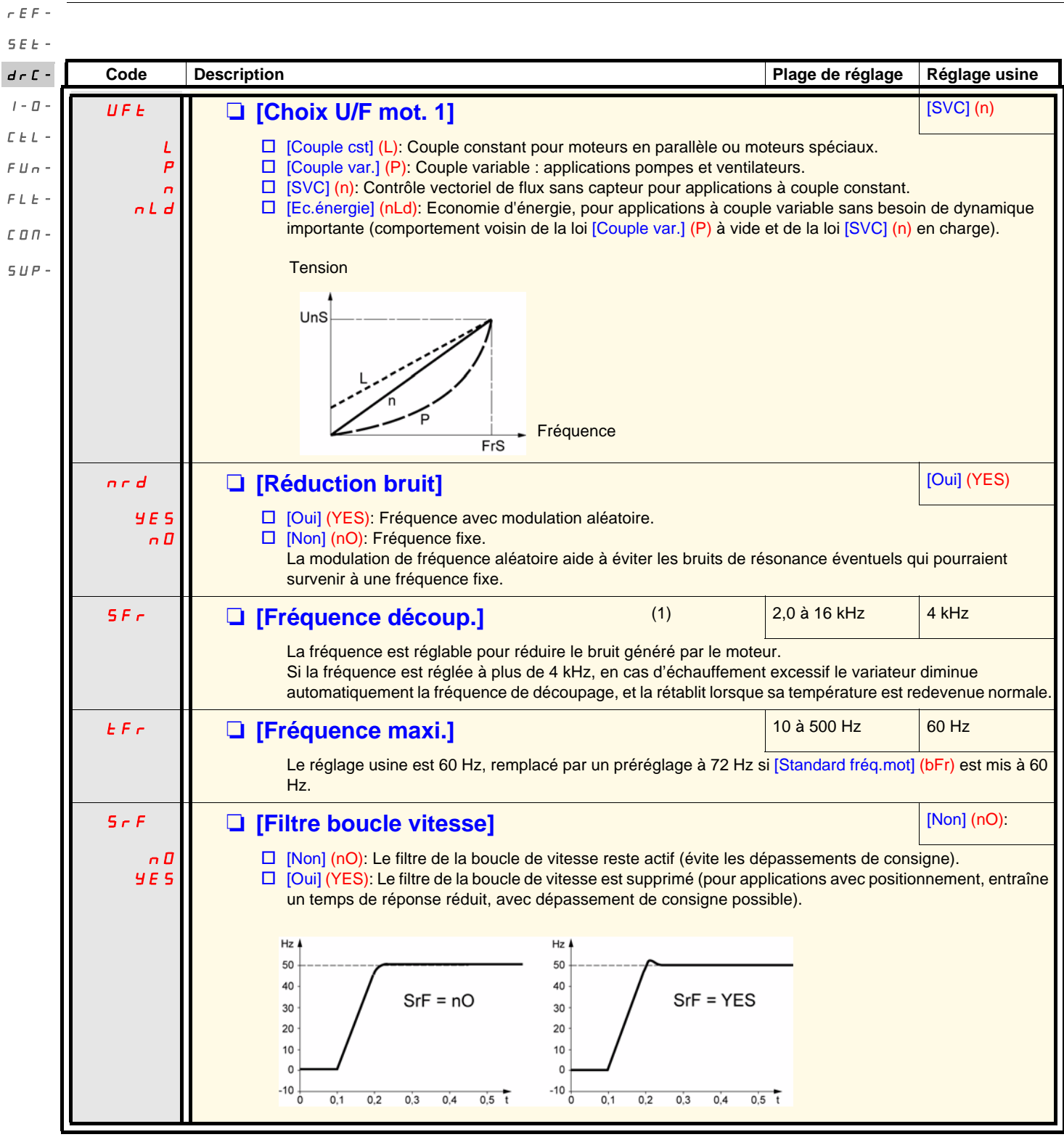

<span id="page-43-0"></span>(1)Paramètre également accessible dans le menu [REGLAGES] (SEt-).

<span id="page-44-1"></span><span id="page-44-0"></span>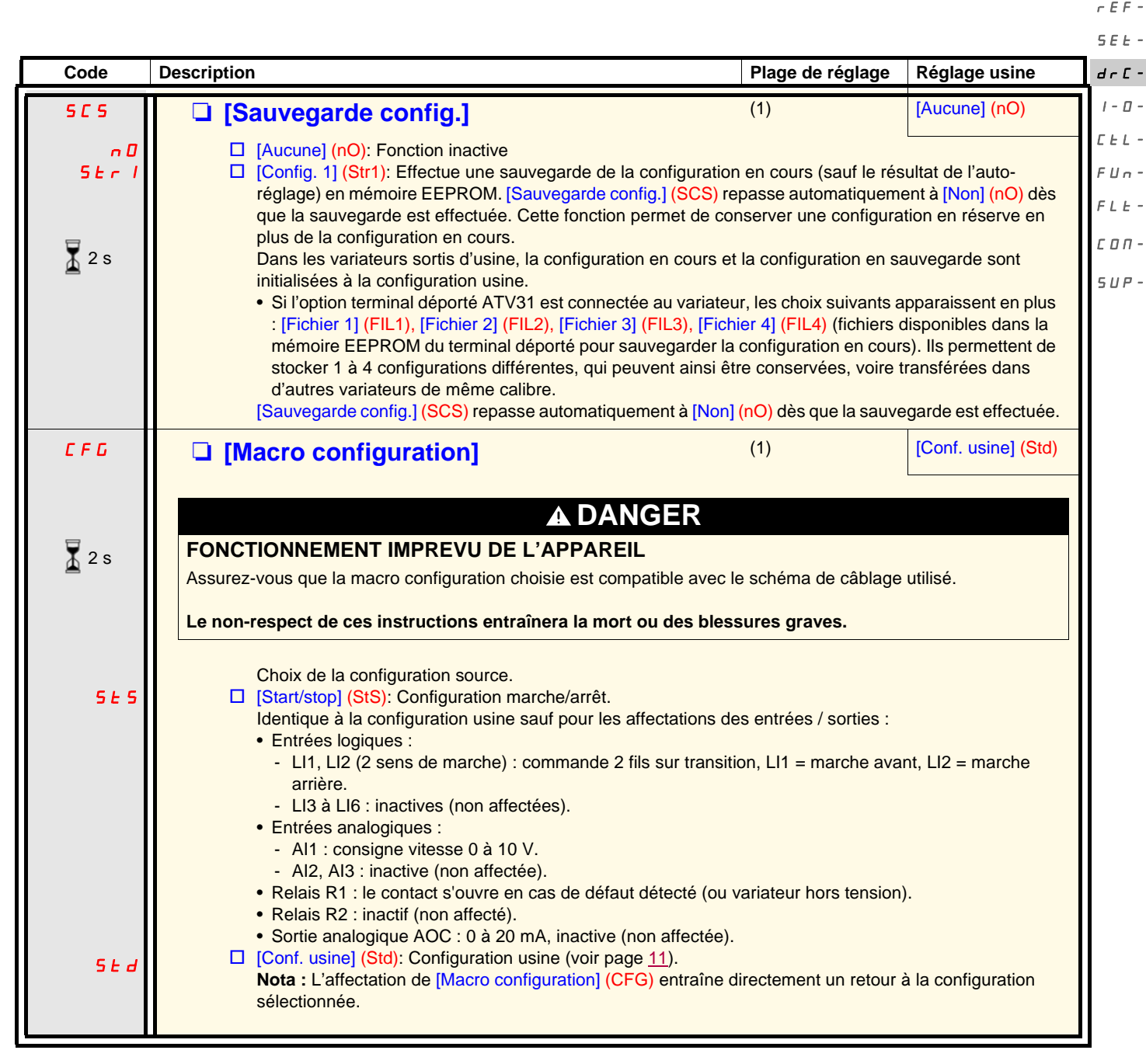

(1)[Sauvegarde config.] (SCS), [Macro configuration] (CFG) et [Rappel config.] (FCS) sont accessibles depuis plusieurs menus de configuration, mais ils concernent l'ensemble de tous les menus et paramètres. (2)Paramètre également accessible dans le menu [REGLAGES] (SEt-).

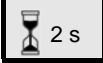

Le changement d'affectation de ce paramètre nécessite un appui prolongé (2 s) sur la molette (ENT).

rEF-

<span id="page-45-0"></span>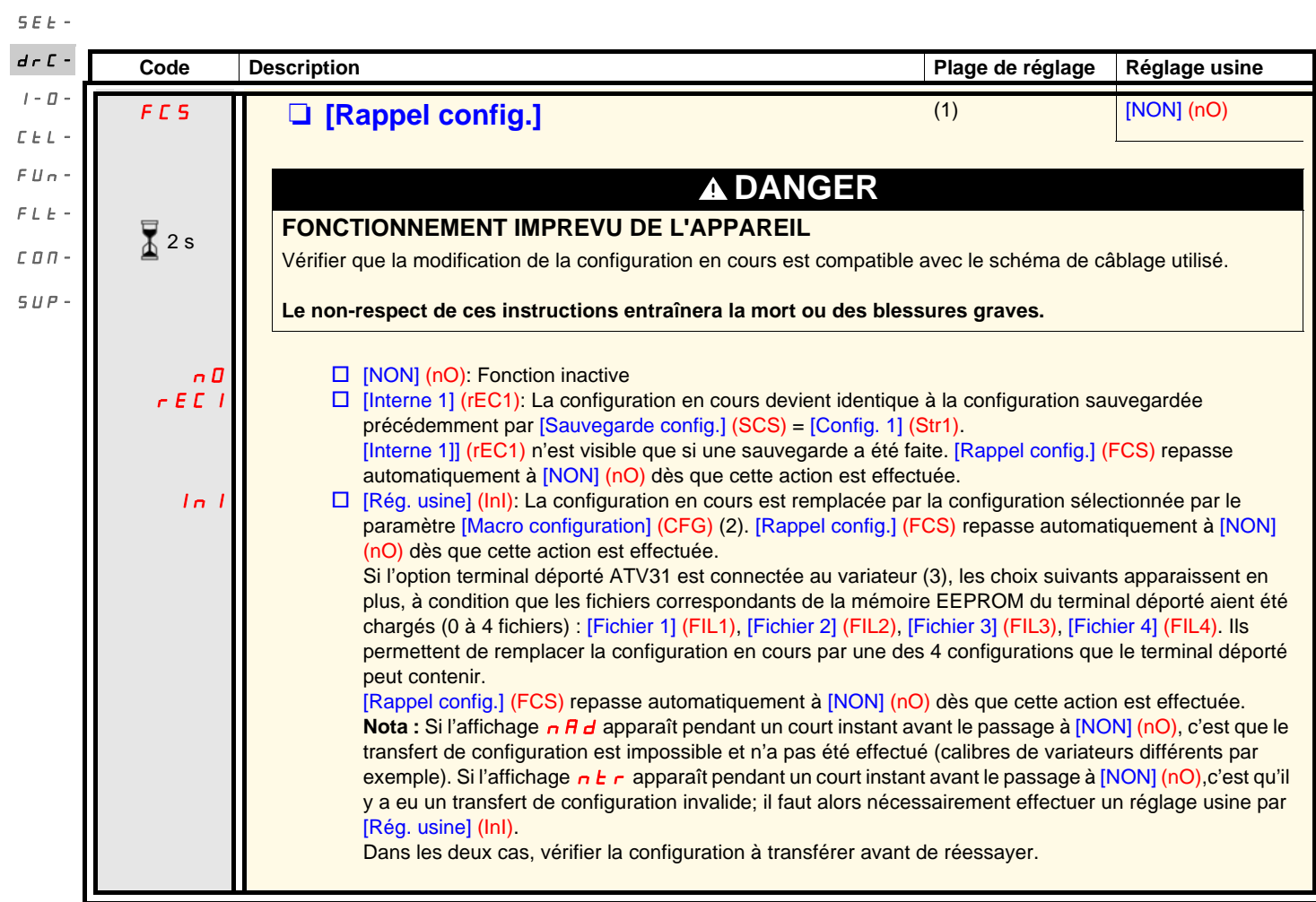

(1)[Sauvegarde config.] (SCS), [Macro configuration] (CFG) et [Rappel config.] (FCS) sont accessibles depuis plusieurs menus de configuration, mais ils concernent l'ensemble de tous les menus et paramètres.

(2)Les paramètres suivants ne sont pas modifiés par cette fonction, ils conservent leur configuration :

- [Standard fréq.mot] (bFr) page [41](#page-40-1).
- [Commande HMI] (LCC) page [61](#page-60-0).
- [Code PIN 1] (COd) (Code de verrouillage du terminal) page [102](#page-101-0).
- Les paramètres du menu [COMMUNICATION] (COM-).
- Les paramètres du menu [SURVEILLANCE] (SUP-).

(3)Les choix [Fichier 1] (FIL1) à [Fichier 4] (FIL4) restent visibles sur le variateur même après déconnexion de la console déportée ATV31.

Le changement d'affectation de ce paramètre nécessite un appui prolongé (2 s) sur la molette (ENT).

2 s

### **Menu [ENTREES / SORTIES] (I-O-)**

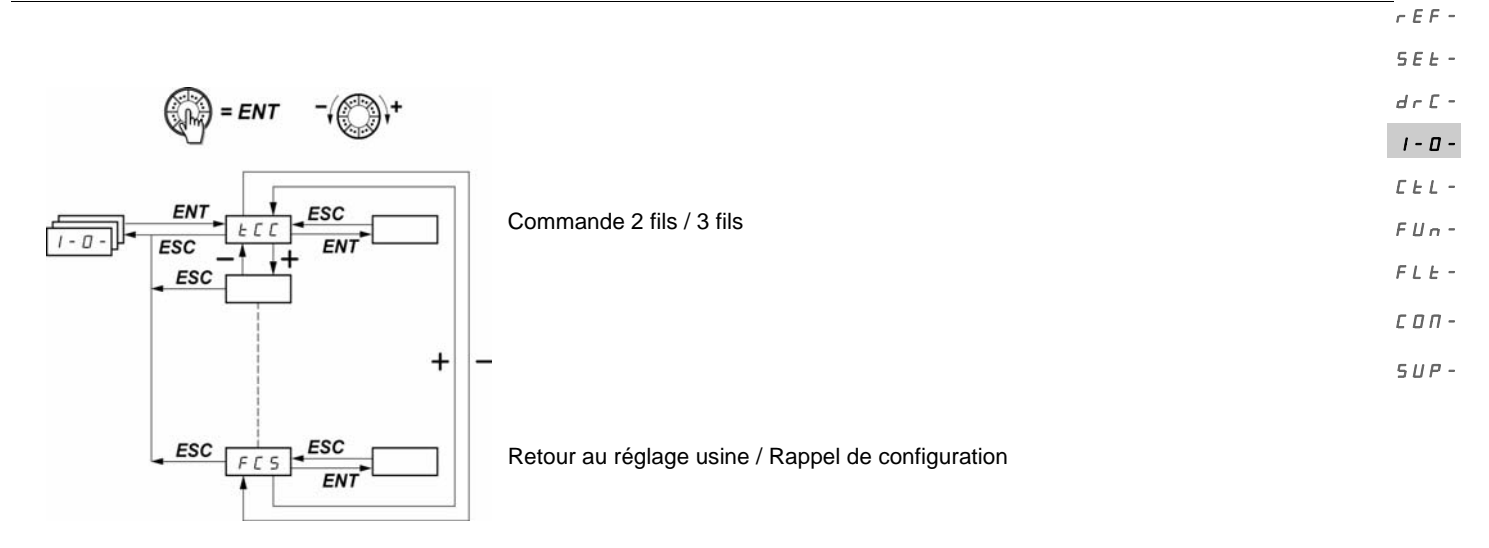

Les paramètres ne sont modifiables qu'à l'arrêt, sans ordre de marche. Sur le terminal déporté optionnel ATV31, ce menu est accessible dans la position  $\Box$  du commutateur.

<span id="page-46-1"></span><span id="page-46-0"></span>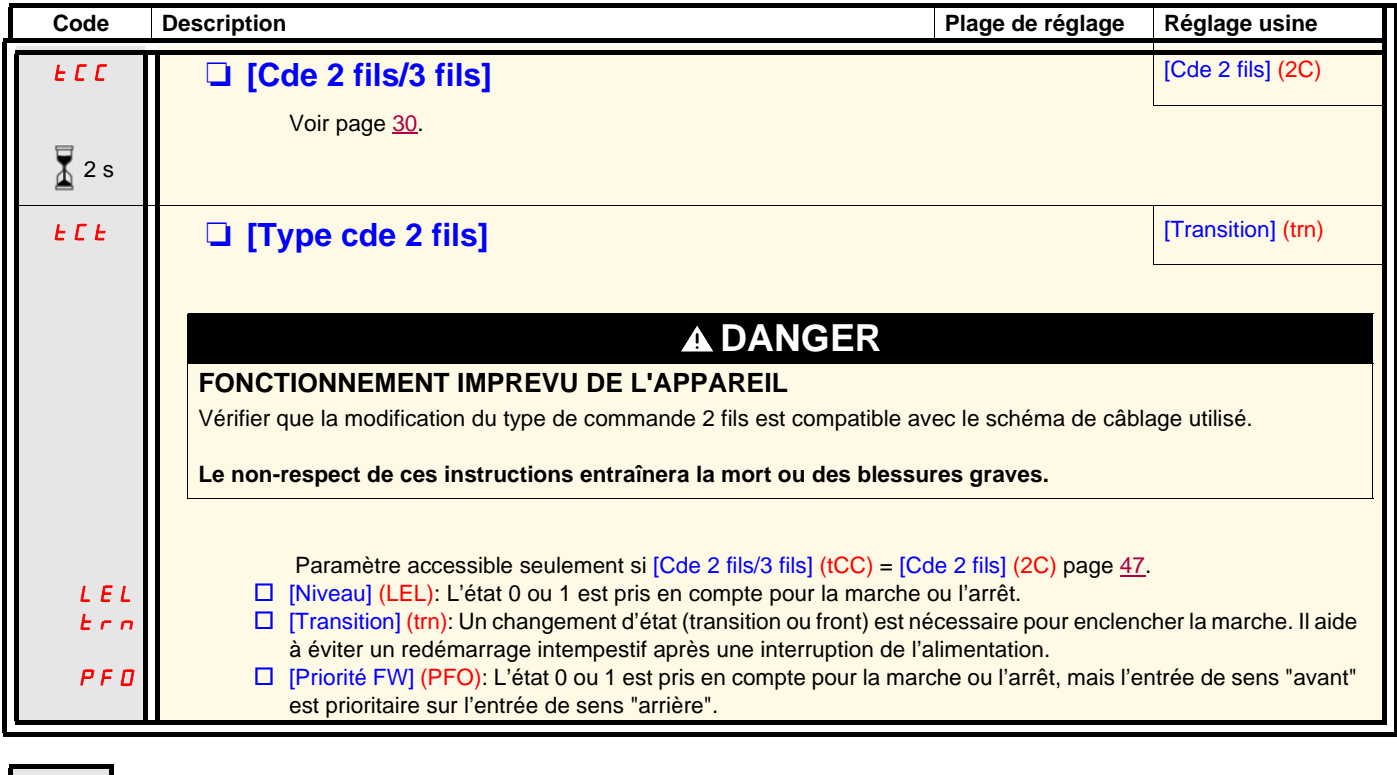

Le changement d'affectation de ce paramètre nécessite un appui prolongé (2 s) sur la molette (ENT).

## **Menu [ENTREES / SORTIES] (I-O-)**

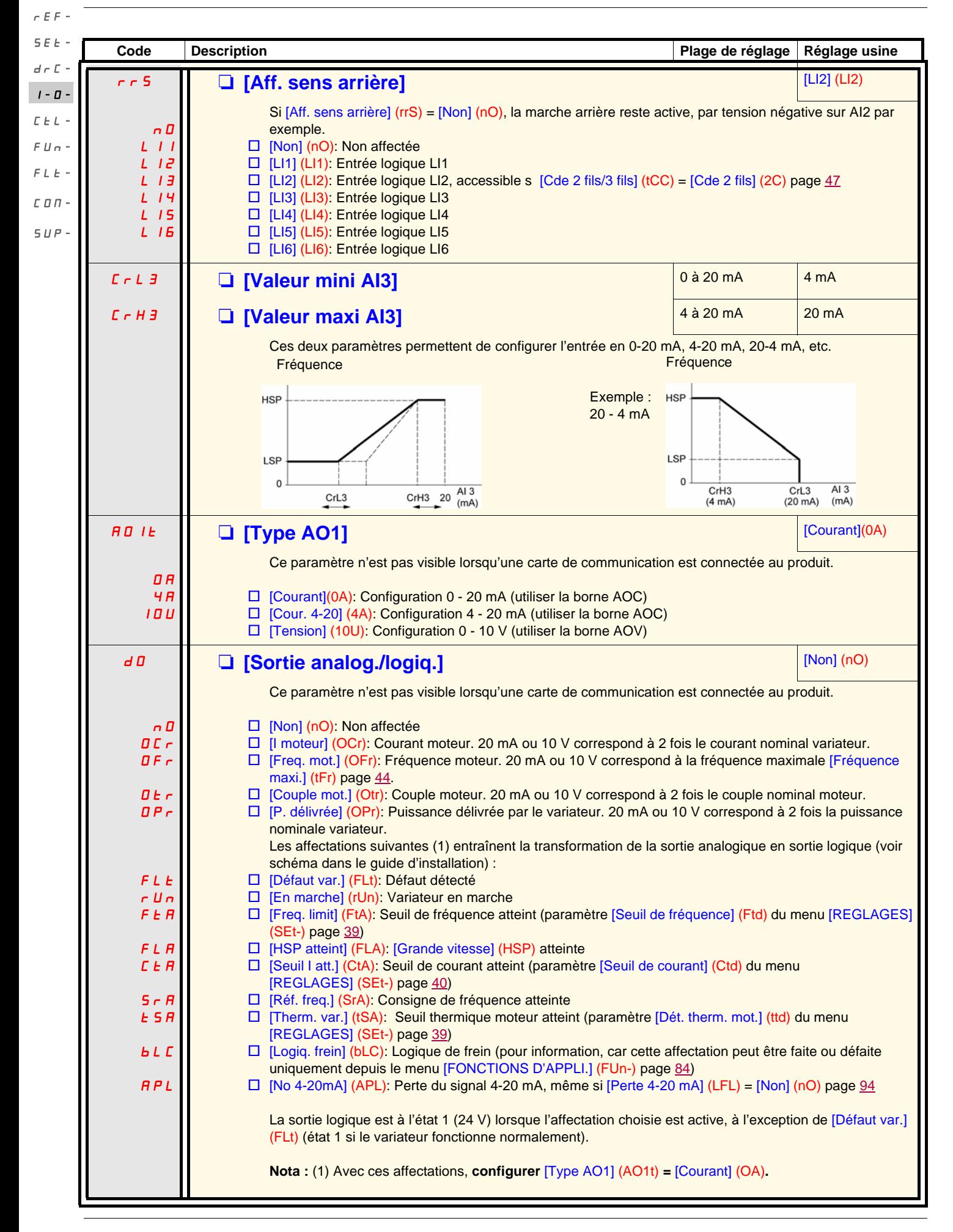

### **Menu [ENTREES / SORTIES] (I-O-)**

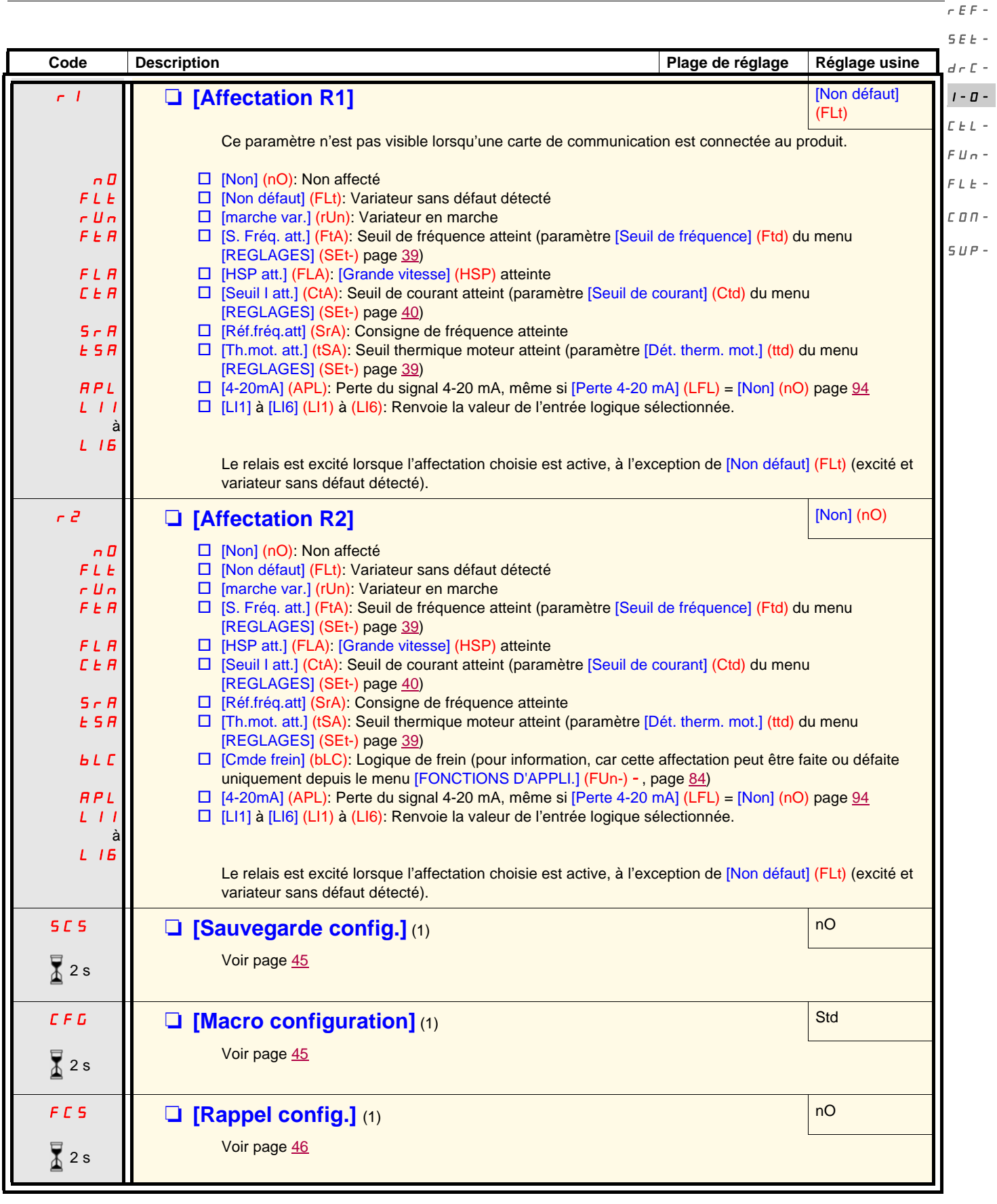

(1)[Sauvegarde config.] (SCS), [Macro configuration] (CFG) et [Rappel config.] (FCS) sont accessibles depuis plusieurs menus de configuration, mais ils concernent l'ensemble de tous les menus et paramètres.

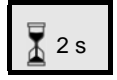

Le changement d'affectation de ce paramètre nécessite un appui prolongé (2 s) sur la molette (ENT).

### **Menu [COMMANDE] (CtL-)**

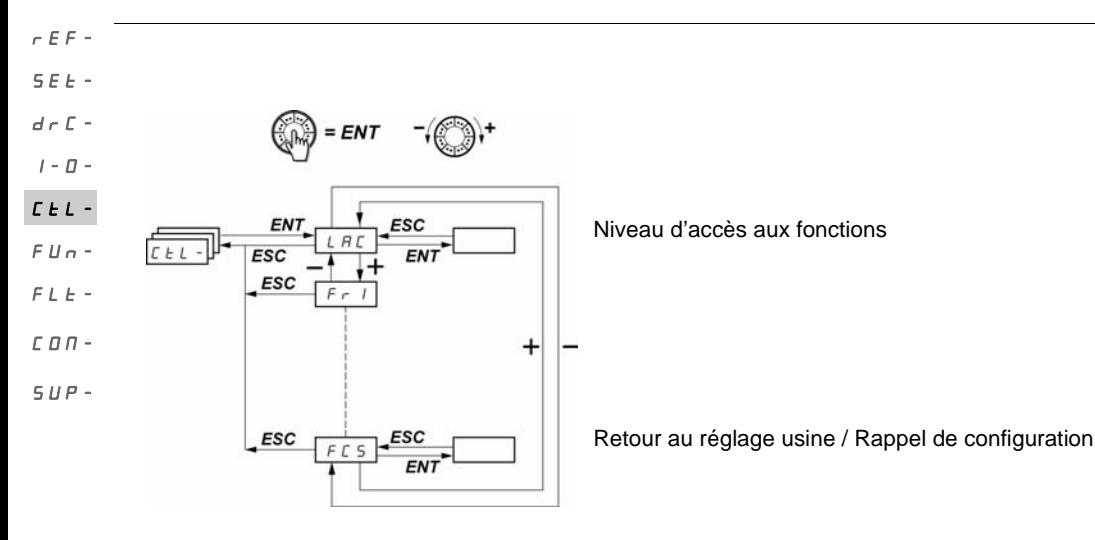

**Les paramètres ne sont modifiables qu'à l'arrêt, sans ordre de marche.** Sur le terminal déporté optionnel, ce menu est accessible dans la position  $\Box$  du commutateur.

### **Canaux de commande et de consigne**

Les ordres de commande (marche avant, marche arrière ...) et les consignes peuvent être donnés par les canaux suivants :

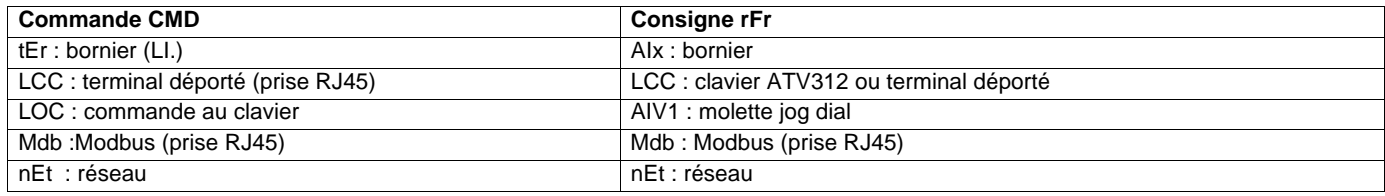

#### **AVERTISSEMENT** Λ

### **PERTE DE CONTRÔLE**

Les boutons stop de l'ATV312 (intégré au variateur et sur les consoles déportées) peuvent être programmés pour ne pas être prioritaires. Pour que le bouton stop soit prioritaire, il faut configurer le paramètre [Priorité STOP] ([PSt\)](#page-60-1) dans le menu [COMMANDE] (CtL-) page [61](#page-60-1) à [Oui] (YES).

**Le non-respect de ces instructions peut provoquer la mort, des blessures graves ou des dommages matériels.**

Le paramètre [\[NIVEAU D'ACCES\]](#page-57-0) ([LAC](#page-57-1)) du menu [COMMANDE] (CtL-) page [58](#page-57-1) permet de sélectionner les modes de priorité des canaux de commande et de consigne, en offrant 3 niveaux de fonctionnalités :

- [NIVEAU D'ACCES] (LAC) = [Niveau 1] (L1) : Fonctions de base. La gestion des canaux est faite par ordre de priorité.
- [NIVEAU D'ACCES] (LAC) = Offre la possibilité de fonctions supplémentaires par rapport à [Niveau 1] (L1) : [Niveau 2] (L2) : - Plus vite / moins vite (molette jog dial motorisée) - Commande de frein
	- Commutation de 2e limitation de courant
	- Commutation de moteurs
	- Gestion de fins de course

• [NIVEAU D'ACCES] (LAC) = Mêmes fonctions qu'avec [Niveau 2] (L2). La gestion des canaux de commande et de consigne est<br>[Niveau 3] (L3) : configurable. configurable.

#### **Ces canaux se combinent par ordre de priorité, si le paramètre [NIVEAU D'ACCES] (LAC) = [Niveau 1] (L1) ou [Niveau 2] (L2)** SEt $d \in \mathbb{C}$  -

Du plus prioritaire au moins prioritaire : Forçage local, Réseau, Modbus, Terminal déporté, Bornier / Clavier (de droite à gauche sur la figure ci-dessous).  $I - \Box$ 

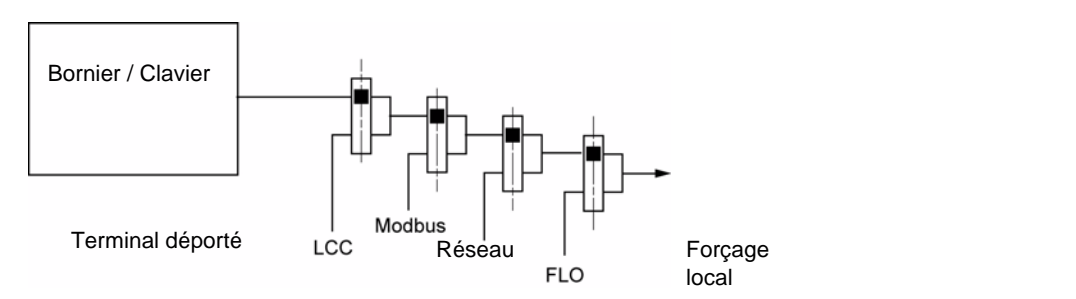

Voir synoptiques détaillés pages [53](#page-52-0) et [54.](#page-53-0)

- Sur les ATV312, en réglage usine, la commande et la consigne sont au bornier.
- Avec un terminal déporté, si [Commande HMI] (LCC) = [Oui] (YES) (menu [COMMANDE] (CtL-) la commande et la consigne sont au terminal déporté (consigne par [Réf. fréquence HMI] (LFr), menu [REGLAGES] (SEt-).

### **Il est possible de combiner les canaux par configuration, si [NIVEAU D'ACCES] (LAC) = [Niveau 3] (L3)**

### **Commande et consigne non séparées (paramètre [Profil] (CHCF) = [Non séparé] (SIM)) :**

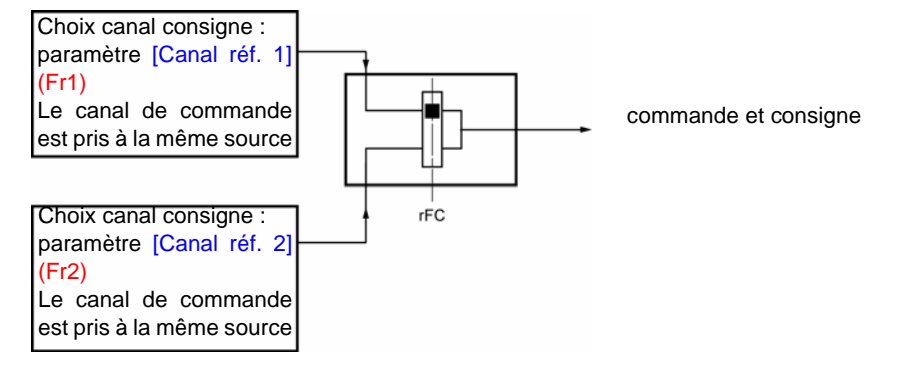

Le paramètre [Commutation réf.2] (rFC) permet de choisir le canal [\[Canal réf. 1\]](#page-57-2) (Fr1) ou [\[Canal réf. 2\]](#page-57-3) (Fr2) ou de configurer une entrée logique ou un bit du mot de commande pour commuter à distance l'un ou l'autre. Voir synoptiques détaillés pages [55](#page-54-0) et [57.](#page-56-0)

rEF-

 $L L FUn$ - $F L E$  -COM- $SUP-$ 

# **Menu [COMMANDE] (CtL-)**

#### **Commande et consigne séparées (paramètre [Profil] (CHCF) = [Séparés] (SEP)) :**   $SFL-$

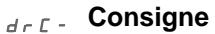

rEF-

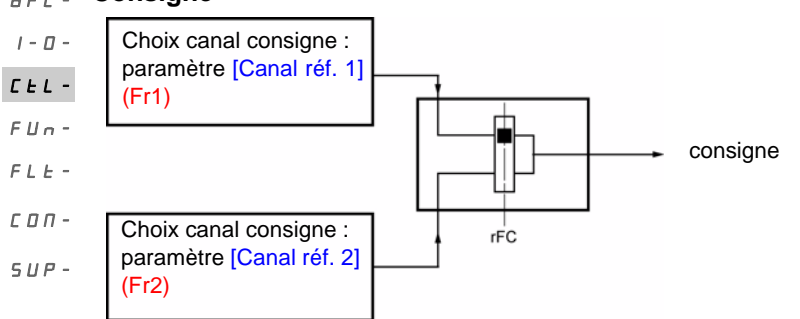

Le paramètre [Commutation réf.2] (rFC) permet de choisir le canal [\[Canal réf. 1\]](#page-57-2) (Fr1) ou [\[Canal réf. 2\]](#page-57-3) (Fr2) ou de configurer une entrée logique ou un bit du mot de commande pour commuter à distance l'un ou l'autre.

### **Commande**

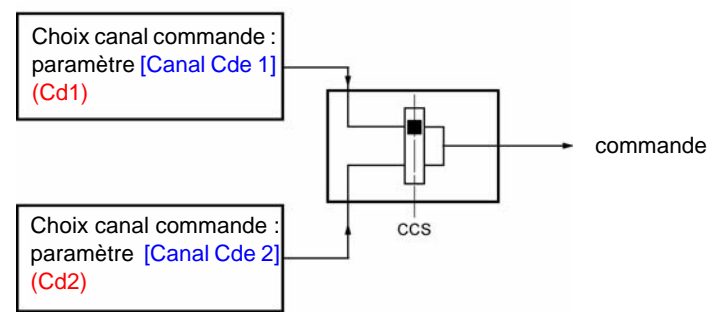

Le paramètre [\[Commutation cmd\]](#page-59-0) [\(CCS](#page-59-1)) page [60](#page-59-1) permet de choisir le canal [Canal Cde 1] (Cd1) ou [Canal Cde 2] (Cd2) ou de configurer une entrée logique ou un bit du mot de commande pour commuter à distance l'un ou l'autre.

Voir synoptiques détaillés pages [55](#page-54-0) et [56.](#page-55-0)

### <span id="page-52-0"></span>**Canal de consigne pour [NIVEAU D'ACCES] (LAC) = [Niveau 1] (L1) ou [Niveau 2] (L2)**

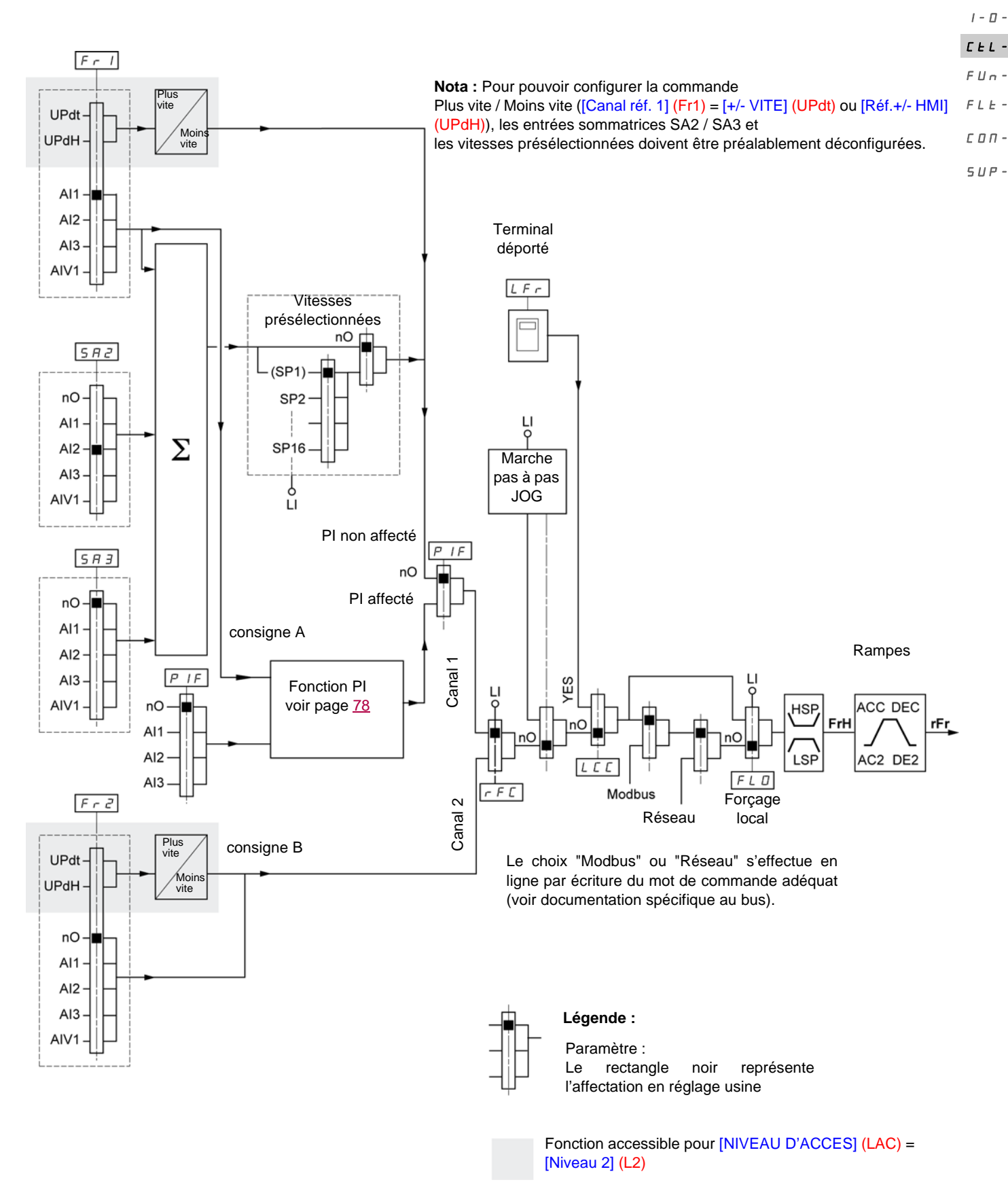

rEF-SEt $d \in \mathbb{C}$  -

### **Menu [COMMANDE] (CtL-)**

#### <span id="page-53-0"></span>**Canal de commande pour [NIVEAU D'ACCES] (LAC) = [Niveau 1] (L1) ou**   $5EE-$

rEF-

#### **[Niveau 2] (L2)**  $d \in \mathbb{C}$  -

 $I - \Box$ 

Les paramètres [\[affect. forçage local\]](#page-97-0) ([FLO](#page-97-1)) page <u>98,</u> [\[Commande HMI\]](#page-60-2) [\(LCC](#page-60-0)) page <u>61</u>, et le choix du bus Modbus ou réseau sont communs aux canaux de consigne et de commande.

Exemple : [Commande HMI] (LCC) = [Oui] (YES) donne la commande **et** la consigne par le terminal déporté.  $FUn-$ 

 $FLE-$ 

 $C$   $D$   $\varPi$  -

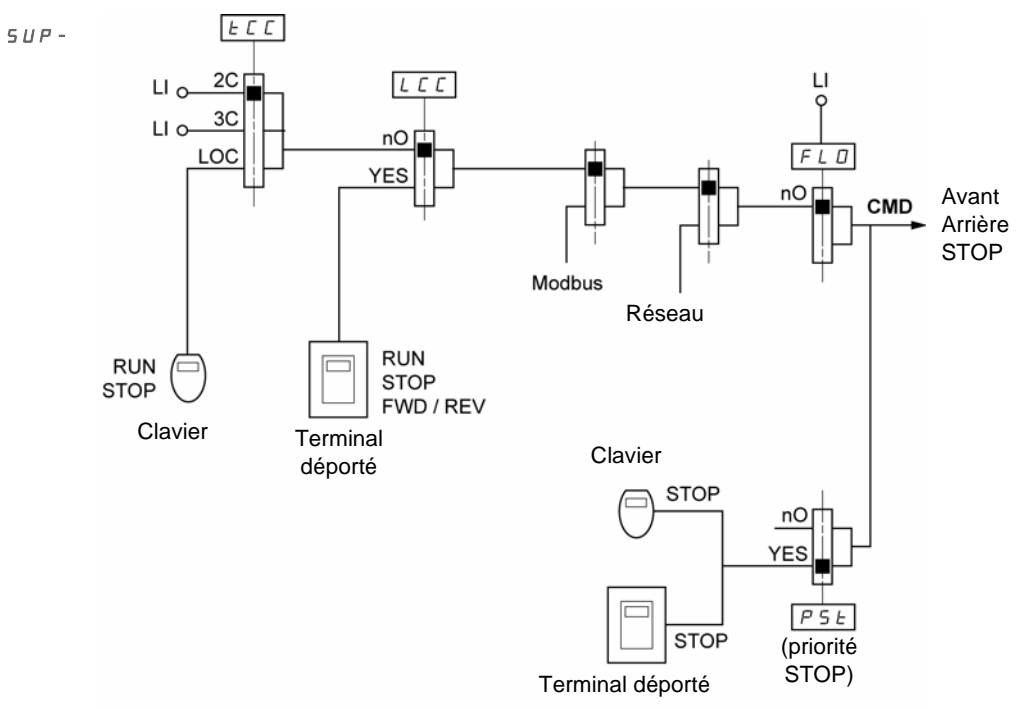

### **Légende :**

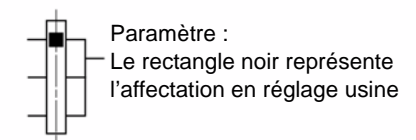

<span id="page-54-0"></span>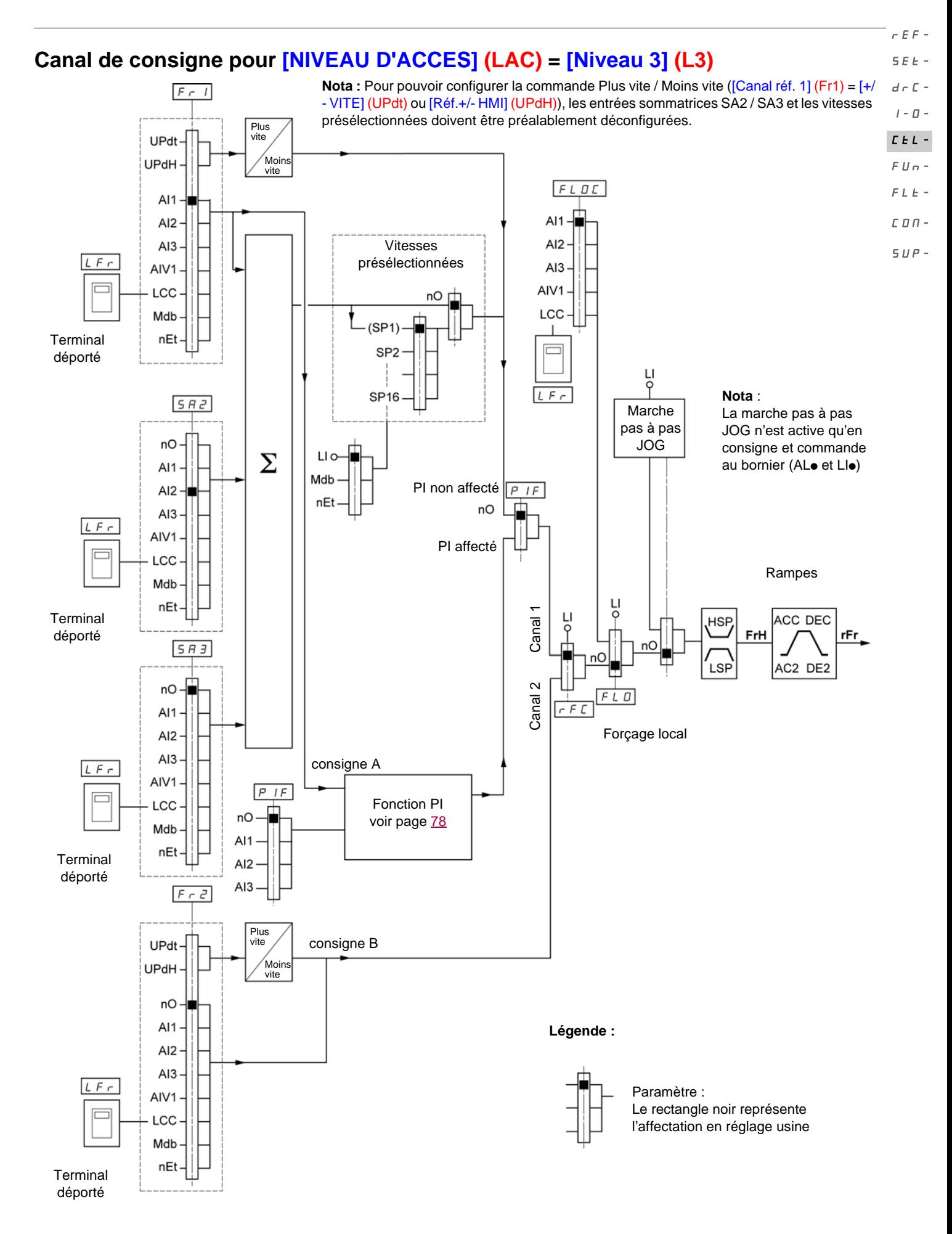

### <span id="page-55-0"></span>**Canal de commande pour [NIVEAU D'ACCES] (LAC) = [Niveau 3] (L3)** SEt-

#### **Consigne et commande non séparées**  $d\in\mathbb{C}$  -

rEF-

Les paramètres [\[Canal réf. 1\]](#page-57-2) (Fr1) page [58,](#page-57-5) [\[Canal réf. 2\]](#page-57-3) [\(Fr2\)](#page-57-5) page 58, [\[Commutation réf. 2\]](#page-58-0) ([rFC\)](#page-58-1) page [59,](#page-58-1) [\[affect. forçage local\]](#page-97-0) [\(FLO\)](#page-97-1)  $I - \Box$ 

page [98](#page-97-1), et [\[Réf. forçage local\]](#page-97-2) [\(FLOC\)](#page-97-3) page [98](#page-97-3) sont communs pour la consigne et la commande. Le canal de commande est donc déterminé par le canal de consigne.  $L_{t}$ 

Exemple : si consigne [\[Canal réf. 1\]](#page-57-2) (Fr1) = [AI1] (AI1) (entrée analogique au bornier) la commande est par LI (entrée logique au bornier).  $F \sqcup n$  - $FLE-$ 

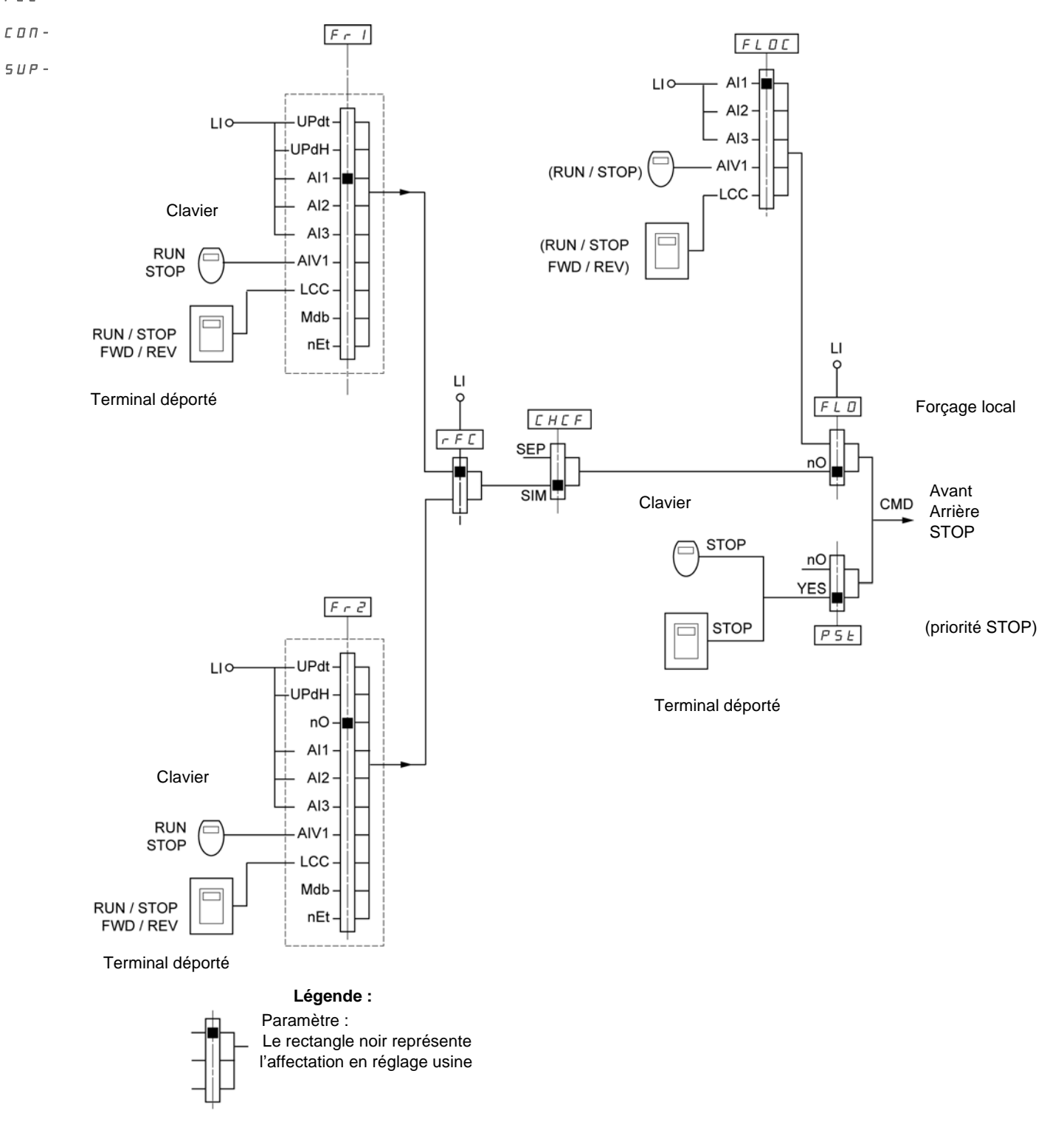

<span id="page-56-0"></span>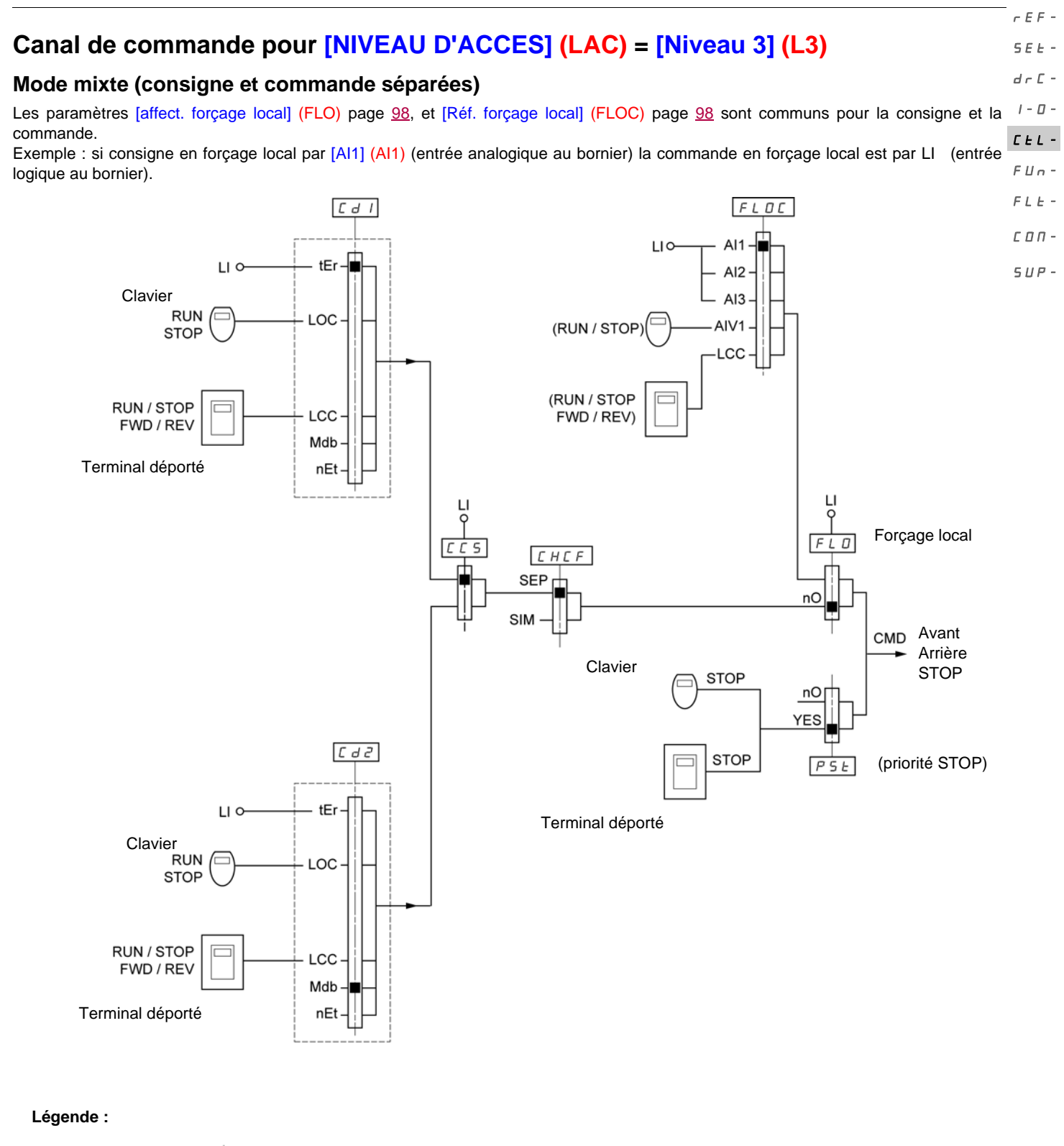

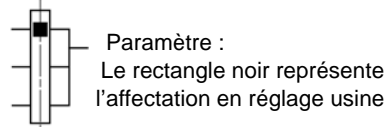

### **Menu [COMMANDE] (CtL-)**

rEF-

<span id="page-57-4"></span><span id="page-57-2"></span> $\Gamma$ 

**Nota :** Il peut y avoir incompatibilité entre des fonctions (voir tableau d'incompatibilité page [21\)](#page-20-0). Dans ce cas, la première fonction configurée interdit la configuration des autres. SEt- $\overline{d}$ 

<span id="page-57-1"></span><span id="page-57-0"></span>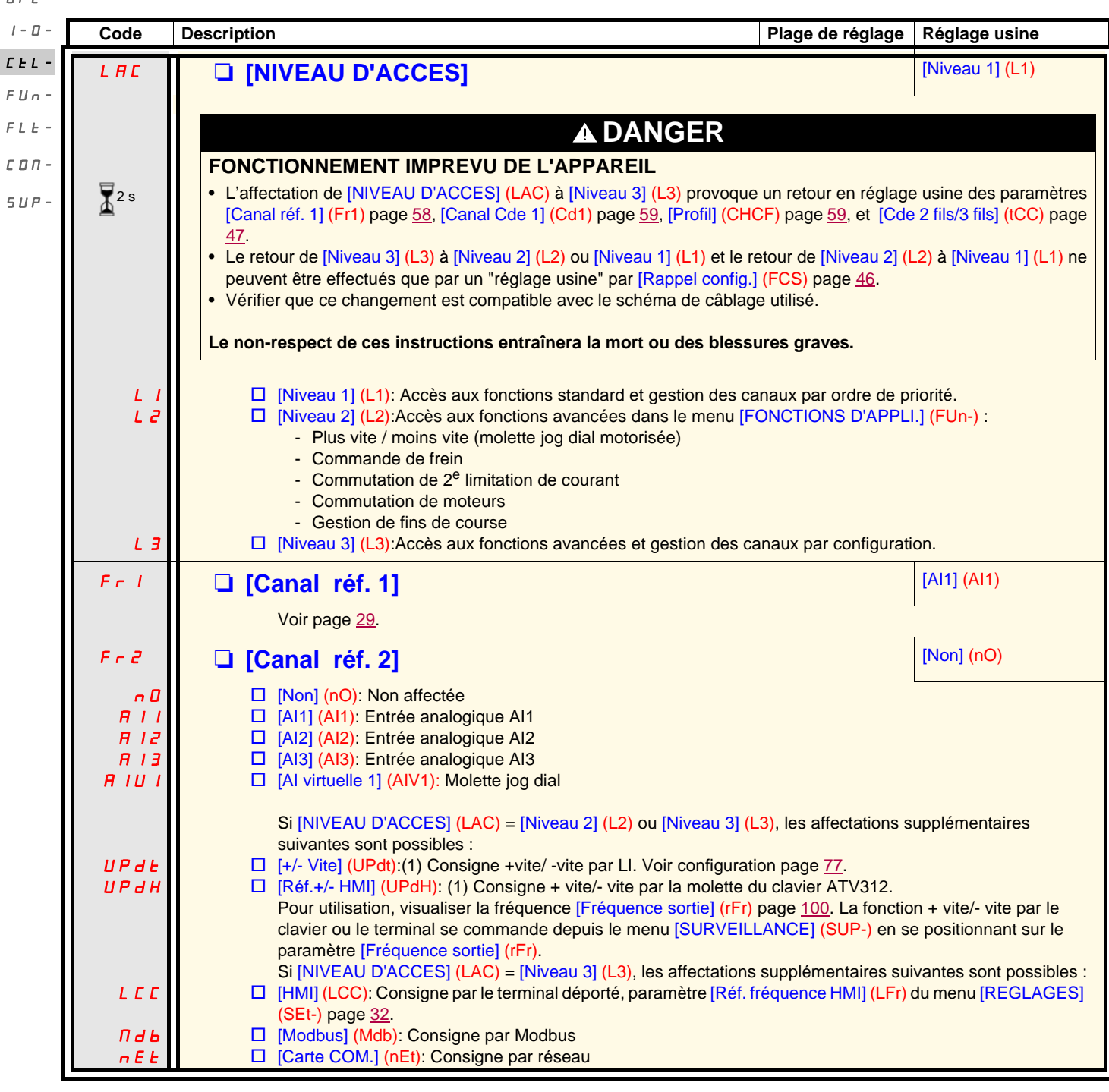

<span id="page-57-5"></span><span id="page-57-3"></span>**(1)Nota :**

- On ne peut pas affecter en même temps [+/- VITE] (UPdt) à [\[Canal réf. 1\]](#page-57-2) (Fr1) ou [\[Canal réf. 2\]](#page-57-3) (Fr2) et [Réf.+/- HMI] (UPdH) à [\[Canal](#page-57-2)  [réf. 1\]](#page-57-2) (Fr1) ou [\[Canal réf. 2\]](#page-57-3) (Fr2). Une seule des affectations [+/- VITE] (UPdt) / [Réf.+/- HMI] (UPdH) est possible sur un seul canal de consigne.
- La fonction + vite/- vite dans [\[Canal réf. 1\]](#page-57-2) (Fr1) est incompatible avec plusieurs fonctions (voir page [21\)](#page-20-1). Pour la configurer, il faut désaffecter ces fonctions, en particulier les entrées sommatrices (mettre [Réf. sommatrice 2] (SA2) à [Non] (nO) page [70](#page-69-0)) et les vitesses présélectionnées (mettre [2 vitesses présél.] (PS2) et [4 vitesses présél.] (PS4) à [Non] (nO) page [72\)](#page-71-0) qui sont affectées en réglage usine.
- Dans [\[Canal réf. 2\]](#page-57-3) (Fr2), la fonction + vite/- vite est compatible avec les vitesses présélectionnées, les entrées sommatrices et le régulateur PI.

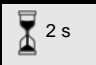

Le changement d'affectation de ce paramètre nécessite un appui prolongé (2 s) sur la molette (ENT).

<span id="page-58-1"></span><span id="page-58-0"></span>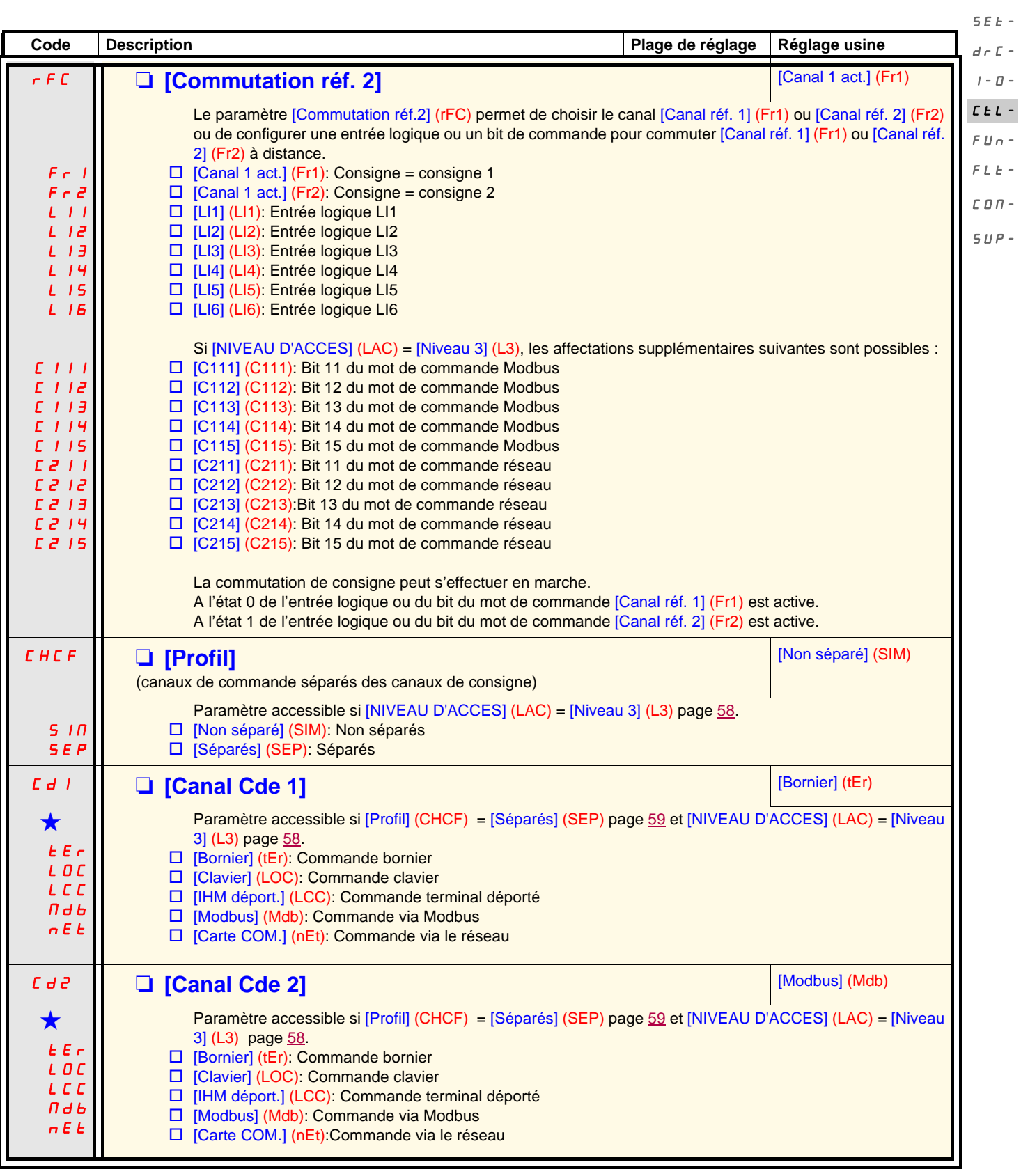

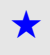

<span id="page-58-3"></span><span id="page-58-2"></span>Ces paramètres n'apparaissent que si la fonction correspondante a été sélectionnée dans un autre menu. Lorsqu'ils sont<br>également accessibles et réglables depuis le menu de configuration de la fonction correspondante, pour plus aisée, leur description est détaillée dans ces menus, aux pages indiquées.

rEF-

### <span id="page-59-0"></span>**Menu [COMMANDE] (CtL-)**

rEF-

 $\overline{r}$ 

<span id="page-59-1"></span>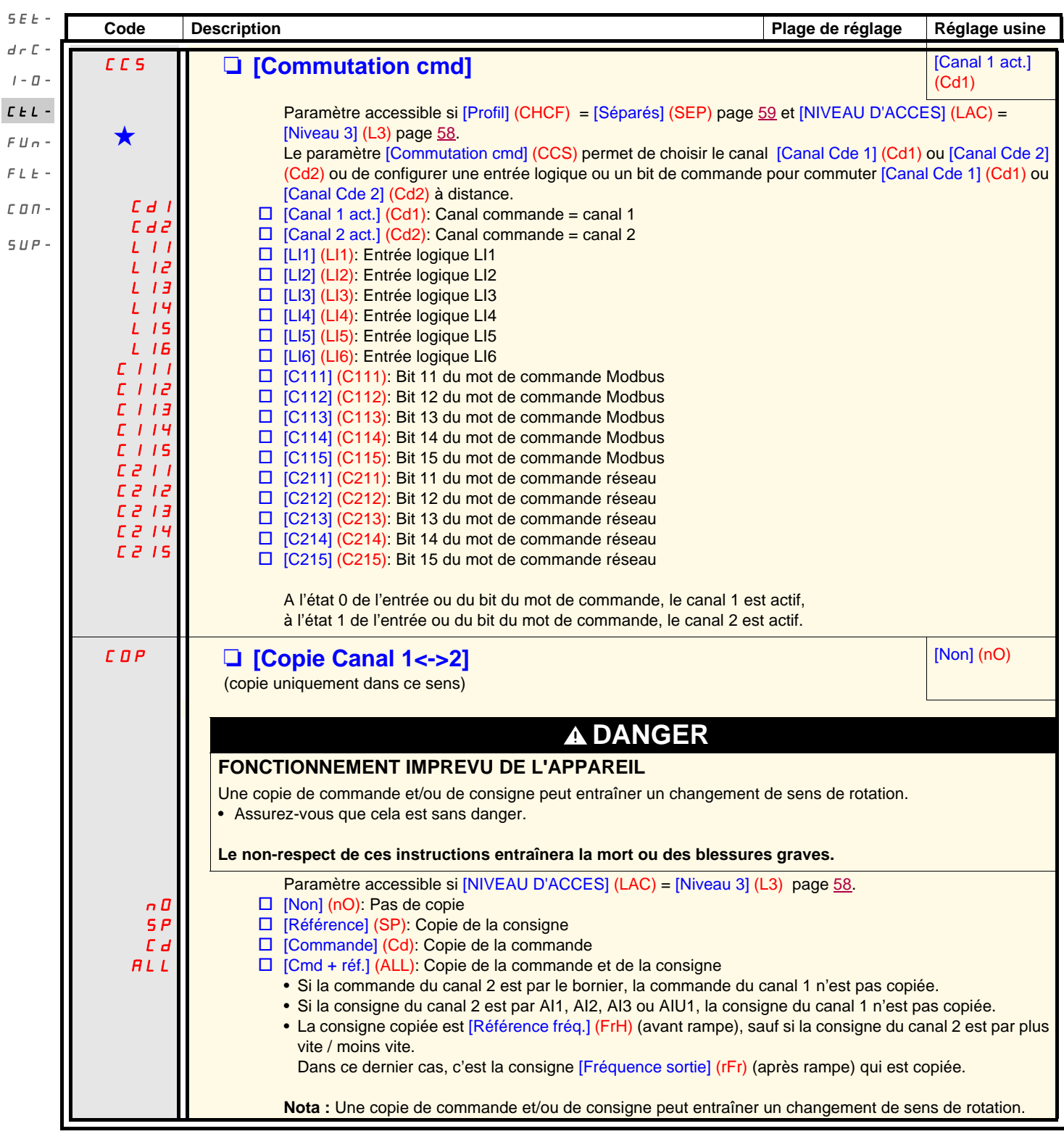

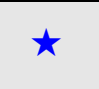

## **Menu [COMMANDE] (CtL-)**

<span id="page-60-2"></span><span id="page-60-1"></span><span id="page-60-0"></span>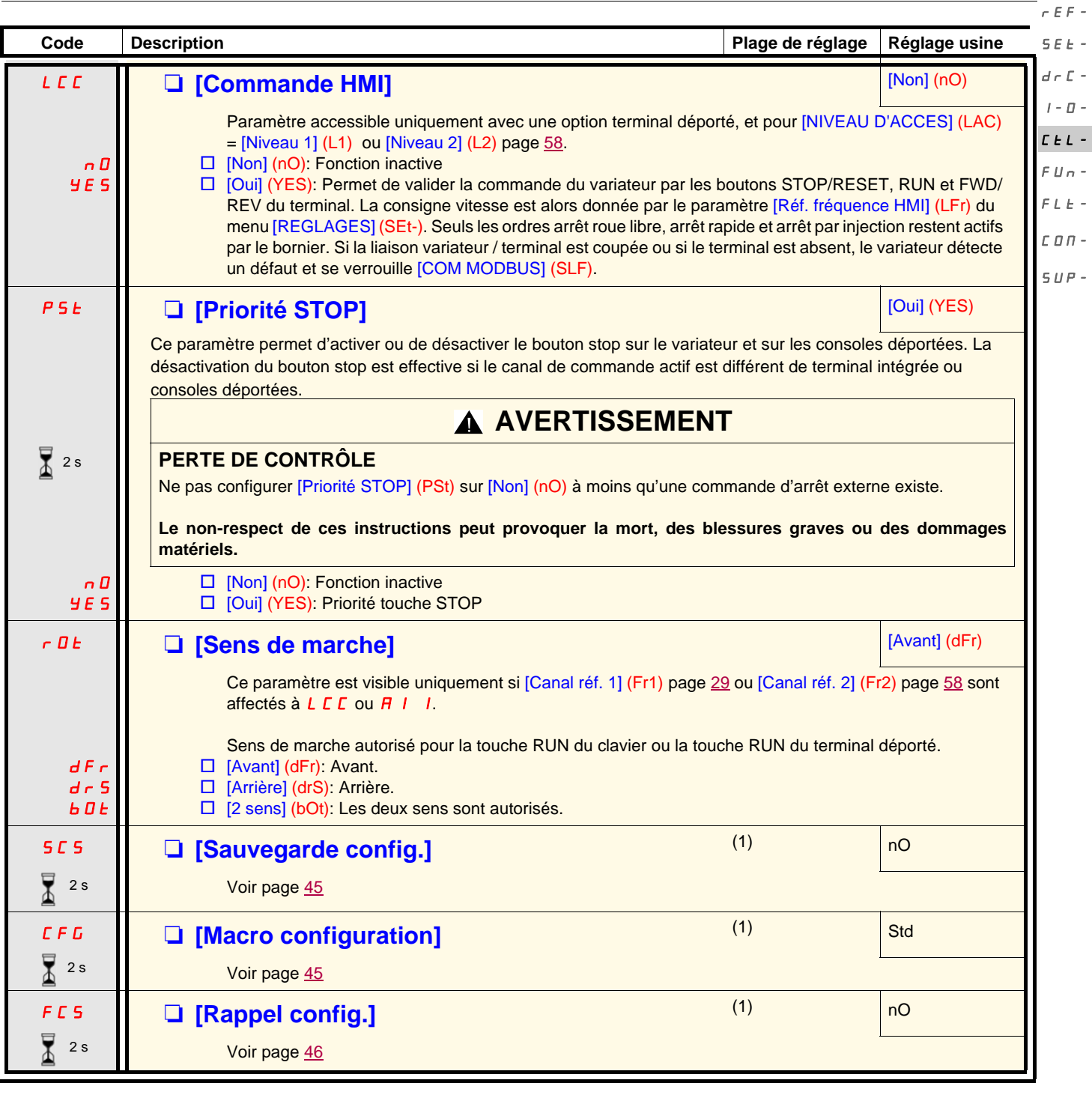

 $\sum_{i=1}^{\infty}$  2 s

Le changement d'affectation de ce paramètre nécessite un appui prolongé (2 s) sur la molette (ENT).

(1)[Sauvegarde config.] (SCS), [Macro configuration] (CFG) et [Rappel config.] (FCS) sont accessibles depuis plusieurs menus de configuration, mais ils concernent l'ensemble de tous les menus et paramètres.

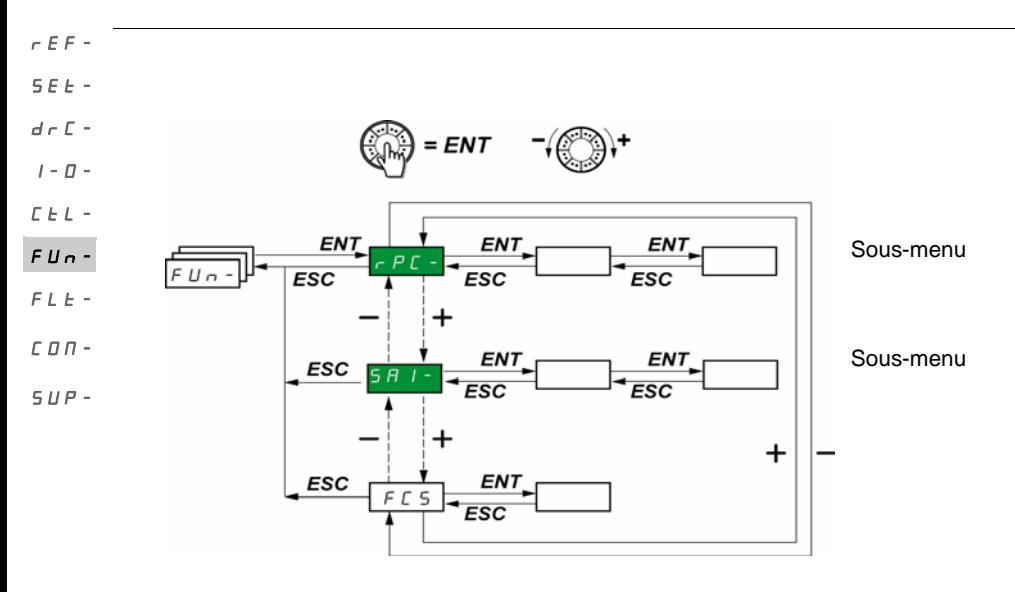

Les paramètres ne sont modifiables qu'à l'arrêt, sans ordre de marche. Sur le terminal déporté optionnel, ce menu est accessible dans la position  $\Box$  du commutateur.

Certaines fonctions comportent de nombreux paramètres. Pour clarifier la programmation et pour éviter un défilement fastidieux de paramètres, ces fonctions ont été groupées dans des sous-menus. parametres, ses renettences en ele greupese dans des seus mentas.<br>Les sous-menus sont reconnaissables au tiret placé à droite de leur code, comme pour les menus : <sup>p</sup> 5 5 - par exemple.

**Nota :** Il peut y avoir incompatibilité entre des fonctions (voir tableau d'incompatibilité page [21\)](#page-20-0). Dans ce cas la première fonction configurée interdit la configuration des autres.

<span id="page-61-0"></span>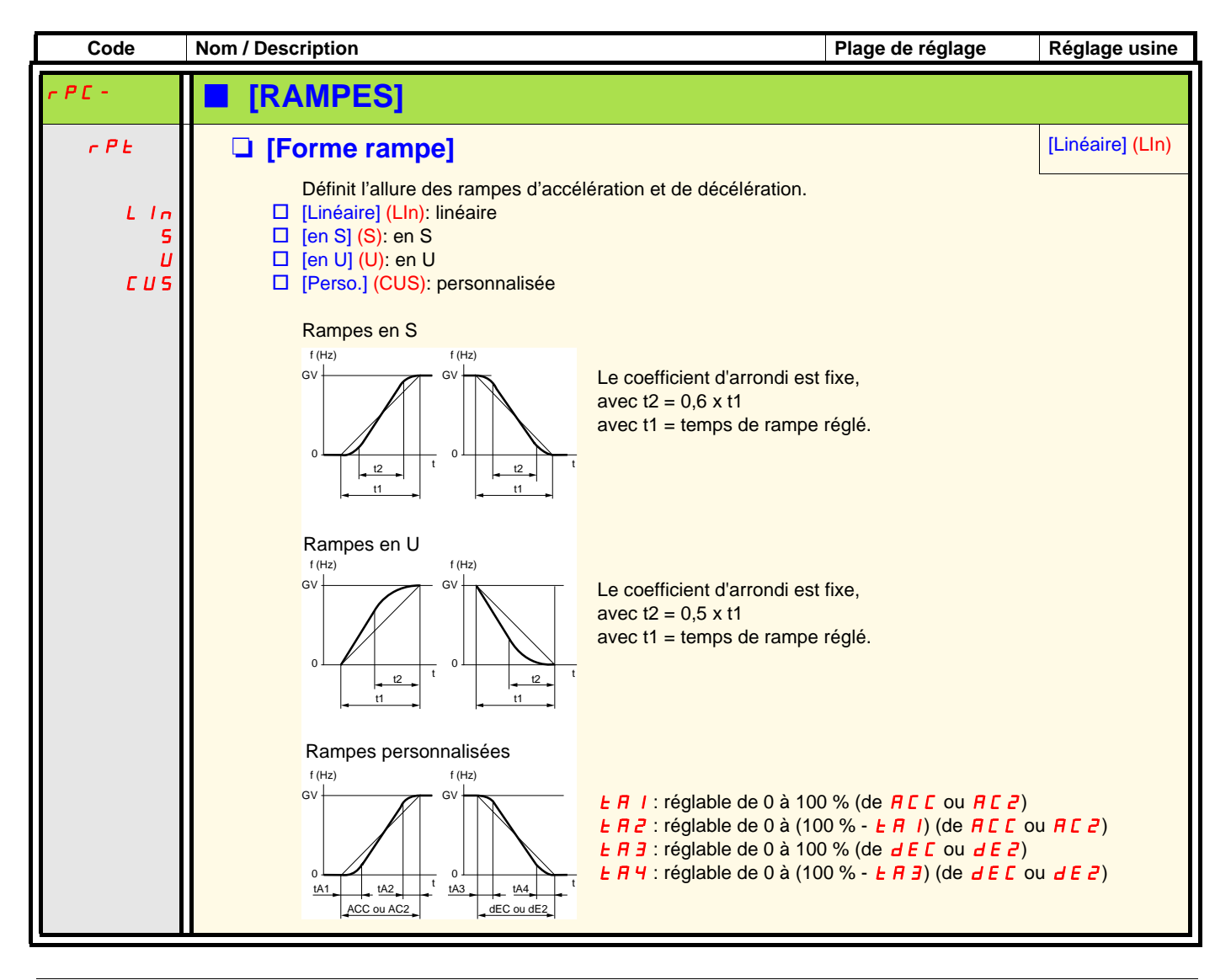

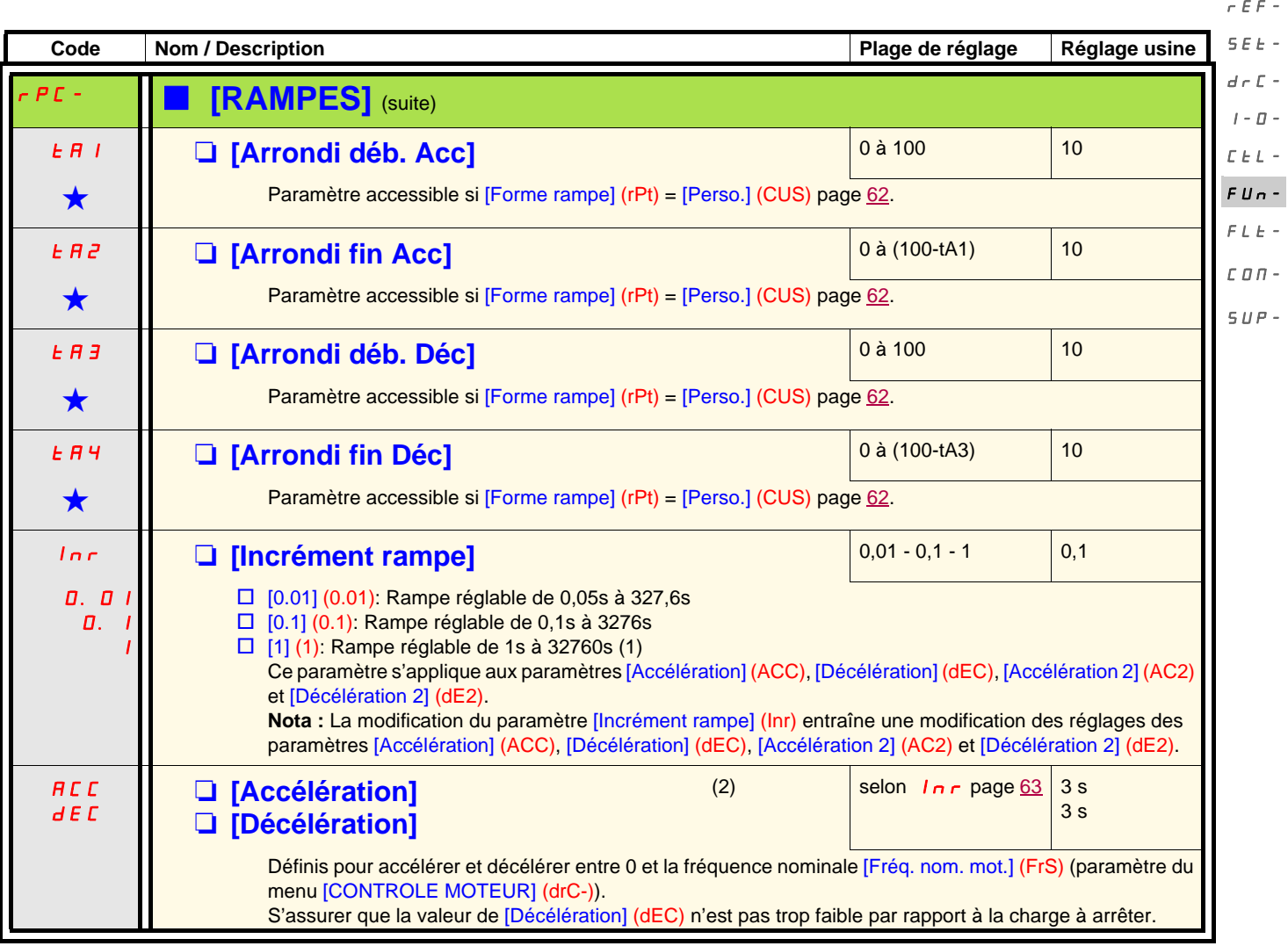

<span id="page-62-0"></span>(1)Pour l'affichage des valeurs supérieures à 9999 sur le variateur ou sur le terminal déporté, un point s'affiche après le chiffre des milliers. **Nota :**

Ce type d'affichage entraîne une confusion entre les valeurs comportant deux chiffres après la virgule et les valeurs supérieures à 9999. Vérifier la valeur du paramètre [Incrément rampe] (Inr).

Exemple :

- Si [Incrément rampe] (Inr) = 0.01, la valeur 15.65 correspond à un réglage de 15.65 s.
- Si  $[Incr\acute{e}ment rampe]$  (Inr) = 1, la valeur 15.65 correspond à un réglage de 15650 s.

(2)Paramètre également accessible dans le menu [REGLAGES] (SEt-).

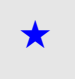

rEF-

<span id="page-63-1"></span><span id="page-63-0"></span>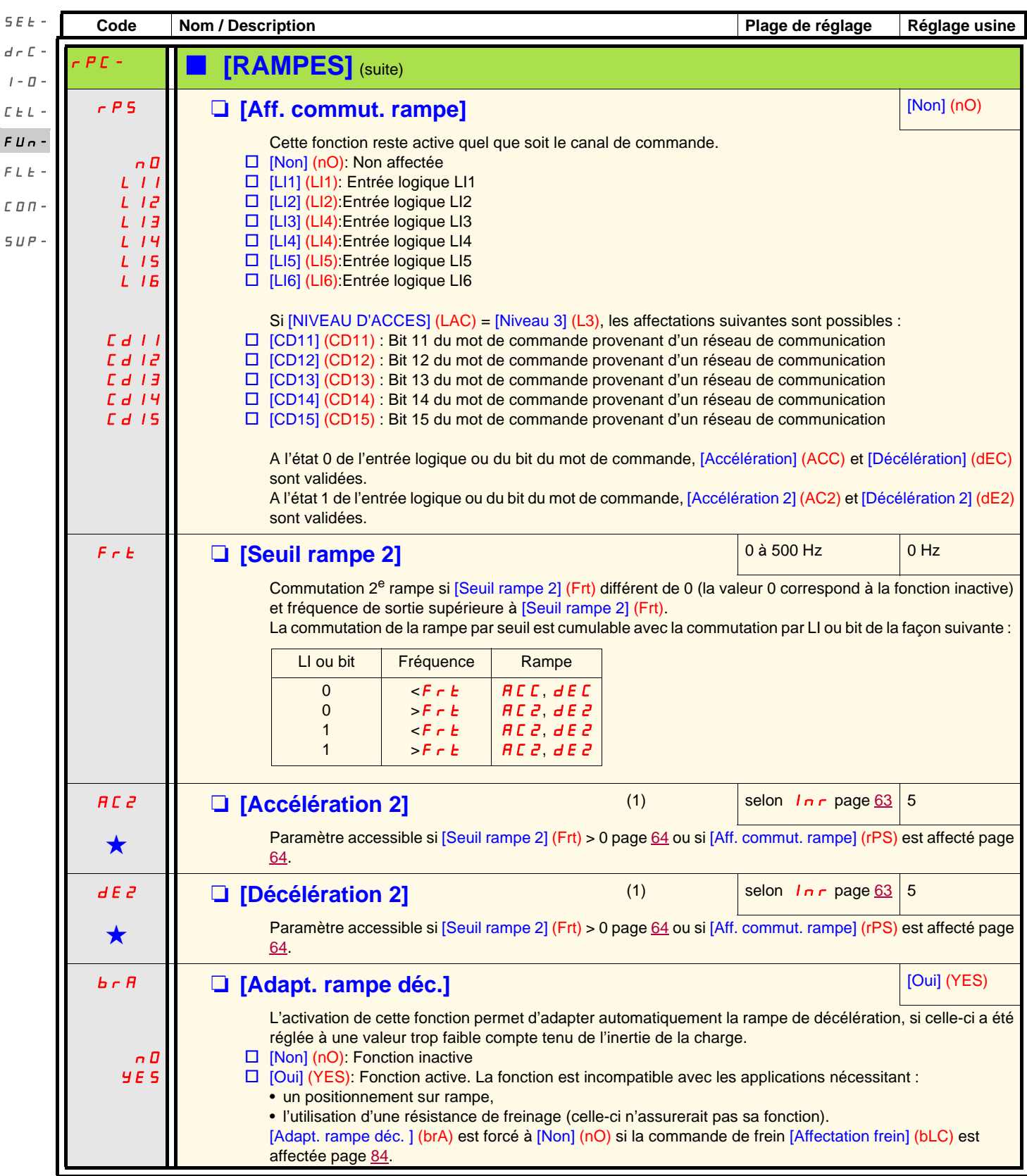

(1)Paramètre également accessible dans le menu [REGLAGES] (SEt-).

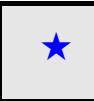

<span id="page-64-1"></span><span id="page-64-0"></span>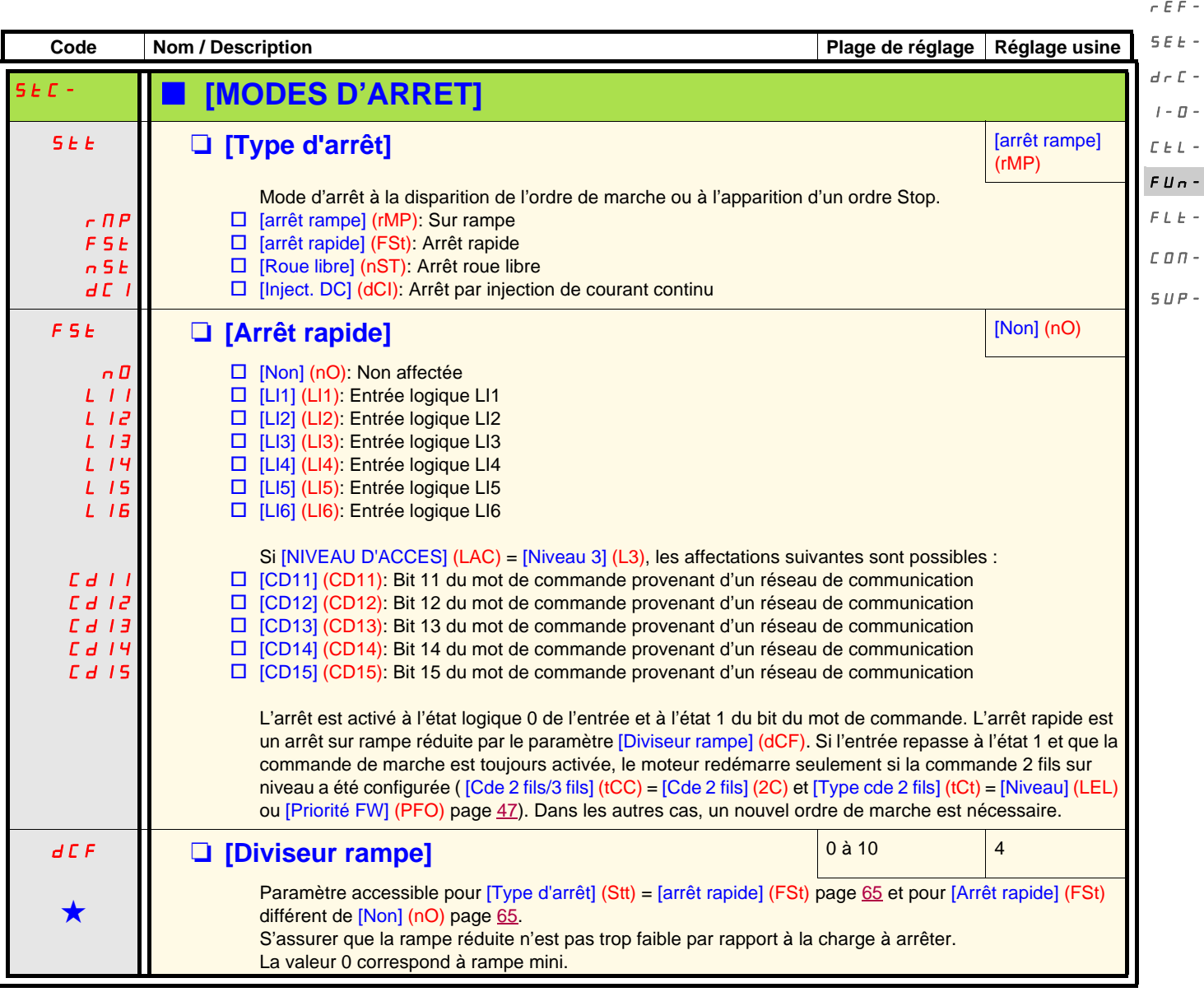

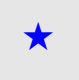

<span id="page-65-0"></span>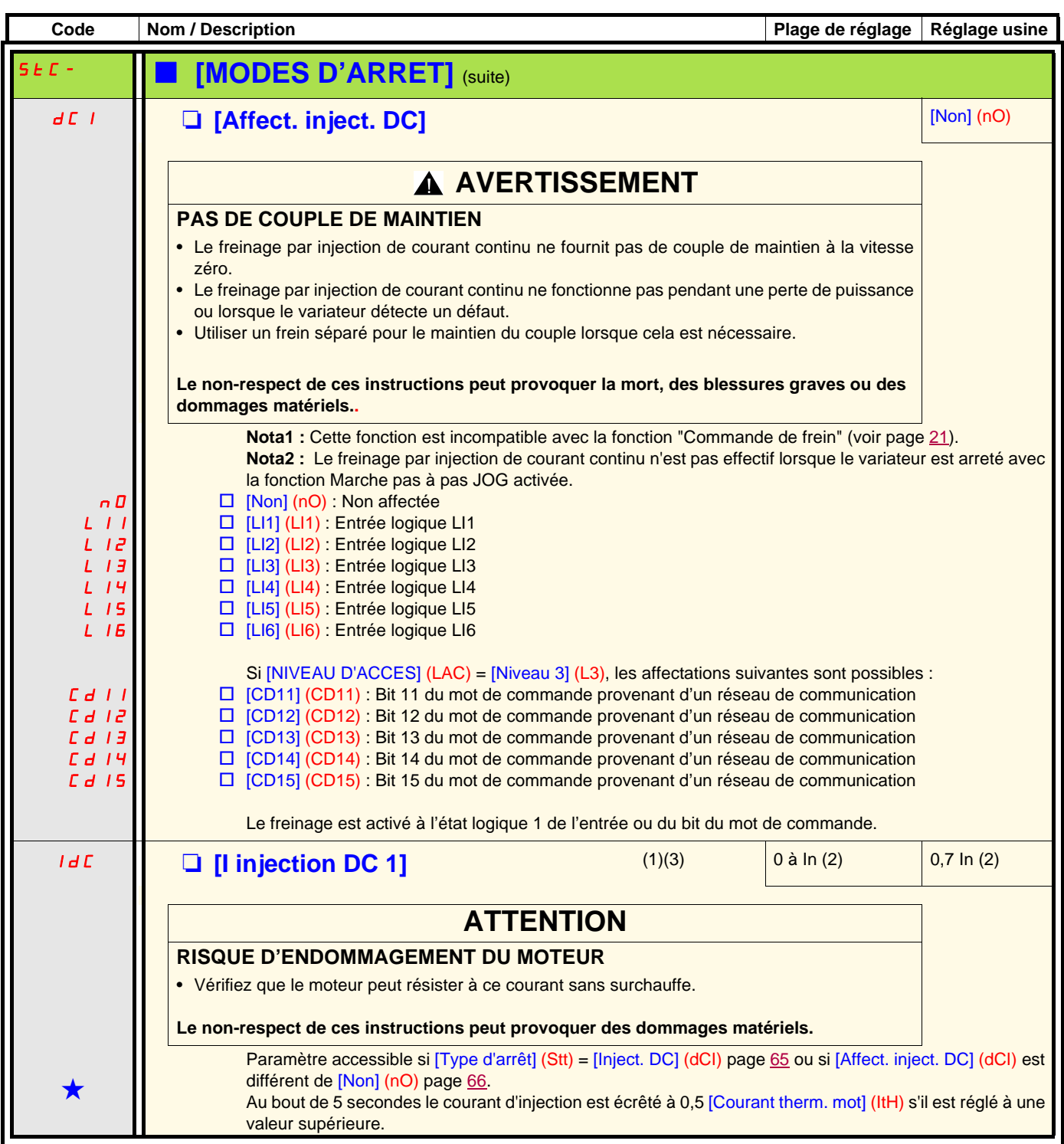

(1)Parameter can also be accessed in the [SETTINGS] (SEt-) menu.

(2)In corresponds to the nominal drive current indicated in the Installation Manual and on the drive nameplate.

(3)**Note:** These settings are not related to the "automatic standstill DC injection" function.

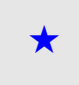

These parameters only appear if the corresponding function has been selected in another menu. When the parameters can<br>also be accessed and set from within the configuration menu for the corresponding function, their descr these menus, on the pages indicated, to aid programming.

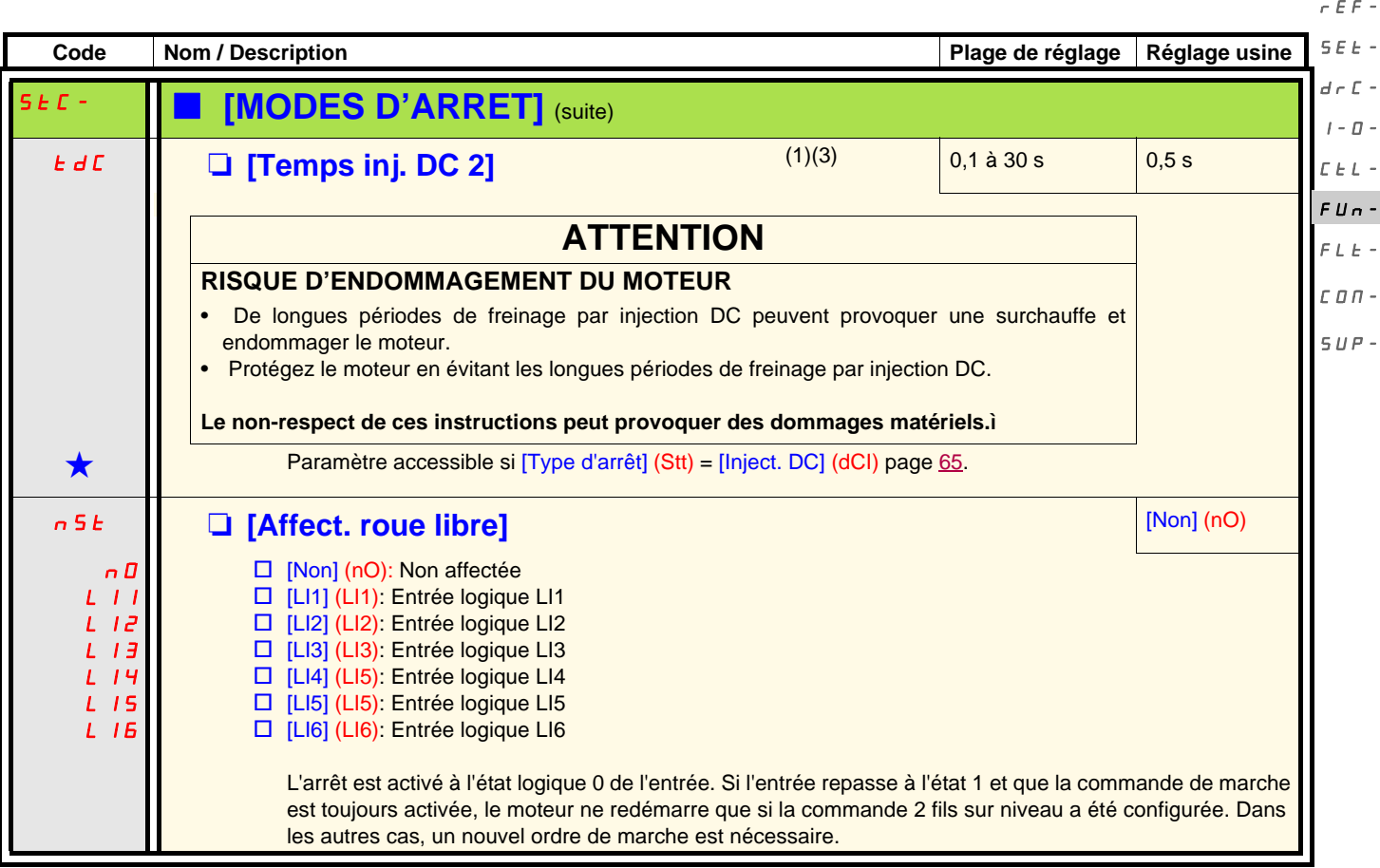

(1)Paramètre également accessible dans le menu [REGLAGES] (SEt-).

(2)In correspond au courant nominal variateur indiqué dans le guide d'installation et sur l'étiquette signalétique du variateur.

(3)**Nota :** Ces réglages sont indépendants de la fonction "injection de courant automatique à l'arrêt".

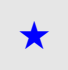

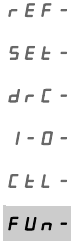

<span id="page-67-0"></span>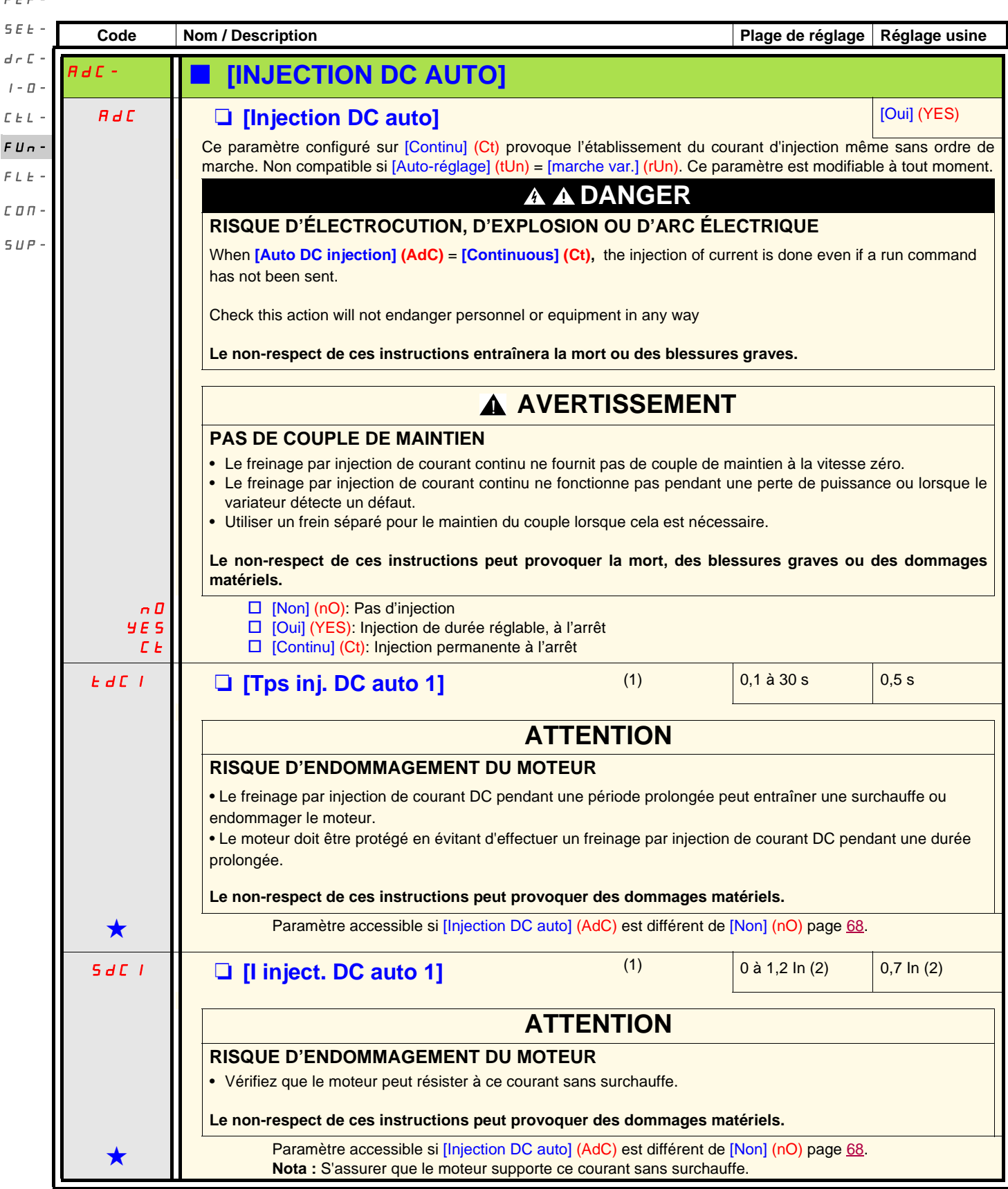

(1)Paramètre également accessible dans le menu [REGLAGES] (SEt-).

(2)In correspond au courant nominal variateur indiqué dans le guide d'installation et sur l'étiquette signalétique du variateur.

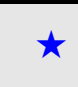

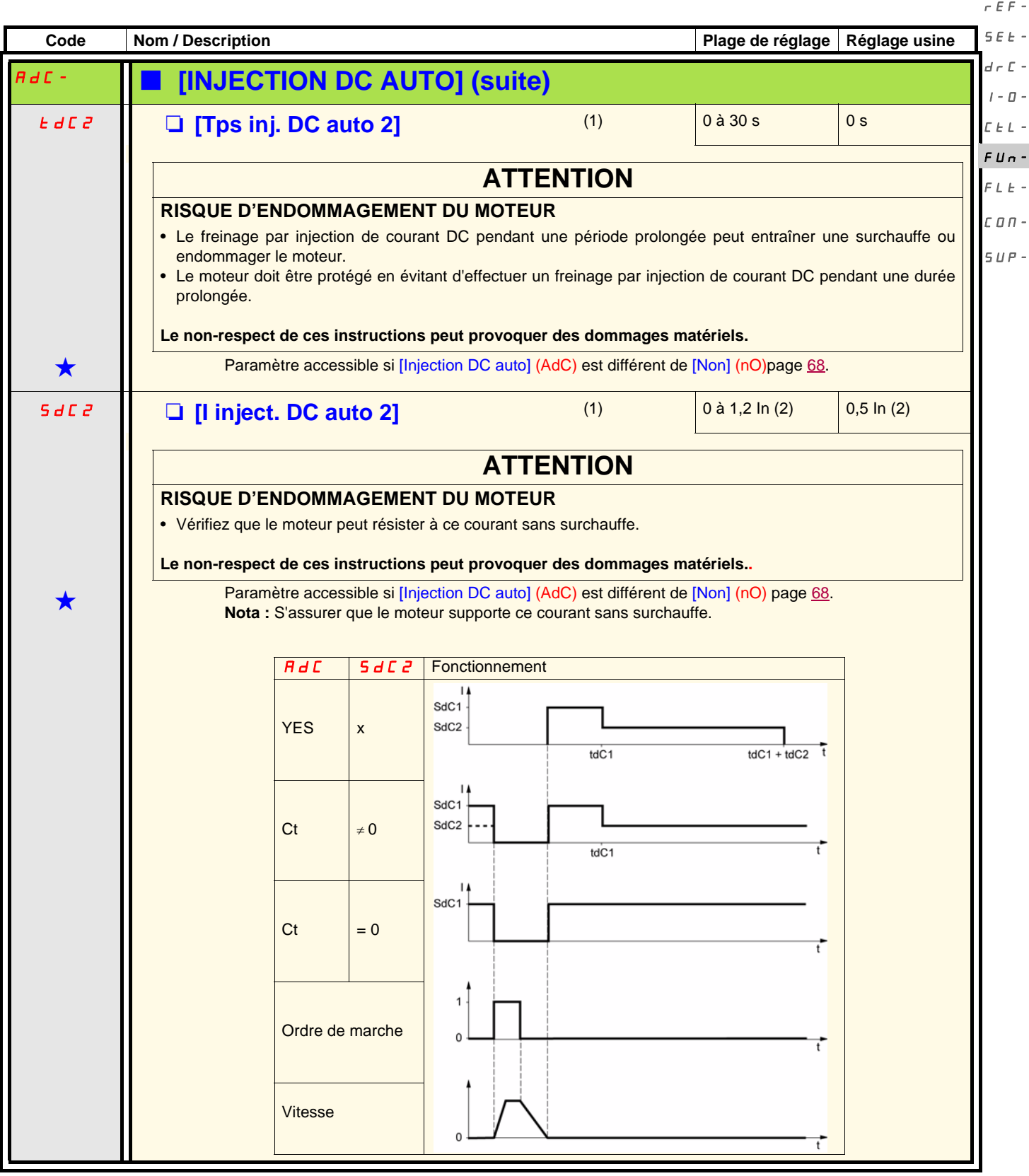

(1)Paramètre également accessible dans le menu [REGLAGES] (SEt-).

(2)In correspond au courant nominal variateur indiqué dans le guide d'installation et sur l'étiquette signalétique du variateur.

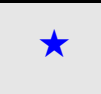

Ces paramètres n'apparaissent que si la fonction correspondante a été sélectionnée dans un autre menu. Lorsqu'ils sont<br>également accessibles et réglables depuis le menu de configuration de la fonction correspondante, pour plus aisée, leur description est détaillée dans ces menus, aux pages indiquées.

FUn-

<span id="page-69-0"></span>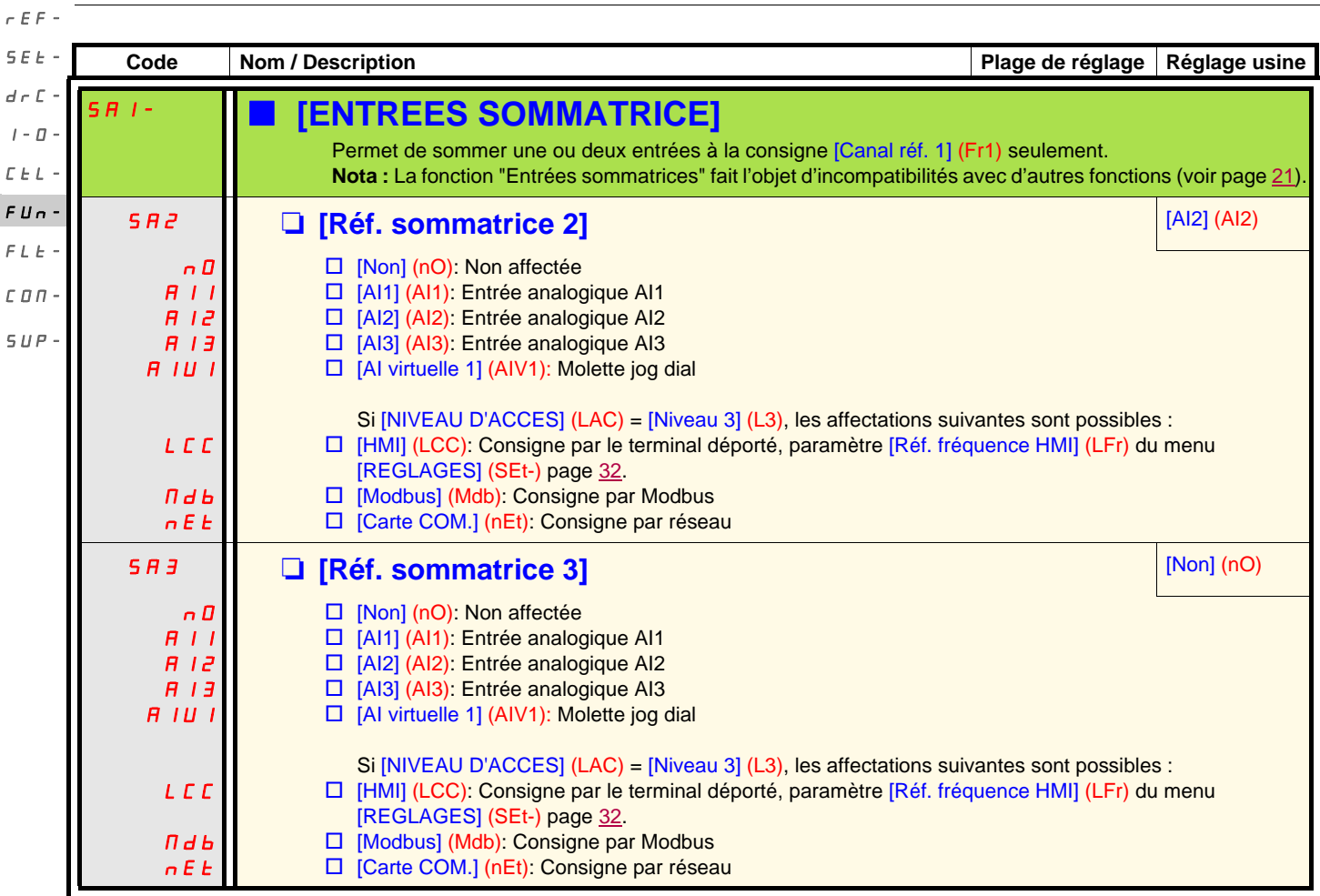

### **Entrées sommatrices**

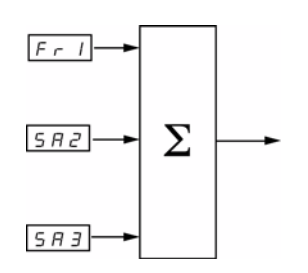

Voir synoptiques complets pages [53](#page-52-0) et [55](#page-54-0).

### **Nota :**

AI2 est une entrée ± 10 V, permettant d'effectuer une soustraction par sommation d'un signal négatif.

### **Vitesses présélectionnées**

2, 4, 8, ou 16 vitesses peuvent être présélectionnées, nécessitant respectivement 1, 2, 3 ou 4 entrées logiques.

L'ordre des affectations à respecter est le suivant : [2 vitesses présél.] (PS2), puis [4 vitesses présél.] (PS4), puis [8 vitesses présél.] <sup>[EEL-</sup> (PS8), puis [16 vitesses présél.] (PS16).  $\sqrt{F}$   $U$   $\sqrt{n}$  -

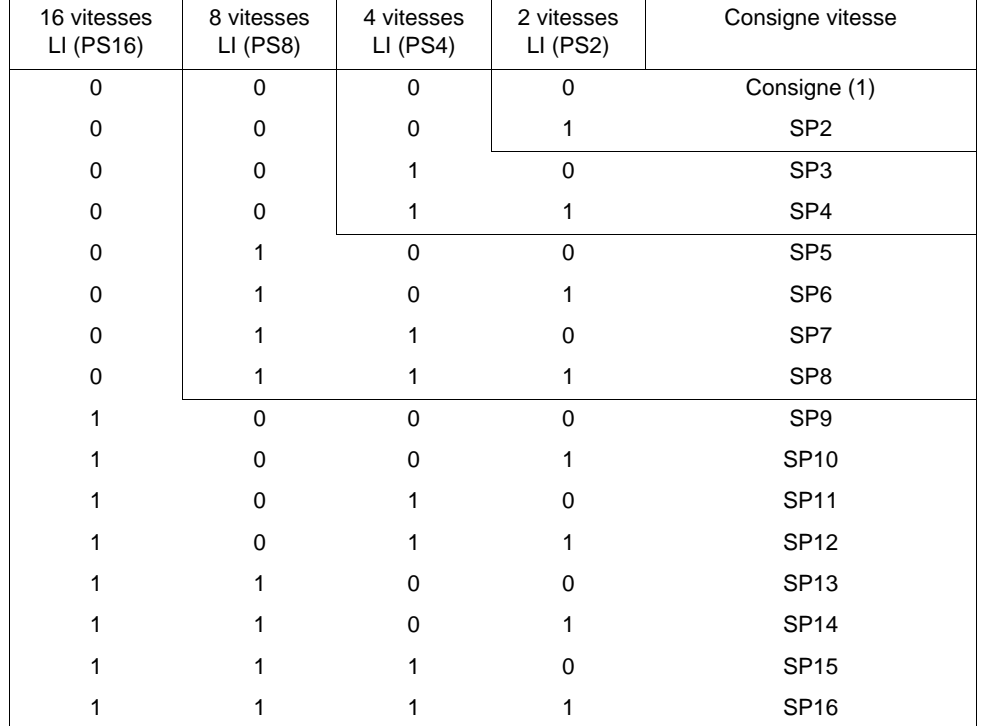

Tableau de combinaison des entrées de vitesses présélectionnées

(1) Voir synoptiques page  $53$  et page  $55$  : consigne 1 = (SP1).

**Nota** : Si Fr1 = LCC et rPI= nO, alors la rérérence PI (%) = 10 \* AI (Hz) / 15

rEF-

SEt $d \in \mathbb{C}$  -

 $I - \Box$ 

 $FLE L$   $D$   $\varPi$  - $SUP-$ 

<span id="page-71-0"></span>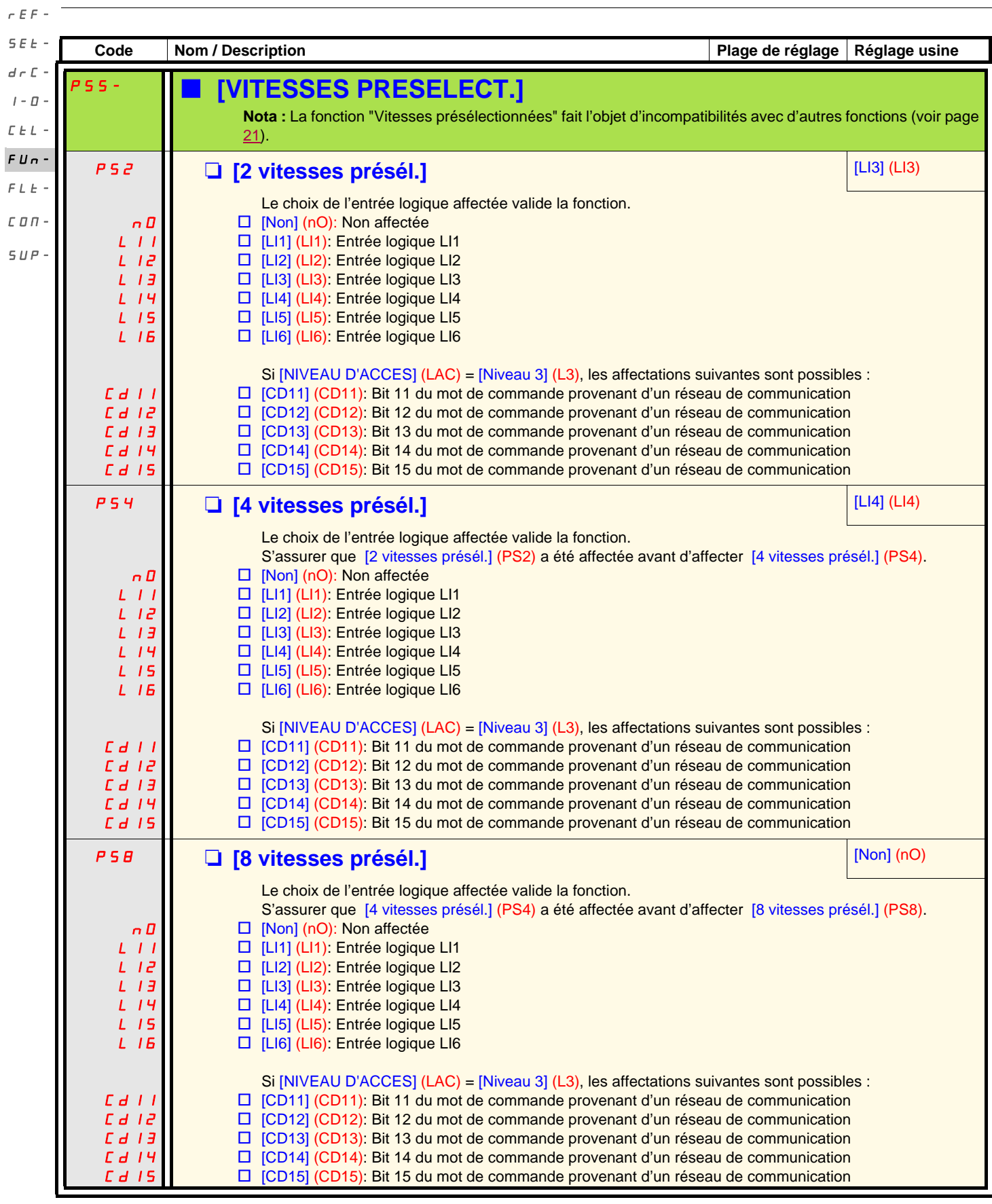
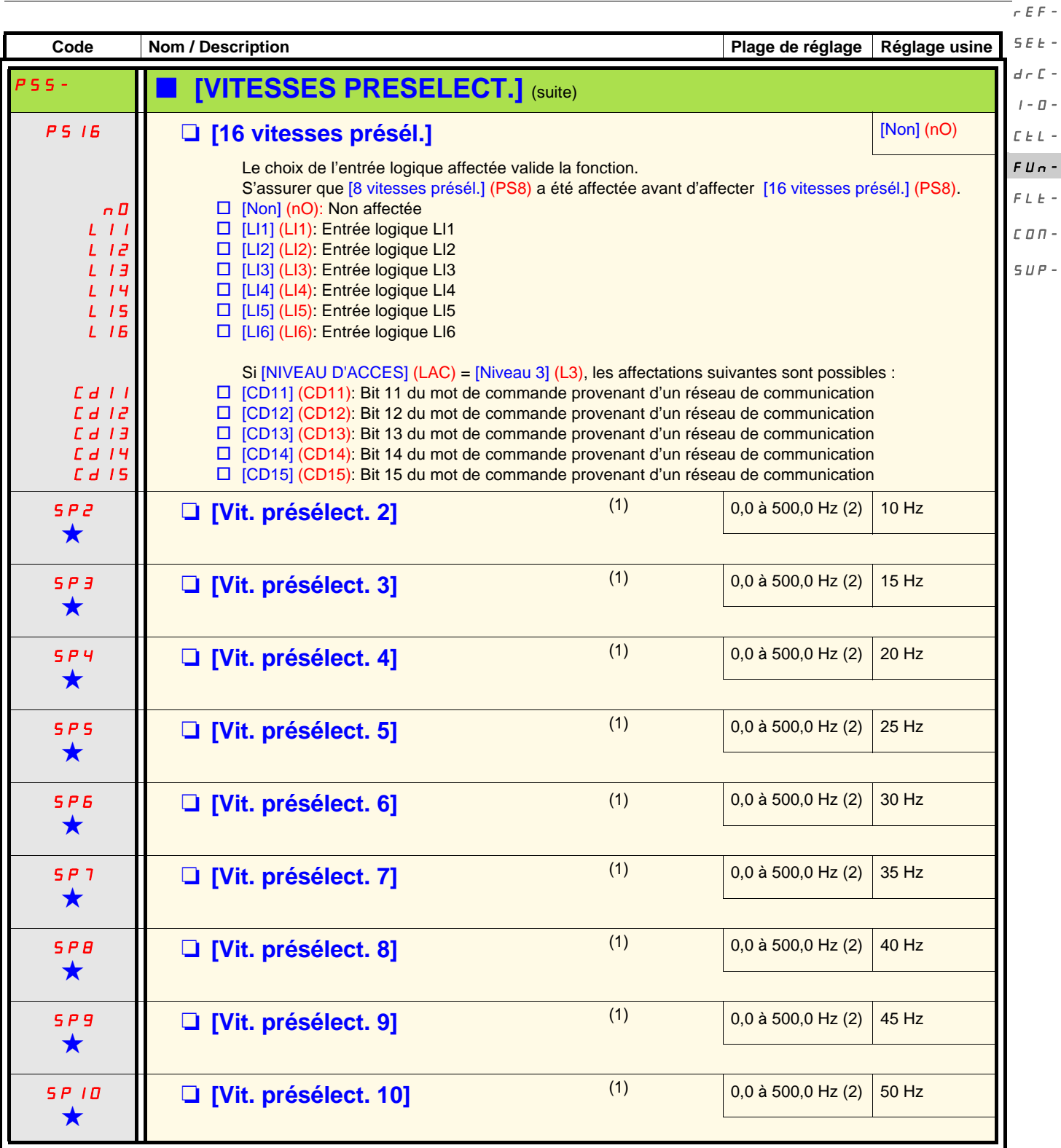

(1)Paramètre également accessible dans le menu [REGLAGES] (SEt-). Ce paramètre n'apparaît qu'en fonction du nombre de vitesses configuré.

(2) Rappel : La vitesse est toujours limitée par le paramètre [Grande vitesse] (HSP) page [33](#page-32-0).

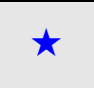

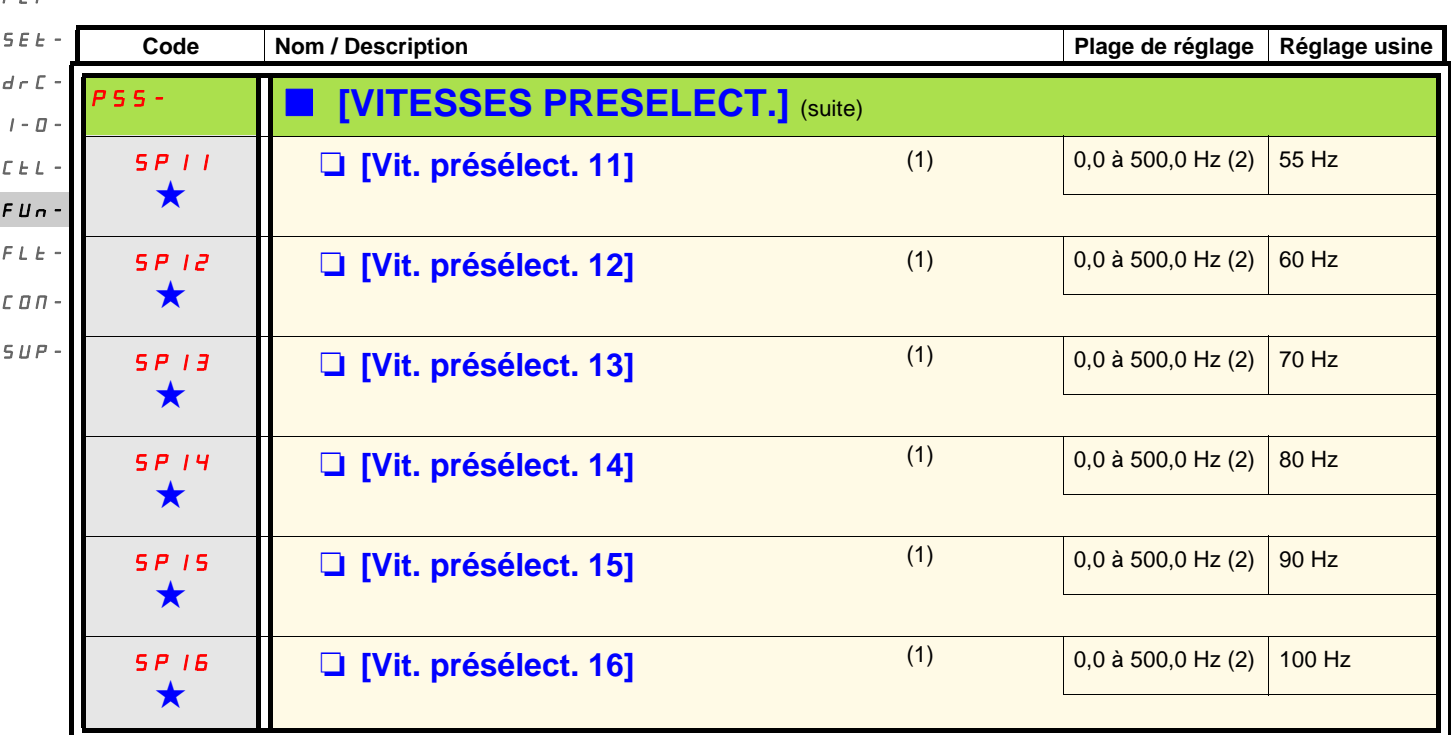

(1)Paramètre également accessible dans le menu [REGLAGES] (SEt-). Ce paramètre n'apparaît qu'en fonction du nombre de vitesses configuré.

(2) Rappel : La vitesse est toujours limitée par le paramètre [Grande vitesse] (HSP) page [33](#page-32-0).

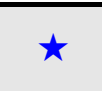

rEF-

<span id="page-74-0"></span>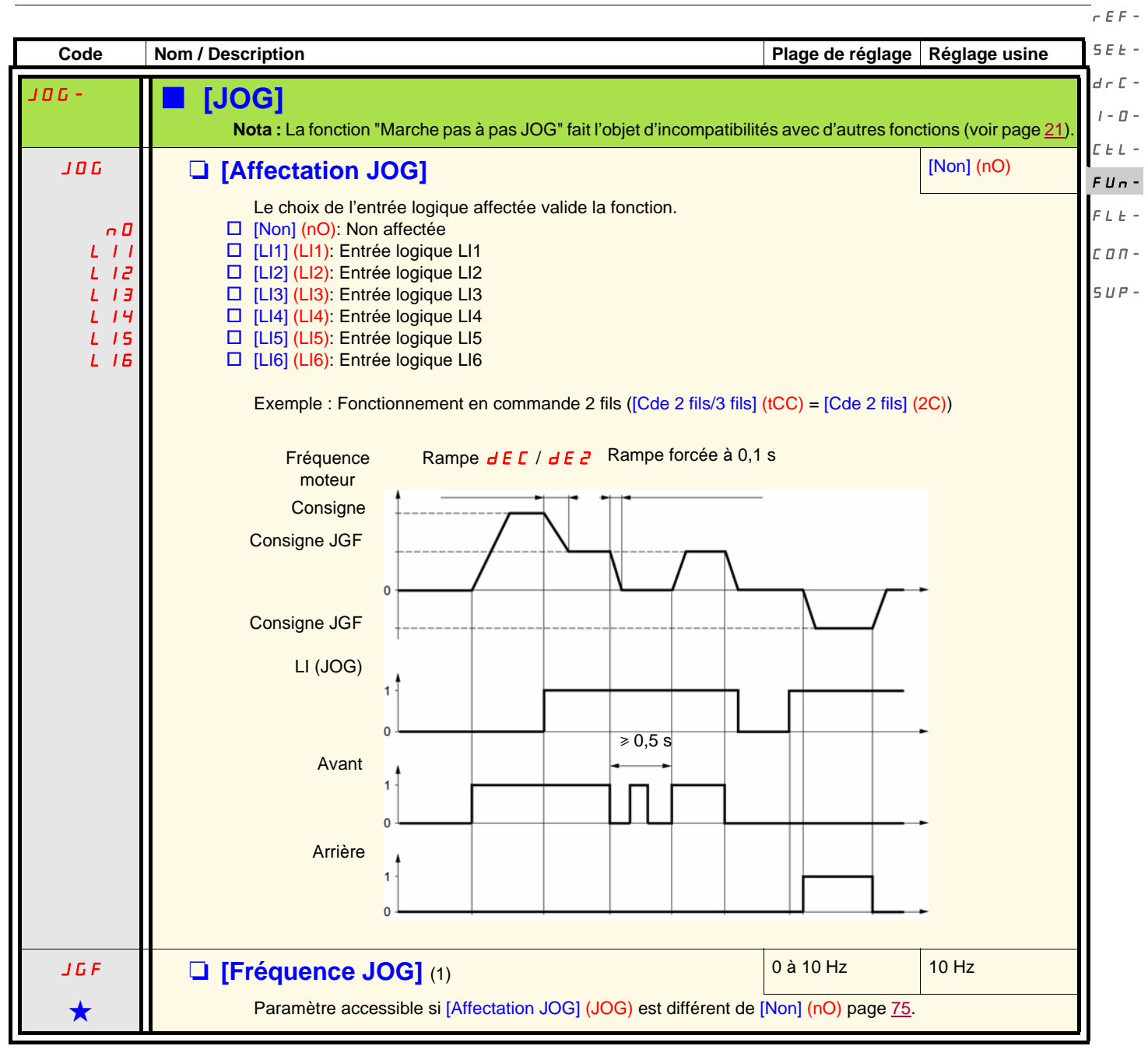

<sup>(1)</sup>Paramètre également accessible dans le menu [REGLAGES] (SEt-).

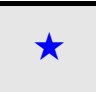

rEF-

#### **Plus vite / moins vite**  $S F L -$

Fonction accessible seulement si [NIVEAU D'ACCES] (LAC) = [Niveau 2] (L2) ou [Niveau 3] (L3) page [58](#page-57-0).  $d \in \mathbb{C}$ 

Deux types de fonctionnement sont disponibles. I-0-

1. **Utilisation de boutons simple action :** deux entrées logiques sont nécessaires en plus du ou des sens de marche.  $C E L$ 

L'entrée affectée à la commande "plus vite" augmente la vitesse, l'entrée affectée à la commande "moins vite" diminue la vitesse. **Nota :**  $FIIa-$ 

Si la commande "plus vite" et la commande "moins vite" sont actionnées en même temps, la commande "moins vite" est prioritaire.  $FLE -$ 

2. **Utilisation de boutons double action :** seule une entrée logique affectée à "plus vite" est nécessaire.  $C$  O  $\Pi$  -

Plus vite / moins vite avec boutons double action :  $SUP-$ 

Descriptif : 1 bouton à double enfoncement pour chaque sens de rotation. Chaque enfoncement ferme un contact.

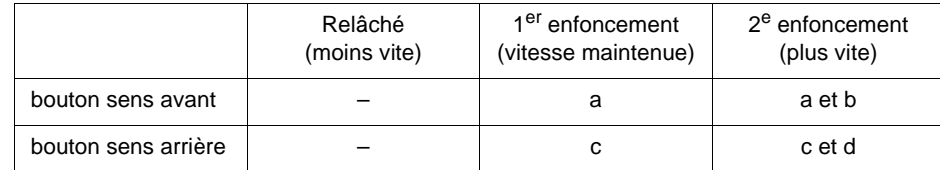

Exemple de câblage :

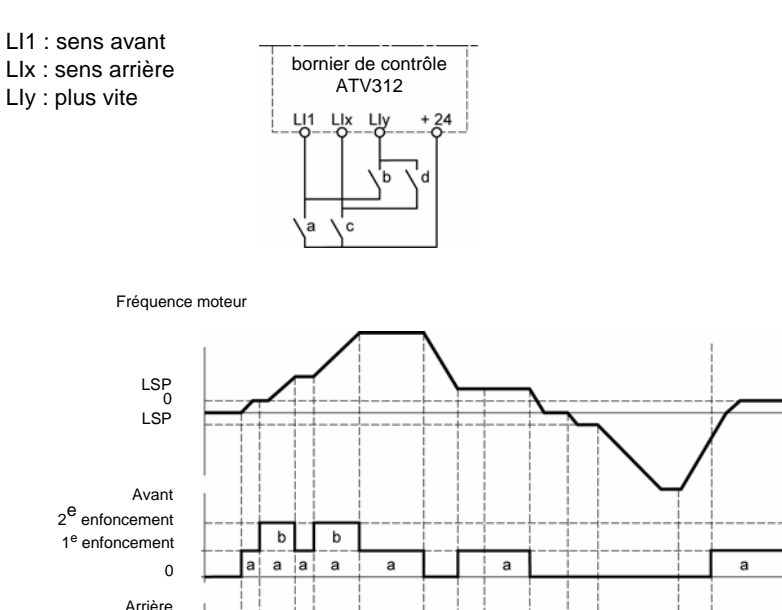

Ce type de plus vite/moins vite est incompatible avec la commande 3 fils.

#### **Dans les deux cas d'utilisation, la vitesse max. est donnée par le paramètre [\[Grande vitesse\]](#page-32-1) [\(HSP](#page-32-0)) page** [33](#page-32-0)**.**

d

#### **Nota :**

 $\overline{0}$ 

2e enfoncement 1e enfoncement

La commutation de consigne par [Commutation réf.2] (rFC) page [59](#page-58-0) d'un canal de consigne quelconque vers un canal de consigne par "Plus vite / Moins vite" s'accompagne d'une recopie de la valeur de consigne [Fréquence sortie] (rFr) (après rampe). Cela permet d'éviter un retour à zéro inopportun de la vitesse au moment de la commutation.

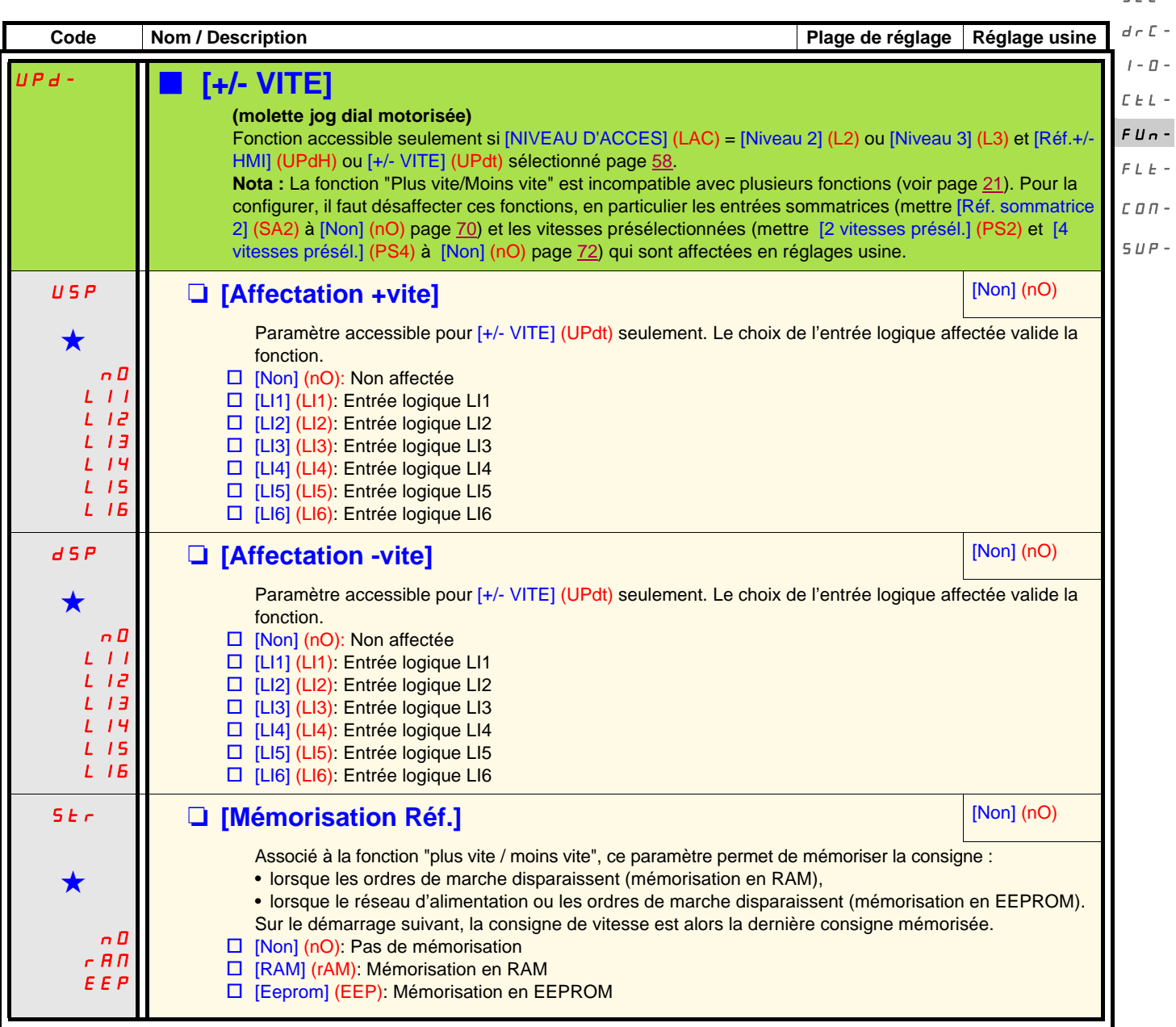

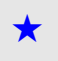

Ces paramètres n'apparaissent que si la fonction correspondante a été sélectionnée dans un autre menu. Lorsqu'ils sont<br>également accessibles et réglables depuis le menu de configuration de la fonction correspondante, pour plus aisée, leur description est détaillée dans ces menus, aux pages indiquées.

rEF- $S E L$ - $\overline{a}$ 

 $\overline{a}$ 

 $\overline{a}$ 

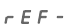

#### **Régulateur PI**  $S E L -$

#### **Synoptique** drC-

<span id="page-77-0"></span>La fonction est activée par l'affectation d'une entrée analogique au retour PI (mesure).

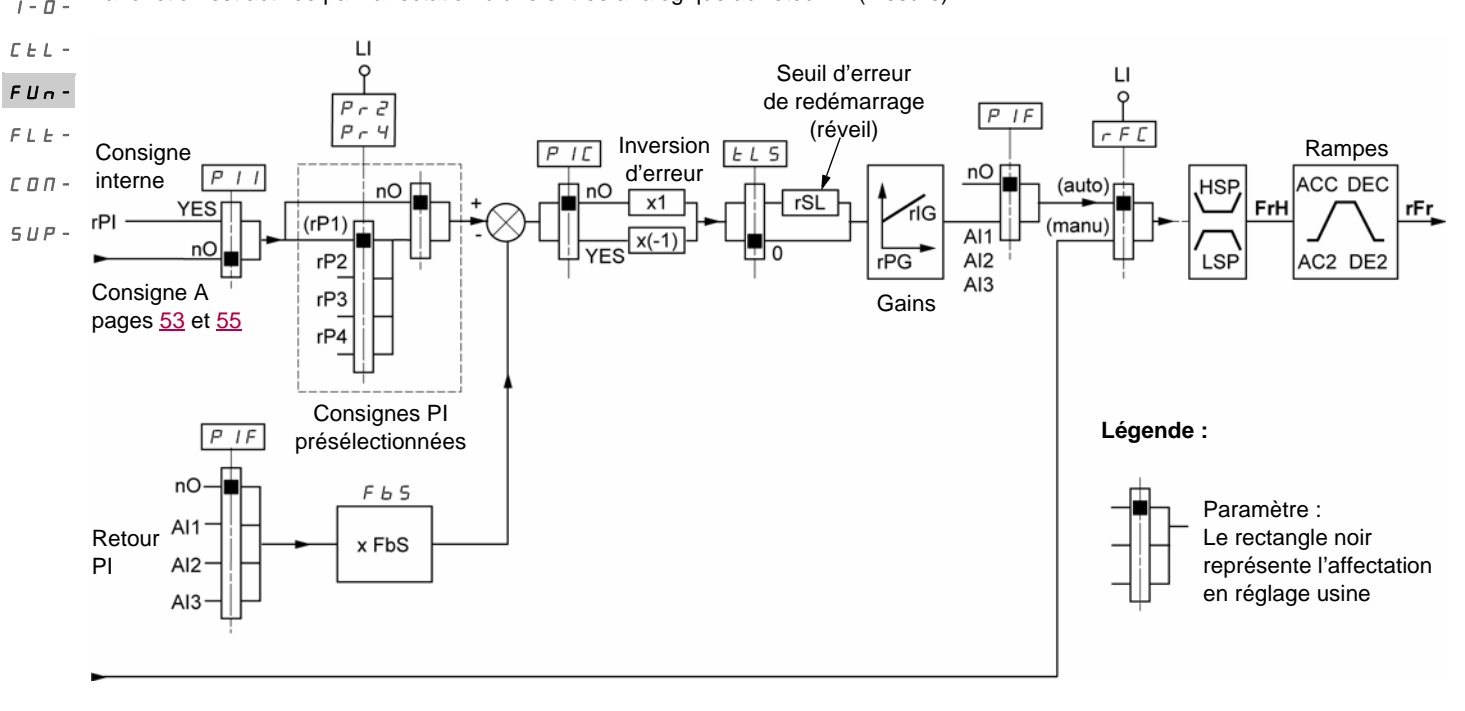

Consigne B

#### Pages [53](#page-52-0) et [55](#page-54-0)

#### **Retour PI :**

Le retour PI doit être affecté à l'une de ces entrées analogiques AI1, AI2 ou AI3.

#### **Consigne PI :**

La consigne PI peut être affectée aux paramètres suivants par ordre de priorité :

- consignes présélectionnées par entrées logiques [Réf. présél. PID 2] (rP2), [Réf. présél. PID 3] (rP3), et [Réf. présél. PID 4] (rP4), page [81](#page-80-0),
- consigne interne [Réf. interne PID] (rPI) page [82](#page-81-0),
- consigne [\[Canal réf. 1\]](#page-57-2) (Fr1) page [58](#page-57-1).

Tableau de combinaison des consignes PI présélectionnées

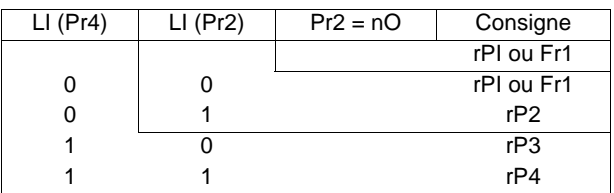

#### **Paramètres accessibles dans le menu** [REGLAGES] (SEt-) **:**

- [\[Réf. interne PID\]](#page-31-0) ([rPI\)](#page-31-1) page [32](#page-31-1).
- [Réf. présél. PID 2] (rP2), [Réf. présél. PID 3] (rP3), et [Réf. présél. PID 4] (rP4), page [36.](#page-35-0)
- [\[Gain prop. PID\]](#page-35-1) [\(rPG\)](#page-35-2) page [36](#page-35-2).
- [\[Gain intégral PID\]](#page-35-3) ([rIG\)](#page-35-4) page [36.](#page-35-4)
- [\[Fact. éch. retour PID\]](#page-35-5) ([FbS](#page-35-6)) page [36](#page-35-6) :
- Le paramètre [Fact. éch. retour PID] (FbS) permet de mettre à l'échelle la consigne en fonction de la plage de variation du retour PI (calibre du capteur).
- Exemple : Régulation de pression
- Consigne PI (process) 0-5 Bar (0-100 %)
- Calibre du capteur de pression 0-10 bar

[Fact. éch. retour PID] (FbS) = max échelle capteur / max process

[Fact. éch. retour PID] (FbS) = 10/5= 2

• [Seuil réveil PID] [\(rSL\)](#page-37-0) page [38](#page-37-0) : Permet de fixer le seuil d'erreur PI au-delà duquel le régulateur PI est réactivé (réveil), après un arrêt provoqué par un dépassement du seuil de temps max en petite vitesse [Temps petite vit.] (tLS).

• [\[Inversion corr. PID\]](#page-35-7) [\(PIC\)](#page-35-8) page [36](#page-35-8) : si [Inversion corr. PID] (PIC) = [Non] (nO), la vitesse du moteur croît quand l'erreur est positive (Exemple : régulation de pression avec compresseur). Si [Inversion corr. PID] (PIC) = [Oui] (YES), la vitesse du moteur décroît quand l'erreur est positive (Exemple : régulation de température par ventilateur de refroidissement).

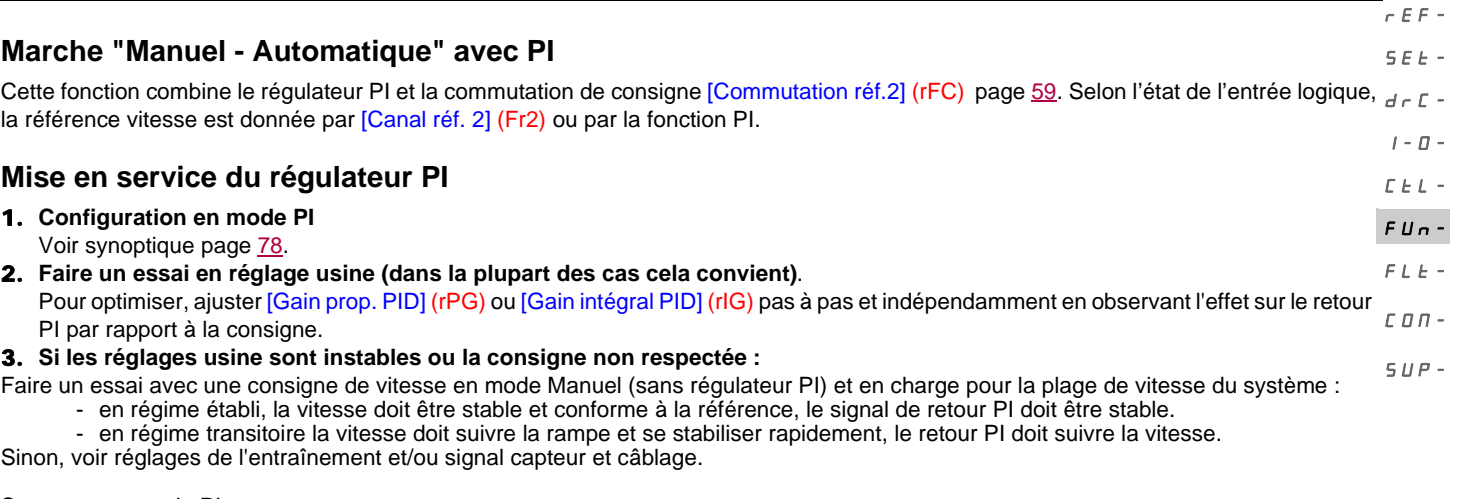

Se mettre en mode PI. Mettre [Adapt. rampe déc. ] (brA) sur non (pas d'autoadaptation de rampe).

Régler les rampes de vitesse [Accélération] (ACC) et [Décélération] (dEC) au minimum autorisé par la mécanique et sans déclencher en défaut [FREINAGE EXCESSIF] (ObF).

Régler le gain intégral [Gain intégral PID] (rIG) au minimum.

Observer le retour PI et la consigne.

Faire une série de marche arrêt ou de variation rapide de charge ou de consigne.

Régler le gain proportionnel [Gain prop. PID] (rPG) de façon à trouver le bon compromis entre temps de réponse et stabilité dans les phases transitoires (dépassement faible et 1 a 2 oscillations avant stabilité).

Si la consigne n'est pas respectée en régime établi, augmenter progressivement le gain intégral [Gain intégral PID] (rIG), réduire le gain proportionnel [Gain prop. PID] (rPG) si instabilité (pompage), trouver le bon compromis entre temps de réponse et précision statique (voir diagramme).

Faire des essais en production sur toute la plage de consigne.

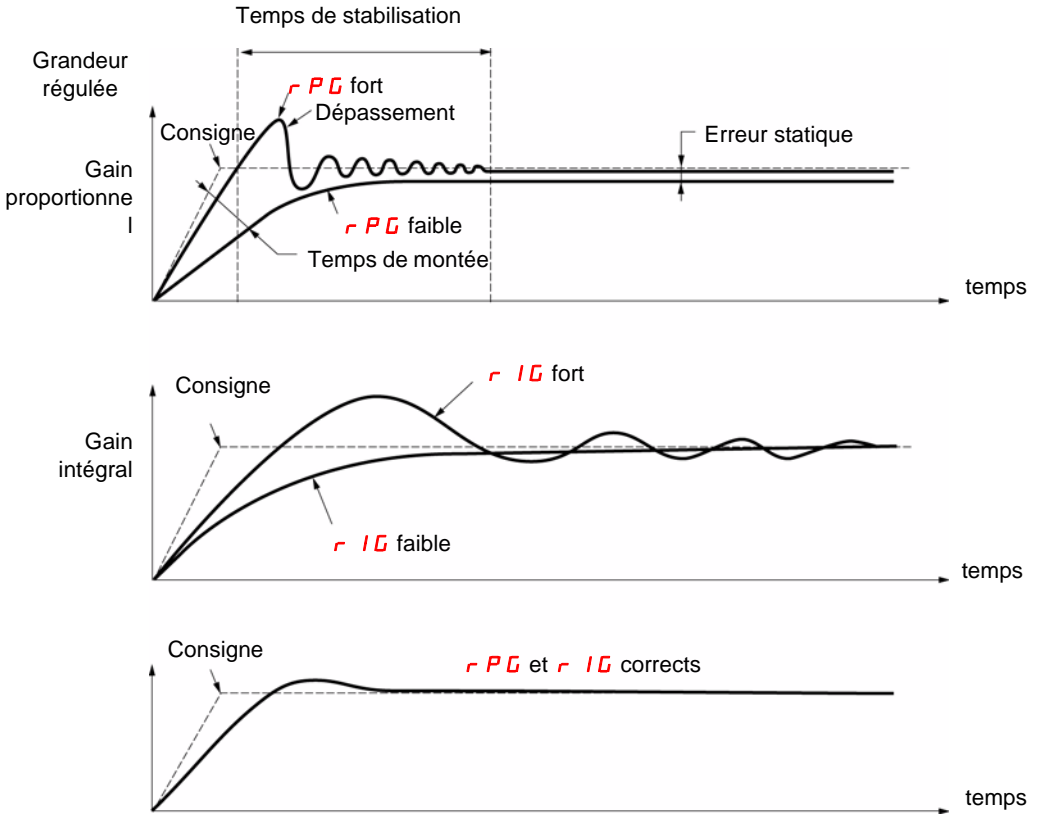

La fréquence des oscillations est dépendante de la cinématique du système.

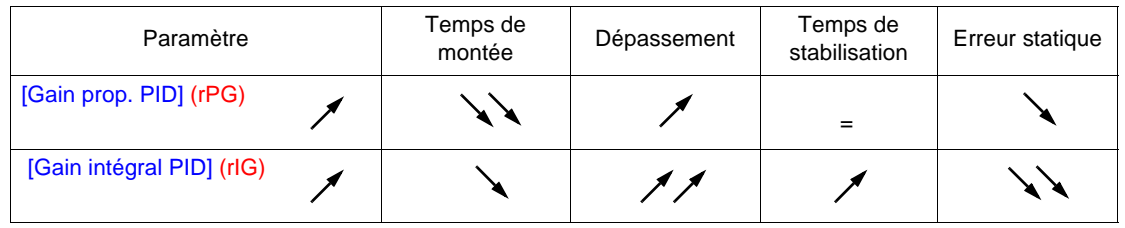

rEF- $5 \, E \, E \, \sim$ 

**I** 

 $d \in \mathbb{C}$  - $I - \Box$ 

 $\bar{L}$   $\bar{L}$   $\bar{L}$   $\sim$ 

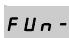

<span id="page-79-0"></span> $FLE-$ 

- $C \Box T$  -
- SUP-

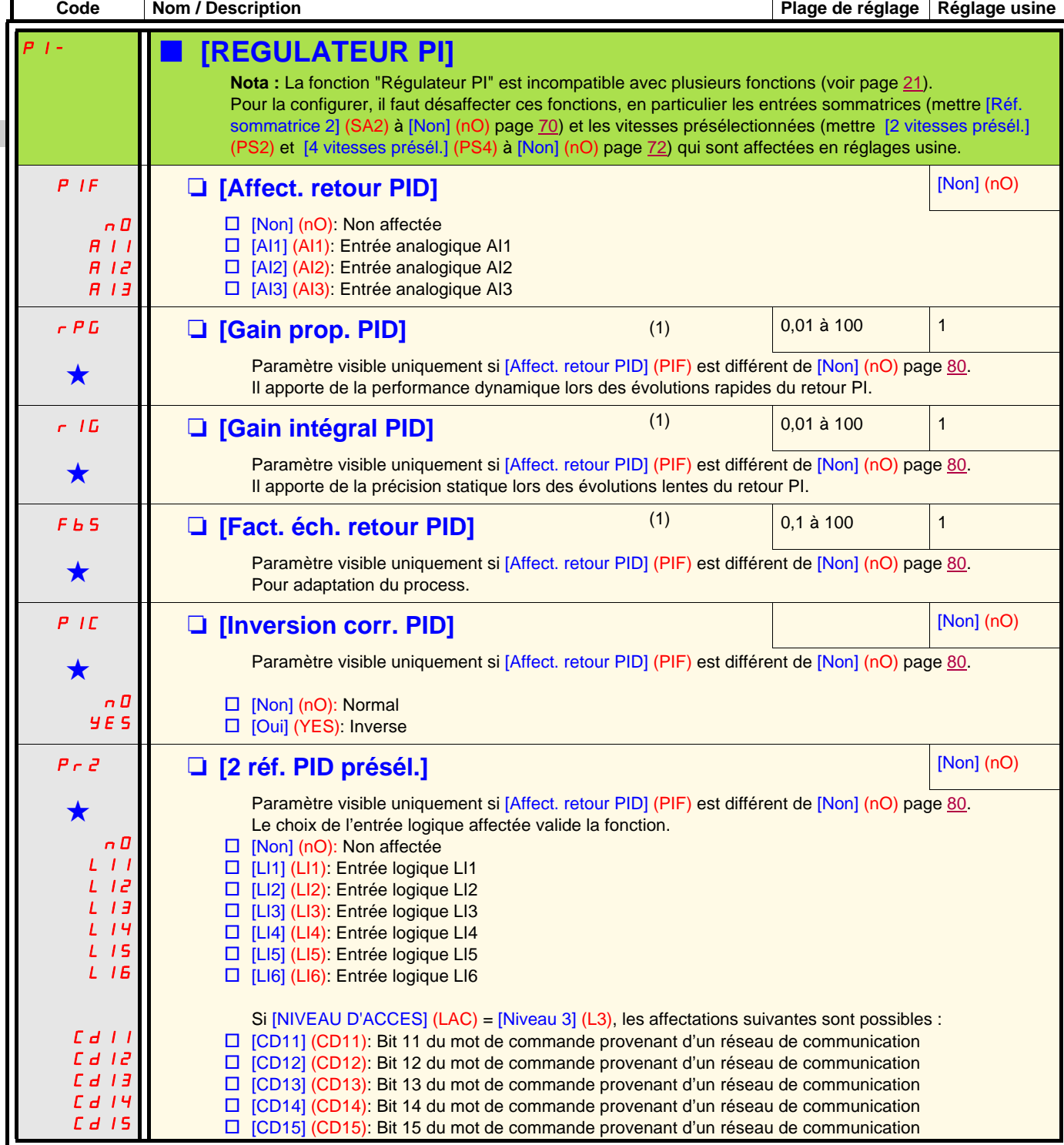

<span id="page-79-1"></span>(1)Paramètre(s) également accessible dans le menu [REGLAGES] (SEt-).

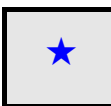

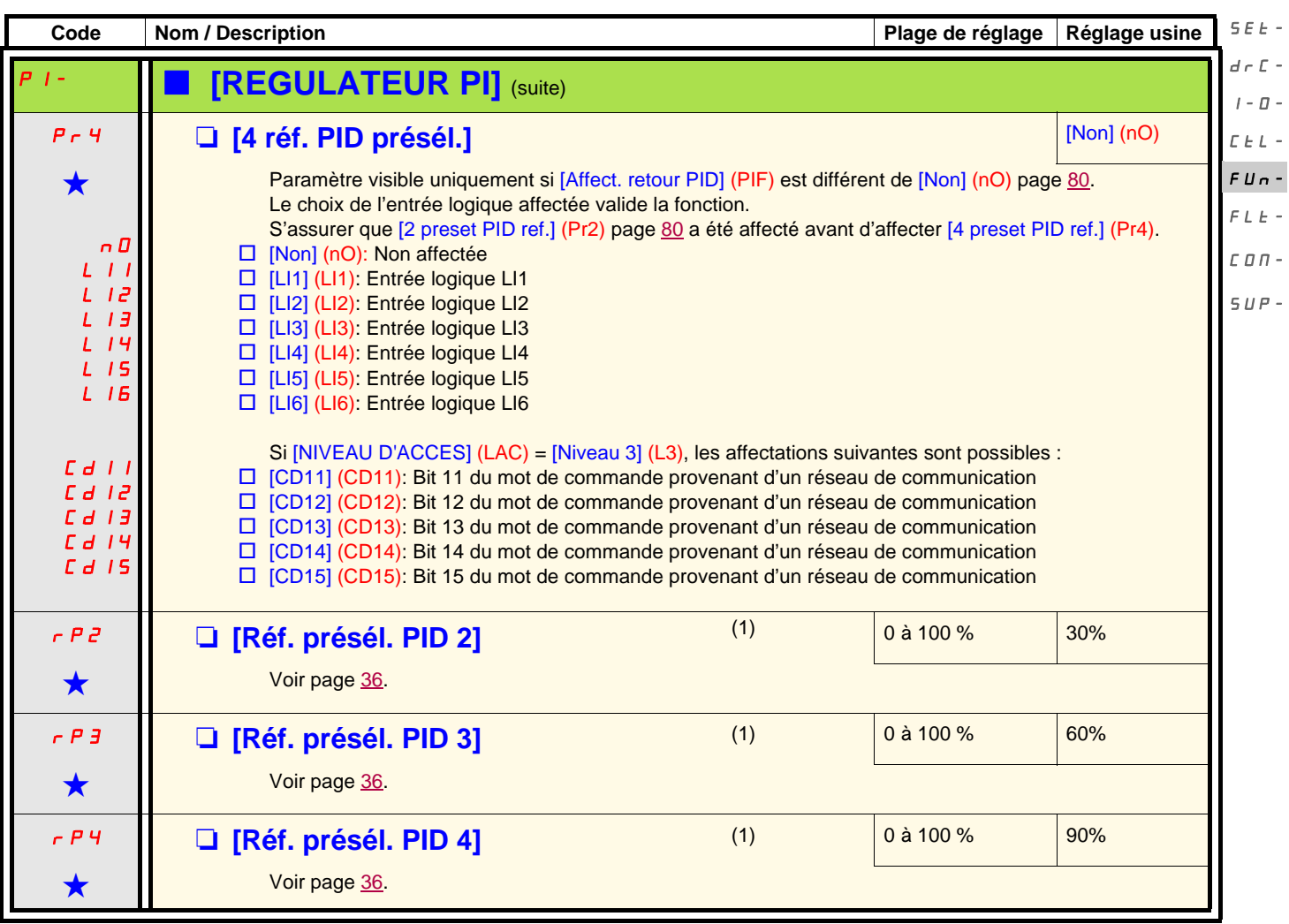

<span id="page-80-0"></span>(1)Paramètre(s) également accessible dans le menu [REGLAGES] (SEt-).

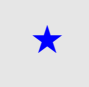

Ces paramètres n'apparaissent que si la fonction correspondante a été sélectionnée dans un autre menu. Lorsqu'ils sont<br>également accessibles et réglables depuis le menu de configuration de la fonction correspondante, pour plus aisée, leur description est détaillée dans ces menus, aux pages indiquées.

rEF-

 $\overline{a}$ 

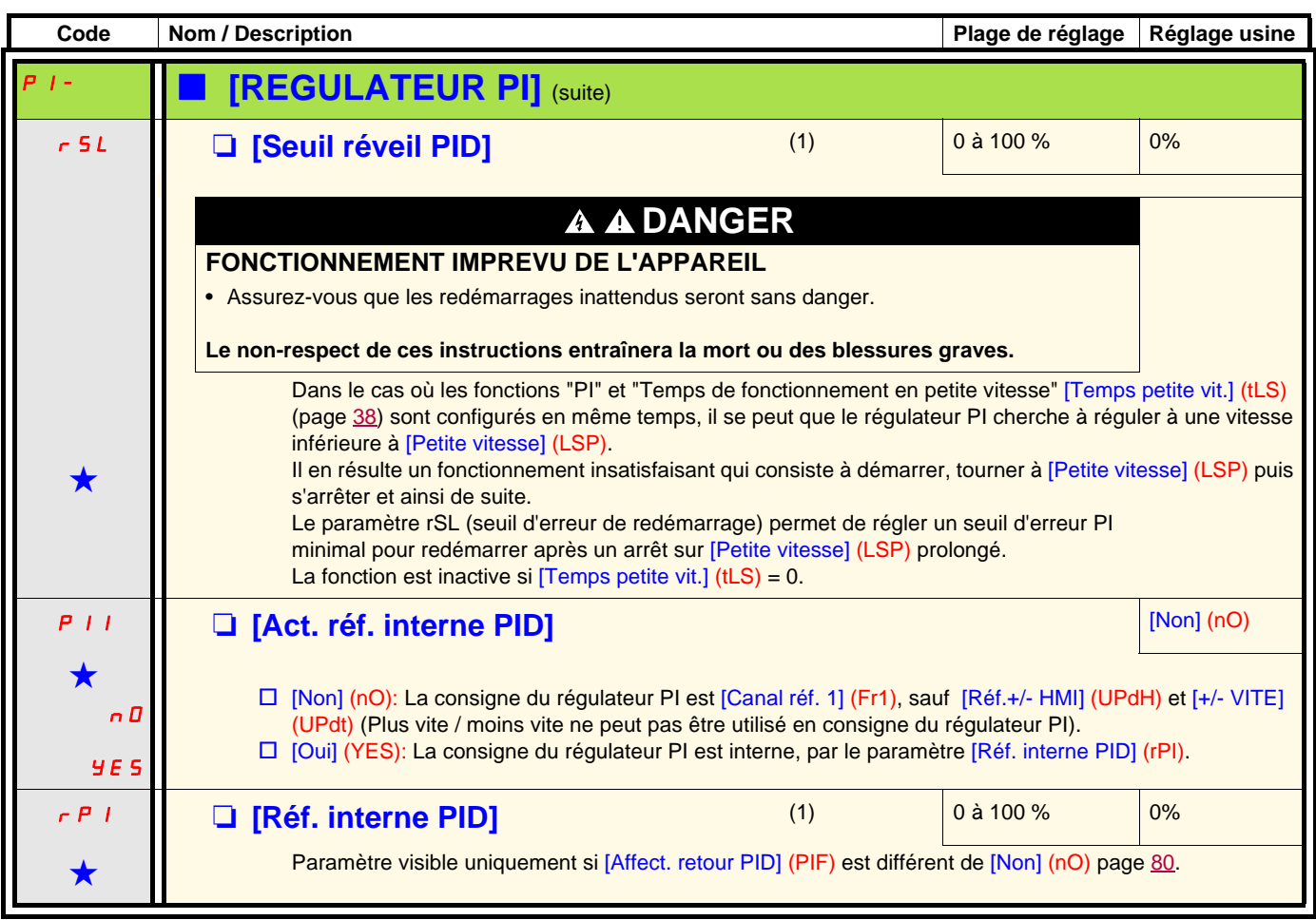

<span id="page-81-0"></span>(1)Paramètre(s) également accessible dans le menu [REGLAGES] (SEt-).

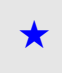

### **Commande de frein**

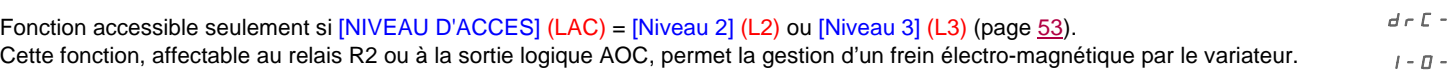

#### **Principe**

Synchroniser l'ouverture du frein avec l'établissement du couple au démarrage et la fermeture du frein à vitesse nulle à l'arrêt, pour aider FUà supprimer les à-coups.  $FLE -$ 

#### **Logique de frein**

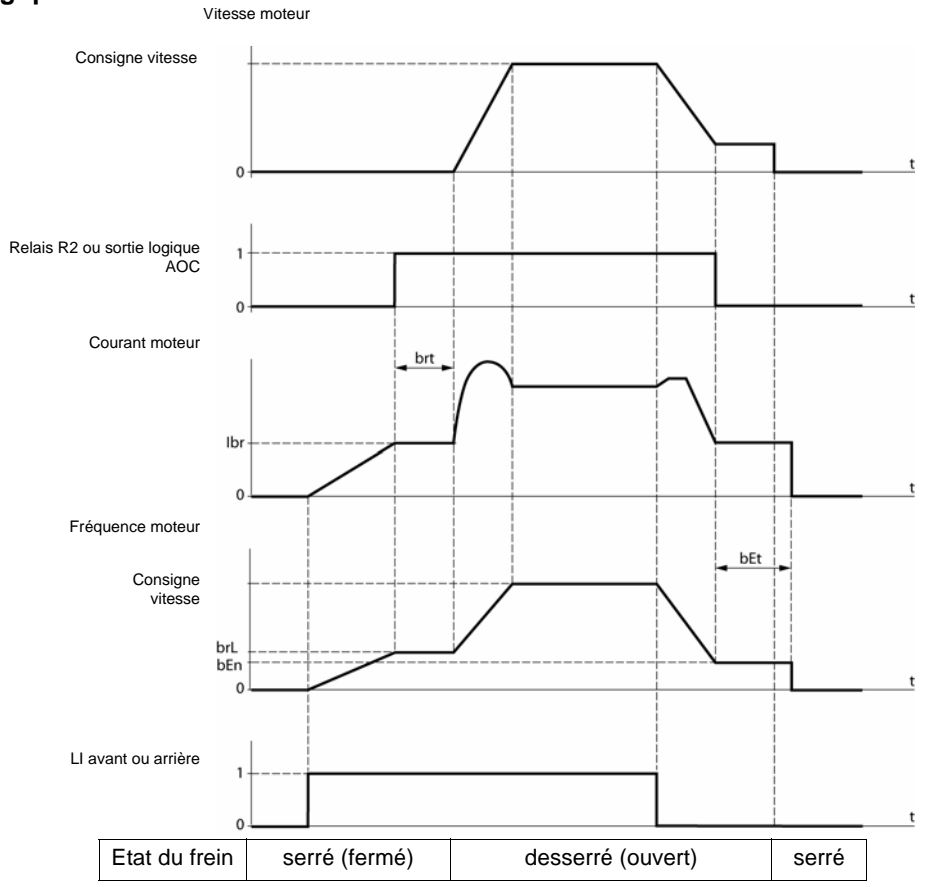

Réglages accessibles dans le menu Fonctions applications [FONCTIONS D'APPLI.] (FUn-) :

• fréquence d'ouverture de frein [Fréq. ouvert. frein] (brL)

rEF- $S$  $F$  $F -$ 

 $\Gamma$   $\vdash$   $\vdash$ 

 $C \cap D$  - $SUP-$ 

- courant d'ouverture de frein [I ouv. frein montée] (Ibr)
- temporisation d'ouverture de frein [Temps ouv. frein] (brt)
- fréquence de fermeture du frein [Fréq. ferm. frein] (bEn)
- temporisation de fermeture du frein [Temps ferm. frein] (bEt)
- impulsion d'ouverture de frein [Impulsion de frein] (bIP)

#### **Recommandations de réglages de la commande de frein :**

1. [\[Fréq. ouvert. frein\]](#page-83-0) ([brL](#page-83-1)) page [84](#page-83-1) :

- mouvement horizontal : régler à 0.
- mouvement vertical : régler à une fréquence égale au glissement nominal du moteur en Hz.

#### 2. [I ouv. frein montée] [\(Ibr](#page-83-2)) page [84](#page-83-2) :

- mouvement horizontal : régler à 0.
- mouvement vertical : prérégler au courant nominal moteur puis ajuster pour aider à supprimer les à-coups au démarrage, en s'assurant que la charge maximale reste retenue au moment de l'ouverture du frein.

#### 3. [Temps ouv. frein] [\(brt\)](#page-83-3) page [84](#page-83-3) :

Ajuster en fonction du type de frein, c'est le temps nécessaire au frein mécanique pour s'ouvrir.

#### <span id="page-82-0"></span>4. [Fréq. ferm. frein] [\(bEn](#page-83-4)) page [84](#page-83-4):

- mouvement horizontal : régler à 0.
- mouvement vertical : régler à une fréquence égale au glissement nominal du moteur en Hz. **Nota :** [Fréq. ferm. frein] (bEn) **maxi =** [Petite vitesse] (LSP)**, il faut donc régler** [Petite vitesse] (LSP) **préalablement à une valeur adéquate**.
- 5. [Temps ferm. frein] [\(bEt](#page-83-5)) page [84](#page-83-5) :

Ajuster en fonction du type de frein, c'est le temps nécessaire au frein mécanique pour se fermer.

#### 6. [Impulsion de frein] ([bIP\)](#page-83-6) page [84](#page-83-6) :

- mouvement horizontal : régler à [Non] (nO).
- mouvement vertical : régler à [Oui] (YES) et vérifier que le sens du couple moteur en commande "Marche avant" correspond au sens de montée de la charge. Inverser si nécessaire deux phases du moteur. Ce paramètre provoque un couple moteur dans le sens de la montée quel que soit le sens de marche commandé, pour maintenir la charge pendant l'ouverture du frein.

rEF-

<span id="page-83-7"></span><span id="page-83-3"></span><span id="page-83-2"></span><span id="page-83-1"></span><span id="page-83-0"></span>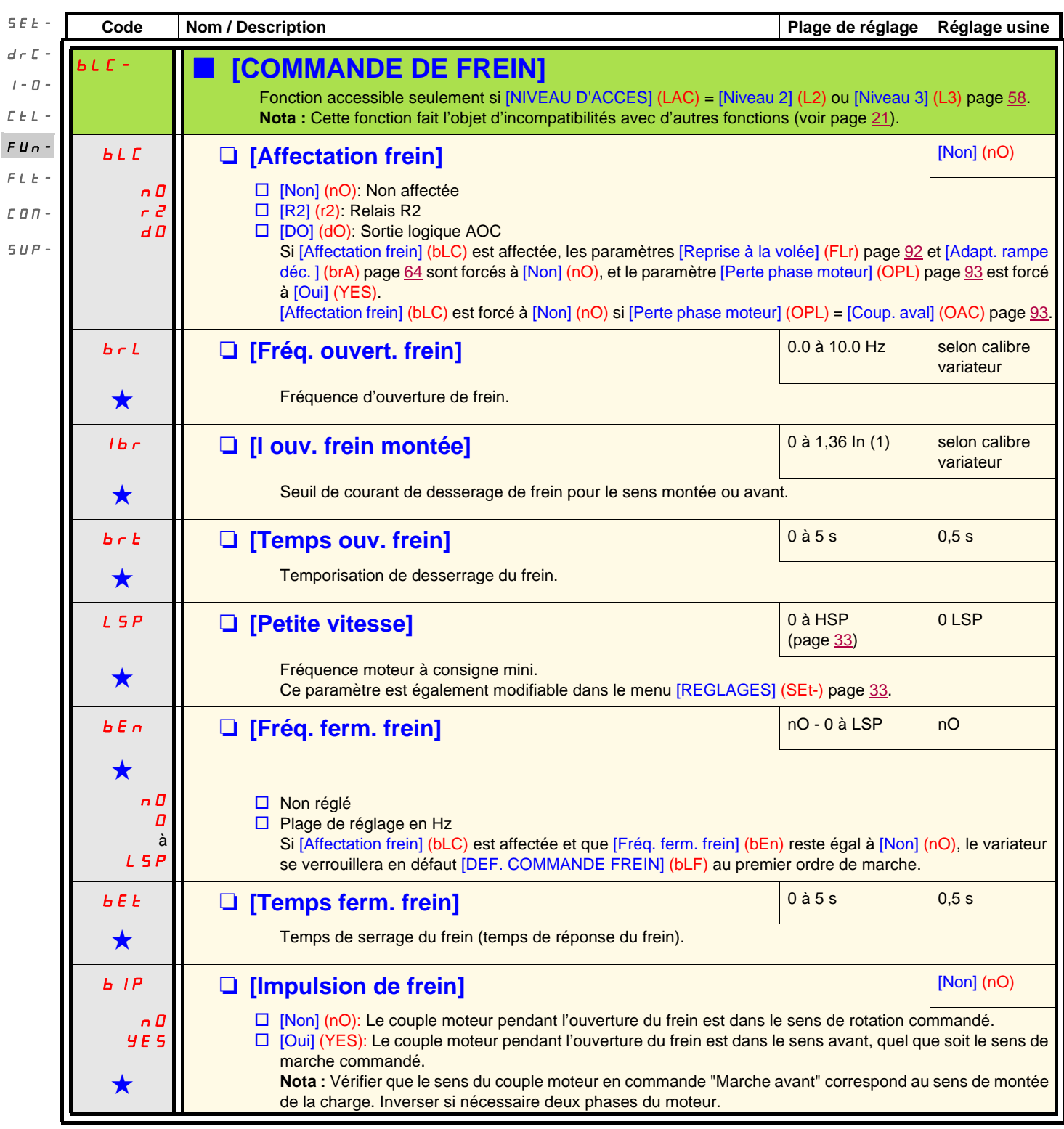

<span id="page-83-6"></span><span id="page-83-5"></span><span id="page-83-4"></span>(1)In correspond au courant nominal variateur indiqué dans le guide d'installation et sur l'étiquette signalétique du variateur.

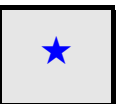

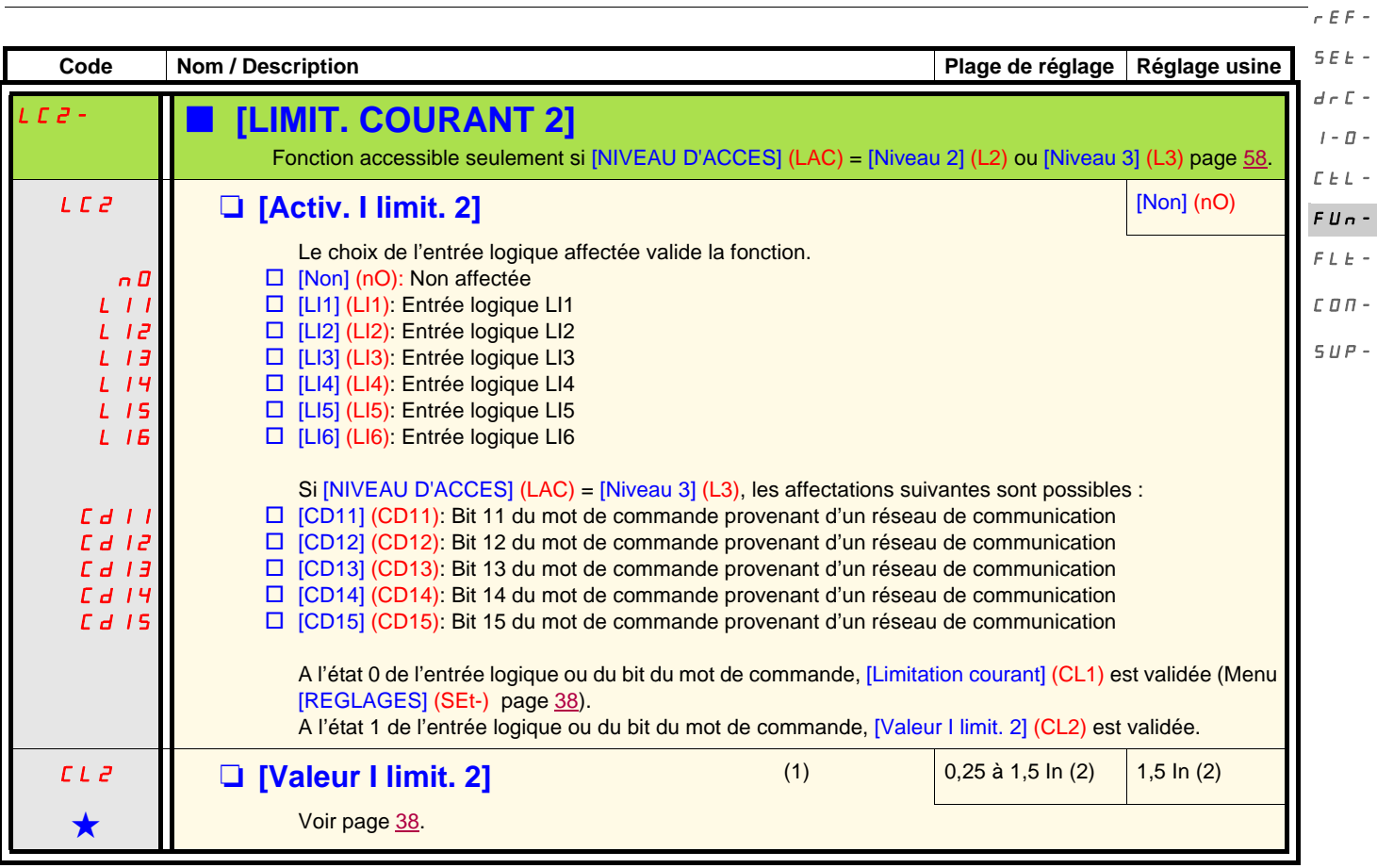

(1)Paramètre également accessible dans le menu [REGLAGES] (SEt-).

(2)In correspond au courant nominal variateur indiqué dans le guide d'installation et sur l'étiquette signalétique du variateur.

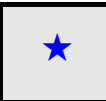

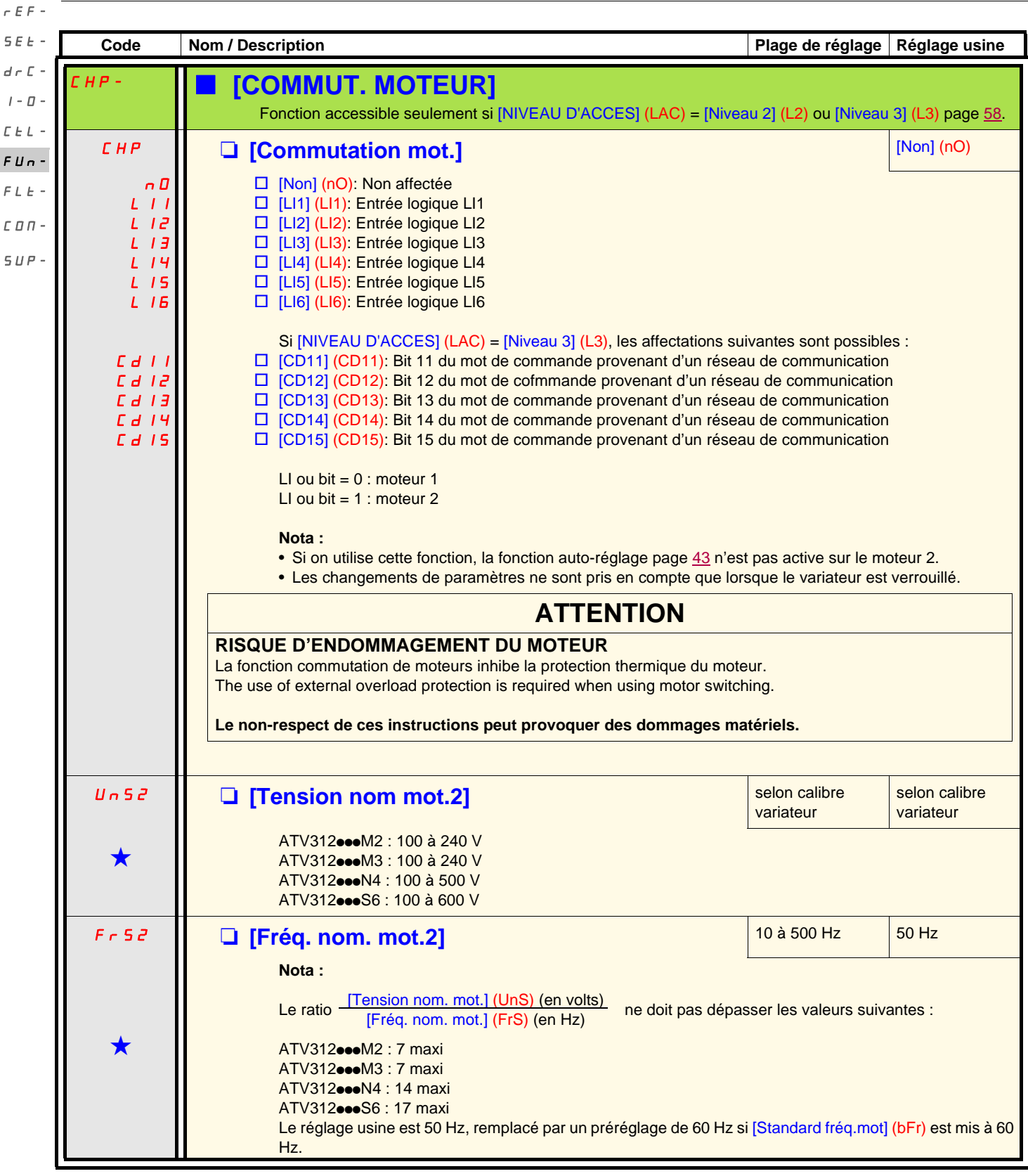

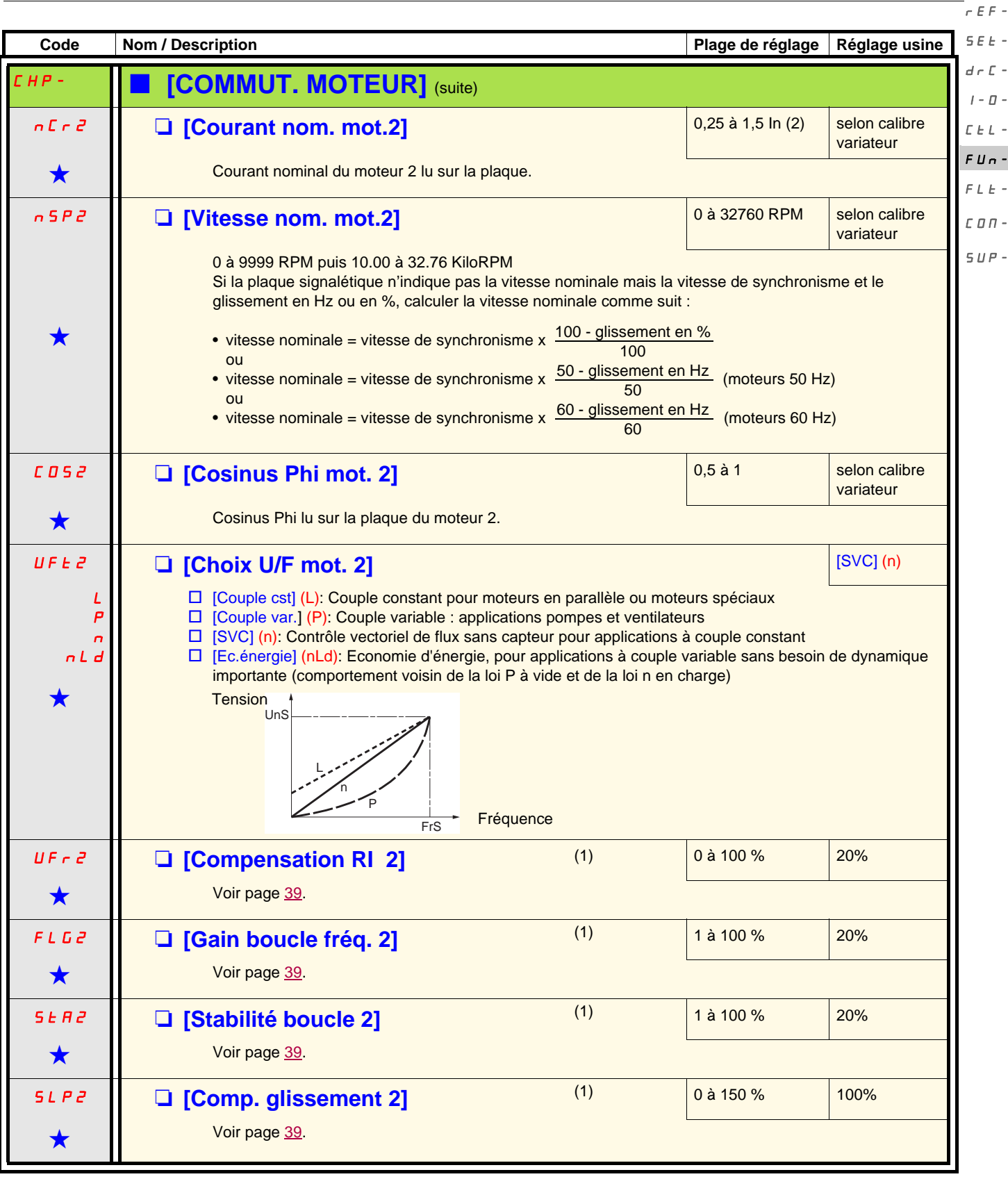

(1)Paramètre également accessible dans le menu [REGLAGES] (SEt-).

(2)In correspond au courant nominal variateur indiqué dans le guide d'installation et sur l'étiquette signalétique du variateur.

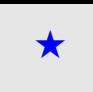

Ces paramètres n'apparaissent que si la fonction correspondante a été sélectionnée dans un autre menu. Lorsqu'ils sont<br>également accessibles et réglables depuis le menu de configuration de la fonction correspondante, pour plus aisée, leur description est détaillée dans ces menus, aux pages indiquées.

 $\overline{\phantom{a}}$ FUn-

#### **Gestion de fins de course**

- $d \in \mathbb{C}$  Fonction accessible seulement si [NIVEAU D'ACCES] (LAC) = [Niveau 2] (L2) ou [Niveau 3] (L3) page [58](#page-57-0).
- Cette fonction permet de gérer l'action d'un ou deux interrupteurs de fins de courses (1 ou 2 sens de marche) :  $I - \Box$
- affectation d'une ou deux entrées logiques (fin de course sens avant, fin de course sens arrière)  $C \tL -$ 
	- choix du type d'arrêt (sur rampe, rapide, ou en roue libre).
		- Après arrêt, le redémarrage dans l'autre sens seulement est autorisé.
		- L'arrêt se produit à l'état 0 de l'entrée, le sens de marche est autorisé à l'état 1.
- FUn- $FLE -$

rEF-

#### **Redémarrage aprés un arrêt sur fin de course**  $L$   $\Box$   $\Pi$  -

• donner un ordre de marche dans l'autre sens (en cas de commande par le bornier, si [Cde 2 fils/3 fils] (tCC) = [Cde 2 fils] (2C) et [Type cde 2 fils] (tCt) = [Transition] (trn), enlever au préalable tous les ordres de marche).  $SUP-$ 

ou

• Inverser le signe de la consigne, enlever tous les ordres de marche puis donner un ordre de marche dans le même sens qu'avant l'arrêt sur fin de course.

<span id="page-87-1"></span><span id="page-87-0"></span>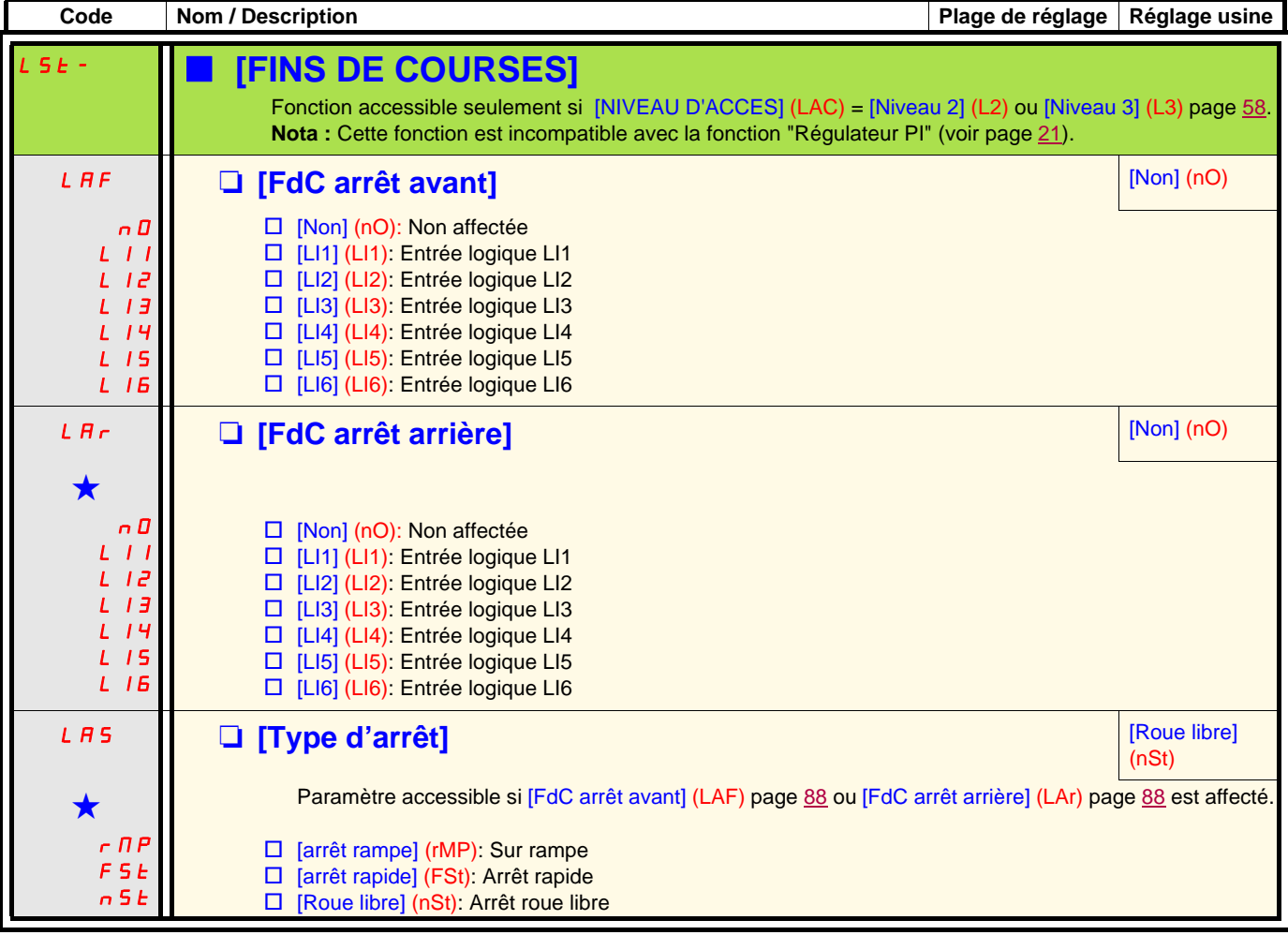

<span id="page-88-1"></span><span id="page-88-0"></span>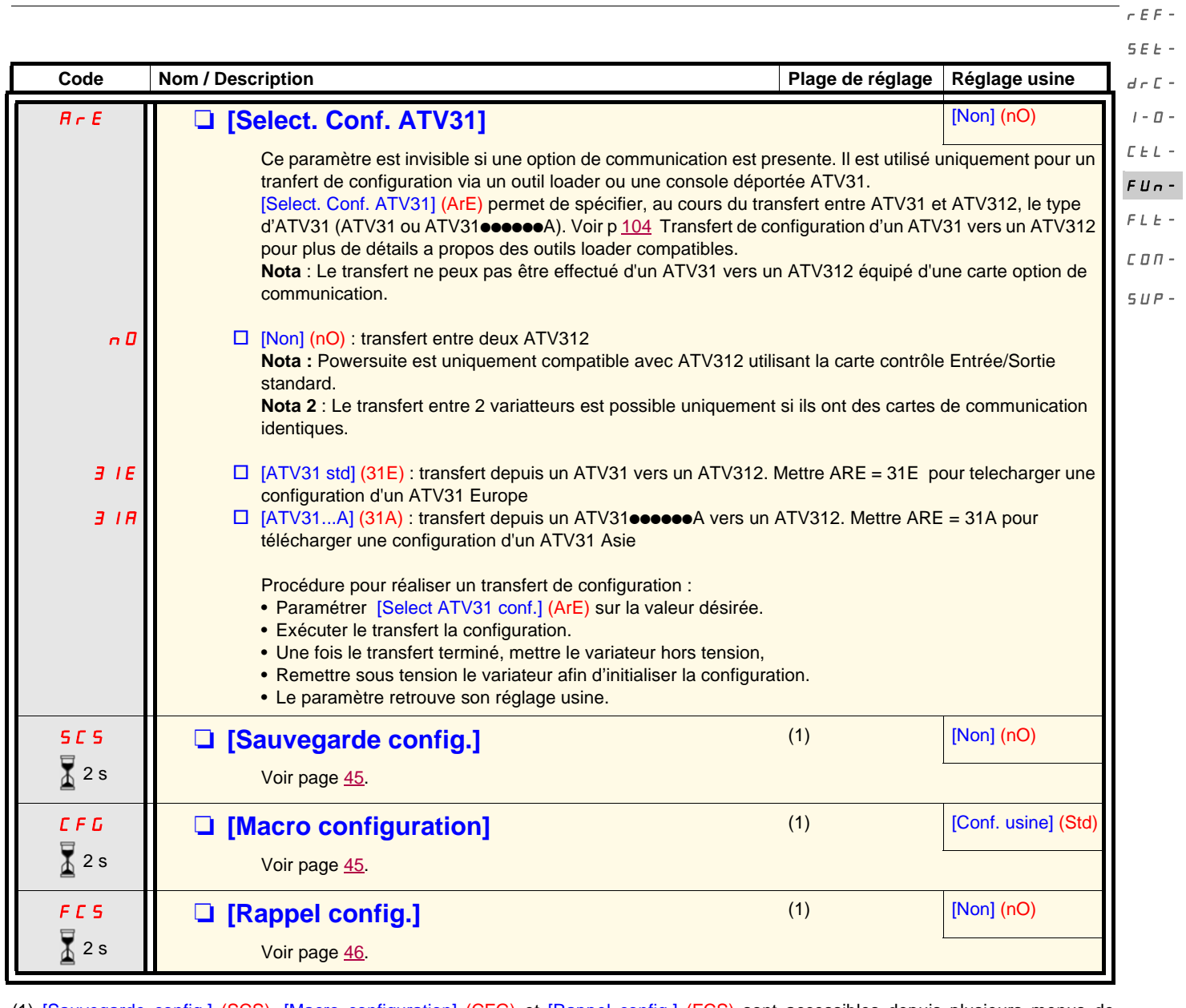

(1) [Sauvegarde config.] (SCS), [Macro configuration] (CFG) et [Rappel config.] (FCS) sont accessibles depuis plusieurs menus de configuration, mais ils concernent l'ensemble de tous les menus et paramètres.

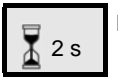

Le changement d'affectation de ce paramètre nécessite un appui prolongé (2 s) sur la molette (ENT).

<span id="page-89-0"></span>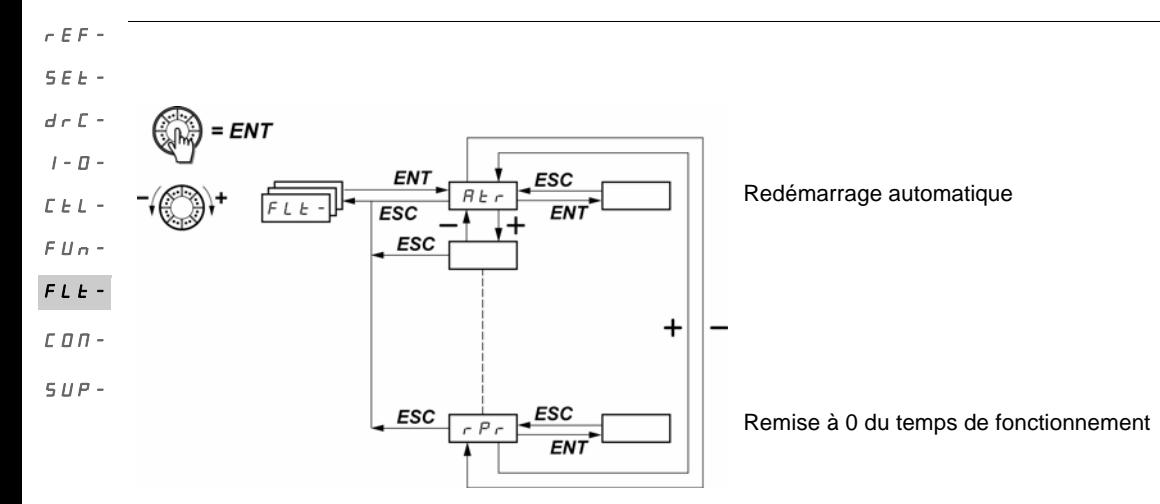

Les paramètres ne sont modifiables qu'à l'arrêt, sans ordre de marche.  $S$ ur le terminal déporté optionnel, ce menu est accessible dans la position  $\Box$  du commutateur.

<span id="page-89-1"></span>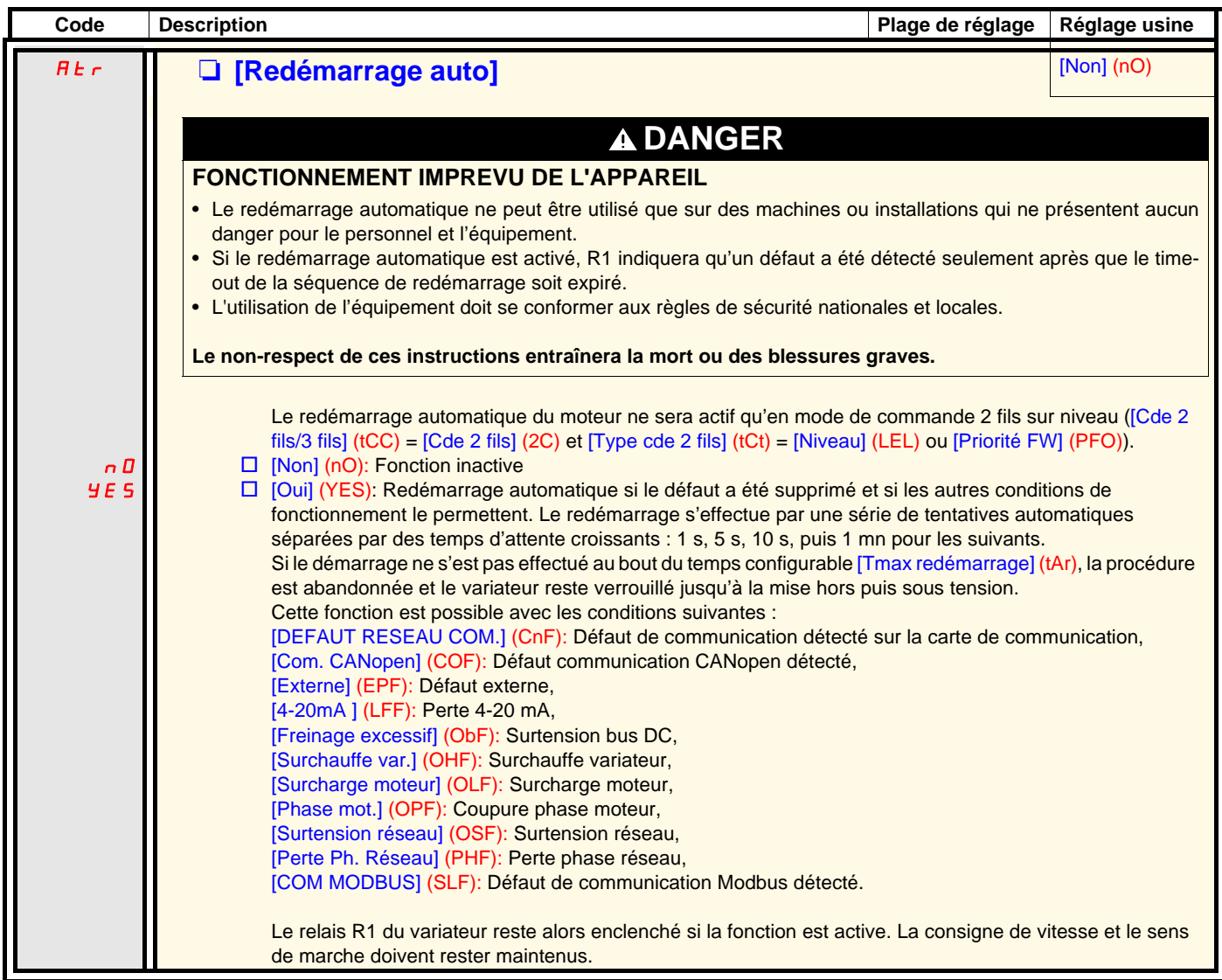

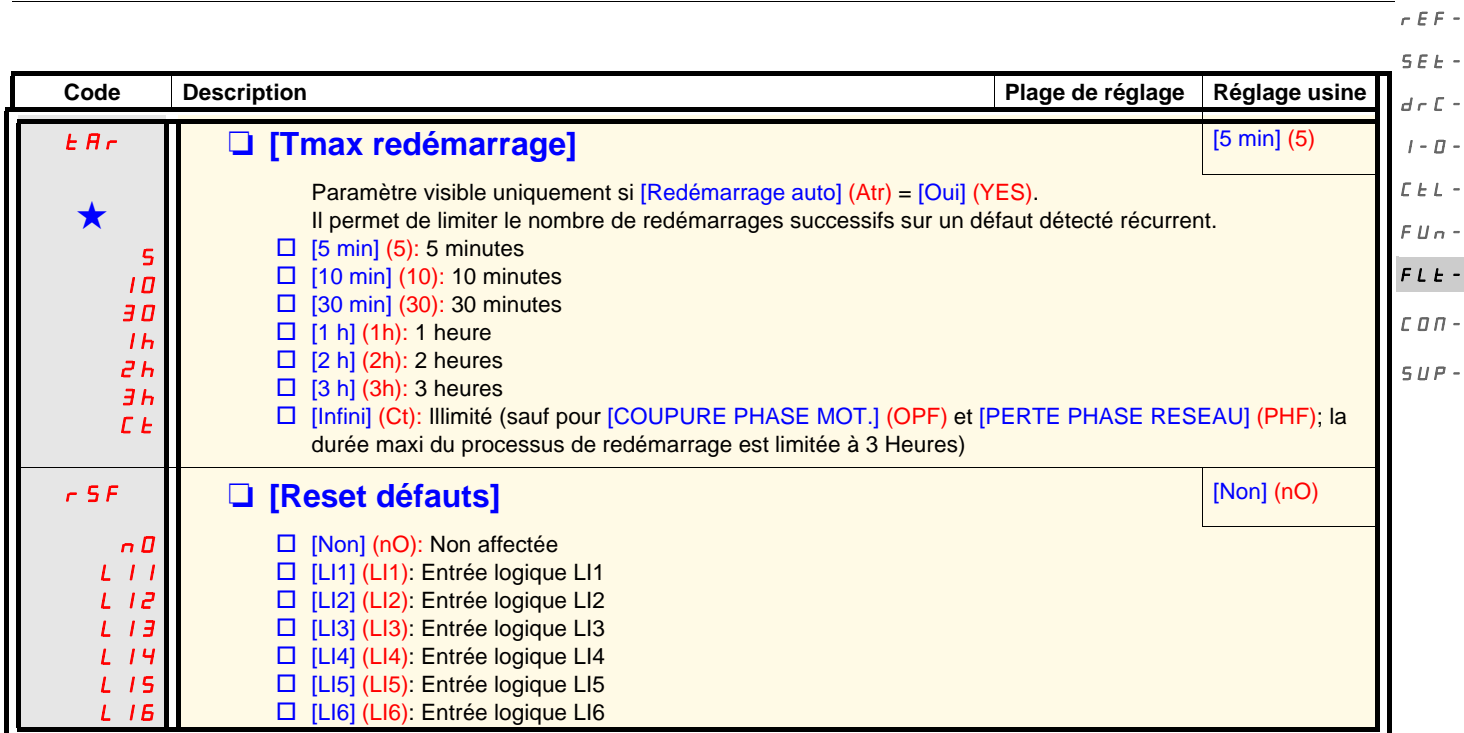

<span id="page-90-1"></span><span id="page-90-0"></span>

<span id="page-91-0"></span>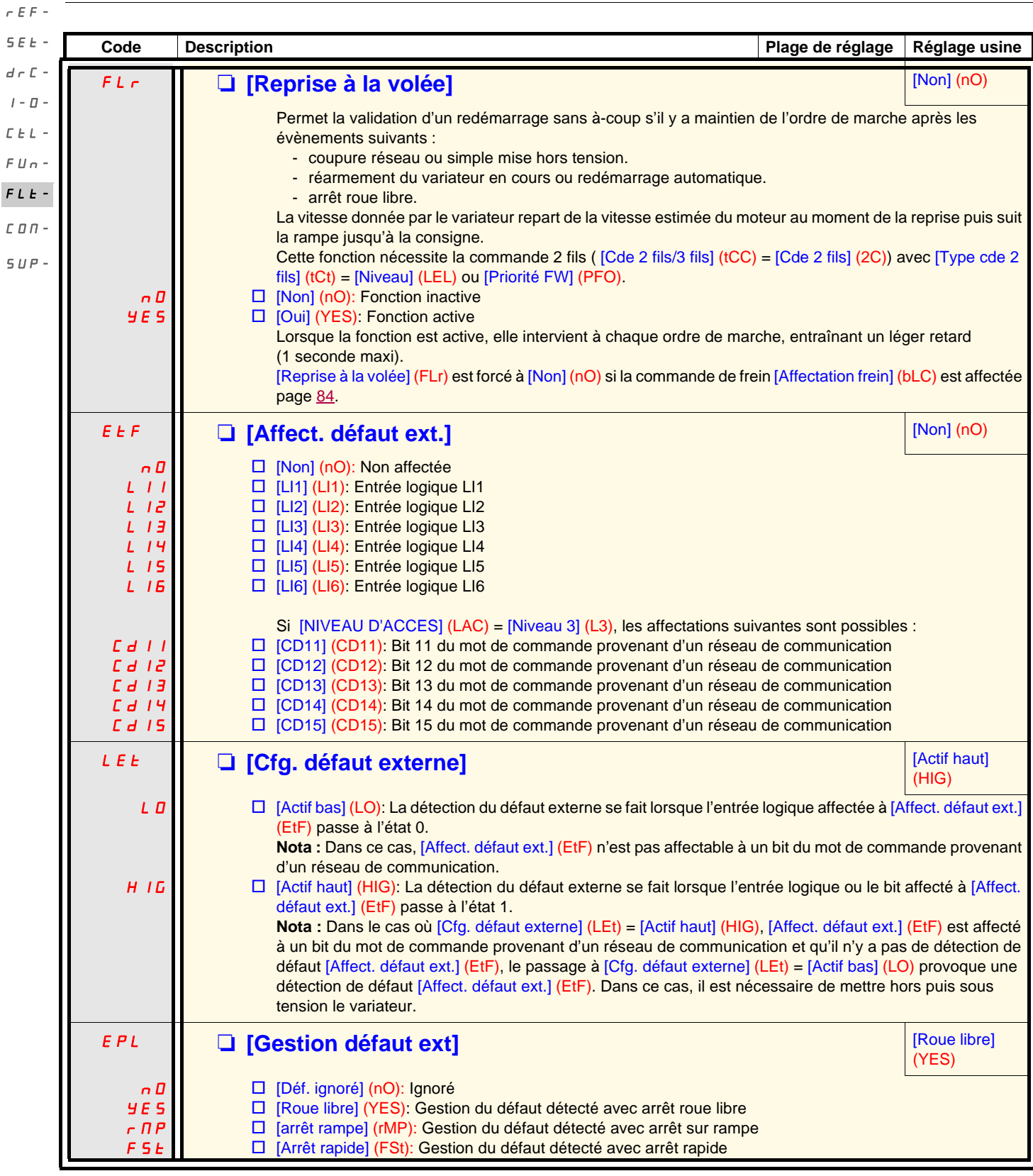

<span id="page-92-1"></span><span id="page-92-0"></span>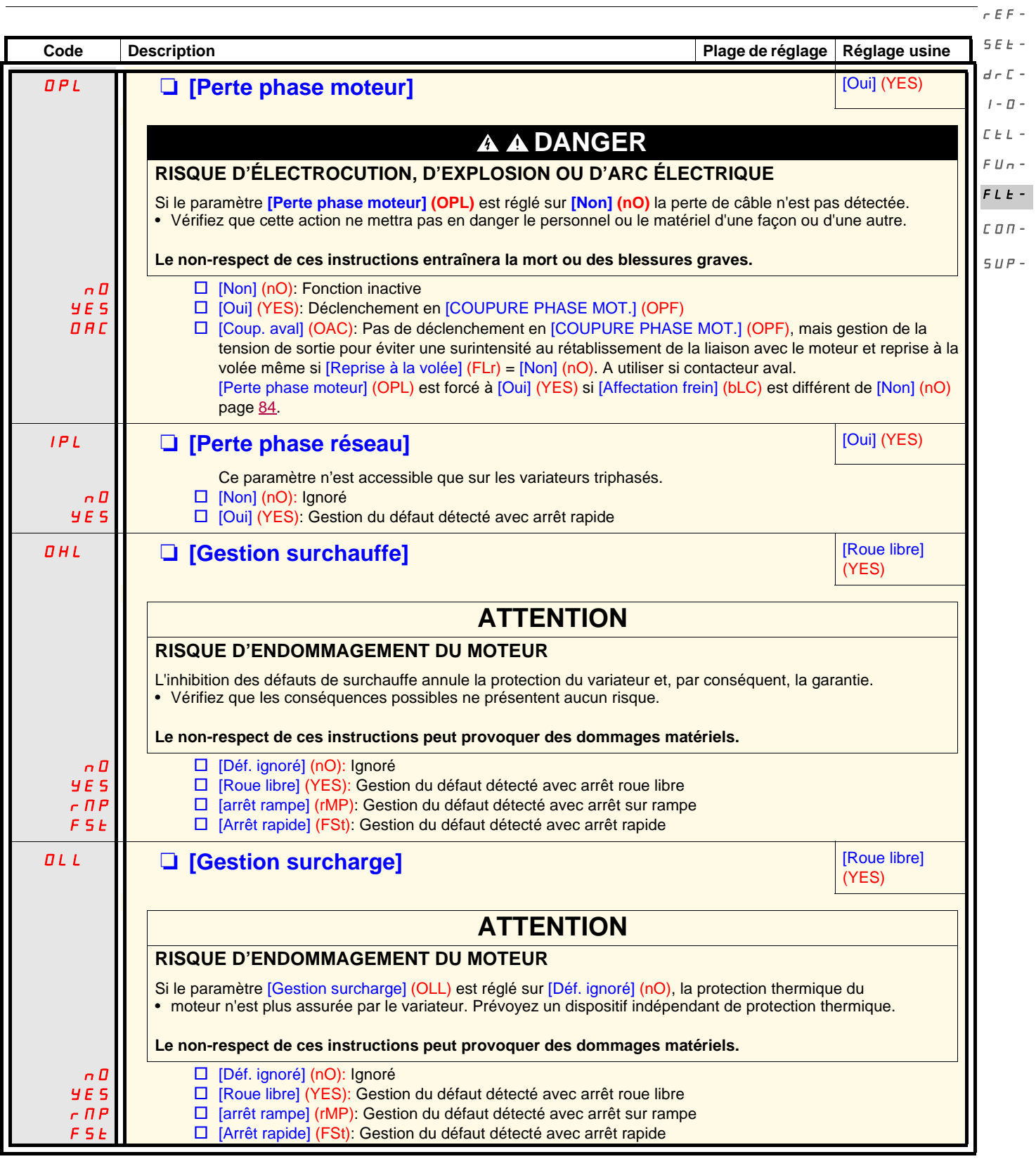

 $\overline{a}$ I-0-  $\mathcal{L}$  $\mathbb{F}_2$ 

 $\mathcal{L}^{\mathcal{L}}$  $\overline{\phantom{a}}$ 

rEF-

<span id="page-93-0"></span>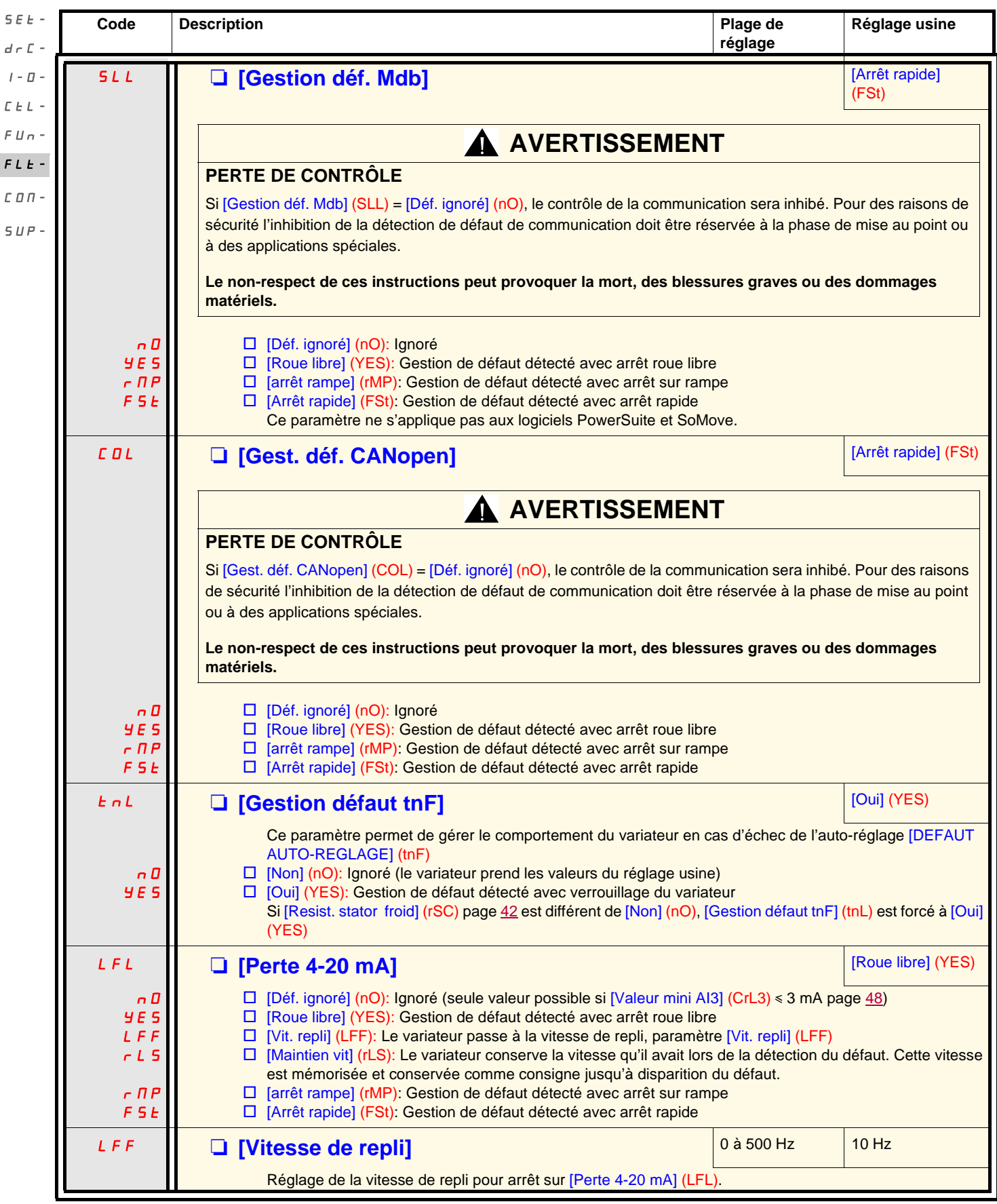

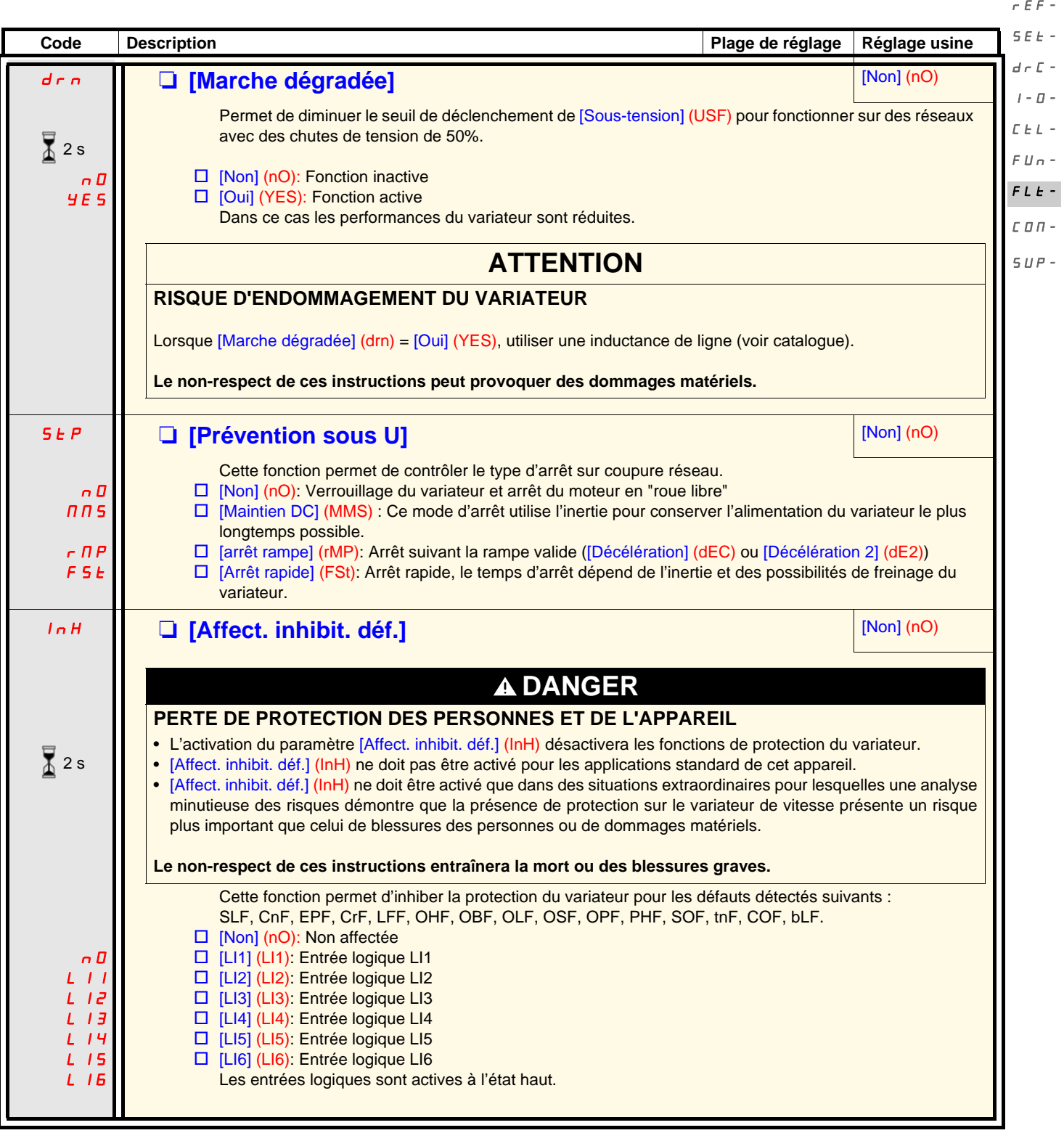

 $\sum_{i=1}^{\infty}$  2 s

Le changement d'affectation de ce paramètre nécessite un appui prolongé (2 s) sur la molette (ENT).

 $\overline{a}$ 

 $\bar{\phantom{a}}$ 

<span id="page-95-0"></span>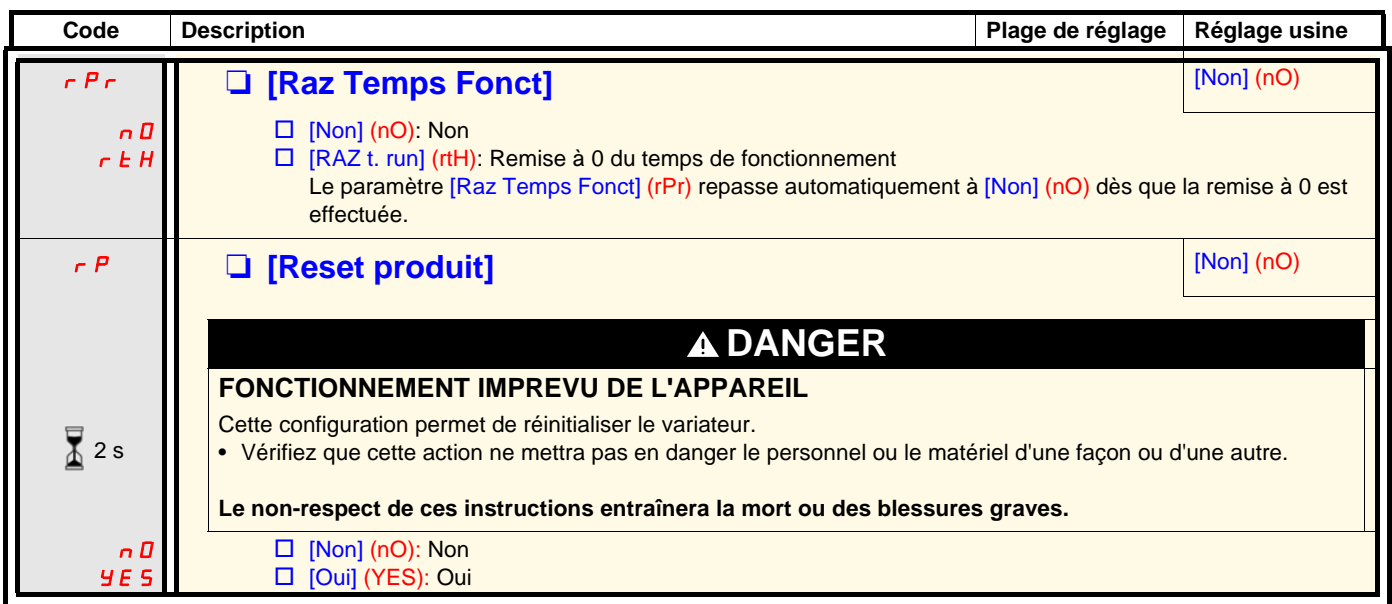

### **Menu [COMMUNICATION] (COM-)**

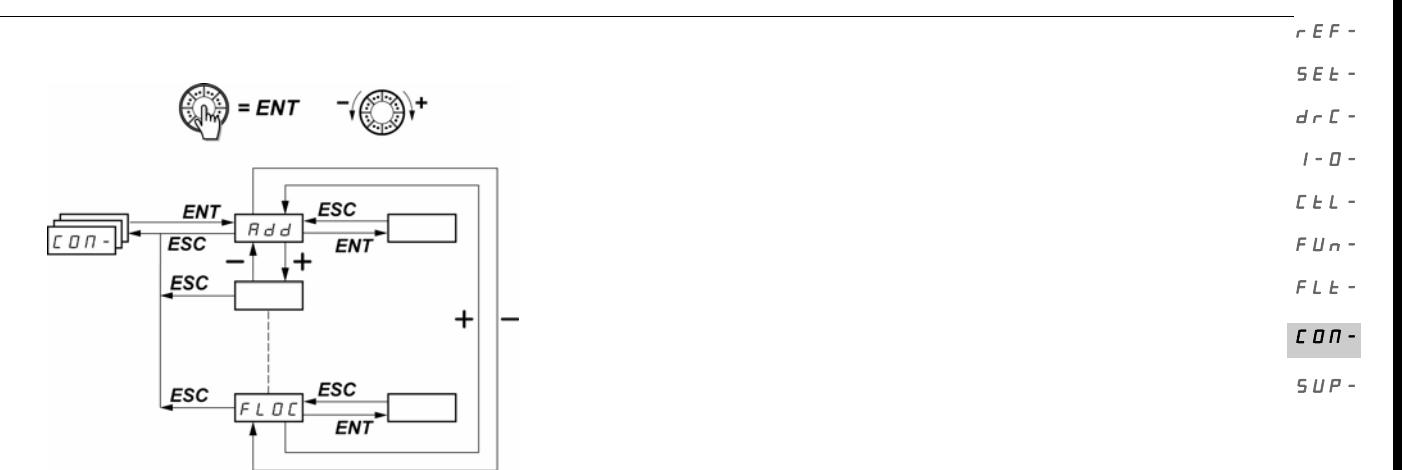

Les paramètres ne sont modifiables qu'à l'arrêt, sans ordre de marche. Les modifications des paramètres [Adresse Modbus] (Add), [Vitesse Modbus] (tbr), [Format Modbus] (tFO), [Adresse CANopen] (AdCO) et [Vitesse CANopen] (bdCO) ne sont prises en compte qu'après mise hors tension puis sous tension.

Sur le terminal déporté optionnel de l'ATV31, ce menu est accessible dans la position  $\bigcap$  du commutateur.

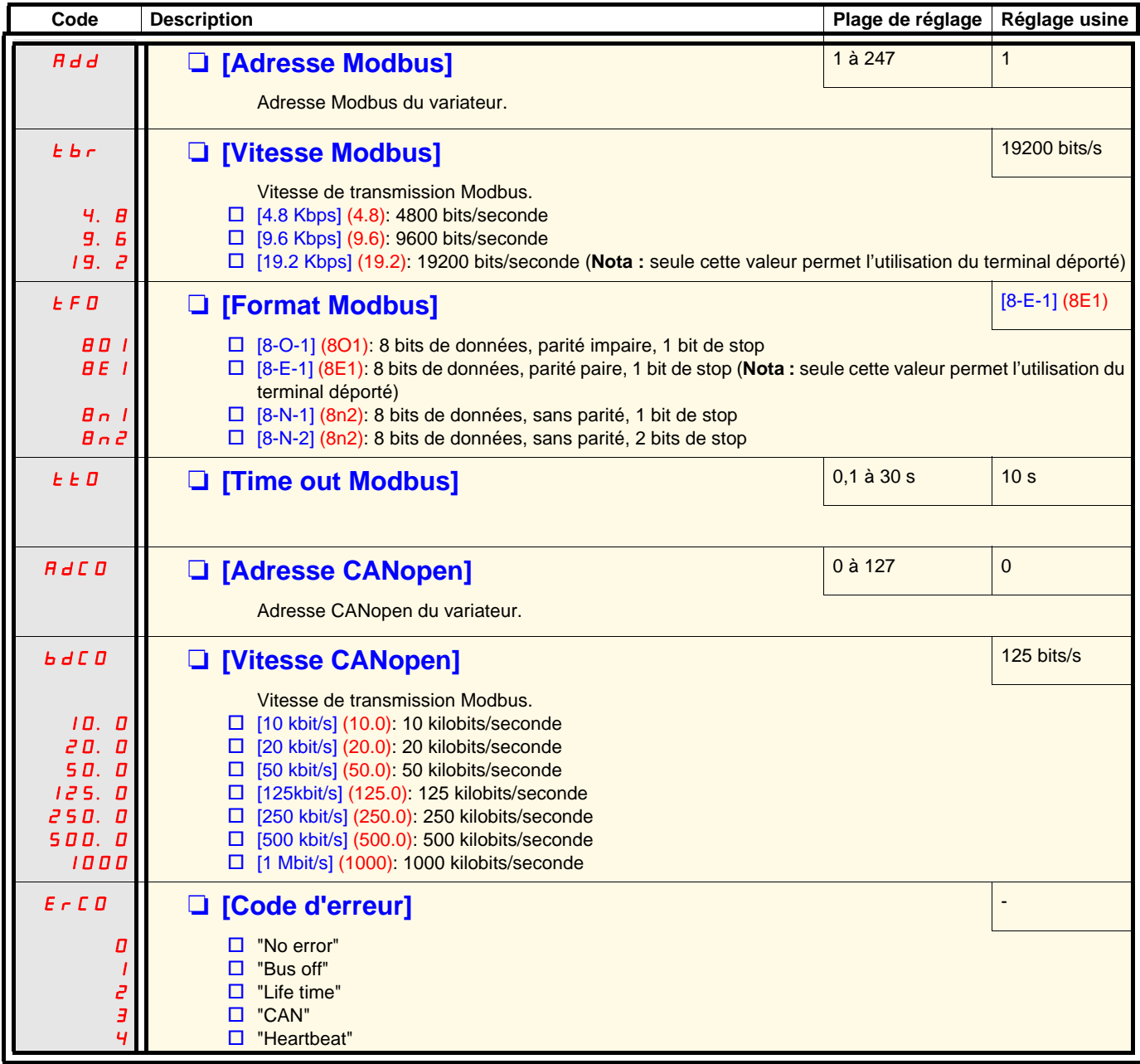

## **Menu [COMMUNICATION] (COM-)**

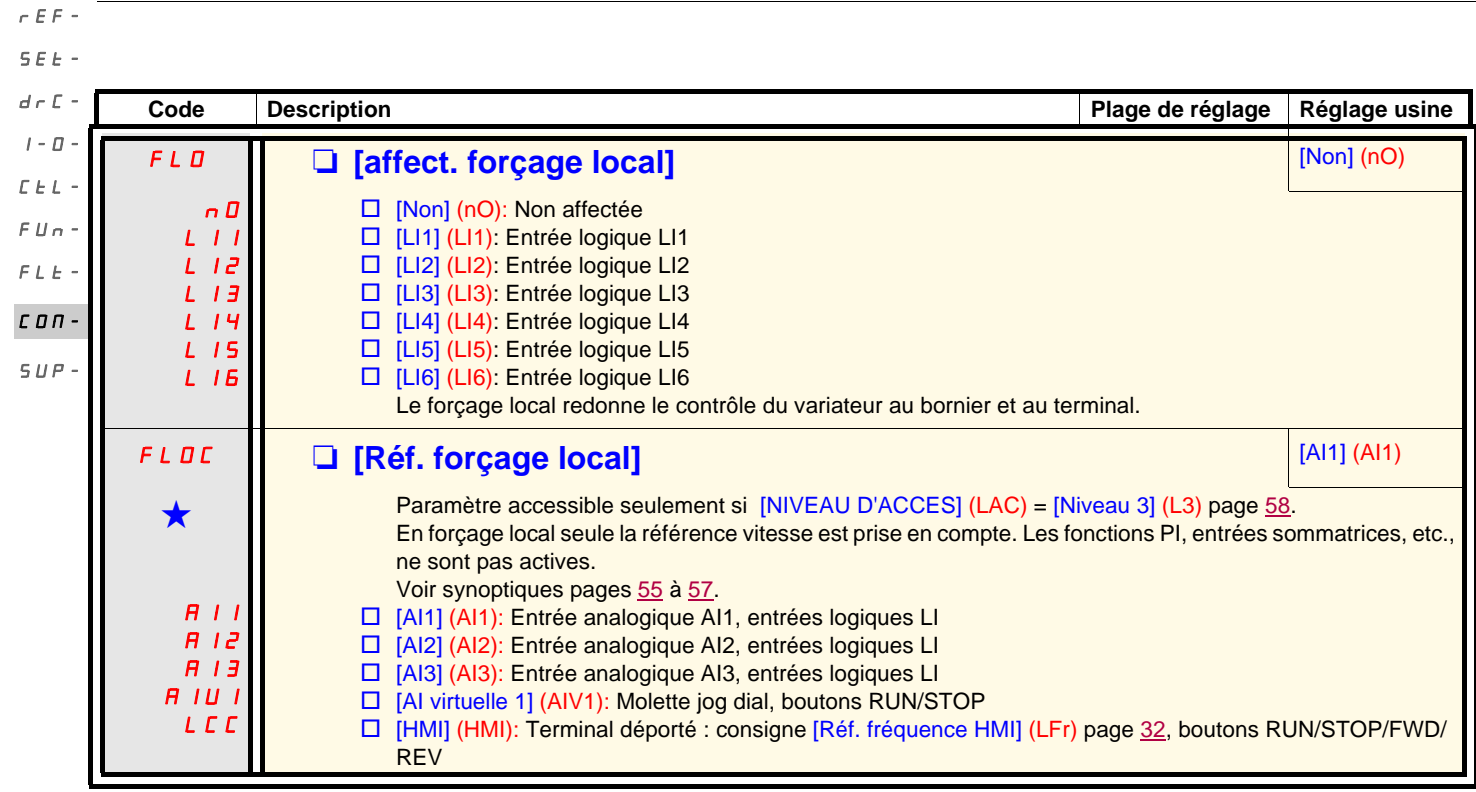

<span id="page-97-0"></span>

### **Menu [SURVEILLANCE] (SUP-)**

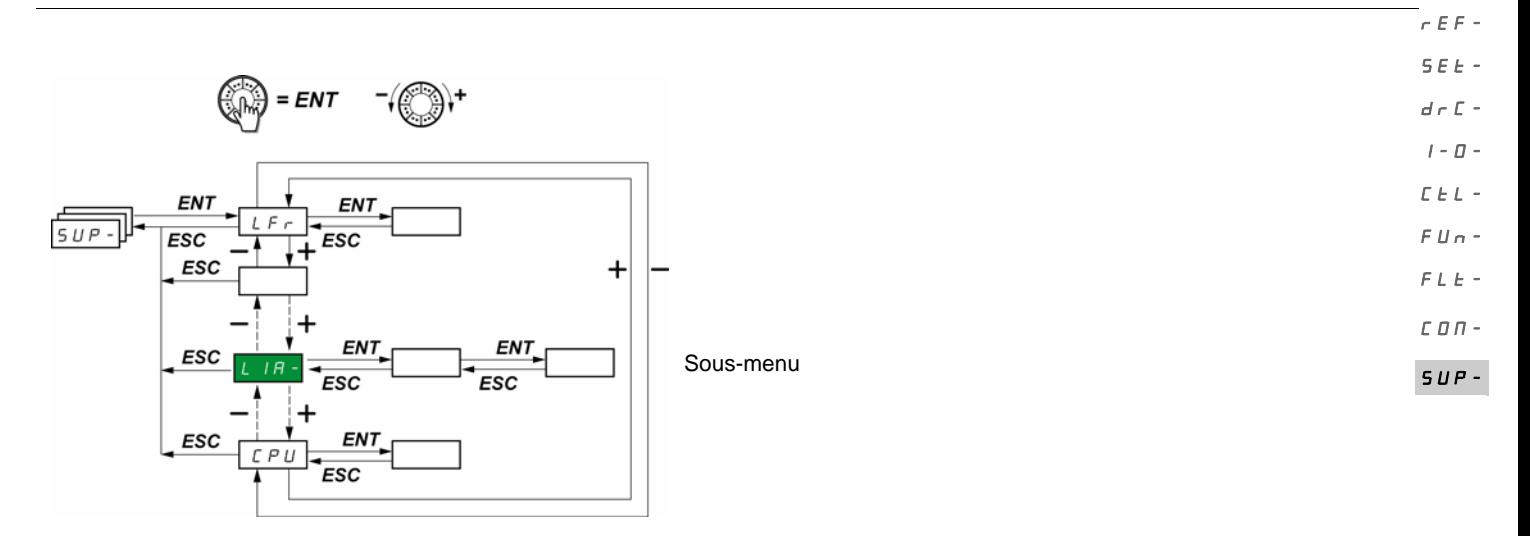

Les paramètres sont accessibles en marche et à l'arrêt.

Sur le terminal déporté optionnel, ce menu est accessible dans toutes les positions du commutateur.

Certaines fonctions comportent de nombreux paramètres. Pour clarifier la programmation et pour éviter un défilement fastidieux de paramètres, ces fonctions ont été groupées dans des sous-menus. LIA-

Les sous-menus sont reconnaissables au tiret placé à droite de leur code, comme pour les menus :  $\lfloor L \rfloor H^{-1} \rfloor$  par exemple.

Lorsque le variateur est en marche, la valeur affichée correspond à la valeur de l'un des paramètres de surveillance. Par défaut, la valeur affichée est la fréquence de sortie appliquée au moteur (paramètre [Fréquence sortie] (rFr)).

Durant l'affichage de la valeur du nouveau paramètre de surveillance désiré, il faut un second appui prolongé (2 secondes) sur la molette (ENT) pour valider le changement de paramètre de surveillance et mémoriser celui-ci. Dès lors, c'est la valeur de ce paramètre qui sera affichée en marche (même après une mise hors tension).

Si le nouveau choix n'est pas confirmé par ce second appui prolongé sur ENT, il reviendra au paramètre précédent après mise hors tension.

**Nota** : Après une mise hors tension ou coupure réseau, le paramètre affiché est l'état du variateur ([Var. prêt] (rdY) par exemple). Le paramètre sélectionné est affiché après un ordre de marche.

### **Menu [SURVEILLANCE] (SUP-)**

rEF-SEt-

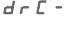

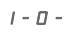

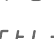

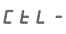

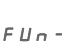

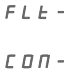

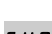

SUP-

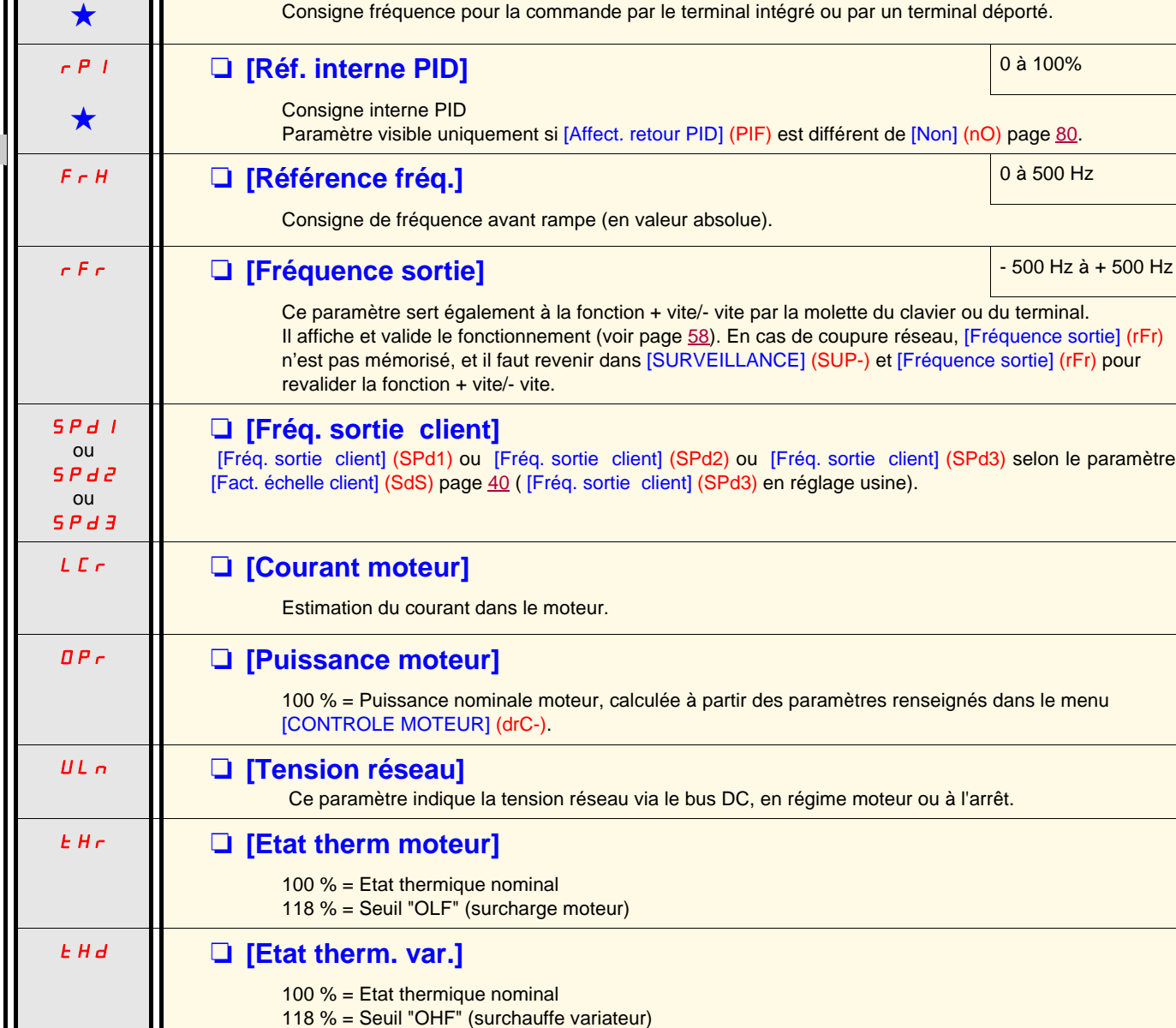

**Code** Description **Plage de variation** 

LFr **Q [Réf. fréquence HMI]** 0 à 500 Hz

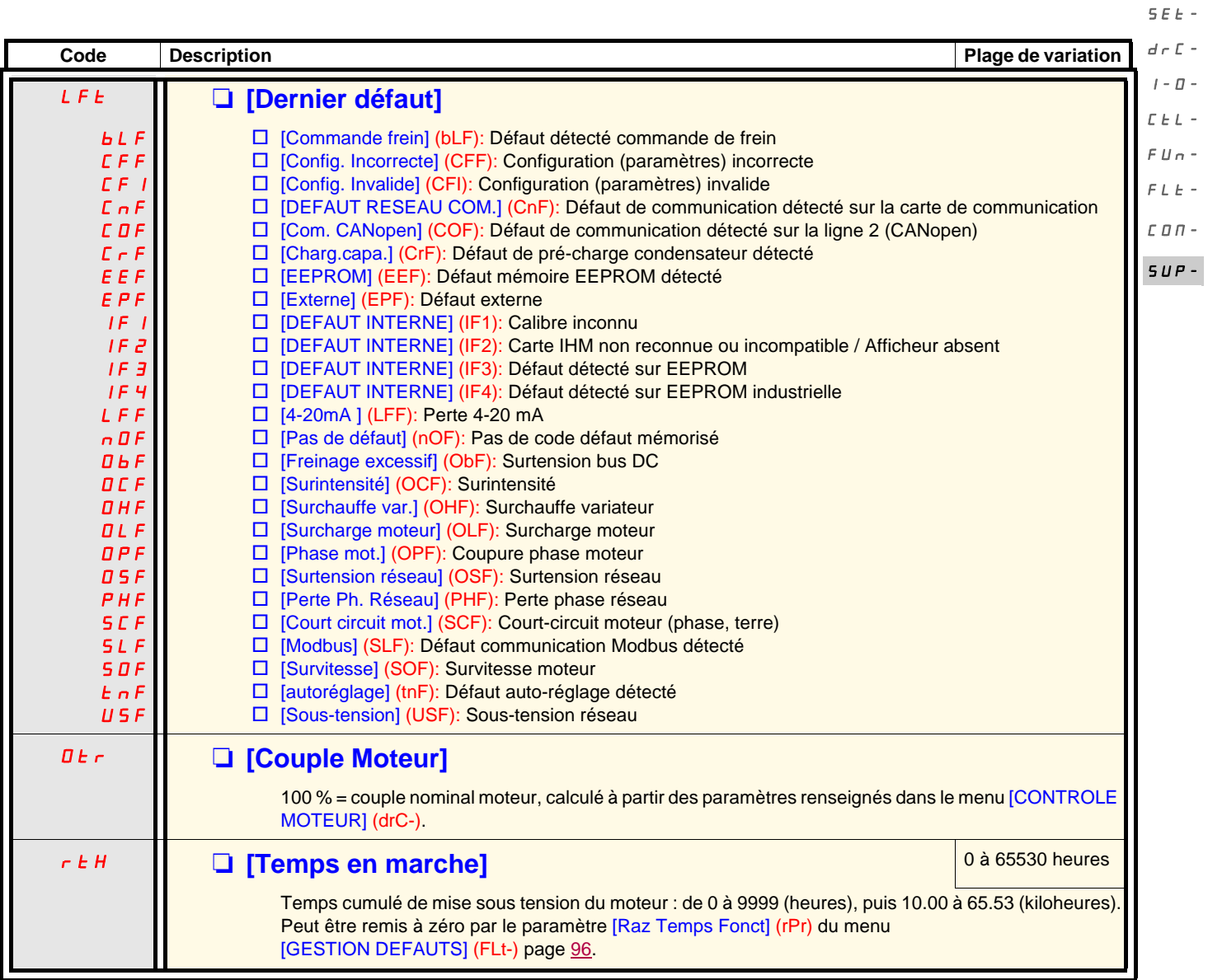

 $r$ EF-

### **Menu [SURVEILLANCE] (SUP-)**

rEF-SEt-

 $d \in \Gamma$  -

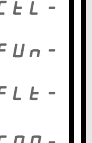

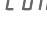

SUP-

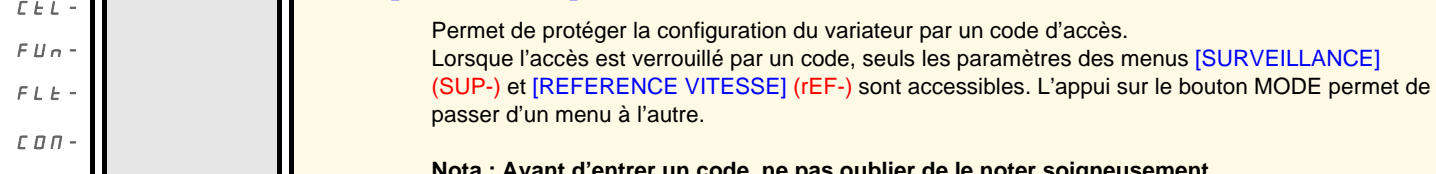

On

888**8** 

dOnE

Strd

nO

dnt PbS

COd M **[Code PIN 1]**

 $DFF$ Avant d'entrer un code, ne pas oublier de le noter soigneusement.  $\Box$  [OFF] (OFF): Aucun code ne verrouille l'accès.

• Pour verrouiller l'accès, composer un code (2 à 9999) en incrémentant l'affichage par la molette puis appuyer sur ENT. [ON] (On) s'affiche alors, l'accès est verrouillé.  $\Box$  [ON] (On): Un code verrouille l'accès (2 à 9999).

**Code Description Plage de variation**

• **Pour déverrouiller l'accès**, composer le code en incrémentant l'affichage par la molette puis appuyer sur ENT. Le code reste alors affiché, l'accès est déverrouillé jusqu'à la prochaine mise hors tension. A la remise sous tension suivante l'accès redevient verrouillé.

- **Si on entre un code erroné**, l'affichage repasse à [ON] (On), l'accès reste verrouillé.  $\square$  L'accès est déverrouillé (le code reste affiché).
	- **Pour réactiver le verrouillage avec le même code**, l'accès étant déverrouillé, revenir à [ON] (On) par la molette, puis appuyer sur ENT. [ON] (On) reste affiché, l'accès est verrouillé.
	- **Pour verrouiller l'accès avec un nouveau code**, l'accès étant déverrouillé, composer le nouveau code en incrémentant l'affichage par la molette ou puis appuyer sur ENT. On s'affiche alors, l'accès est verrouillé.
	- **Pour supprimer le verrouillage**, l'accès étant déverrouillé, revenir à [OFF] (OFF) par la molette, puis appuyer sur ENT. [OFF] (OFF) reste affiché, l'accès est déverrouillé et le reste même après mise hors puis sous tension.
- tUS M **[Etat auto-réglage]** tAb PEnd PrOG FAIL  $\Box$  [Non fait] (tAb): La valeur par défaut de résistance du stator est utilisée pour commander le moteur.  $\square$  [En attente] (PEnd): L'auto-réglage a été demandé mais n'est pas encore effectué. □ [En cours] (PrOG): Auto-réglage en cours.
	- □ [Echec] (FAIL): L'auto-réglage a échoué.
		- $\Box$  [Fait] (dOnE): La résistance stator mesurée par la fonction auto-réglage est utilisée pour commander le moteur.
	- □ [R1 entré] (Strd): La résistance stator à froid ([Resist. stator froid] (rSC) différent de [Non] (nO)) est utilisée pour commander le moteur.

# UdP | **Q** [Vers.Logiciel]

Ce paramètre indique la version logicielle du variateur. Exemple : 1102 = V1.1 IE02

# O1Ct M **[Type carte opt 1]**

Ce paramètre n'est visible que si une carte option est présente.

Il sert à visualiser le nom de l'option présente. Pas de carte ou Carte CANopen ou carte DaisyChain (ces cartes ne peuvent pas envoyer leur nom à l'ATV312. Carte DeviceNet Carte Profibus

# CnF M **[Défaut réseau Com.]**

Code de défaut de la carte option Ce paramètre est en lecture seule et n'est visible que si une carte option est présente.

Le code de défaut reste mémorisé dans le paramètre même si la cause disparaît. Le paramètre est remis à 0 après mise hors tension puis sous tension du variateur. Les valeurs de ce paramètre dépendent de la carte réseau. Consulter le guide de la carte correspondante.

# **Menu [SURVEILLANCE] (SUP-)**

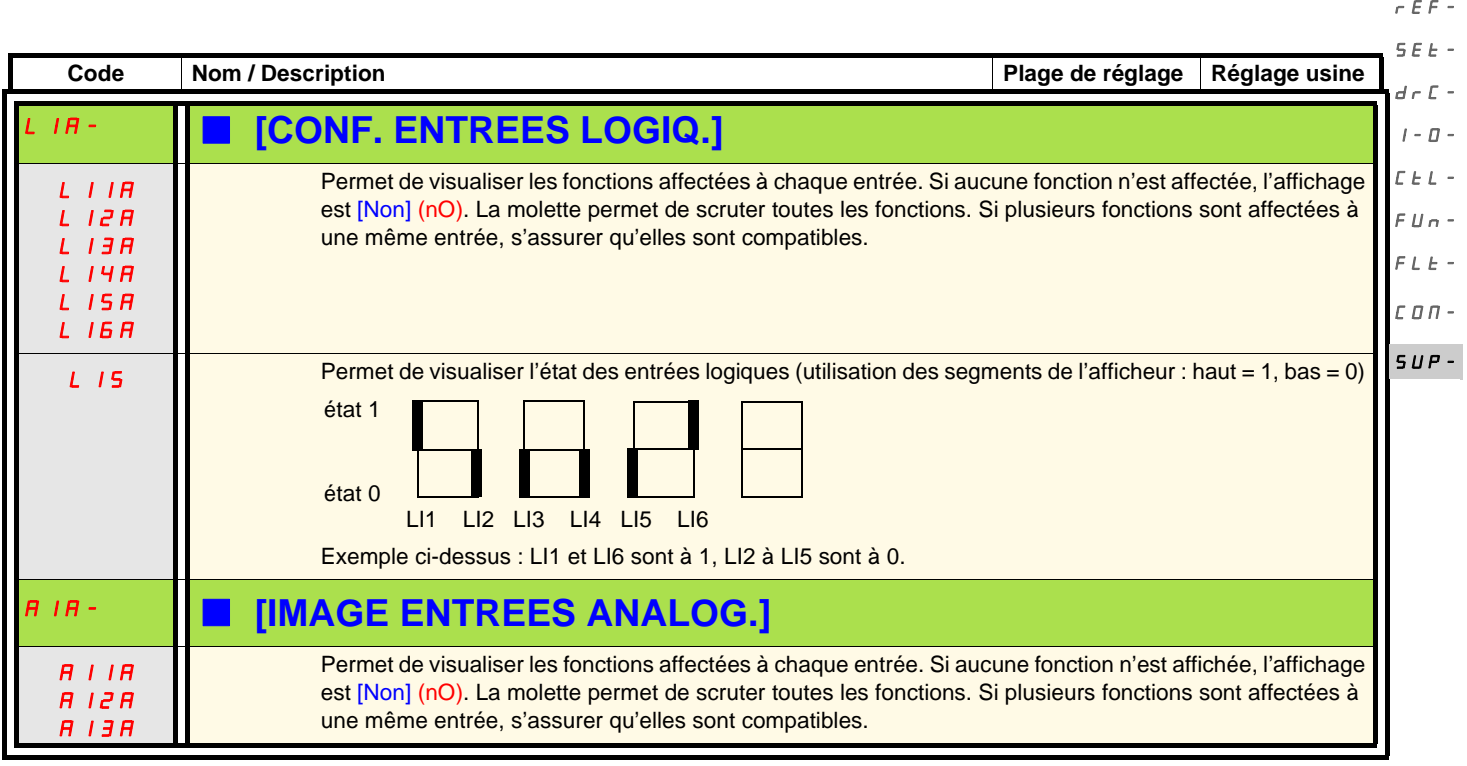

L'ATV312 est compatible avec l'ATV31.

Pour récupérer la configuration de l'ATV31, il suffit de transférer la configuration de l'ATV31 dans l'ATV312.Voir ci-dessous **Transfert de configuration d'un ATV31 vers un ATV312**.

#### **Encombrements**

Sur toutes les tailles, la côte de profondeur de l'ATV312 est inférieure de 6 mm par rapport à l'ATV31ooooooA.

#### Remplacement d'un ATV31**essese**A par un ATV312

#### **Nota : positionnement du commutateur d'entrée logique**

Sur l'ATV31**essese**A le commutateur d'entrée logique était positionné sur «Sink»en réglage usine.

Sur l'ATV312 il est positionné sur «**Source**» en réglage usine.

Positionner le commutateur tel que sur le produit remplacé. Voir le guide d'installation, chapitre "Borniers contrôle" pour plus d'informations.

#### **Nota : positionnement du cavalier IT**

Sur l'ATV31ooooooA, il n'y avait pas de filtre CEM intégré. Sur l'ATV312, pour désactiver le filtre CEM intégré, se reporter au chapitre "Fonctionnement en régime IT" du guide d'installation.

ATV312 utilisé en configuration Locale (voir page [28\)](#page-27-0) utilise la molette Jog Dial comme un potentiomètre et le bouton RUN est activé. C'est un mode de fonctionnement similaire a l'ATV31esseseA. Lors de la première mise sous tension, les deux paramètres ci-dessous apparaissent après [Standard fréq.mot] (bFr). Ils doivent être réglés comme suit : [\[Canal réf. 1\]](#page-28-0) (Fr1) page [29](#page-28-1) sur [AI virtuelle 1] (AIV1) [\[Cde 2 fils/3 fils\]](#page-29-0) (tCC) page [30](#page-29-1) sur [Clavier] (LOC)

Par la suite, il est toujours possible de revenir à l'autre version d'HMI en utilisant les paramètres suivants : [\[Canal réf. 1\]](#page-28-0) (Fr1) du menu [COMMANDE] (CtL-) [\[Cde 2 fils/3 fils\]](#page-29-0) (tCC) du menu [ENTREES / SORTIES] (I-O-)

#### **Réglages usine**

En complément de la commande par potentiomètre, les différences entre les réglages usine de l'ATV31ooooooA et ceux de l'ATV312 sont les suivantes :

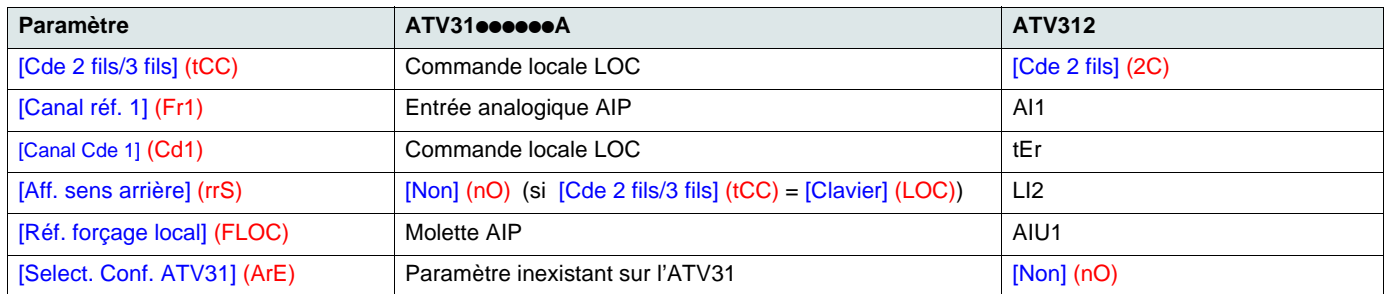

#### <span id="page-103-0"></span>**Transfert de configuration d'un ATV31 vers un ATV312 (en utilisant console déportée ATV31 ou outil loader)**

Compatibilités avec les outils loader :

- Multi-Loader, à partir de la V1.10,
- Simple-Loader, à partir de la V1.3,
- SoMove à partir de la V1.1.11.1,
- SoMove Mobile à partir de la V2.0,
- PowerSuite à partir de la 2.6 Patch1.

Nota : Le transfert ne peux pas être effectué d'un ATV31 vers un ATV312 équipé d'une carte option de communication.

Un nouveau paramètre [Select ATV31 conf.] (ArE) a été ajouté au menu [FONCTIONS D'APPLI.] (FUn-). Il permet, lors d'un transfert entre ATV31 et ATV312, de spécifier le type d'ATV31 (ATV31 ou ATV31ooooooA).

Valeurs du paramètre [Select ATV31 conf.] (ArE) :

- [Non] (nO), réglage usine, transfert entre deux ATV312,
- [ATV31...A] (31A), transfert depuis ATV31esseseA vers ATV312,
- [ATV31...std] (31E), transfert depuis ATV31 vers ATV312.

Pour réaliser un transfert de configuration voir la procédure page [89.](#page-88-1)

#### **Le variateur ne démarre pas et aucun code de défaut n'est affiché**

- S'il n'y a aucun affichage, vérifier que le variateur est bien alimenté et vérifier le câblage des entrées AI1 et AI2 et le raccordement sur le connecteur RJ45.
- L'affectation des fonctions "Arrêt rapide" ou "Arrêt roue libre" entraîne un non démarrage si les entrées logiques correspondantes ne sont pas sous tension. L'ATV312 affiche alors [Arrêt roue libre] (nSt) ou [Arrêt rapide] (FSt). Ceci est normal car ces fonctions sont actives à zéro afin d'obtenir l'arrêt en cas de coupure de fil.
- · S'assurer que la ou les entrées de commande de marche sont actionnées conformément au mode de contrôle choisi (paramètre [Cde [2 fils/3 fils\]](#page-46-0) [\(tCC\)](#page-46-1) du menu [ENTREES / SORTIES] (I-O-) page [47](#page-46-1)).
- Si une entrée est affectée à la fonction de fin de course et que cette entrée est à zéro, le variateur ne peut démarrer que sur une commande de sens opposé (voir page [88\)](#page-87-0).
- Si le canal de consigne (page [53\)](#page-52-0) ou le canal de commande (page [54](#page-53-0)) est affecté à un réseau de communication, à la mise sous tension le variateur affiche [Arrêt roue libre] (nSt) et reste à l'arrêt tant que le bus de communication n'envoie pas d'ordre.
- Si le voyant du bus DC est allumé et qu'il n'y a pas d'affichage, vérifier qu'il n'y a pas de court-circuit sur l'alimentation 10 V.
- Si le variateur affiche [Var. prêt] (rdy) et refuse de démarrer, vérifier qu'il n'y a pas de court-circuit sur l'alimentation 10 V et vérifier le câblage des entrées AI1 et AI2 et le raccordement sur le connecteur RJ45.
- En réglage usine, le bouton "RUN" est inactif. Régler les paramètres [Canal réf. 1] (Fr1) page [29](#page-28-1) et [Canal Cde 1] (Cd1) page [59](#page-58-2) pour commander le variateur localement.

#### <span id="page-104-0"></span>**Codes de détection d'un défaut nécessitant un réarmement par remise sous tension après suppression du défaut**

La cause du défaut doit être supprimée avant réarmement par mise hors puis sous tension. [DEFAUT PRECHARGE] (CrF), [SURVITESSE] (SOF), [DEFAUT AUTO-REGLAGE] (tnF) et [DEF. COMMANDE FREIN] (bLF) sont réarmables aussi à distance par entrée logique (paramètre [\[Reset défauts\]](#page-90-0) ([rSF\)](#page-90-1) du menu [GESTION DEFAUTS] (FLt-) page [91](#page-90-1)).

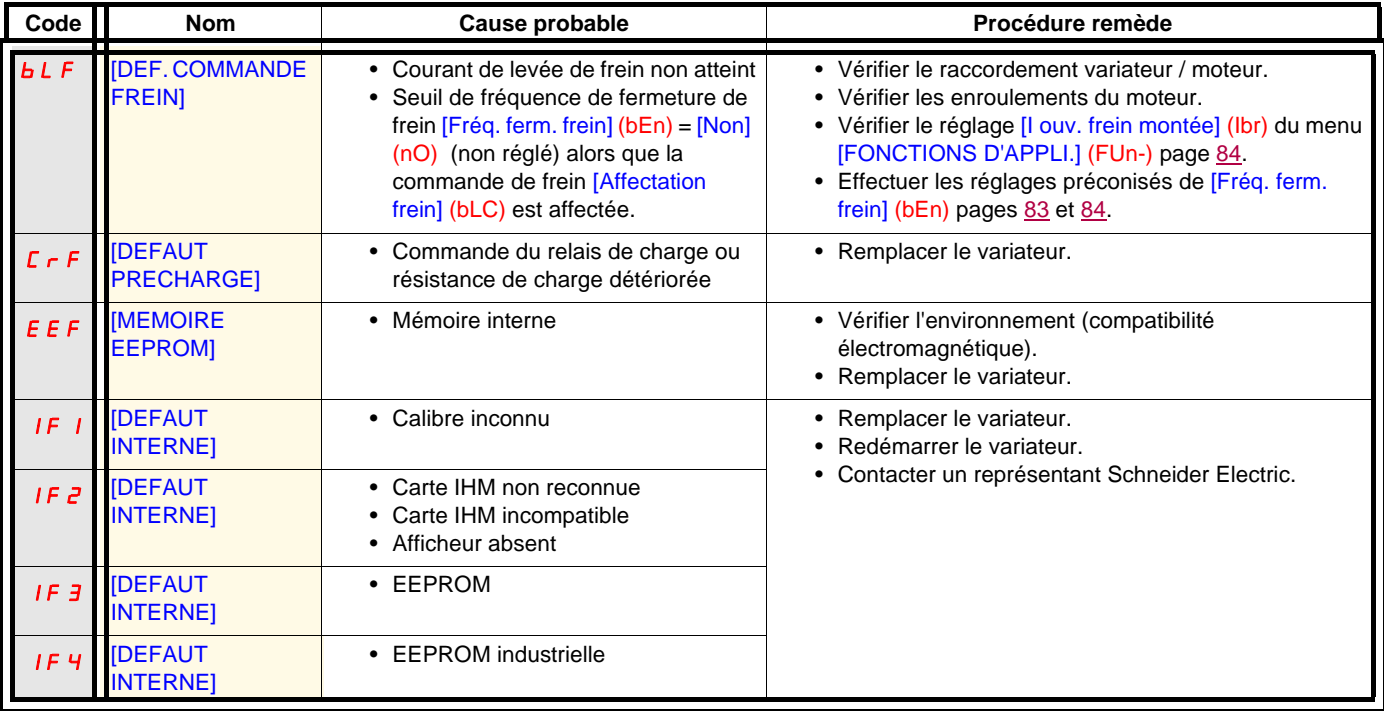

#### **[Codes de détection d'un défaut nécessitant un réarmement par remise sous tension](#page-104-0)  [après suppression du défaut](#page-104-0) (suite)**

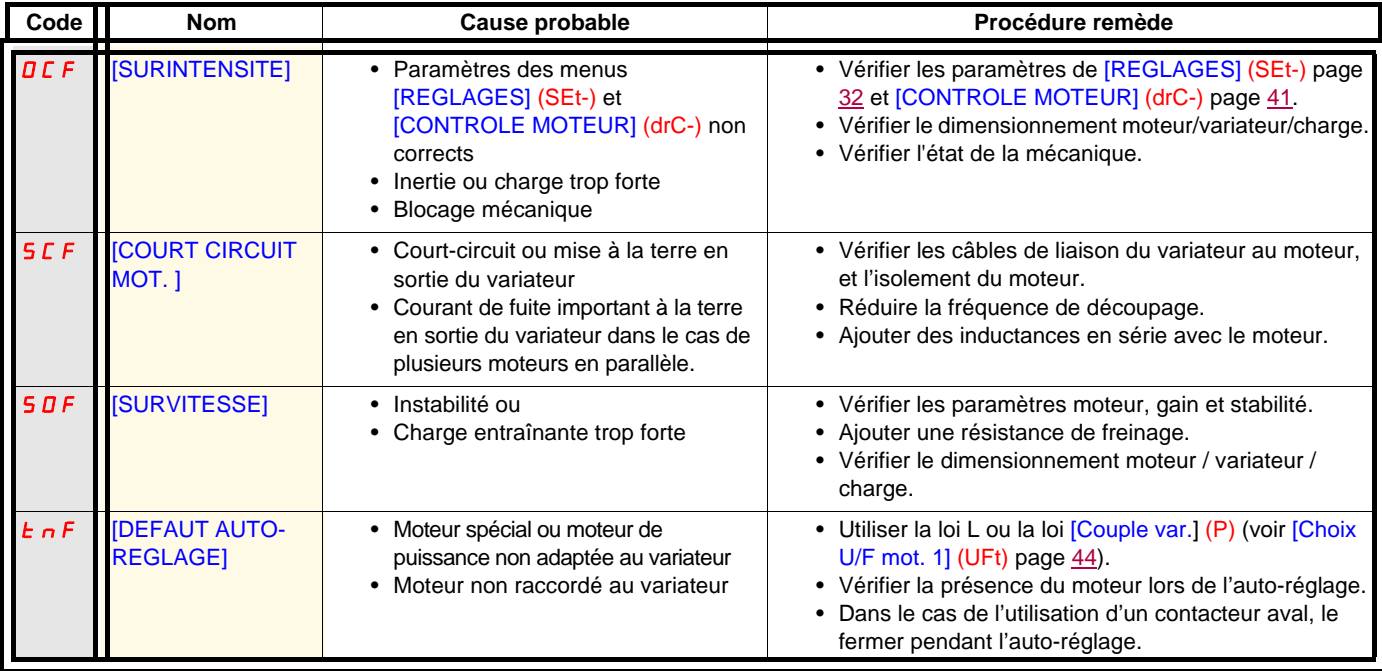

#### <span id="page-105-0"></span>**Codes de détection d'un défaut réarmable avec la fonction redémarrage automatique, après disparition de la cause**

Voir fonction [Redémarrage auto] (Atr) page [90.](#page-89-1)

Ces défauts détectés sont également réarmables par mise hors puis sous tension ou par entrée logique (paramètre [Reset défauts] (rSF) page [91](#page-90-1) du menu [GESTION DEFAUTS] (FLt-) page [90](#page-89-0)).

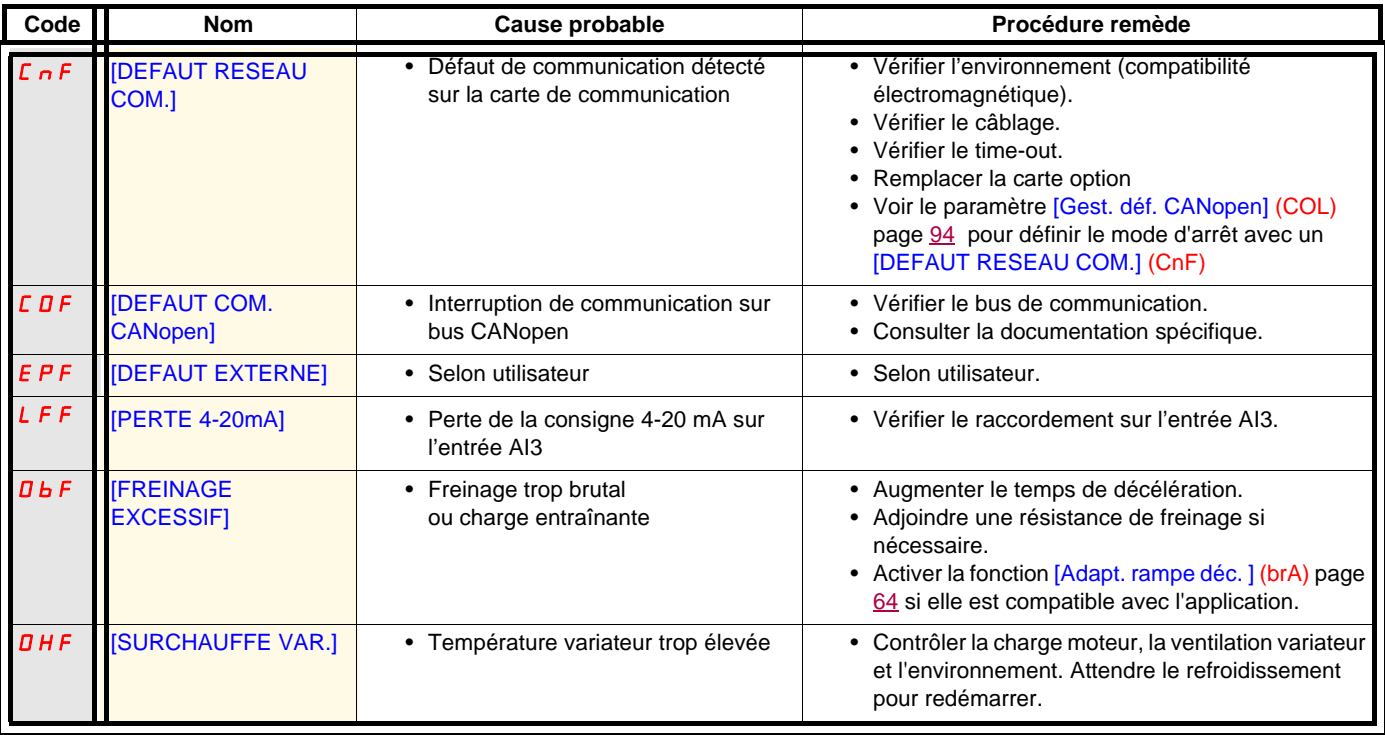

### **[Codes de détection d'un défaut réarmable avec la fonction redémarrage automati](#page-105-0)[que, après disparition de la cause](#page-105-0) (suite)**

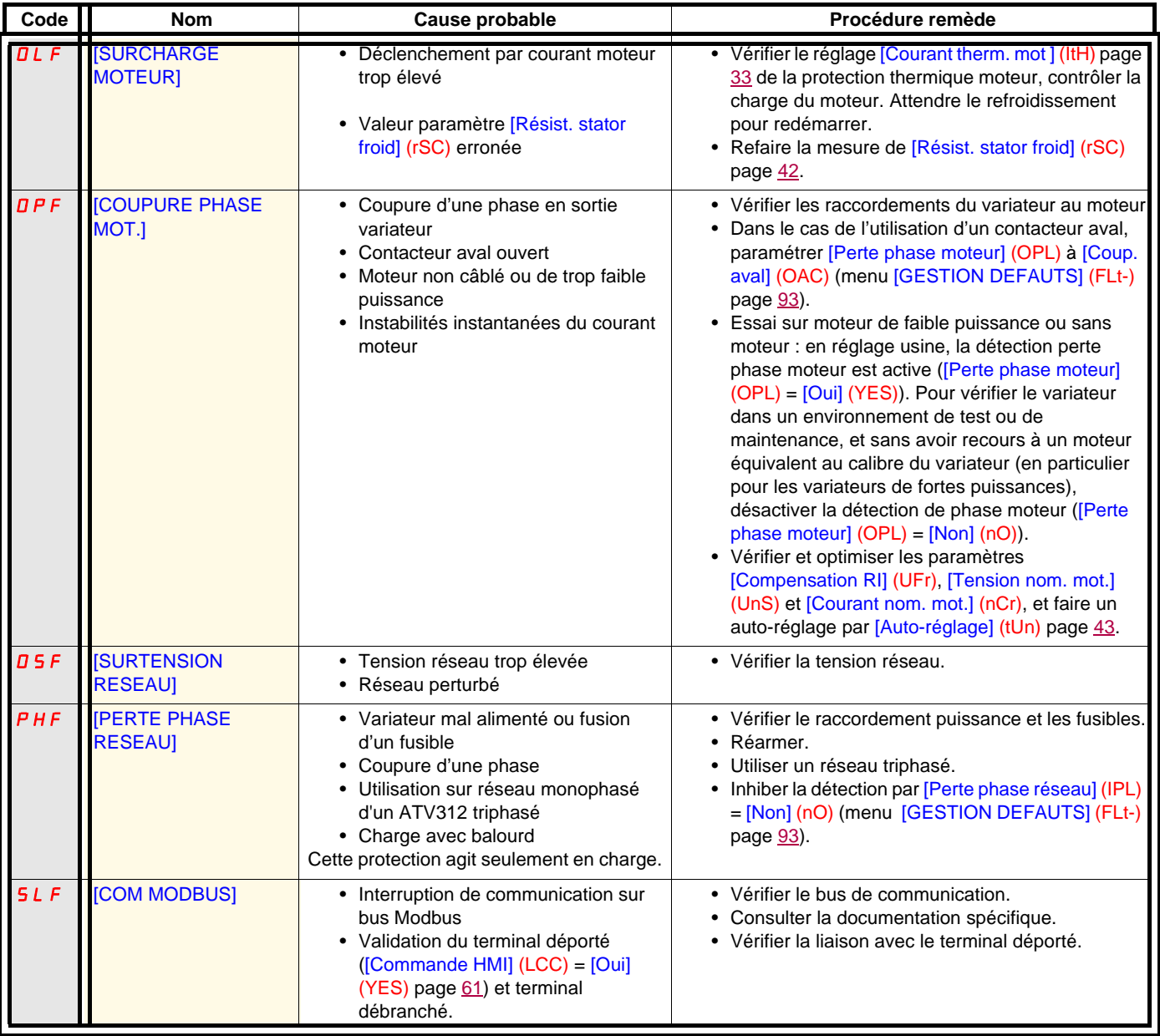

### **Codes de détection d'un défaut réarmé spontanément à la disparition de la cause**

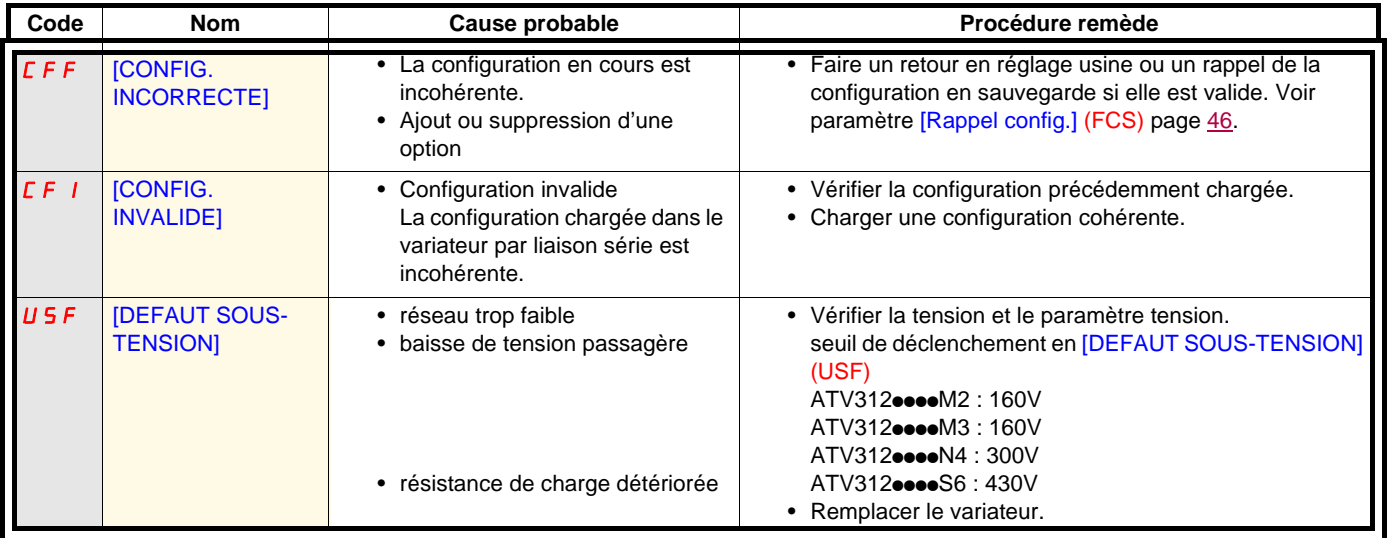
#### **Codes de détection d'un défaut qui s'affiche sur le terminal déporté ATV12**

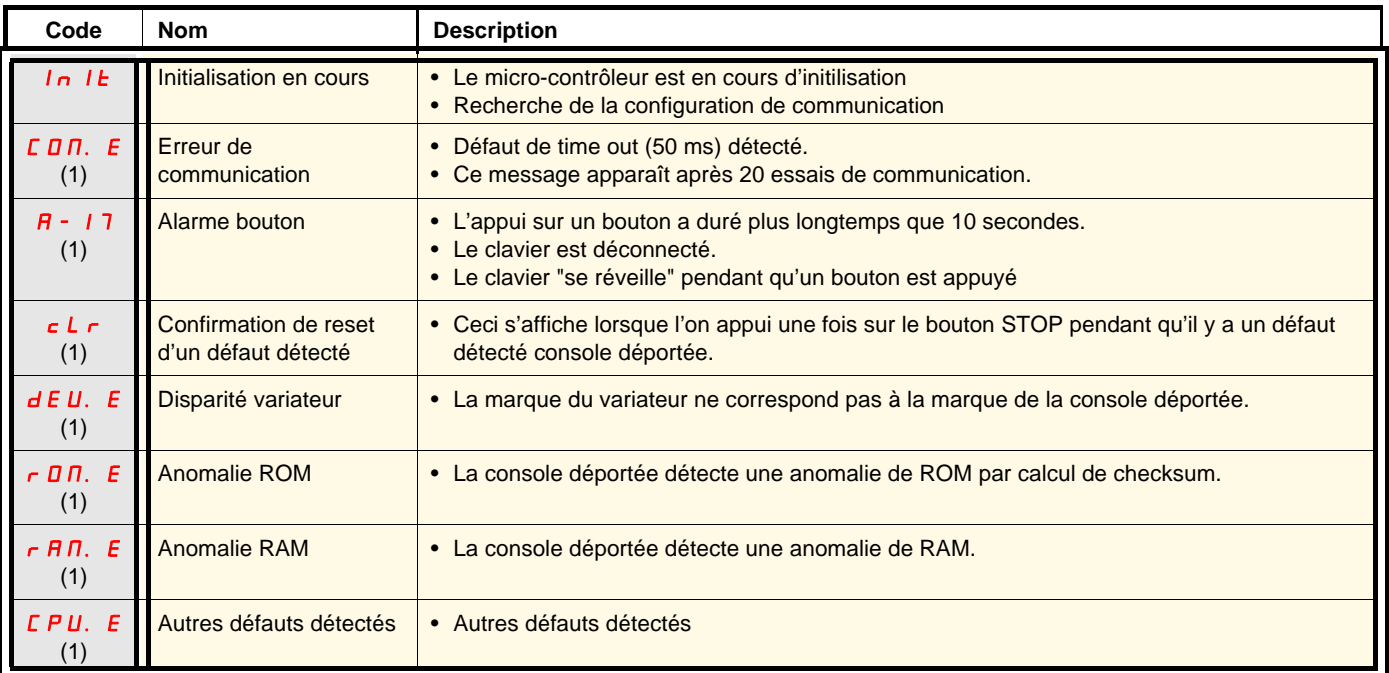

(1) Clignotement

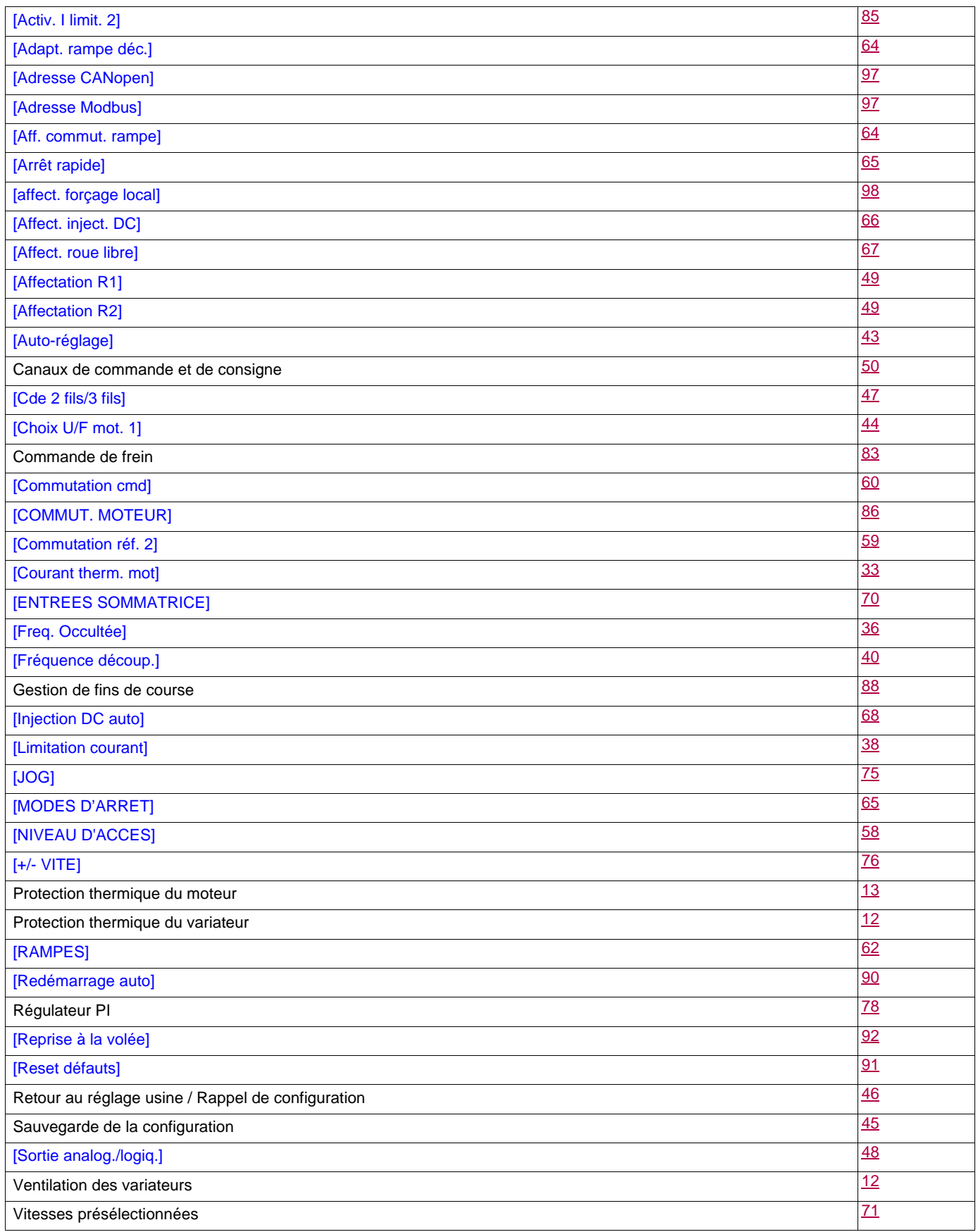

<span id="page-110-0"></span>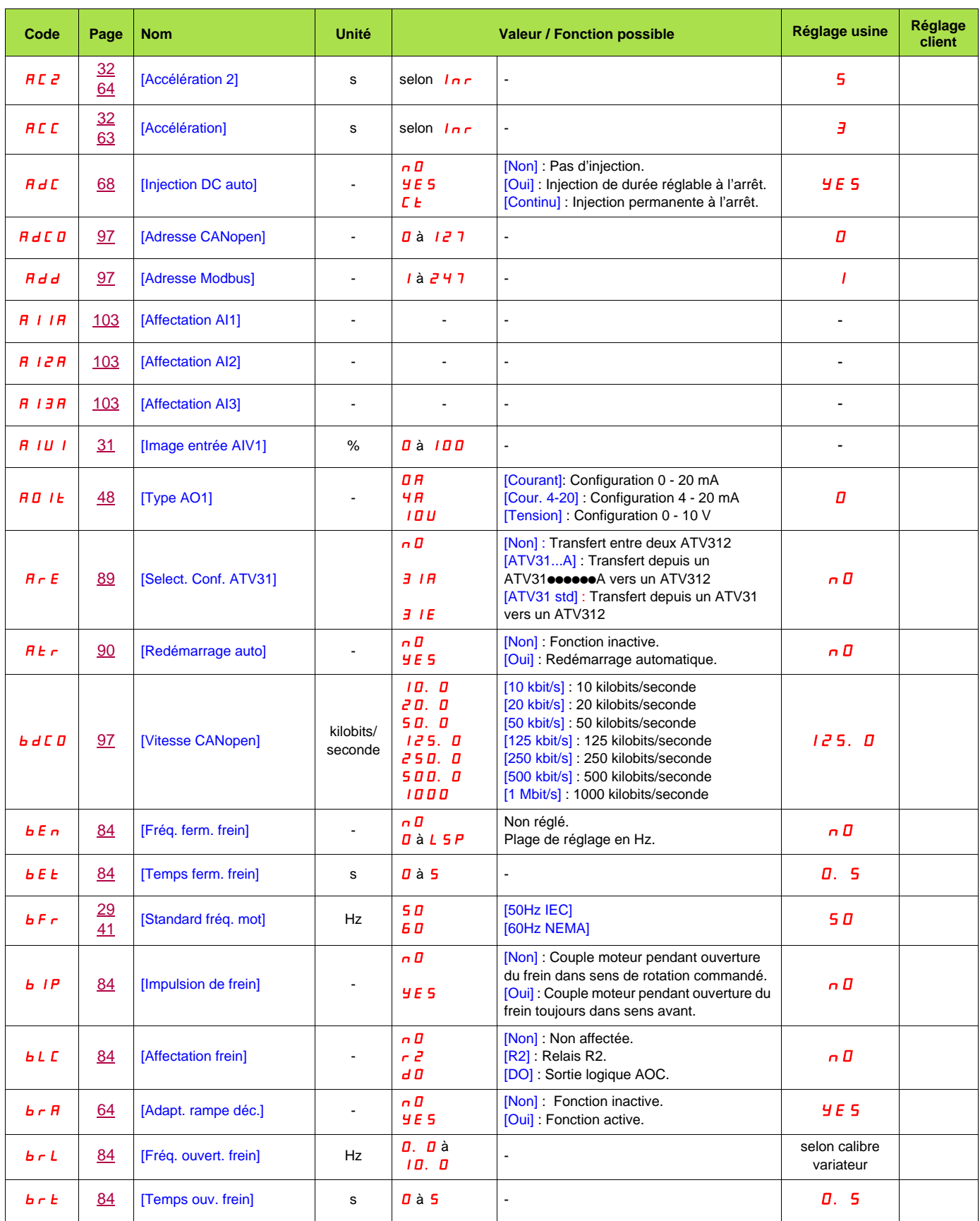

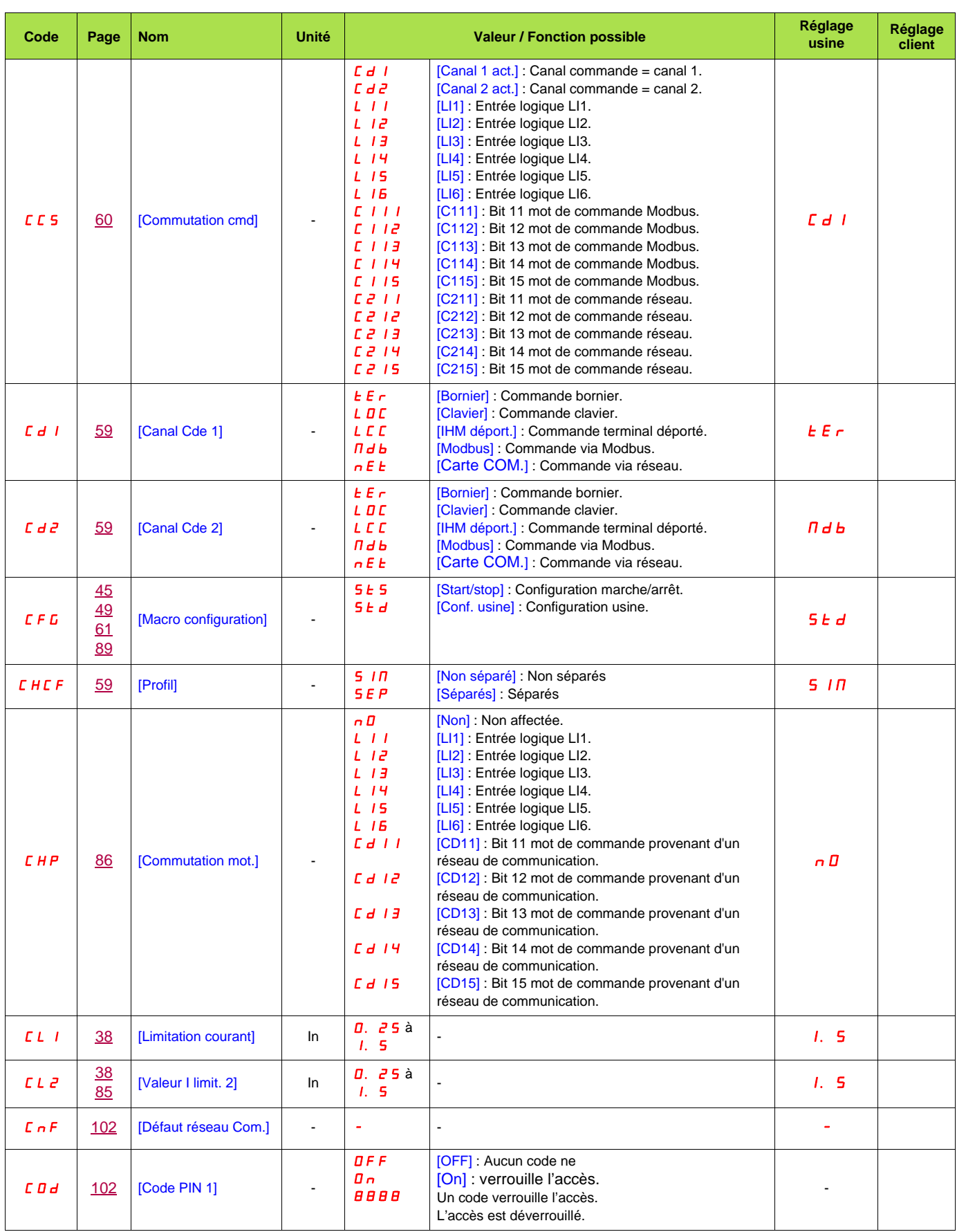

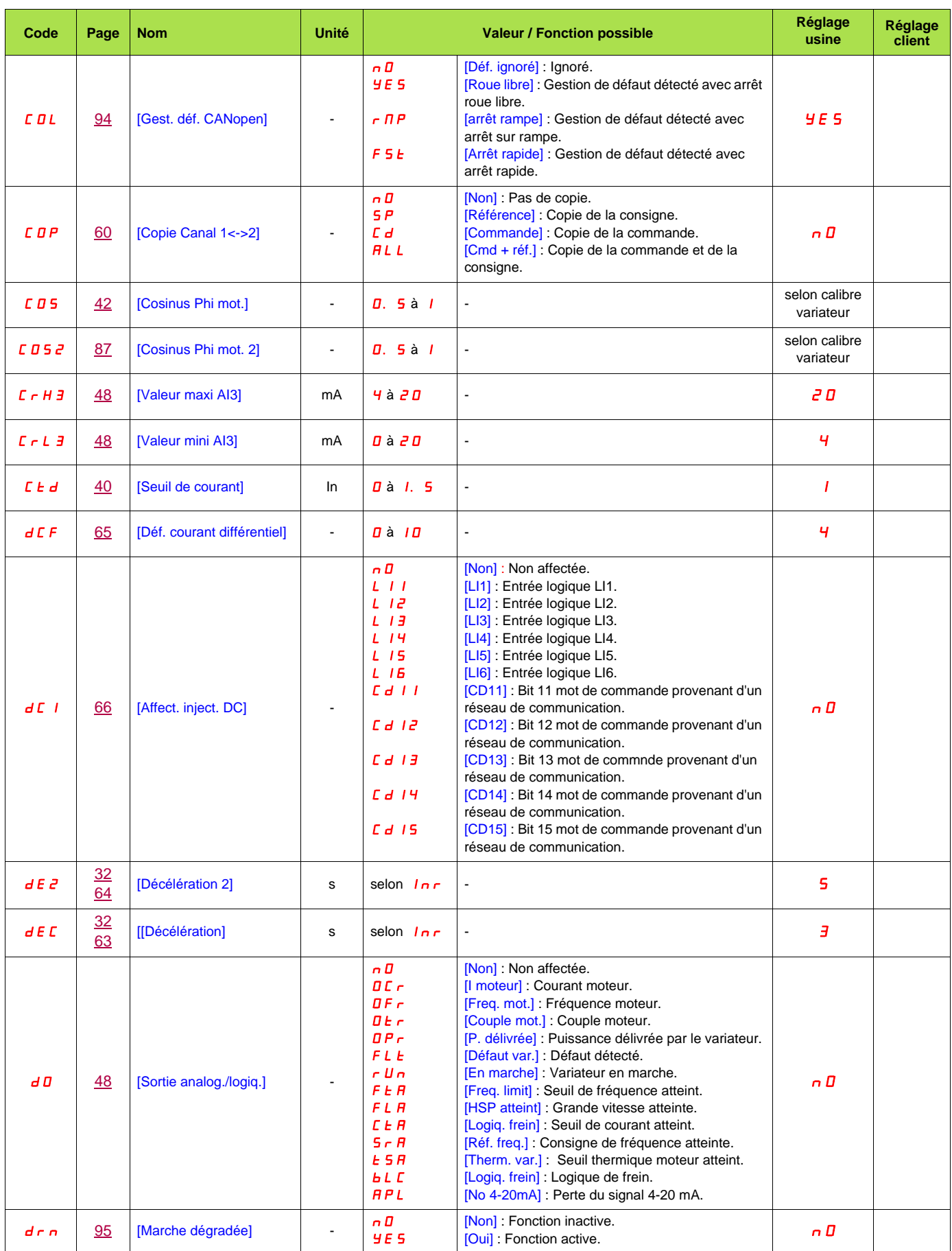

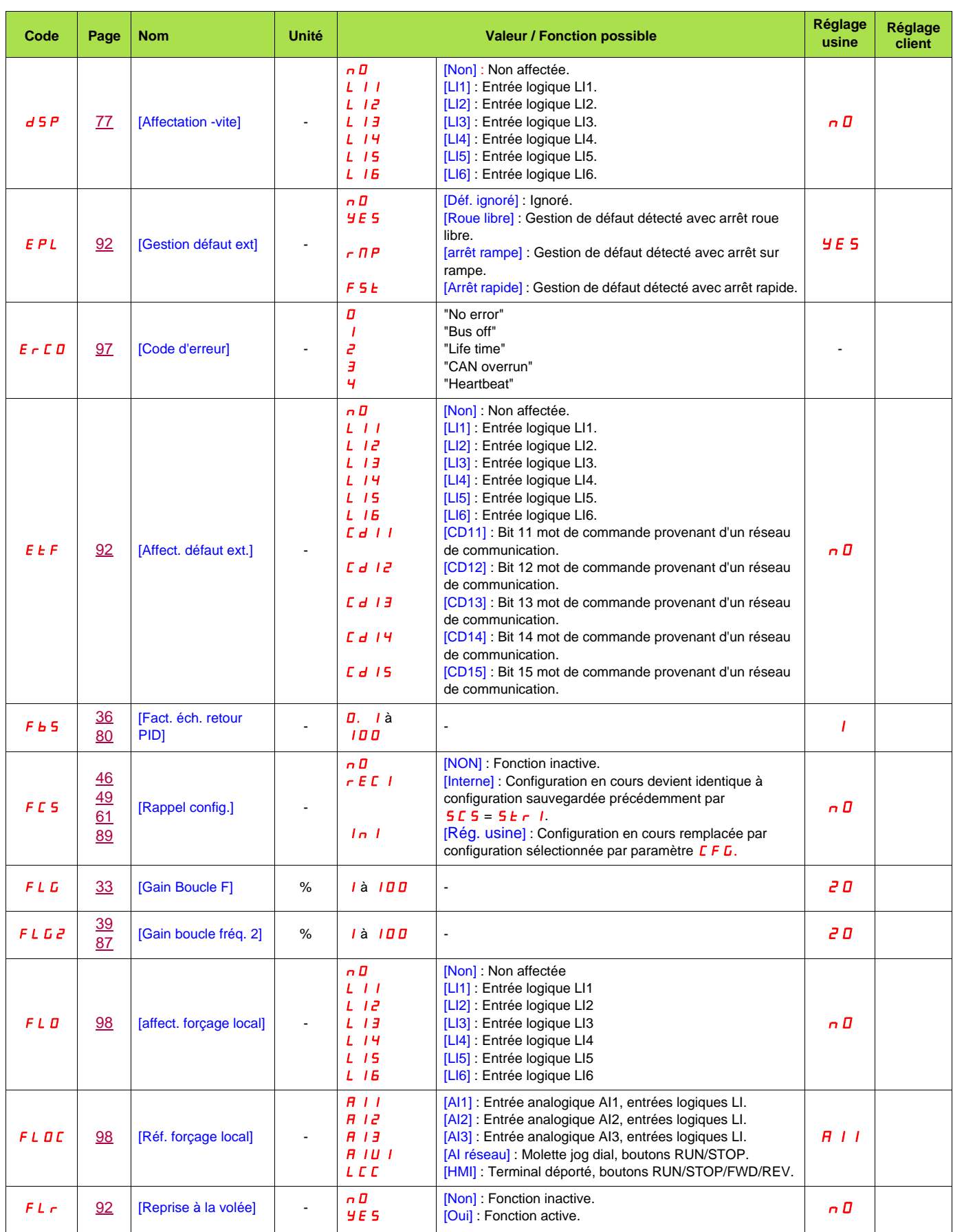

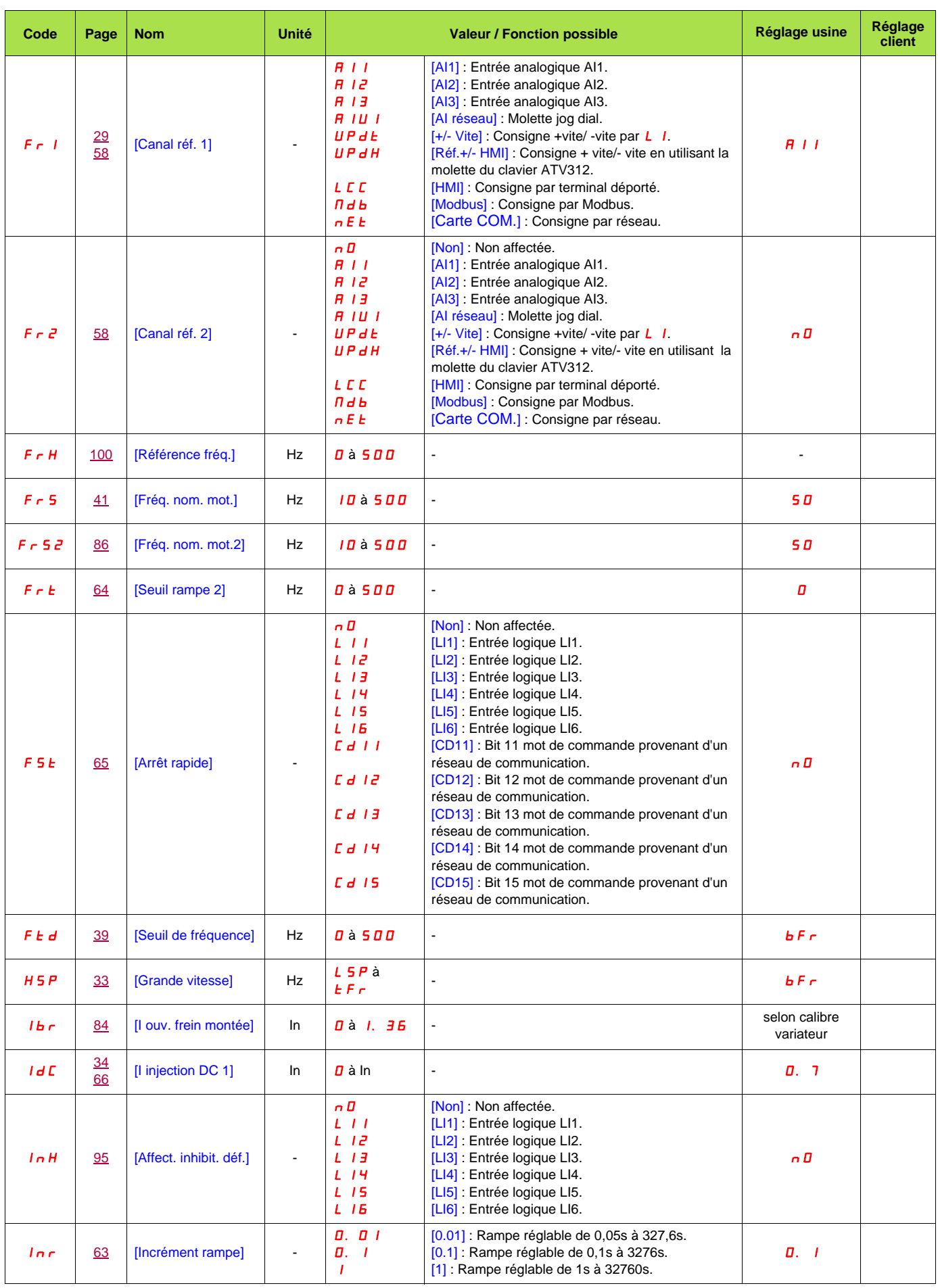

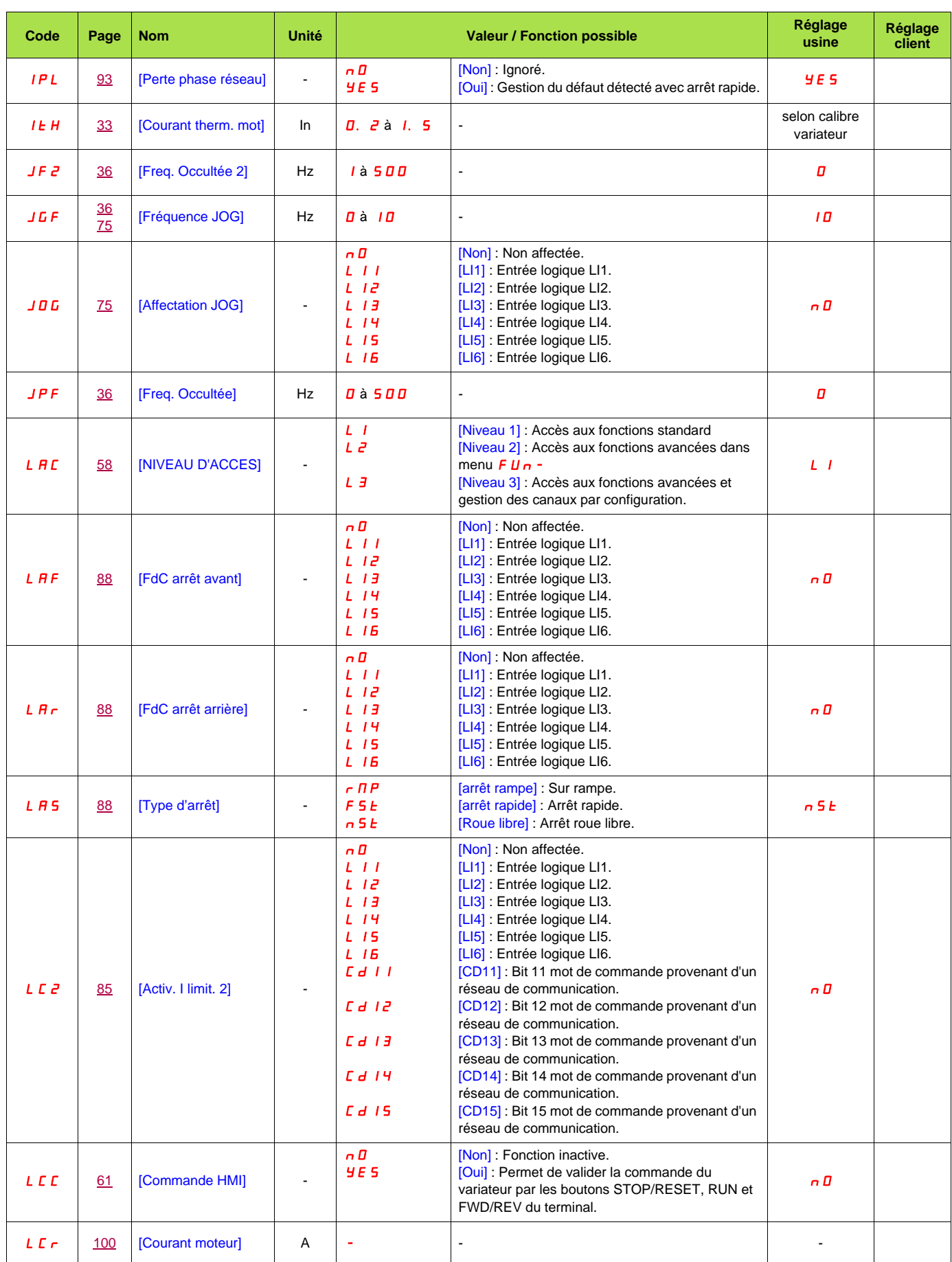

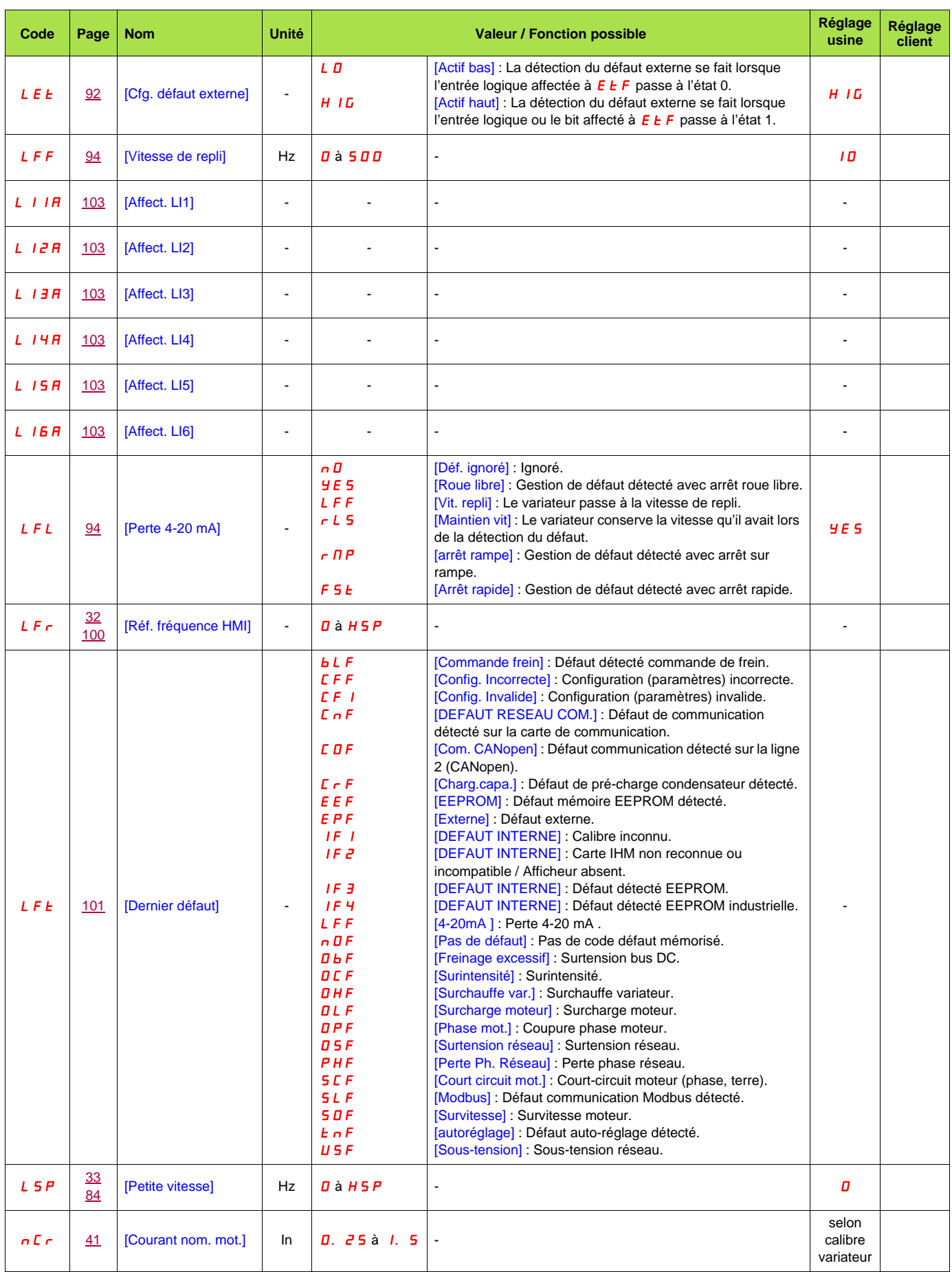

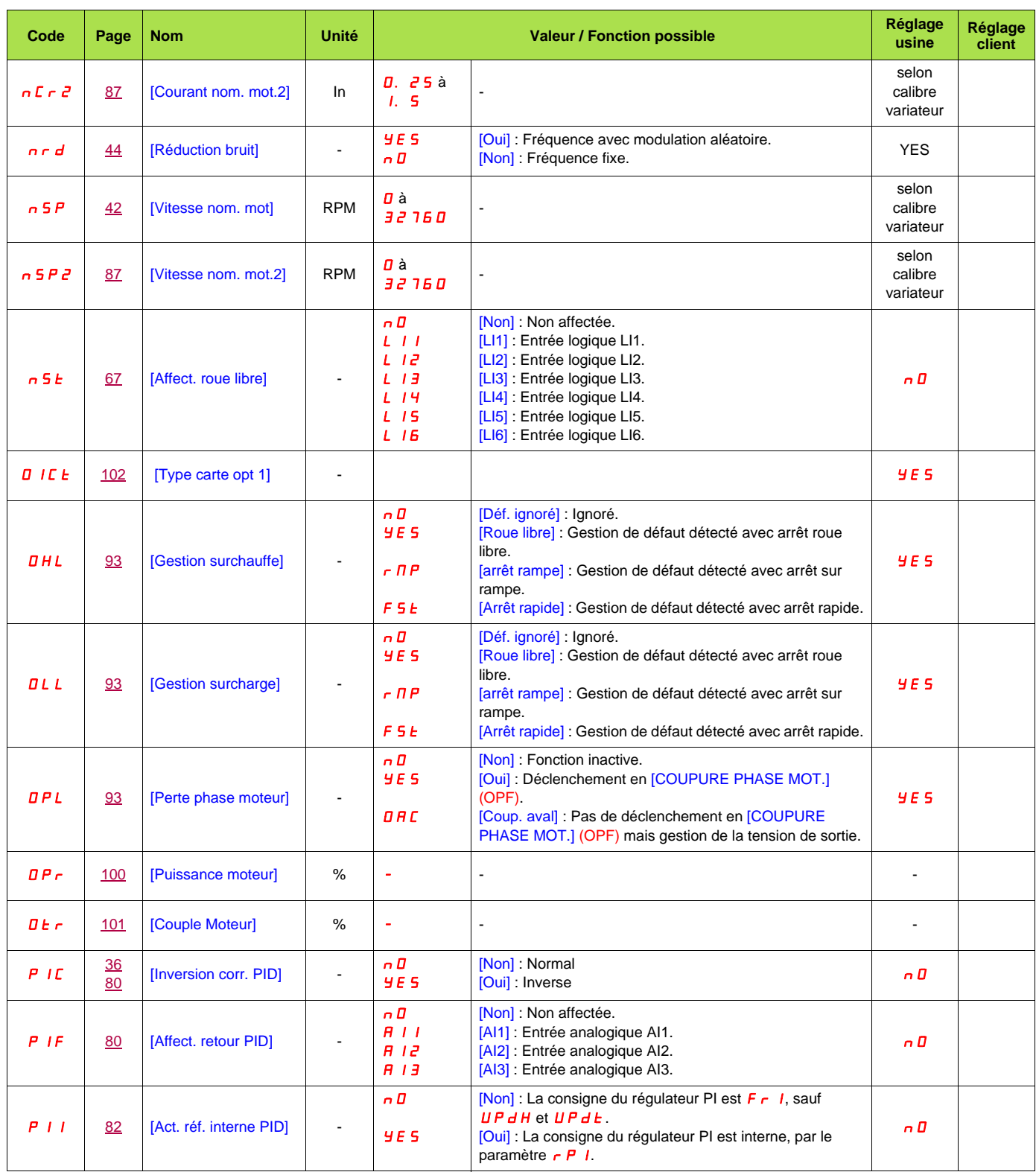

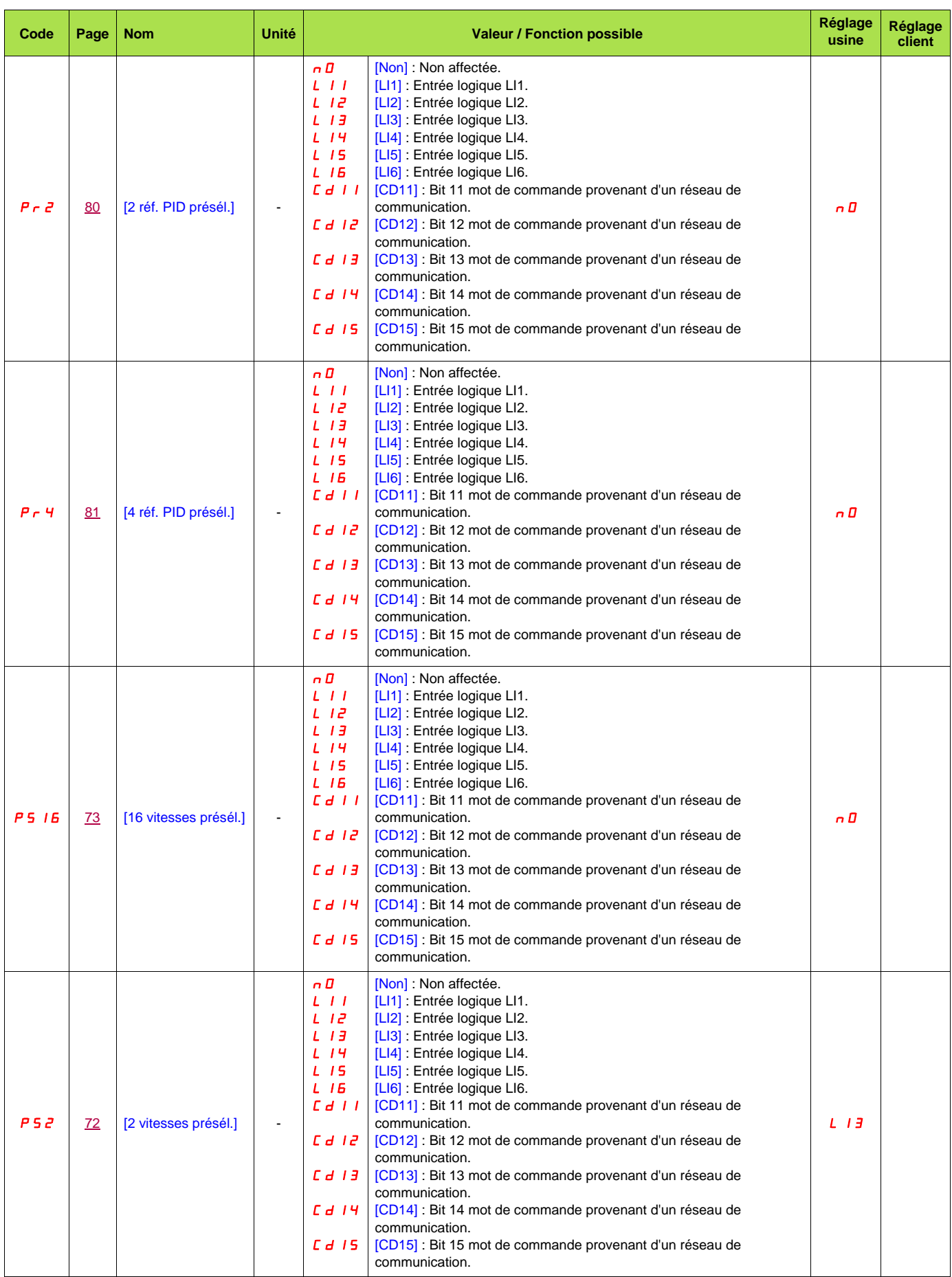

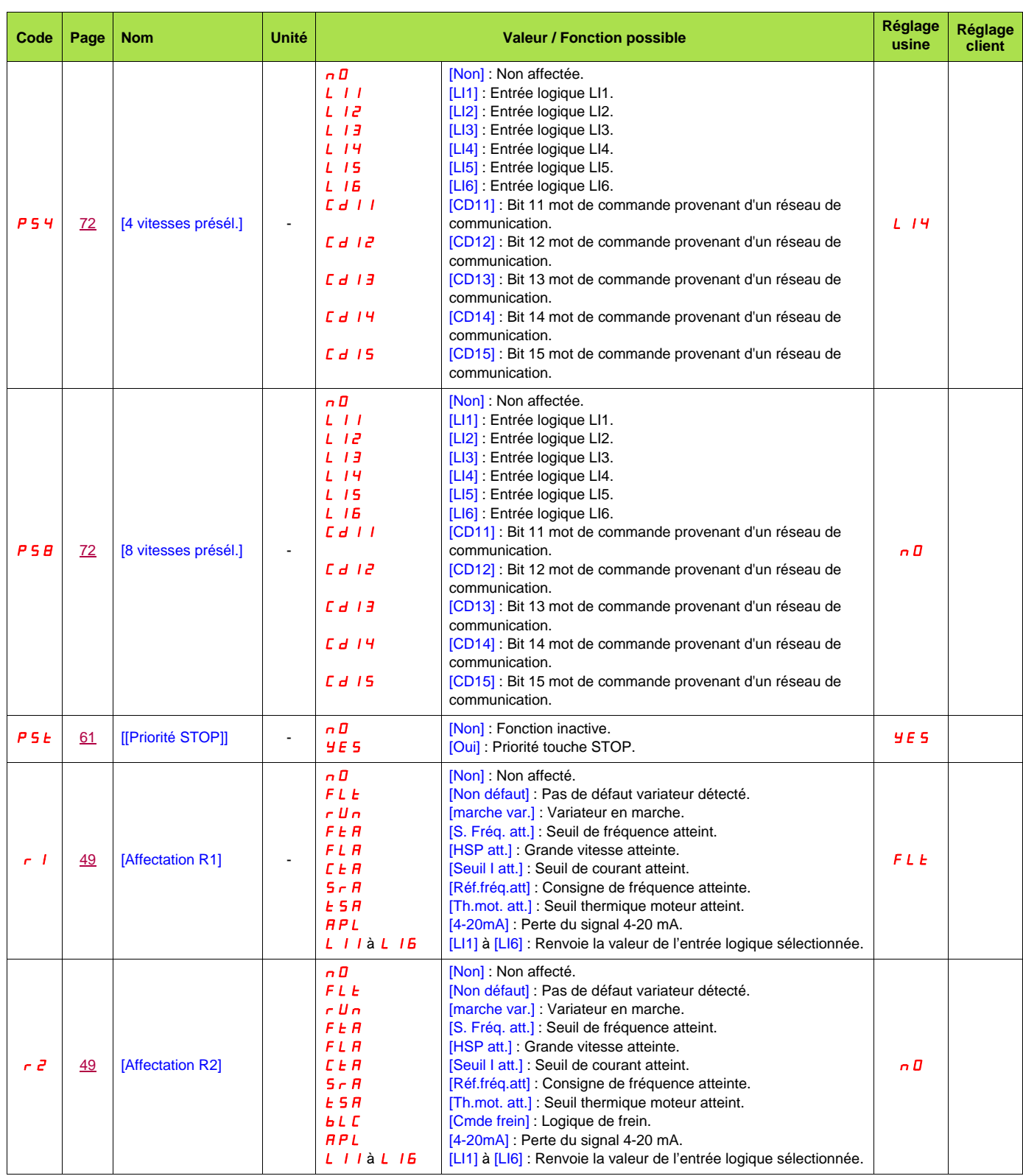

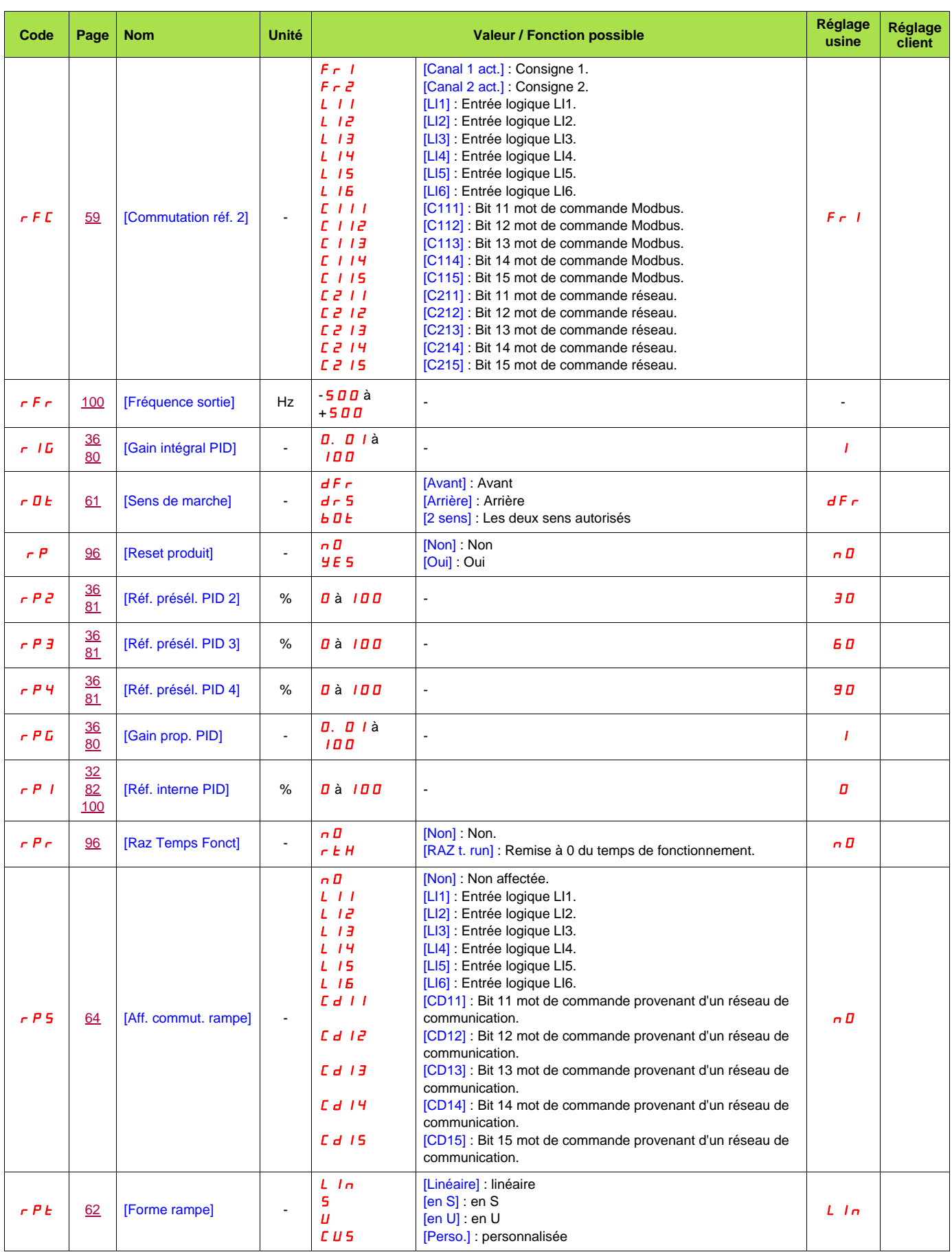

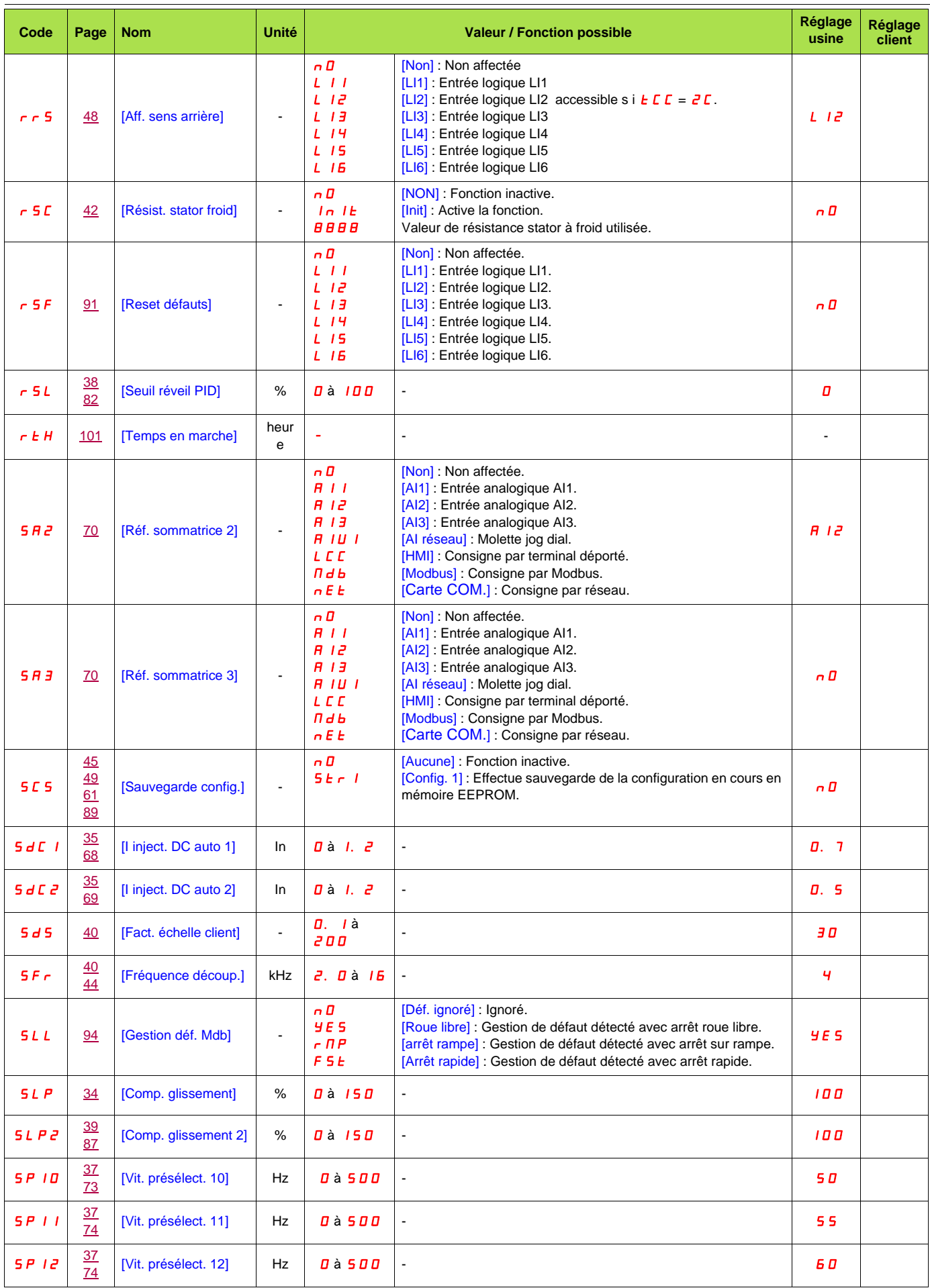

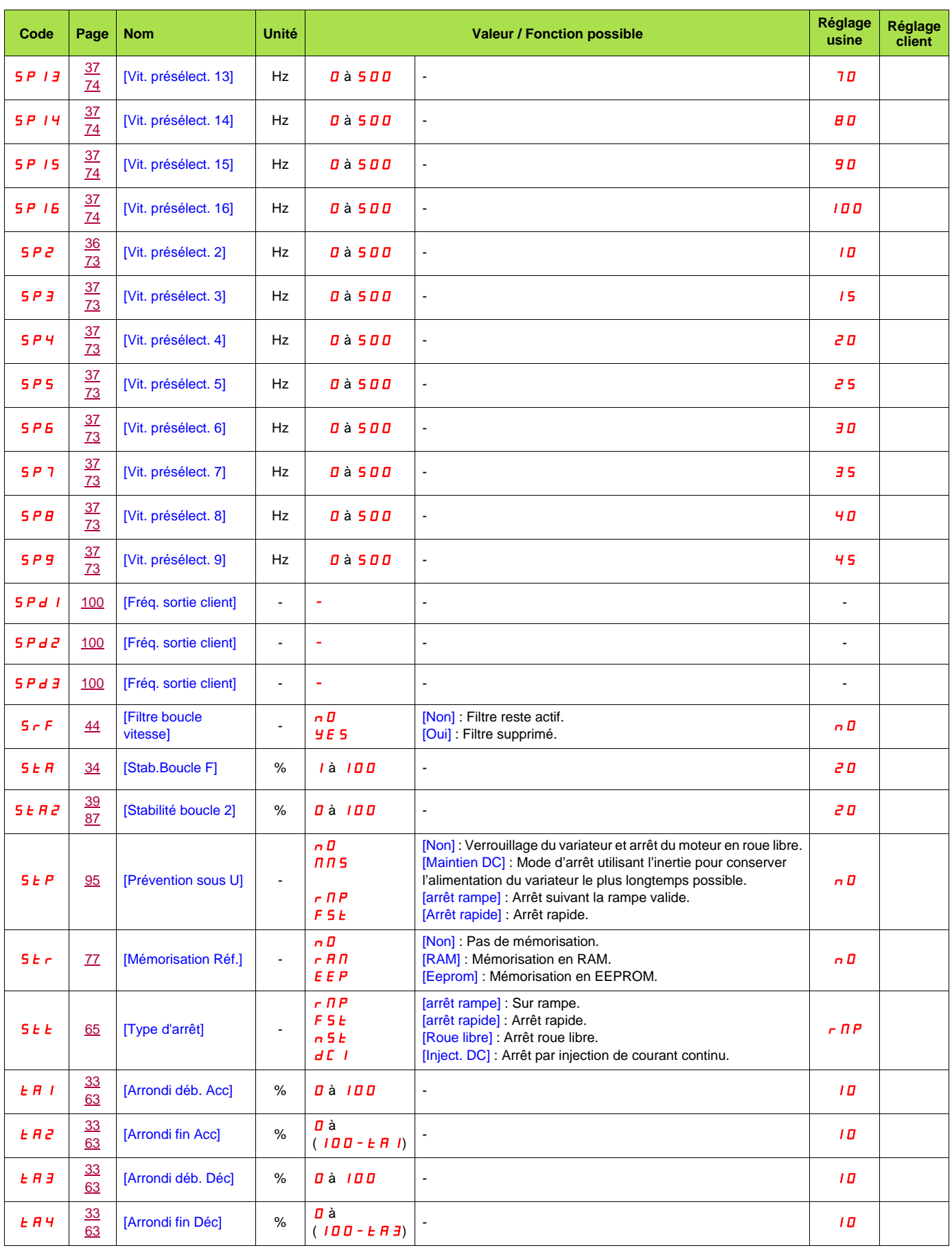

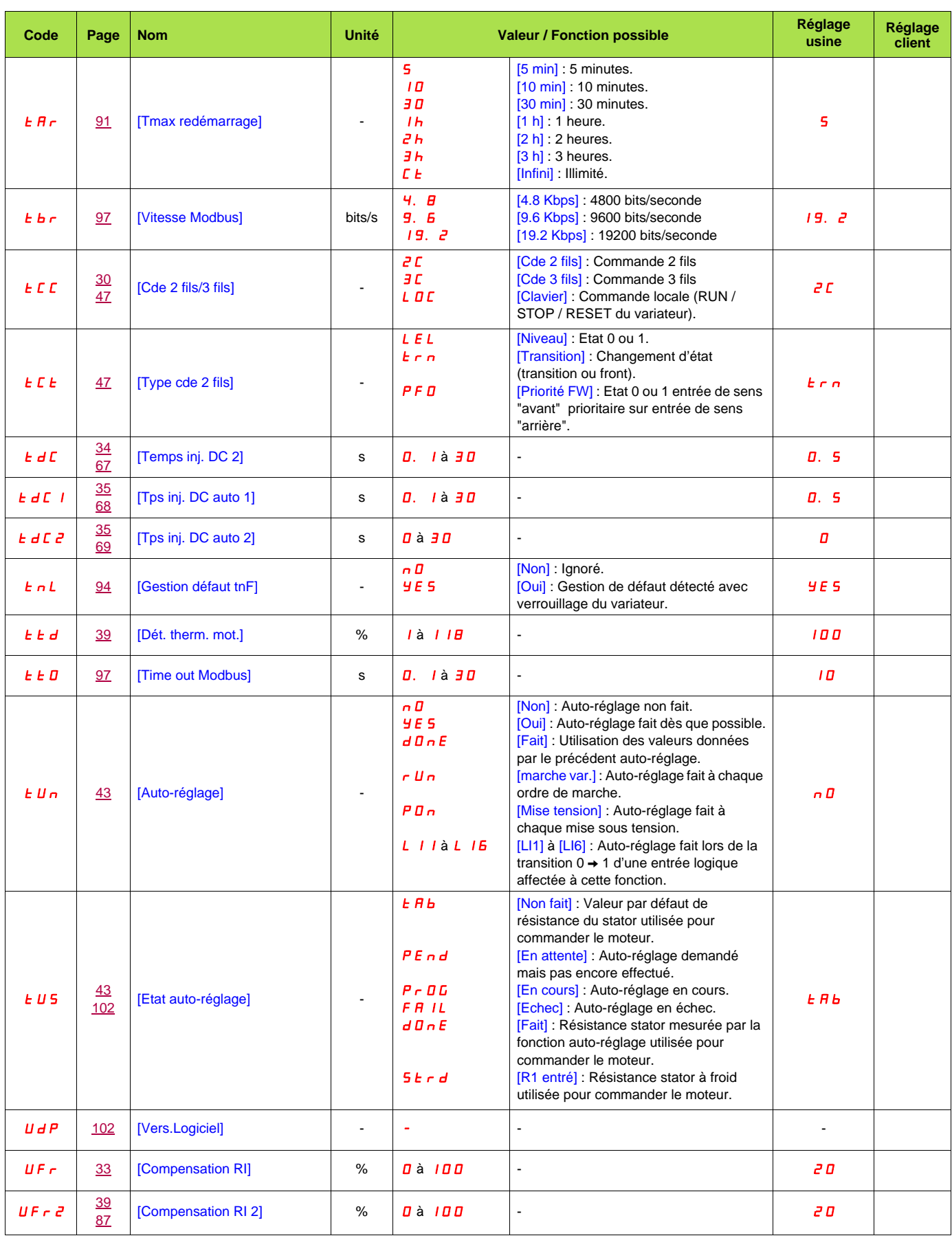

//

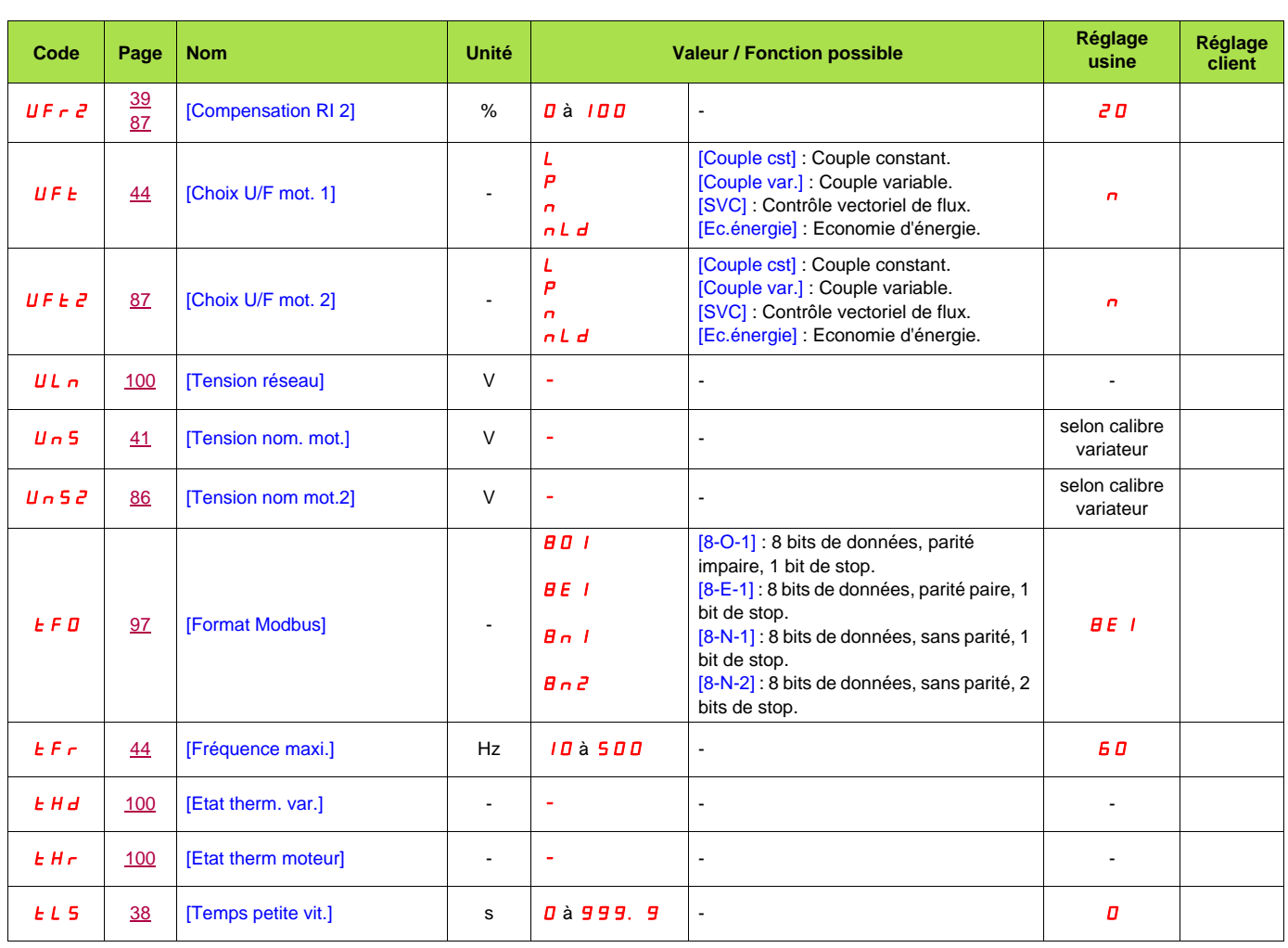